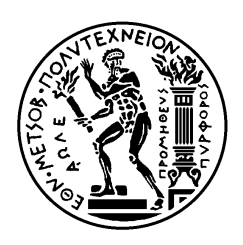

ΕΘΝΙΚΟ ΜΕΤΣΟΒΙΟ ΠΟΛΥΤΕΧΝΕΙΟ ΣΧΟΛΗ ΗΛΕΚΤΡΟΛΟΓΩΝ ΜΗΧΑΝΙΚΩΝ ΚΑΙ ΜΗΧΑΝΙΚΩΝ ΥΠΟΛΟΓΙΣΤΩΝ ΤΟΜΕΑΣ ΕΠΙΚΟΙΝΩΝΙΩΝ, ΗΛΕΚΤΡΟΝΙΚΗΣ ΚΑΙ ΣΥΣΤΗΜΑΤΩΝ ΠΛΗΡΟΦΟΡΙΚΗΣ

# Αναζήτηση **,** µελέτη και υλοποίηση µεθόδων πιστοποίησης και παρακολούθησης χρηστών **(AAA – Authentication , Authorization , Accounting)** για ασύρµατα δίκτυα **WLAN.**

# ∆ΙΠΛΩΜΑΤΙΚΗ ΕΡΓΑΣΙΑ

Αλέξανδρος, ∆. Γιαµάς

Επιβλέπων **:** Μιχαήλ, Ε., Θεολόγου Καθηγητής Ε.Μ.Π.

Αθήνα, Ιούνιος 2005

Σελίδα 1 από 189

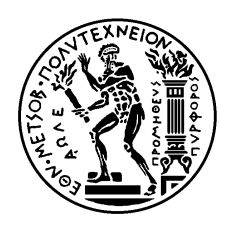

ΕΘΝΙΚΟ ΜΕΤΣΟΒΙΟ ΠΟΛΥΤΕΧΝΕΙΟ ΣΧΟΛΗ ΗΛΕΚΤΡΟΛΟΓΩΝ ΜΗΧΑΝΙΚΩΝ ΚΑΙ ΜΗΧΑΝΙΚΩΝ ΥΠΟΛΟΓΙΣΤΩΝ ΤΟΜΕΑΣ ΕΠΙΚΟΙΝΩΝΙΩΝ, ΗΛΕΚΤΡΟΝΙΚΗΣ ΚΑΙ ΣΥΣΤΗΜΑΤΩΝ ΠΛΗΡΟΦΟΡΙΚΗΣ

## Αναζήτηση **,** µελέτη και υλοποίηση µεθόδων πιστοποίησης και παρακολούθησης χρηστών **(AAA – Authentication , Authorization , Accounting)** για ασύρµατα δίκτυα **WLAN.**

# ∆ΙΠΛΩΜΑΤΙΚΗ ΕΡΓΑΣΙΑ

Αλέξανδρος, ∆. Γιαµάς

Επιβλέπων **:** Μιχαήλ, Ε., Θεολόγου Καθηγητής Ε.Μ.Π.

Εγκρίθηκε από την τριμελή εξεταστική επιτροπή την 11<sup>η</sup> Ιουλίου 2005.

............................ Μιχαήλ Θεολόγου Καθηγητής Ε.Μ.Π.

............................ Ευστάθιος Συκάς Καθηγητής Ε.Μ.Π.

............................ Γεώργιος Στασινόπουλος Καθηγητής Ε.Μ.Π.

Αθήνα, Ιούνιος 2005

Σελίδα 3 από 189

...................................

Αλέξανδρος, ∆ Γιαµάς

∆ιπλωµατούχος Ηλεκτρολόγος Μηχανικός και Μηχανικός Υπολογιστών Ε.Μ.Π.

Copyright © Αλέξανδρος, Γιαµάς, 2005 Με επιφύλαξη παντός δικαιώµατος. All rights reserved.

Απαγορεύεται η αντιγραφή, αποθήκευση και διανοµή της παρούσας εργασίας, εξ ολοκλήρου ή τµήµατος αυτής, για εµπορικό σκοπό. Επιτρέπεται η ανατύπωση, αποθήκευση και διανοµή για σκοπό µη κερδοσκοπικό, εκπαιδευτικής ή ερευνητικής φύσης, υπό την προϋπόθεση να αναφέρεται η πηγή προέλευσης και να διατηρείται το παρόν µήνυµα. Ερωτήµατα που αφορούν τη χρήση της εργασίας για κερδοσκοπικό σκοπό πρέπει να απευθύνονται προς τον συγγραφέα.

Οι απόψεις και τα συµπεράσµατα που περιέχονται σε αυτό το έγγραφο εκφράζουν τον συγγραφέα και δεν πρέπει να ερµηνευθεί ότι αντιπροσωπεύουν τις επίσηµες θέσεις του Εθνικού Μετσόβιου Πολυτεχνείου.

## ΠΕΡΙΛΗΨΗ

Η ακόλουθη διπλωµατική εκπονήθηκε στον Τοµέα Επικοινωνιών, Ηλεκτρονικής και Συστηµάτων Πληροφορικής της Σχολής Ηλεκτρολόγων Μηχανικών και Μηχανικών Ηλεκτρονικών Υπολογιστών του Εθνικού Μετσόβιου Πολυτεχνείου.

Το θέµα της διπλωµατικής είναι η Αναζήτηση , µελέτη και υλοποίηση µεθόδων πιστοποίησης και παρακολούθησης χρηστών (AAA – Authentication , Authorization , Accounting) για ασύρµατα δίκτυα WLAN.

Τα ασύρµατα δίκτυα WLAN είναι ένας ραγδαία αναπτυσσόµενος κλάδος που συνδυάζει τεχνολογίες τόσο από τον τοµέα της Πληροφορικής όσο και από τον τοµέα των Τηλεπικοινωνιών. Λόγω της ταχείας ανάπτυξής τους κρίθηκε απαραίτητη η αναζήτηση και µελέτη λύσεων από µηδενική βάση. Μελετώντας προσεκτικά τις διαθέσιµες υλοποιήσεις καταλήξαµε σε µια λύση που συνδυάζει ένα ευρύ φάσµα τεχνολογιών. Χρησιµοποιώντας έναν router σαν authentication-proxy , τον IAS, την SQL Server, το Active Directory και το Visual Studio .NET 2003 υλοποιήσαµε µια πλατφόρµα πιστοποίησης και παρακολούθησης χρηστών. Με τις κατάλληλες ρυθµίσεις δηµιουργήσαµε στην ουσία την πλατφόρµα ενός παροχέα internet ο οποίος θα ήθελε να εγκαταστήσει ένα ή περισσότερα hotspots µε κεντρική διαχείριση και λογιστική χρέωση.

Η παρούσα διπλωµατική εργασία αποτελείται από πέντε κεφάλαια συν τα παραρτήµατα. Στο πρώτο κεφάλαιο παρουσιάζουµε το θεωρητικό υπόβαθρο του πρωτόκολλου 802.11 το οποίο είναι απαραίτητο για την πληρέστερη κατανόηση των επόµενων κεφαλαίων. Στο δεύτερο κεφάλαιο παρουσιάζονται συνοπτικά κάποια θέµατα σχετικά µε την ασφάλεια των ασύρµατων δικτύων τύπου WLAN. Στο τρίτο κεφάλαιο παρουσιάζεται το AAA Framework πάνω στο οποίο βασίστηκε η υλοποίηση της πλατφόρµας καθώς και το ανταγωνιστικό του Cisco Service Selection Gateway. Στο τέταρτο κεφάλαιο εμβαθύνουμε στην αρχιτεκτονική της πλατφόρμας πιστοποίησης και παρακολούθησης χρηστών µε έµφαση στην διαµόρφωση των διαφόρων τεχνολογιών. Τέλος, στο πέµπτο κεφάλαιο παρουσιάζεται η αρχιτεκτονική του συστήµατος το οποίο φιλοξενεί τον IAS, την SQL Server και την εφαρµογή διαχείρισης και λογιστικής χρέωσης Account++. Στο παράρτηµα Α παρατίθεται ο πηγαίος κώδικας της εφαρµογής Account++. Στο παράρτηµα Β παρατίθεται ένα research paper το οποίο σχετίζεται µε την διπλωµατική εργασία µου και στο οποίο είχα την τιµή να συµµετάσχω και να εγκριθεί για δηµοσίευση και παρουσίαση στο συνέδριο ICAS'05 και ICNS'05. Τέλος, στο παράρτηµα Γ παρατίθεται η βιβλιογραφία.

Σε αυτό το σηµείο θα ήθελα να εκφράσω τις θερµές µου ευχαριστίες στον υπεύθυνο για την εκπόνηση της διπλωµατικής καθηγητή κ. Μιχάλη Θεολόγου για την πολύτιµη καθοδήγηση που προσέφερε καθώς και στον υποψήφιο διδάκτωρα κ. ∆ηµήτρη Νικητόπουλο για την σηµαντική βοήθεια και την αγαστή συνεργασία που είχαµε. Επίσης θα ήθελα να ευχαριστήσω τους υποψήφιους διδάκτορες κ. Νίκο Παπαουλάκη και κ. Άγγελο Τράκο για τις πολύτιµες συµβουλές τους που προσέφεραν απλόχερα σε κάθε στάδιο της διπλωµατικής µου εργασίας.

> Αλέξανδρος Γιαµάς Αθήνα, Ιούνιος 2005

Λέξεις κλειδιά**:** ασύρµατο δίκτυο , εξουσιοδότηση , λογιστική χρέωση , πιστοποίηση

## **ABSTRACT**

The following diploma thesis project was implemented in the Division of Communication, Electronic and Information Engineering of the school of Elecrical and Computer Engineering of the National Technical Universiy of Athens.

This project's main subject is the seeking, study and implementation of various methods for Authentication, Authorization and Accounting under WLAN wireless networks.

WLAN wireless networking is a rapidly evolving area of study which combines theoretical substratum from areas such as those of Computer Science and Telecommunication Engineering. Due to its rapid evolvement it was decided to seek and study on various solutions from the ground up. After an insightful study of the available implementations we headed towards a solution which combines a wide spectrum of available technologies. By using a router as an authentication-proxy and combining the strengths of IAS, SQL Server, Acrive Directory and Visual Studio .NET 2003 we implemented a platfrorm which could be used by an ISP that would like to deploy one or more hotspots under a platform of central administration and accounting.

This diploma thesis project is composed of five chapters plus three appendixes. In the first chapter we present the theoretical substratum of the 802.11 protocol which is required for the intimate understanding of the following chapters. In the second chapter we present a synopsis of the greater issues regarding WLAN security. The third chapter is about the AAA Framework, on which was based the implementation of the AAA platform. There is also a presentation of the Cisco Service Selection Gateway, an antagonistic platform to the AAA Framework. In the fourth chapter we go further into the details of the architecture of the AAA platform with an emphasis on the configuration of the various technologies that where used for the implementation. Finally, the fifth chapter is dealing about the system architecture. This system is hosting IAS, SQL Server and the administration and accounting application Account++. In the appendix A we present the source code of the application Account++. The Appendix B contains a research paper which is related to the study field of my diploma thesis project. To my greatest happiness this paper to which I have contributed was accepted for publication and presentation at the ICAS'05 and ICNS'05 conference. Finally, the appendix C contains bibliography and references.

At this point I would like to express my great appreciation to the professor in charge of my diploma thesis project Mr. Michael Theologou for the invaluable guidance he offered to me. Also, I would like to sincerely thank my tutor in this project, Ph.D. candidate Mr. Dimitris Nikitopoulos for the studious support and help and the great collaboration we had. I would also like to thank the Ph.D. candidates Mr. Nikos Papaoulakis and Mr. Angelos Trakos for their valued advices that they freely gave to me in every stage of my project.

> Alexandros Giamas Athens, June 2005

**Key words:** .NET , 802.11, 802.11a , 802.11b , 802.11g , AAA Framework , accounting , ACL , active directory , authentication , authorization , C++ , cisco, IAS , ICAS , ICNS , managed code , OOP , radius , router, service selection gateway , SQL server, SSG , UML , unmanaged code, Visual Studio , WEP , WLAN , WPA

Αφιερώνεται στην οικογένεια και στους φίλους µου που µε στηρίζουν σε κάθε µου βήµα

# TIEPIEXOMENA КЕФАЛАЮ 1

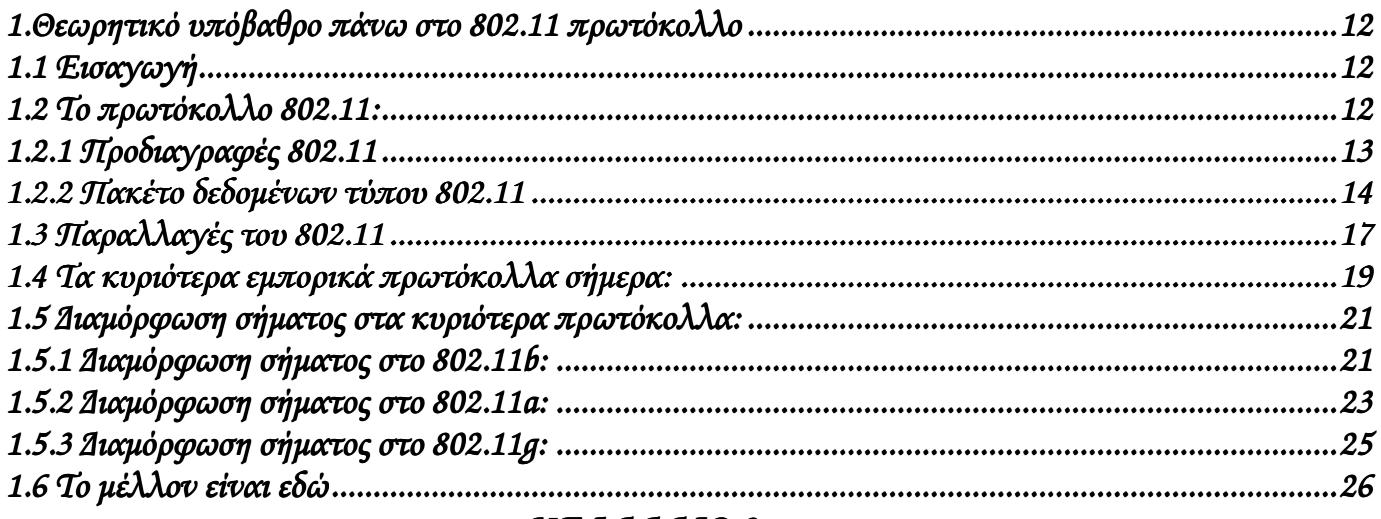

# КЕФАЛАЮ 2

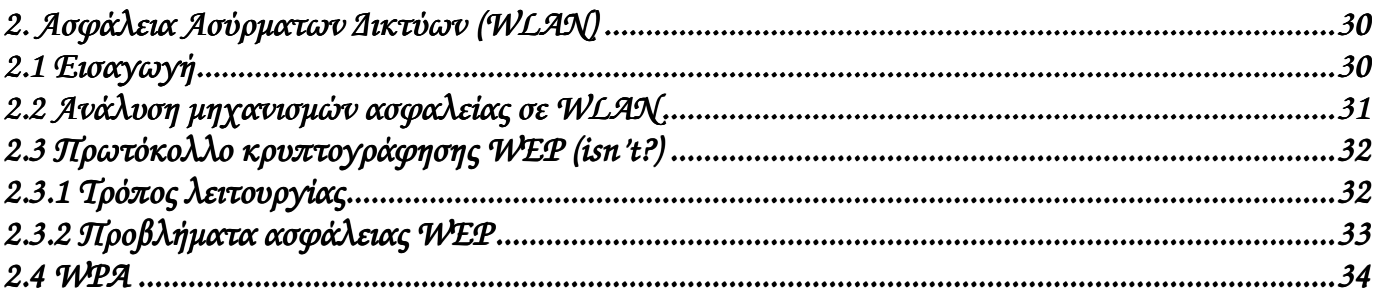

# КЕФАЛАЮЗ

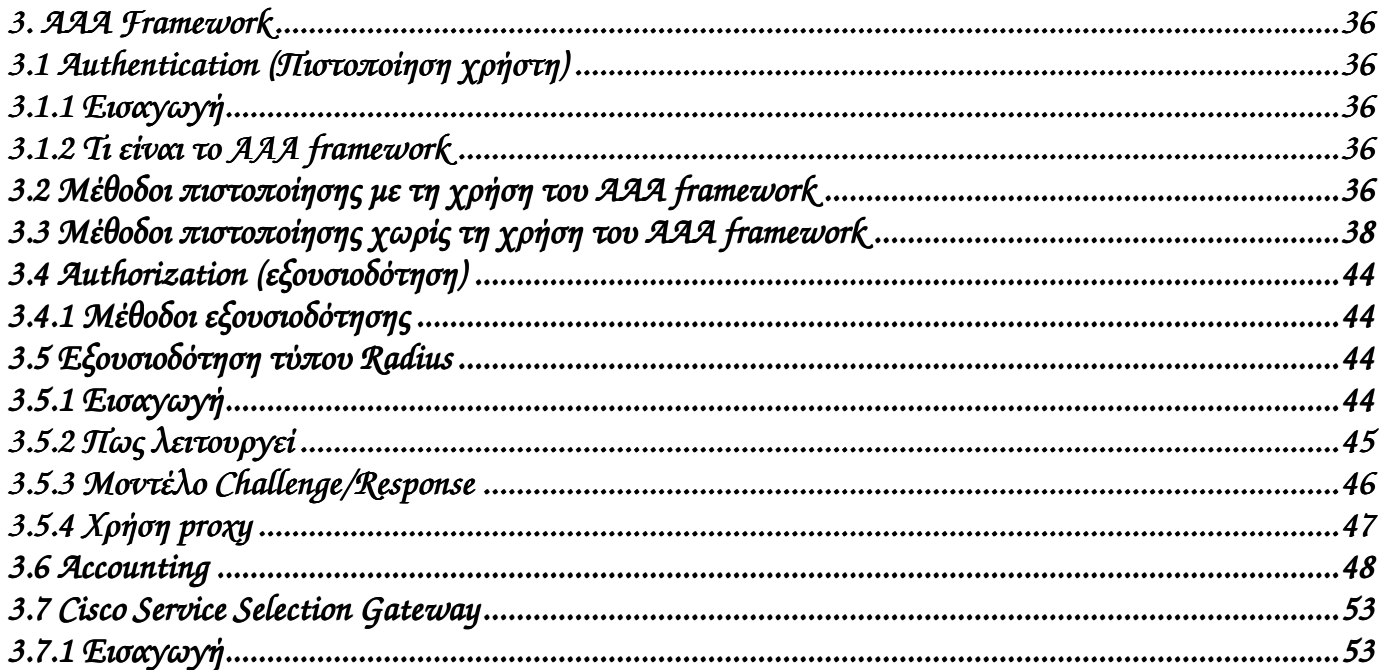

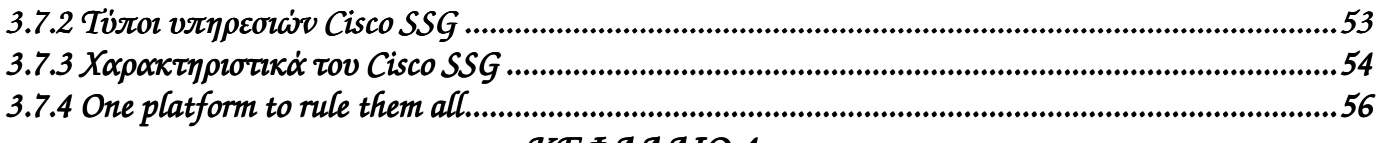

#### КЕФАЛАЮ 4

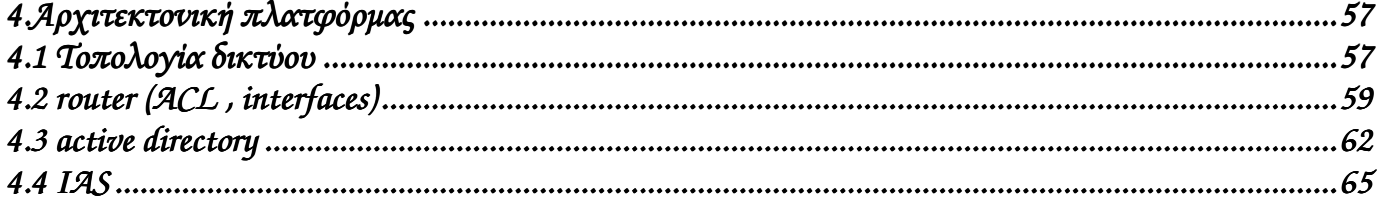

### КЕФАЛАЮ 5

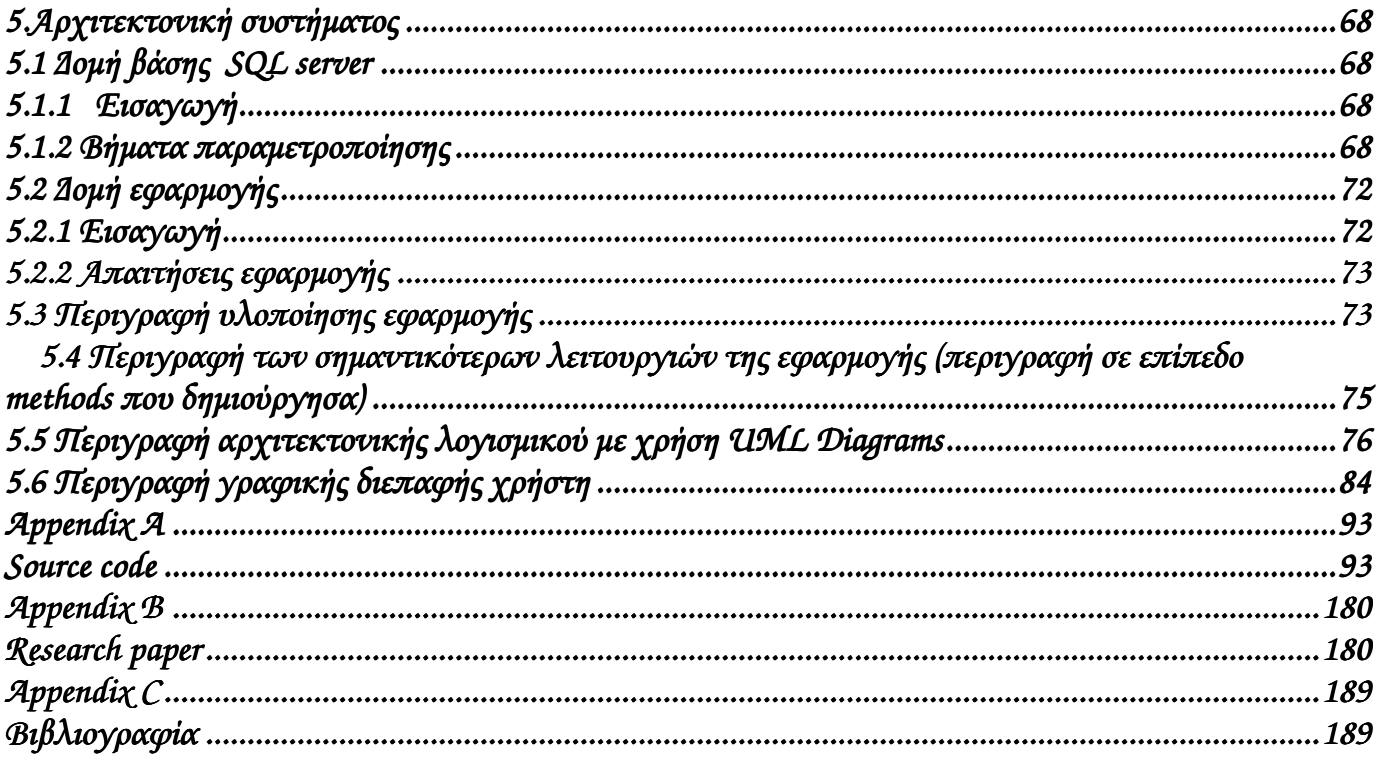

# Κατάλογοςσχηµάτων*:*

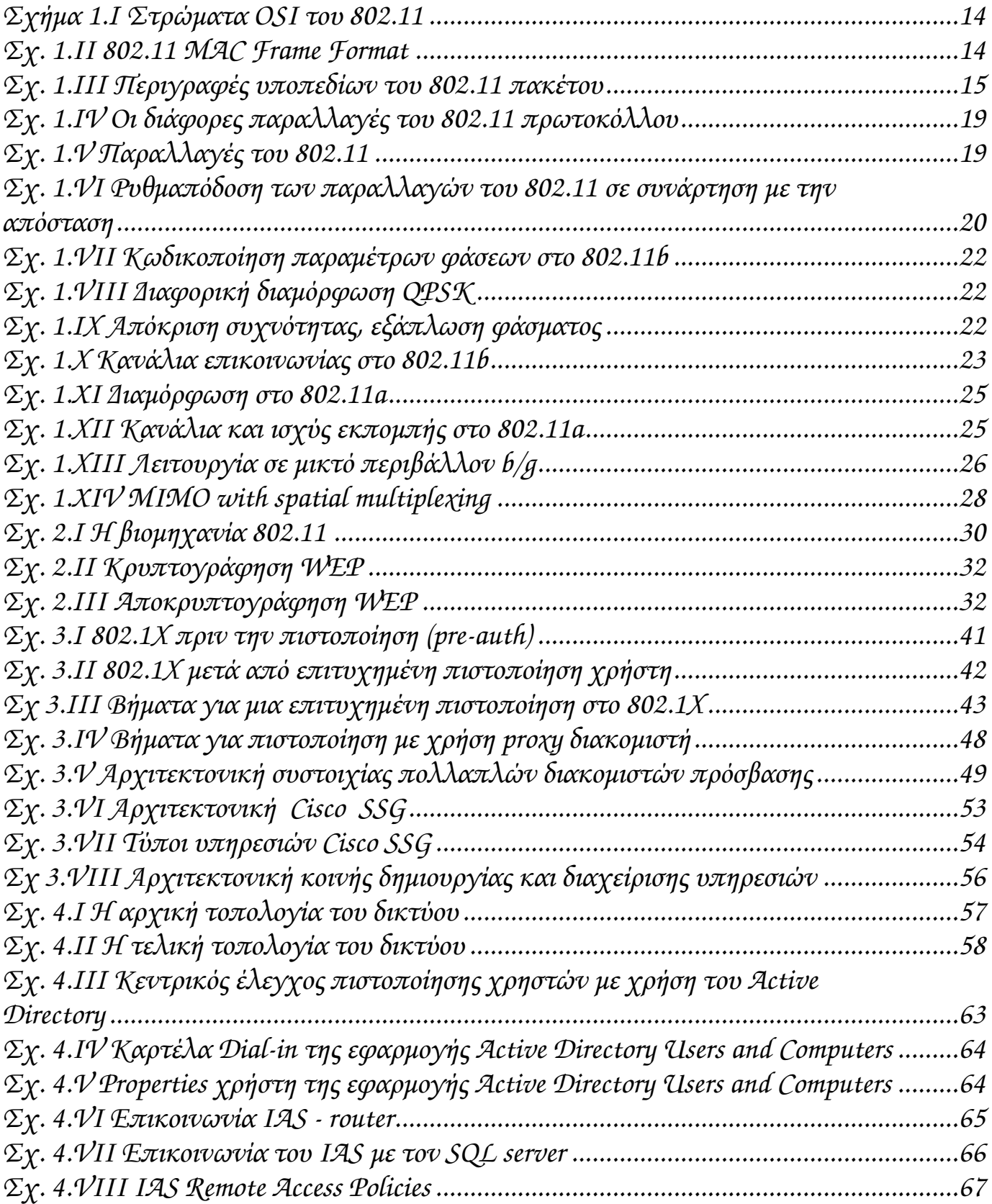

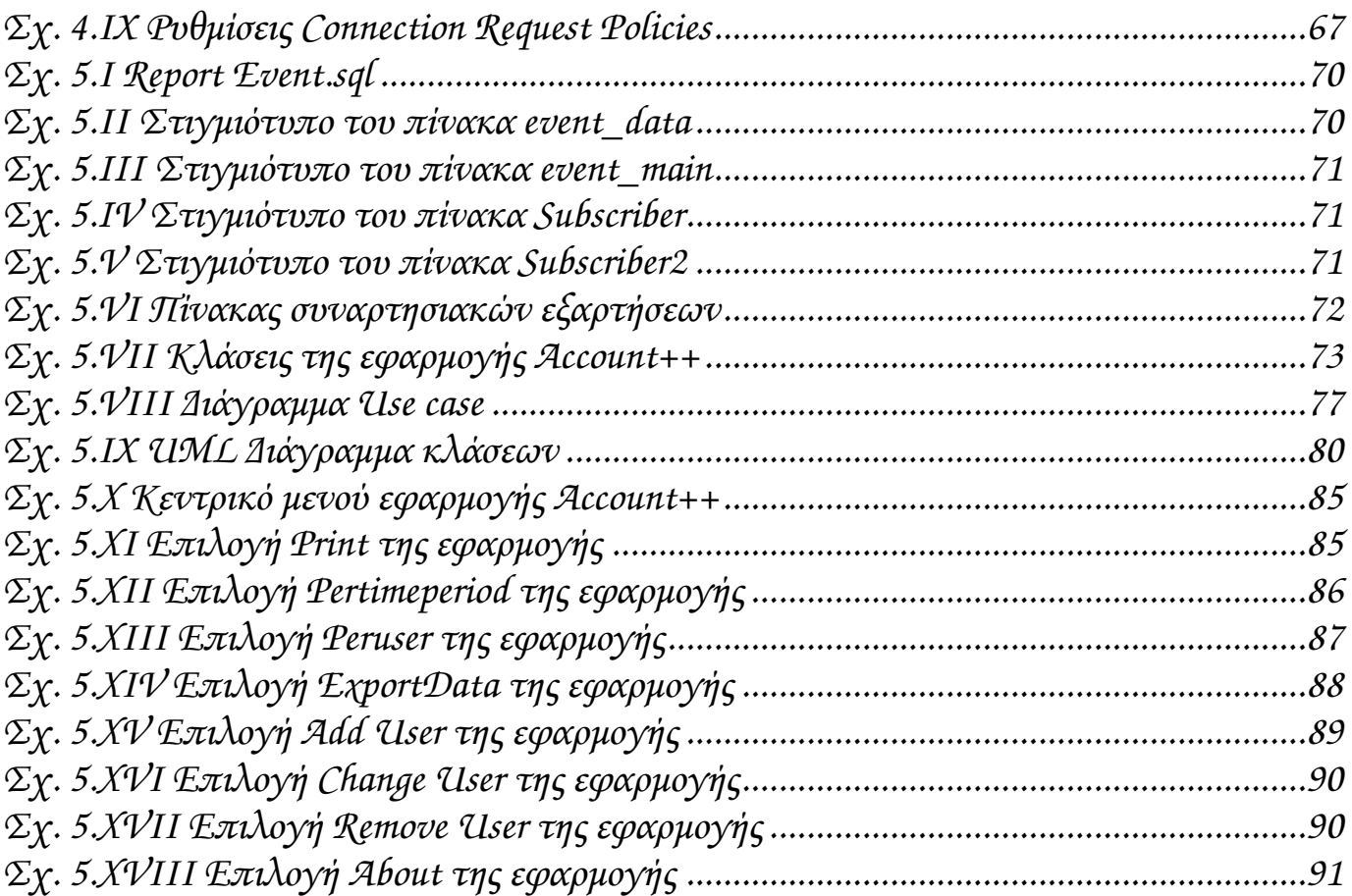

# 1.Θεωρητικό υπόβαθρο πάνω στο 802.11 πρωτόκολλο 1.1 Εισαγωγή

O αιώνας που διανύουµε έχει χαρακτηριστεί αιώνας της πληροφορίας. Τοµείς της οικονοµίας οι οποίοι παλιότερα αποτελούσαν την κινητήρια δύναµη της ανάπτυξης όπως είναι η πρωτογενής και η δευτερογενής παραγωγή υποσκελίζονται από την τριτογενή παραγωγή (υπηρεσίες) η οποία αποτελεί πλέον το µεγαλύτερο µέρος της οικονοµικής δραστηριότητας των περισσότερων ανεπτυγµένων χωρών.

Τα δίκτυα επικοινωνιών είναι το µέσο και εργαλείο ανάπτυξης της κοινωνίας της πληροφορίας. Σήµερα µπορούµε να επικοινωνούµε µε ανθρώπους από όλον τον πλανήτη µε κόστος µόνο την πρόσβαση στο διαδίκτυο. ∆ιανύχθηκαν νέες προοπτικές για το εµπόριο µε την αναβίωση των καταστηµάτων ταχυδροµικής αποστολής µε τη µόνη διαφορά ότι η επιλογή των αγαθών δεν γίνεται πλέον µέσα από έναν κατάλογο που ταχυδροµήθηκε πριν ένα µήνα το λιγότερο, αλλά µέσα από µια σελίδα του διαδικτύου που ενηµερώνεται το λιγότερο κάθε µέρα.

Η πρόοδος στον τοµέα των τηλεπικοινωνιών και της ψηφιακής επεξεργασίας σήµατος µας έχει επιτρέψει να διακινούµε δεδοµένα µε ρυθµούς Gbps (∆ισεκατοµύρια bit ανά δευτερόλεπτο) τόσο µε ενσύρµατες , όσο και µε ασύρµατες ζεύξεις. Η διαδικτύωση που συντελείται σήµερα µας επιτρέπει να ισχυριστούµε ότι σε µερικά χρόνια δεν θα υπάρχει αστική περιοχή χωρίς πρόσβαση στο διαδίκτυο. Για την καλύτερη κάλυψη των αναγκών των χρηστών σε ασύρµατη επικοινωνία έχουν αναπτυχθεί διάφορα πρότυπα ασύρµατης επικοινωνίας. Ενδεικτικά , αλλά όχι µόνο , έχουµε το Bluetooth, 802.11, GPRS/UMTS. Αυτα τα πρότυπα διαφέρουν στην περιοχή κάλυψης και στο ρυθµό µετάδοσης δεδοµένων.

Στην παρούσα διπλωµατική εργασία θα αναφερθούµε σε δίκτυα WLAN . Τα δίκτυα WLAN λειτουργούν σύµφωνα µε το πρότυπο 802.11 και έχουν το πλεονέκτηµα ότι συνδυάζουν υψηλές ταχύτητες πρόσβασης µε ικανοποιητική εµβέλεια κάλυψης. Ένας αρκετά σηµαντικός τοµέας που θα επικεντρωθούµε είναι το ΑΑΑ(authentication, authorization, accounting). Είναι δέοντως σηµαντικό για ένα οποιοδήποτε δίκτυο επικοινωνιών να έχει τα µέσα για να πιστοποιεί τους χρήστες που πρέπει, να τους εξουσιοδοτεί µε τα κατάλληλα δικαιώµατα και να έχει στατιστικά στοιχεία ώστε να µπορεί να διενεργήσει στατιστική ανάλυση των δεδοµένων και να εφαρµόσει µοντέλο χρέωσης.

## 1.2 Το πρωτόκολλο 802.11: Τι είναι το ΙΕΕΕ 802.11 πρωτόκολλο;

Το standard 802.11 είναι το πρώτο standard για WLAN και εώς τώρα το µοναδικό που βρίσκεται στην αγορά.Η υλοποίηση του standard ξεκίνησε το 1987 σαν µέρος του IEEE 802.4 token bus standard µε τον αριθµό γκρουπ IEEE 802.4L. Το ΙΕΕΕ 802.4 πρωτόκολλο είναι το αντίστοιχο των ΙΕΕΕ 802.3 και ΙΕΕΕ 802.5 τα οποία έχουν σχεδιαστεί µε γνώµονα το βιοµηχανικό περιβάλλον. Ένα από τα βασικά κίνητρα για την ανάπτυξη των WLAN's ήταν για να χρησιµοποιηθούν από τη βιοµηχανία στην επικοινωνία µεταξύ διαφόρων µηχανηµάτων. Για αυτό το λόγο µεγάλες εταιρείες όπως η GM(General Motors) συµµετείχαν ενεργά στην ανάπτυξη του 802.4L ειδικά κατά τα πρώτα στάδια της ανάπτυξης του. Το 1990 η οµάδα εργασίας του 802.4L µετονοµάστηκε σε IEEE 802.11 δηµιουργώντας ένα ανεξάρτητο 802.11 standard ώστε να ορίσει το φυσικό στρώµα και το MAC στρώµα για WLAN's. Το πρώτο ΙΕΕΕ 802.11 standard για ταχύτητες 1 και 2 Mbps ολοκληρώθηκε το 1997 υποστηρίζοντας DSSS , FHSS και φυσικό

στρώµα διάχυτων υπέρυθρων ακτίνων (DFIR). Από την ολοκλήρωση αυτού του standard , καινούργιες υλοποιήσεις του φυσικού στρώµατος που υποστηρίζουν 11Μbps χρησιµοποιώντας CCK (IEEE 802.11b) και 54Mbps χρησιµοποιώντας ODFM (ΙΕΕΕ 802.11a) έχουν υλοποιηθεί. Και οι τρεις αυτές εκδόσεις του 802.11 µοιράζονται το ίδιο στρώµα MAC που χρησιµοποιεί CSMA/CA για αποθήκευση δεδοµένων , µηχανισµό αίτησης αποστολής / αποδεκτής αποστολής (RTS/CTS) για να προσπεράσουν το πρόβληµα κρυµµένου τερµατικού και έναν προαιρετικό µηχανισµό που λέγεται λειτουργία συντονισµού σηµείων (PCF) για να υποστηρίξει εφαρµογές ευαίσθητες στην απόκριση χρόνου. Το ΙΕΕΕ 802.11 standard υποστηρίζει τόσο WLAN's βασισµένα στη λογική του πελάτη – εξυπηρετητή όσο και ad hoc δίκτυα µε ισότιµους peers.

Το ΙΕΕΕ 802.11 standard ήταν το πρώτο standard ασύρµατων δικτύων που είχε να αντιµετωπίσει την πρόκληση να ορίσει ένα συστηµατικό standard για ασύρµατα ευρυζωνικά δίκτυα. Σε σύγκριση µε τα ενσύρµατα δίκτυα τύπου LAN , τα WLAN's λειτουργούν κάτω από αντίξοες συνθήκες µέσου µεταφοράς (αέρας) και έχουν µεγάλες απαιτήσεις σε φορητότητα και ασφάλεια. Το ασύρµατο µέσο µεταφοράς έχει µεγάλους περιορισµούς στο εύρος ζώνης και περιοριστικούς κανονισµούς όσον αφορά τις συχνότητες που µπορεί να χρησιµοποιήσει. Επιπλέον , έχει το πρόβληµα της παρεµβολής από ανακλάσεις του σήµατος (multipath fading). Το WLAN υπόκειται σε παρεµβολές από άλλα γειτονικά WLAN's ή γενικά συσκευές ραδιοεπικοινωνίας ή µη ( φούρνοι µικροκυµάτων , παλιά ασύρµατα τηλέφωνα ). Τα standard ασύρµατης επικοινωνίας πρέπει να είναι σχεδιασµένα ώστε να υποστηρίζουν φορητότητα του χρήστη , χαρακτηριστικό που δεν υποστηρίζεται από κανένα άλλο standard τύπου LAN. Η οµάδα εργασίας του IEEE 802.11 έπρεπε να εξετάσει τη διαχείριση σύνδεσης , διαχείριση διασφάλισης σταθερότητας της σύνδεσης και διαχείριση εξοικονόμησης ενέργειας · κανένα από αυτά δεν υφίσταται σε κάποιο άλλο πρωτόκολλο της σειράς 802. Επίσης τα WLANs δεν έχουν φυσικά όρια (όριο του WLAN είναι τα σηµεία όπου εξασθενεί τόσο το σήµα ώστε να είναι αδύνατη η πρόσβαση σε αυτό) και συνήθως επικαλύπτονται µε γειτονικά WLANs έτσι η οµάδα που τυποποίησε τα standard έπρεπε να βρουν κάποιο τρόπο ώστε να οριστεί ένα ισχυρό επίπεδο ασφάλειας µεταξύ των ζεύξεων. Για όλους τους παραπάνω αναφερθέντες λόγους συν των διαφόρων ανταγωνιστικών standards χρειάστηκαν σχεδόν 10 χρόνια για την υλοποίηση του IEEE 802.11 χρόνος που είναι αρκετά µεγαλύτερος από αυτόν που απαιτήθηκε για άλλα standard τύπου 802 που σχεδιάστηκαν για ενσύρµατα µέσα. Μόλις παρουσιάστηκε το γενικό πλαίσιο χρειάστηκε αρκετά µικρότερος χρόνος για να αναπτυχθούν οι επεκτάσεις ΙΕΕΕ 802.11b και 802.11a .

## 1.2.1 Προδιαγραφές 802.11

Το πρωτόκολλο 802.11 υποστηρίζει ρυθµούς µετάδοσης δεδοµένων της τάξεως των 1Mbps και 2Mbps. Η µετάδοση του σήµατος γίνεται είτε στην ISM ζώνη συχνοτήτων (2.4GHz – 2.4835GHz), είτε µε υπέρυθρη ακτινοβολία µήκους κύµατος 850nm. Για την µετάδοση του σήµατος στην ISM ζώνη χρησιµοποιείται διαµόρφωση FSK 2 – επιπέδων για ρυθµούς 1Mbps και FSK 4 – επιπέδων για ρυθµούς 2Mbps. Για την επικοινωνία µέσω υπερύθρων χρησιµοποιείται διαµόρφωση PPM (Pulse Position Modulation). Για µεγαλύτερη ανθεκτικότητα στον θόρυβο στενής ζώνης το σήµα κωδικοποιείται µε µεθόδους απλωµένου φάσµατος. Το πρωτόκολλο υποστηρίζει την µέθοδο εναλλαγής συχνότητας (FHSS) και ευθείας ακολουθίας (DSSS) για αυτό το σκοπό. Η µέγιστη εκπεµπόµενη ισχύς καθορίζεται από τους περιορισµούς που υπάρχουν για την χρήση της ISM ζώνης συχνοτήτων και περιορίζεται στα 20dBm ενώ η ευαισθησία του δέκτη, ορίζεται από το πρωτόκολλο, ότι πρέπει να είναι µικρότερη ή ίση των –80dBm για FER της τάξης του 3%.

# 1.2.2 Πακέτο δεδοµένων τύπου 802.11

Ένα πακέτο δεδοµένων τύπου 802.11 βρίσκεται στο στρώµα ζεύξης του µοντέλου OSI. Η επιτροπή καθιέρωσης standards του ΙΕΕΕ 802 έχει ορίσει δύο διαφορετικά layers , το Logical Link Control (LLC) και το στρώμα media access control, για το στρώμα ζεύξης (Data-Link layer) του µοντέλου OSI. Το IEEE 802.11 standard ασύρµατης δικτύωσης ορίζει τις προδιαγραφές για το φυσικό επίπεδο και το στρώµα (media access control (MAC)) το οποίο επικοινωνεί µέχρι το LLC επίπεδο.

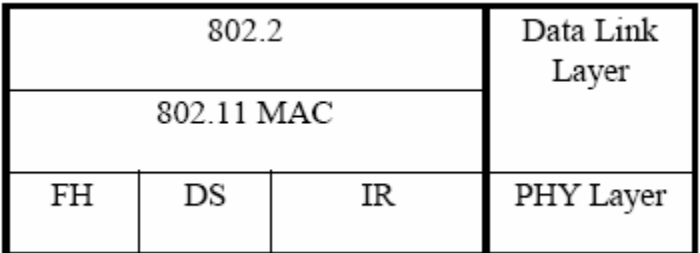

#### Σχήµα **1.**Ι Στρώµατα **OSI** του **802.11**

Όλα τα στοιχεία της αρχιτεκτονικής του 802.11 εµπίπτουν είτε στο υποστρώµα του MAC είτε στο φυσικό επίπεδο. Το πλαίσιο MAC του 802.11 , αποτελείται από την επικεφαλίδα MAC , το σώµα του πλαισίου και ένα FCS(frame check sequence). Τα νούµερα στο παρακάτω σχήµα αντιπροσωπεύουν τον αριθµό των octets(bytes) σε κάθε πεδίο.

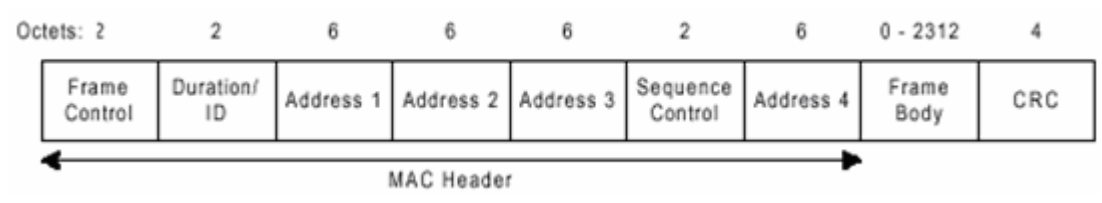

### Σχ**. 1.II 802.11 MAC Frame Format**

Το πεδίο Frame Control , το οποίο φαίνεται στο επόµενο σχήµα περιέχει πληροφορίες ελέγχου που χρησιµοποιούνται για να οριστεί ο τύπος του 802.11 MAC πλαισίου και µπορεί να δώσει απαραίτητη στα επόµενα πεδία πληροφορία ώστε να χειριστούν σωστά το πλαίσιο MAC. Οι αριθµοί στο επόµενο σχήµα αναπαριστούν των αριθµό των bits για κάθε πεδίο.

#### πεδίο **Frame Control**

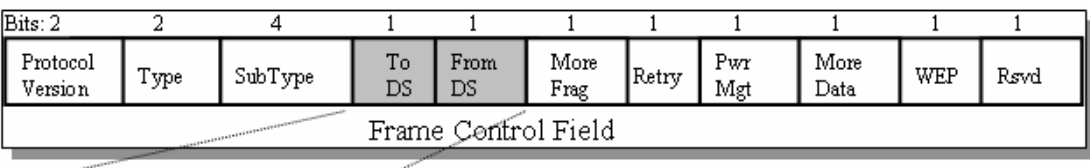

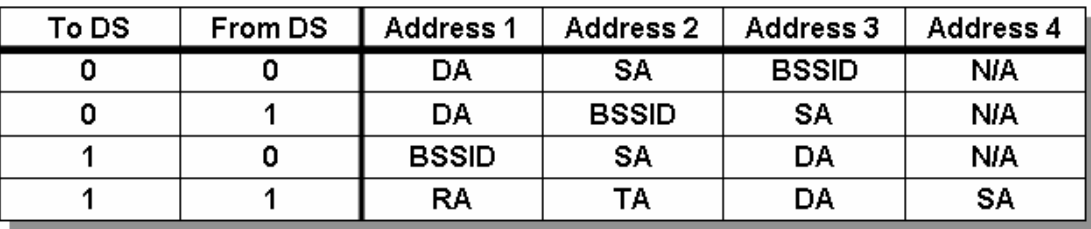

#### Σχ**. 1.**ΙΙΙ Περιγραφές υποπεδίων του **802.11** πακέτου

Οι περιγραφές κάθε υποπεδίου του πεδίου Frame Control είναι οι ακόλουθες:

- **Protocol Version**: Προσδιορίζει την έκδοση του 802.11 πρωτοκόλλου που χρησιµοποιείται. Τα STA που λαμβάνουν το πλαίσιο χρησιμοποιούν αυτήν την τιμή για να προσδιορίσουν αν η έκδοση του πρωτοκόλλου µε το οποίο είναι σύµφωνο το συγκεκτιµένο πλαίσιο υποστηρίζεται από το STA.
- **Type and Subtype**: Ορίζει την λειτουργια του πλαισίου. Υπάρχουν τρια διαφορετικοί τύποι πεδίων πλαισίου: control, data και management. Υπάρχουν πολλαπλά υποπεδία για κάθε τύπο πλαισίου. Κάθε υποτύπος προσδιορίζει τη συγκεκριµένη λειτουργία που πρέπει να εκτελεστεί για τον τύπο πλαισίου.
- **To DS** και **From DS**: Ορίζει αν το πλαίσιο εισέρχεται ή εξέρχεται από ένα DS(distributed system) και χρησιµοποιείται µόνο σε πλαίσια τύπου δεδοµένων STAs που συνεργάζονται µε AP(Access Points).
- **More Fragments**: Ορίζει αν πρόκειται να ακολουθήσουν επιπλέον κοµµάτια του πλαισίου είτε πλαίσια δεδοµένων είτε πλαίσια τύπου management (διαχείρισης).
- **Retry**: Ορίζει αν ή όχι το πλάισιο επαναµεταδίδεται, είτε για σκοπούς ακεραιότητας δεδοµένων είτε για σκοπούς διαχείρισης.
- **Power Management**: Ορίζει αν το STA που στέλνει το πλαίσιο βρίσκεται ή µη σε κατάσταση ελαχιστοποίησης κατανάλωσης ενέργειας.
- **More Data**: Υποδεικνύει στο STA που βρίσκεται σε κατάσταση ελαχιστοποίησης κατανάλωσης ενέργειας ότι το AP έχει και άλλα πλαίσια να µεταδώσει. Επίσης, χρησιµοποιείται για APs ώστε να υποδείξει ότι επιπλέον broadcast/multicast πλαίσια πρόκειται να ακολουθήσουν.
- **WEP**: Υποδεικνύει αν χρησιµοποιείται πιστοποίηση και κρυπτογράφηση σε αυτό το πλαίσιο. Μπορει να οριστεί στην ίδια τιµή για όλα τα πλαίσια δεδοµένων ή διαχείρισης τα οποία έχουν τον κατάλληλο υποτύπο ορισµένο για πιστοποίηση.
- **Order**: Υποδεικνύει ότι όλα τα πλαίσια δεδοµένων που πρόκειται να παραληφθούν πρέπει να επεξεργαστούν σύµφωνα µε τη σειρά µετάδοσης.

#### Πεδίο **Duration/ID**

Αυτό το πεδίο χρησιµοποιείται για όλα τα πλαίσια τύπου ελέγχου εκτός απο αυτά που περιέχουν τον υποτύπο Power Save (PS) Poll, ώστε να υποδείξουν την απαραίτητη χρονική διάρκεια που χρειάζεται µέχρι να παραληφθεί το επόµενο πλαίσιο. Όταν ο υποτύπος είναι PS Poll, το πεδίο περιέχει το association identity(AID) του STA που µεταδίδει.

#### Πεδία **Address**

Ανάλογα µε τον τύπο του πλαισίου, τα τέσσερα πεδία διευθύνσεων (address) περιέχουν ένα συνδυασµό των ακόλουθων τύπων διευθύνσεων:

- **BSS Identifier (BSSID):** Το BSSID αναγνωρίζει µοναδικά κάθε BSS. Όταν το πλαίσιο προέρχεται από κάποιο STA από την υποδοµή του BSS, το BSSID είναι η MAC διεύθυνση του ΑP. Όταν το πλαίσιο προέρχεται από κάποιο STA από την υποδοµή ενός IBSS, το BSSID είναι η τυχαία παραγόµενη, τοπικά διαχειριζόµενη MAC διεύθυνση του STA που εκκίνησε το IBSS.
- **Destination Address (DA):** Το DA υποδεικνύει τη MAC διεύθυνση του τελικού προορισµού του πλαισίου.
- **Source Address (SA):** Το SA υποδεικνύει τη MAC διεύθυνση της αρχικής πηγής που δηµιούργησε και µετέδωσε το πλαίσιο.
- **Receiver Address (RA):** Το RA υποδεικνύει τη MAC διεύθυνση του επόµενου STA πάνω στον ασύρµατο δίαυλο µεταφοράς που πρόκειται να παραλάβει το πλαίσιο.

**Transmitter Address (TA):** Το TA υποδεικνύει τη MAC διεύθυνση του STA το οποίο µετέδωσε το πλαίσιο στον ασύρµατο δίαυλο.

#### Πεδίο **Sequence Control**

Το πεδίο Sequence Control περιέχει δύο υποπεδία, το Fragment Number field και το Sequence Number. Το υποπεδίο Sequence Number υποδεικνύει τον αριθμό σειράς κάθε πλαισίου. Ο αριθµός σειράς είναι ο ίδιος για κάθε πλαίσιο το οποίο στέλνεται σαν µέρος ενος τεµαχισµένου πλαισίου αλλιώς ο αριθµός αυξάνεται κατά ένα µέχρι να φτάσει το 4095 και µετά ξεκινάει πάλι από το µηδέν.

Το υποπεδίο Fragment Number υποδεικνύει τον αριθµό σειράς κάθε πλαισίου το οποίο στέλνεται ως µέρος ενός τεµαχισµένου πλαισίου. Η αρχική τιµή είναι 0 και κατόπιν αυξάνεται κατά ένα για κάθε επακόλουθο πλαίσιο το οποίο στέλνεται ως µέρος του τεµαχισµένου πλαισίου.

### **Frame Body (**Σώµα πλαισίου**)**

To σώµα του πλαισίου περιέχει τα δεδοµένα ή την απαιτούµενη πληροφορία είτε σε τύπο management (διαχείρισης) , είτε σε πλαίσια τύπου δεδοµένων.

### **Frame Check Sequence**

Το µεταδίδων STA χρησιµοποιεί τον κυκλικό έλεγχο πλεονασµού (cyclic redundancy check (CRC)) για όλα τα πεδία της επικεφαλίδας MAC και το σώµα του πλαισίου ώστε να δηµιουργήσει την τιµή FCS. Το λαµβάνων STA κατόπιν επαναλαµβάνει τον ίδιο υπολογισµό ώστε να υπολογίσει την δική του τιµή για το πεδίο FCS και κατόπιν µε τη µέθοδο της σύγκρισης να διαπιστώσει εάν το πλαίσιο αλλοιώθηκε κατά τη µετάδοση.

# 1.3 Παραλλαγές του 802.11

### **802.11a – OFDM in 5GHz Band**

Το 802.11a αποτελεί ένα πρωτόκολλο για το φυσικό επίπεδο ενός ασυρµάτου δικτύου το οποίο καθορίζει την λειτουργία αυτού στην ζώνη UNII των 5GHz. Χρησιµοποιείται διαµόρφωση ορθογώνιας διαίρεσης συχνότητας (OFDM) και υποστηρίζει ρυθµούς µετάδοσης µέχρι και 54Mbps. Λόγω της λειτουργίας του στην ζώνη UNII όπου υπάρχουν πολύ λιγότερες παρεµβολές από την ζώνη ISM και του υψηλότερου ρυθµού µετάδοσης προσφέρει πολύ καλύτερες επιδόσεις τόσο από το κλασσικό 802.11 όσο και από το νεότερο και ευρύτερα εξαπλωµένο 802.11b.

#### **802.11b – High Rate DSSS**

Το task group B είχε αναλάβει την εργασία, να επεκτείνει τον τρόπο κωδικοποίησης DSSS του φυσικού επιπέδου του 802.11 ώστε να υποστηρίζει ρυθµούς µετάδοσης της τάξης των 5.5Mbps και 11Mbps. Για να το πετύχει αυτό, τροποποιήθηκε ο τρόπος διαµόρφωσης του σήµατος. Έτσι για την επίτευξη των νέων ρυθµών χρησιµοποιήθηκε διαµόρφωση CCK, ενώ για τους ρυθµούς των 1Mbps και 2Mbps, ώστε να κρατηθεί η συµβατότητα µε το 802.11, χρησιµοποιήθηκε διαµόρφωση DBPSK (Differential Binary) και DQPSK (Differential Quadratic) αντίστοιχα.

### **802.11c – Bridge Op Procedures**

Το 802.11c παρέχει απαραίτητες πληροφορίες για να διασφαλιστεί η σωστή λειτουργία των bridges. Οι πληροφορίες που περιέχονται σε αυτό το πρωτόκολλο χρησιµοποιούνται κυρίως από τους κατασκευαστές σηµείων πρόσβασης ώστε να εξασφαλίζεται η διαλειτουργικότητά τους µε συσκευές άλλων κατασκευαστών.

### **802.11d – Global Harmonization**

Το task group D έχει αναλάβει την εργασία να καθορίσει τις απαιτήσεις του φυσικού επιπέδου καθώς και να καταγράψει το νοµικό πλαίσιο που ισχύει για την χρησιµοποίηση ραδιοσυχνοτήτων σε διάφορες χώρες ώστε να µπορούν να κατασκευαστούν προϊόντα που θα λειτουργούν σε διάφορες γεωγραφικές περιοχές.

### **802.11e – MAC Enhancements for QoS**

Χωρίς καλό QoS (Quality of Service) το αρχικό πρωτόκολλο 802.11 δεν βελτιστοποιεί την µετάδοση φωνής και video. Αυτό ακριβώς το µειονέκτηµα έρχεται να καλύψει το task group E τροποποιώντας το υποεπίπεδο MAC και βελτιώνοντας το QoS του πρωτοκόλλου.

#### **802.11f – Inter Access Point Protocol**

Η αρχική οµάδα εργασίας του 802.11 σκοπίµως δεν προσδιορίζει την επικοινωνία µεταξύ σηµείων πρόσβασης µε σκοπό την υποστηρίξει της περιαγωγής των χρηστών από ένα σηµείο πρόσβασης σε ένα άλλο. Η επιλογή αυτή δίνει ευελιξία όταν χρησιµοποιούνται διάφορα distribution system. Το πρόβλημα, όμως που ανακύπτει είναι ότι τα σημεία πρόσβασης από διαφορετικούς κατασκευαστές µπορεί να µην λειτουργούν οµαλά µεταξύ τους όταν υποστηρίζουν λειτουργίες περιαγωγής. Το 802.11f έρχεται ακριβώς σε αυτό το σηµείο, να φτιάξει µια προδιαγραφή που θα παρέχει στα σηµεία πρόσβασης της απαραίτητες πληροφορίες για να γίνει µια περιαγωγή µε επιτυχία και να εξασφαλιστεί η οµαλή λειτουργία του συστήµατος.

### **802.11g – Union of .11a and .11b**

Η παραλλαγή αυτή του 802.11 έχει ως αντικείµενο εργασίας να προσφέρει ρυθµούς µετάδοσης της τάξης των 54Mbps, όπως και το 802.11a διατηρώντας όµως την συµβατότητα µε το διαδεδοµένο 802.11b. Λειτουργεί στην ISM ζώνη συχνοτήτων όπως το 802.11b αλλά χρησιµοποιεί διαµόρφωση OFDM όπως το 802.11a για να πετύχει υψηλούς ρυθµούς µετάδοσης. Χάριν συµβατότητας µε το 802.11b υποστηρίζεται και η διαµόρφωση CCK.

### **802.11h – UNII for Europe**

Η προδιαγραφή αυτή είναι συµπληρωµατική του υποεπιπέδου MAC και συµµορφώνεται µε τους ευρωπαϊκούς κανονισµούς για την χρήση της ζώνης συχνοτήτων στα 5GHz. Συγκεκριµένα οι ευρωπαϊκοί κανονισµοί απαιτούν για τις συσκευές που λειτουργούν σε αυτή την ζώνη συχνοτήτων να έχουν δυνατότητες ελέγχου εκπεµπόµενης ισχύος (Transmission Power Control) και δυναµικής επιλογής συχνότητας (Dynamic Frequency Selection).

### **802.11i – Enhanced Security**

Η προδιαγραφή αυτή έρχεται να καλύψει πολλά από τα κενά σε θέµατα ασφαλείας που βρέθηκαν στο πρωτόκολλο κρυπτογράφησης WEP του 802.11. Ο αλγόριθµος RC4 της RCA που χρησιµοποιείται αποδείχτηκε ανεπαρκής, µε πολλά σφάλµατα και παραλήψεις, κάνοντας τα ασύρµατα δίκτυα εύκολο στόχο σε διάφορα είδη επιθέσεων. Με την νέα προδιαγραφή καθορίζονται πρωτόκολλα για τα κλειδιά κρυπτογράφησης όπως τα TKIP (Temporal Key Integrity Protocol) και AES (Advanced Encryption Standard).

Στο παρακάτω σχήµα παρουσιάζονται µερικές από τις παραλλαγές του 802.11 σε σχέση µε την λειτουργία τους και την θέση τους στο µοντέλο αναφοράς ΟSI.

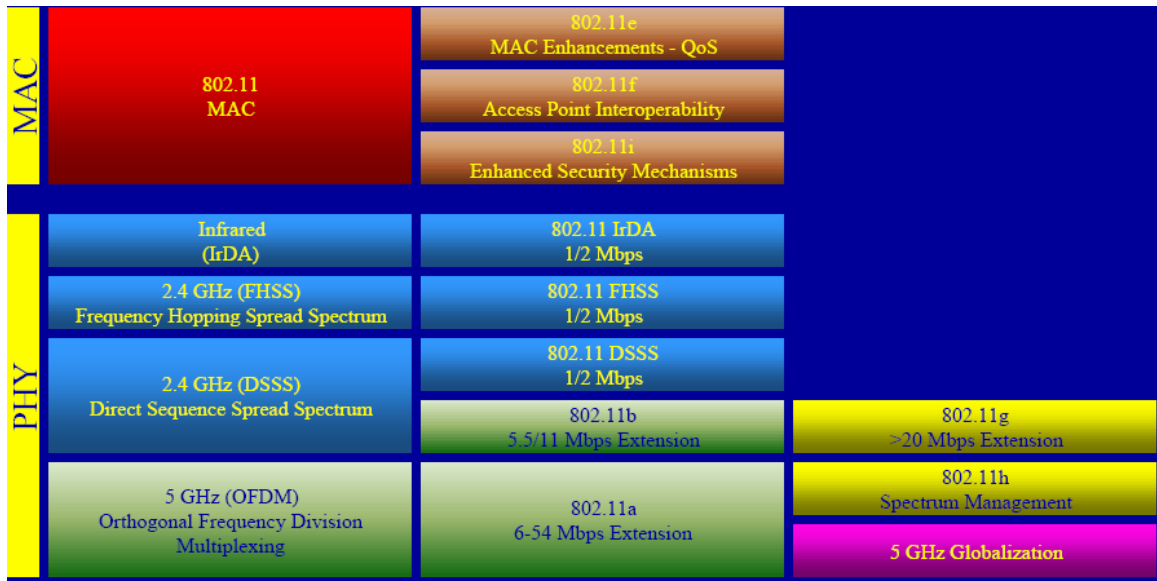

Σχ**. 1.**Ι**V** Οι διάφορες παραλλαγές του **802.11** πρωτοκόλλου

## 1.4 Τα κυριότερα εµπορικά πρωτόκολλα σήµερα:

Σήµερα στην αγορά κυριαρχούν υλοποιήσεις βασισµένες στα 802.11a , 802.11b και 802.11g . Οι τεχνικές προδιαγραφές τους επισηµαίνονται στον παρακάτω πίνακα:

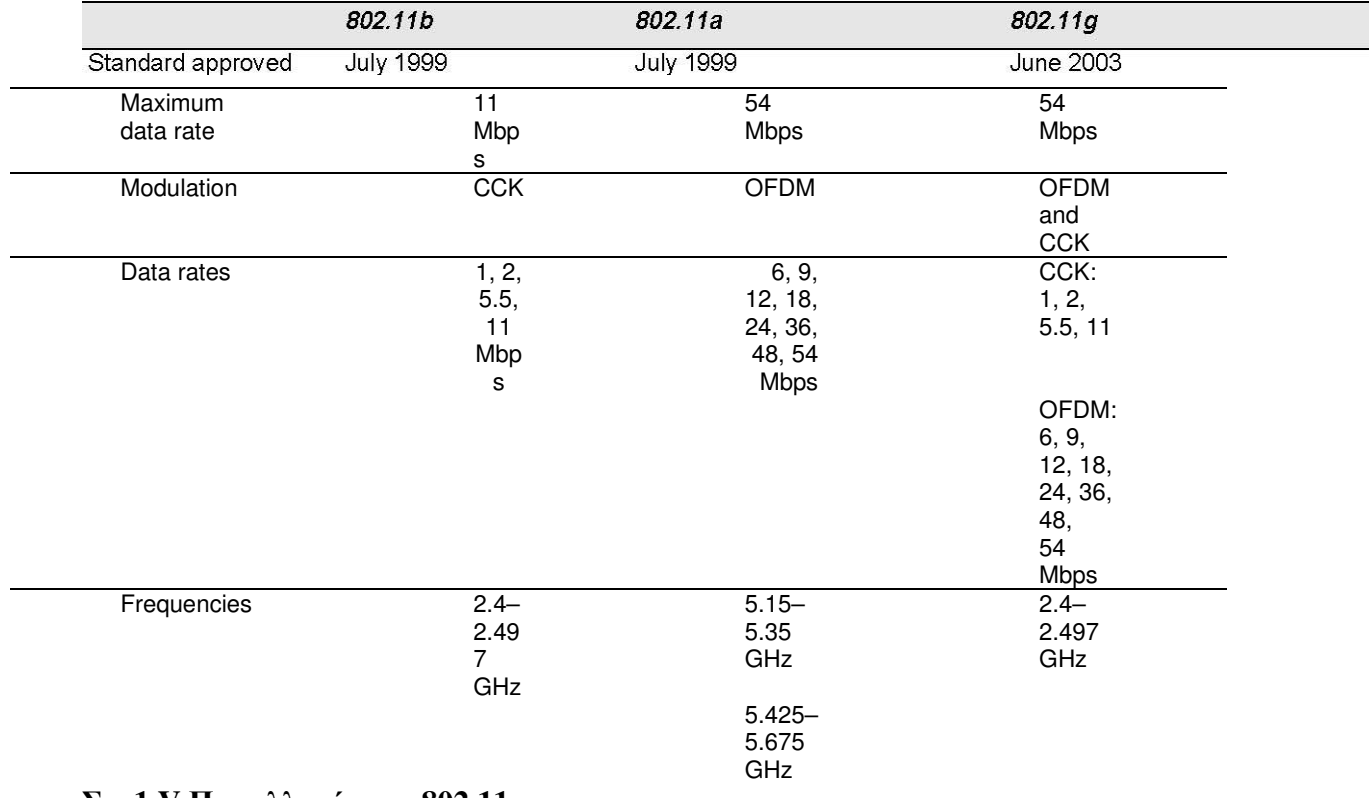

#### **Table 1: IEEE 802.11 Specifications**

#### Σχ**. 1.V** Παραλλαγές του **802.11**

Το πρωτόκολλο 802.11 υποστηρίζει διάφορους ρυθµούς ταχυτήτων ώστε να επιτρέπει στους χρήστες να επικοινωνούν µε την καλύτερη δυνατή ταχύτητα. Η επιλογή ρυθµού ταχύτητας είναι µια χρυσή τοµή µεταξύ της λήψης του υψηλότερου δυνατού ρυθµού ταχύτητας προσπαθώντας να ελαχιστοποιήσει τον αριθµό λαθών επικοινωνίας. Όποτε υπάρχει λάθος στα απεσταλθέντα δεδοµένα, το σύστηµα ασύρµατης επικοινωνίας πρέπει να ξοδεψει χρόνο ώστε να αναµεταδοθούν τα στοιχεία έως ότου µεταδοθούν επιτυχώς. Η κάρτα πρόσβασης του κάθε χρήστη 802.11 µόλις συνδεθεί µε το σηµείο πρόσβασης ακολουθεί µια διαδικασία για να επιλέξει το καλύτερο ποσοστό στοιχείων. Οι χρήστες του πρωτόκολλου 802.11g µπορούν να επιλέξουν ρυθµό µετάδοσης από τους διαθέσιµους µε διαµόρφωση OFDM 54 ..48 ..36 ..24 ..18 ..12 ..9, και 6 Mbps, και τους ρυθµούς µετάδοσης µε διαµόρφωση CCK 11, 5,5, 2, και 1 Mbps

Όσο η απόσταση από το σηµείο πρόσβασης αυξάνεται, τα βασισµένα στο 802.11 προϊόντα προσαρµόζουν προς τα κάτω την ταχύτητα σύνδεσης για να διατηρήσουν τη σύνδεση. Το πρότυπο 802.11g έχει τα ίδια χαρακτηριστικά διάδοσης µε το 802.11b, επειδή εκπέµπει στην ίδια ζώνη συχνότητας των 2.4-GHz. Επειδή τα προϊόντα 802.11b και 802.11g έχουν τα ίδια χαρακτηριστικά διάδοσης, οι υλοποιήσεις καρτών ασύρµατης πρόσβασης και σηµείων πρόσβασης παρέχουν κατά προσέγγιση την ίδια µέγιστη ακτίνα ραδιοκάλυψης στην ίδια ταχύτητα µεταφοράς. Επειδή τα ραδιοκύµατα στα 5- GHZ δεν έχουν τα ίδια χαρακτηριστικά διάδοσης όπως στα 2.4-GHz, η ακτίνα ραδιοκάλυψης των προϊόντων βασισµένων στο 802.11a είναι περιορισµένη συγκριτικά µε όσα είναι βασισµένα στο 802.11b ή 802.11g.

Η απόσταση του τερµατικού από το σηµείο πρόσβασης (access point) επηρρεάζει σηµαντικά την αναµενόµενη ρυθµαπόδοση (throughput) της σύνδεσης. Η θεωρητική ρυθµαπόδοση για διάφορες αποστάσεις απεικονίζεται σχηµατικά στο σχήµα 1.VI:

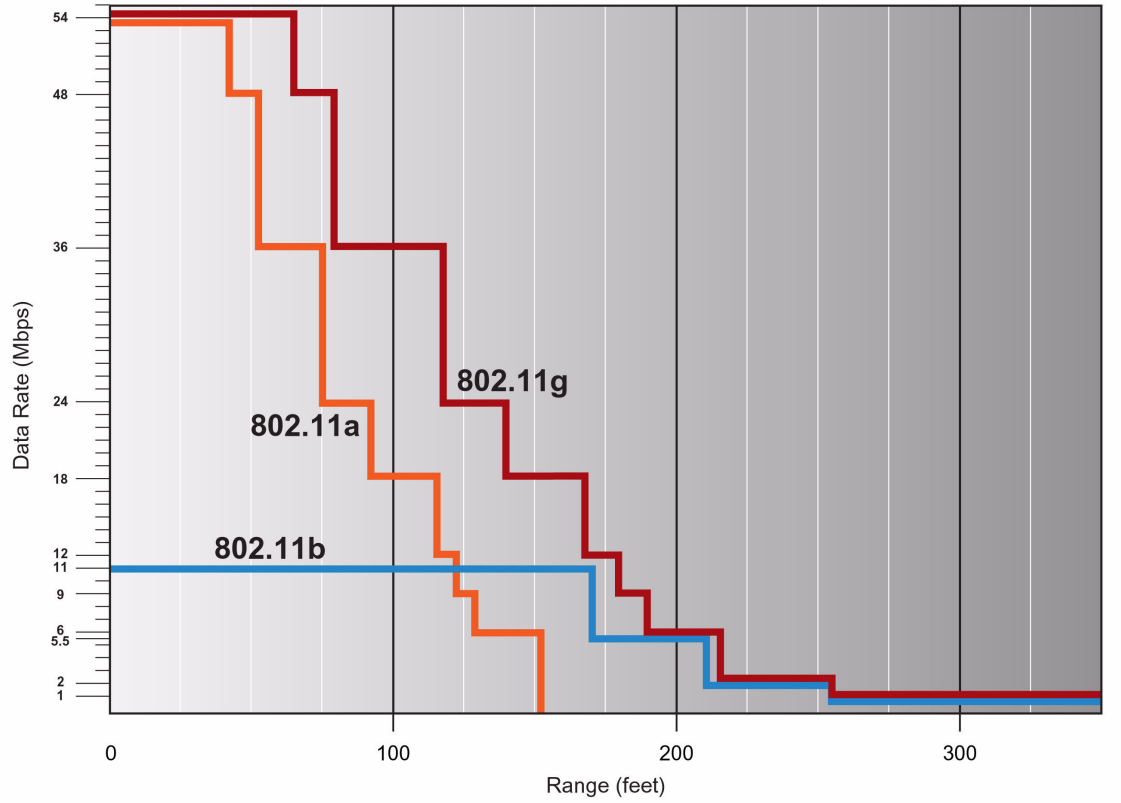

Σχ**. 1.VI** Ρυθµαπόδοση των παραλλαγών του **802.11** σε συνάρτηση µε την απόσταση

## 1.5 ∆ιαµόρφωση σήµατος στα κυριότερα πρωτόκολλα: 1.5.1 ∆ιαµόρφωση σήµατος στο 802.11b:

Όπως φαίνεται και στον πίνακα Χ το πρωτόκολλο 802.11b χρησιµοποιεί διαµόρφωση CCK(Complementary Code Keying) για τη µετάδοση της πληροφορίας.

Η διαµόρφωση CCK αποτελείται από ένα σύνολο 64 οκτάµπιτων λέξεων κώδικα που χρησιµοποιούνται για να κωδικοποιήσουν τα στοιχεία ώστε να πετύχουν ταχύτητες µεταφοράς δεδοµένων της τάξης των 5.5 ή 11Mbps στο φάσµα συχνοτήτων των 2.4GHz . Οι λέξεις κώδικα έχουν κάποιες µοναδικές µαθηµατικές ιδιότητες που τους επιτρέπουν να διακρίνονται µεταξύ τους από τον δέκτη ακόµα και όταν υπάρχει θόρυβος και πολυδιαδροµική παρέµβολή. Η διαµόρφωση CCK λειτουργεί µόνο σε συνεργασία µε την τεχνολογία DSSS(**d**irect-**s**equence **s**pread **s**pectrum) που συµπεριλαµβάνεται στο πρότυπο του 802.11.Το CCK εφαρµόζει περίπλοκους µαθηµατικούς τύπους στην κωδικοποίηση του DSSS, που επιτρέπει την αποστολή µεγαλύτερου όγκου πληροφοριών ανά κύκλο ρολογιού.Πρακτικά δηλαδή η συσκευή αποστολής ραδιοσηµάτων µπορεί να εφαρµόσει πολυπλεξία στην πληροφορία που αποστέλεται µε κάθε DSSS κώδικα, ώστε να επιτύχει ταχύτητα µετάδοσης ίση µε 11Mbps αντί για 2Mbps που καθορίζονταν στα αρχικά πρότυπα.

Αναλυτικότερα , η κωδικοποίηση DSSS χρησιµοποιείται για το σχήµα διαµόρφωσης υψηλού ρυθµού οπότε οι συµπληρωµατικοί κώδικες του CCK αναφέρονται σαν κώδικες εξάπλωσης (spreading codes) επειδή χρησιµοποιούνται για να εξαπλώσουν το απασχολούµενο εύρος ζώνης της κυµατοµορφής τύπου DSSS.

Οι συµπληρωµατικοί κώδικες εξάπλωσης που ορίζονται από το ΙΕΕΕ 802.11 έχουν µήκος κώδικα 8 και ρυθµό chipping 11Mchips/sec. Είναι γνωστό ότι 8 σύνθετα chips απαρτίζουν ένα σύµβολο. Όριζοντας τον ρυθµό συµβόλων στα 1.375MSymbols/sec η κυµατοµορφή των 11Mbps καταλαµβάνει περίπου το ίδιο εύρος ζώνης όπως η κυµατοµορφή των 2Mbps µε διαµόρφωση QPSK στο πρότυπο 802.11 επιτρέπωντας έτσι τρία µη επικαλυπτόµενα κανάλια στην µπάντα συχνοτήτων ISM. Αυτό είναι σηµαντικό για τη µεγιστοποίηση της ρυθµαπόδοσης στα δίκτυα WLAN και είναι ένας από τους λόγους που επιλέχθηκε η διαμόρφωση τύπου CCK.

Οι οκτάµπιτες κωδικές λέξεις σχηµατίζονται σύµφωνα µε την ακόλουθη φόρµουλα:

 $\left. -e^{j(\phi_1+\phi_4)}, e^{j(\phi_1+\phi_2+\phi_3)}, e^{j(\phi_1+\phi_3)}, -e^{j(\phi_1+\phi_2)}, e^{j\phi_1} \right\}$ 

Όπου c είναι η κωδική λέξη µε πρώτο το LSB και τελευταίο το MSB(Least και Most Significant Bit αντίστοιχα). Αυτή η φόρµουλα χρησιµοποιείται για να παραγάγει τα σύνολα κωδικών λέξεων για ρυθµούς µετάδοσης τόσο 11Mbps όσο και 5.5Mbps , δηλαδή ένα υποσύνολο των κωδικών λέξεων για τα 11Mbps χρησιµοποιείται για τα 5.5Mbps. Οι παράµετροι φ1..φ4 µας δείχνουν τη φάση των µιγαδικών συνόλων κωδικών λέξεων και ορίζονται από το standard 802.11 . Για ρυθµό µετάδοσης 11Mbps κάθε σύµβολο αναπαριστά 8 bit πληροφορίας ενώ για 5.5Mbps µεταδίδονται 4bit ανά σύµβολο. Τώρα µπορούµε να δούµε συνοπτικά τη µετάδοση για ρυθµό 11Mbps. Καταρχάς εισάγουµε µία σειριακή ακολουθία bit σε κάποιον επεξεργαστή σήµατος βασικής ζώνης. Η ροή των bits χωρίζεται σε bytes σύµφωνα µε τη σειρά (d7 , d6 , d5 … d0) όπου d0 είναι το LSB και το πρώτο χρονικά. Τα 8 bits που προέκυψαν χρησιµοποιούνται για να κωδικοποιήσουµε τις παραµέτρους φάσης φ1...φ4 σύµφωνα µε το σχήµα 1.VII. Η κωδικοποίηση βασίζεται σε διαφορική διαµόρφωση τύπου QPSK όπως ορίζεται στο σχήµα 1.VIII.

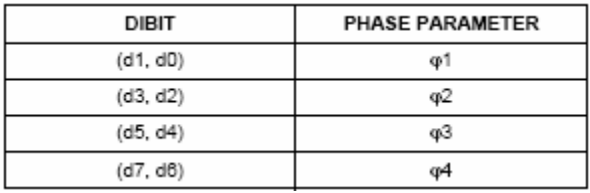

#### Σχ**. 1.VII** Κωδικοποίηση παραµέτρων φάσεων στο **802.11b**

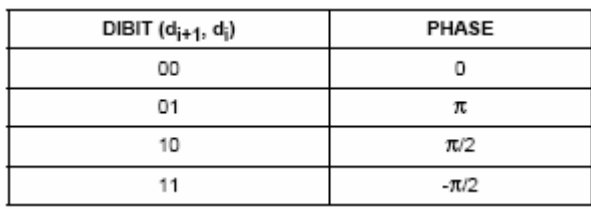

#### Σχ**. 1.VIII** ∆ιαφορική διαµόρφωση **QPSK**

Με αυτόν τον τρόπο έχουµε τη µιγαδική κωδική λέξη που χρησιµοποιεί ο επεξεργαστής σήµατος βασικής ζώνης ώστε να διαµορφώσει το φέρον και να εξαπλώσει το εύρος ζώνης της κυµατοµορφής. Το τελικό και το αρχικό σχήµα φαίνονται στο σχήµα 1.ΙΧ όπου βλέπουµε επίσης και το κέρδος επεξεργασίας του σήµατος.

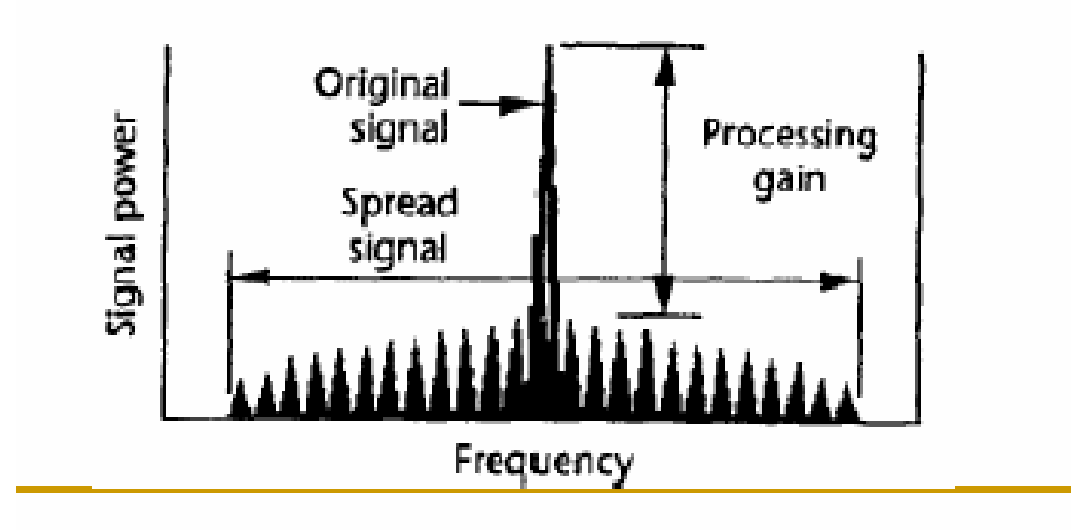

Σχ**. 1.**ΙΧ Απόκριση συχνότητας**,** εξάπλωση φάσµατος

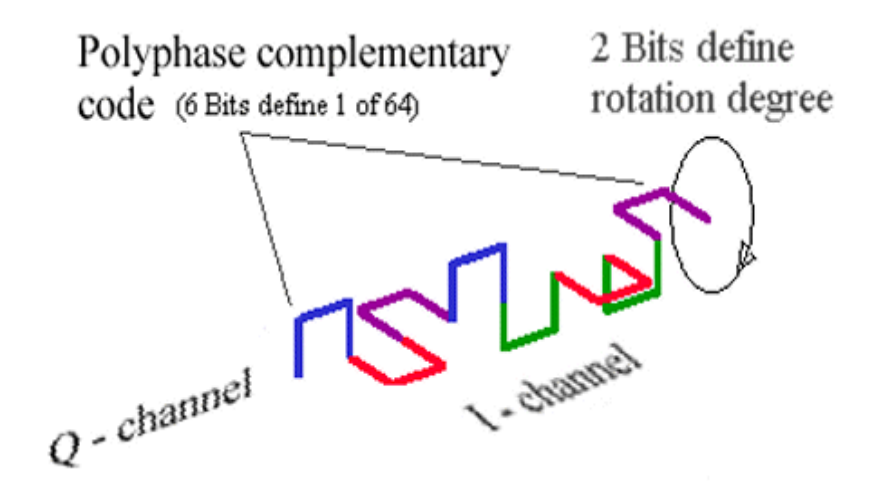

H τεχνική εξάπλωσης φάσµατος DSSS που χρησιµοποιείται για την µετάδοση δεδοµένων στο 802.11b συνοπτικά ορίζεται σαν τη λειτουργία του διαµορφωτή ραδιοσήµατος µε ένα από τα 14 δυνατά φέροντα το οποίο διαµορφώνεται κατά DQPSK µε εύρος φάσµατος 22MHZ.

Σε επίπεδο συχνοτήτων έχουµε 13 κανάλια(Europe) ή τα πρώτα 11 κανάλια(United States) από 2412MHZ εώς τα 2472ΜΗΖ. Όπως παρατηρούµε µόνο 3 (U.S. 1,6,11) ή 4 (E.U. 1,5,9,13) κανάλια είναι µη επικαλυπτόµενα ενώ το εύρος φάσµατος κάθε καναλιού επικοινωνίας είναι 22MHZ.

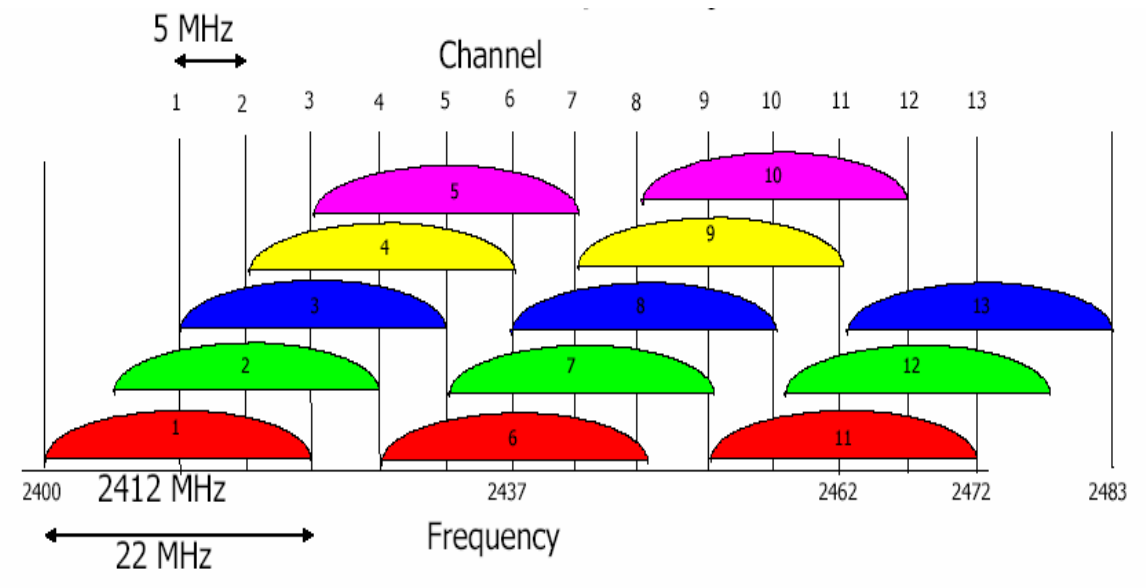

Σχ**. 1.**Χ Κανάλια επικοινωνίας στο **802.11b** 

# 1.5.2 ∆ιαµόρφωση σήµατος στο 802.11a:

Όπως φαίνεται στον πίνακα Χ το πρωτόκολλο 802.11a χρησιµοποιεί διαµόρφωση OFDM(Orthogonal Frequency Division Multiplexing) για τη µετάδοση της πληροφορίας. Η διαµόρφωση τύπου OFDM λειτουργεί χωρίζοντας το ραδιοσήµα σε πολλά µικρότερα υποσήµατα τα οποία µεταδίδονται ταυτόχρονα σε διαφορετικές συχνότητες στον αποδέκτη.Η διαµόρφωση OFDM έχει το πλεονέκτηµα ότι ελαττώνει την οµοδιαυλική παρεµβολή η οποία στον αποδέκτη φαίνεται σαν θόρυβος.

Η διαµόρφωση που χρησιµοποιείται στo πρότυπo ieee 802.11a είναι η OFDM (Orthogonal Frequency Division Multiplexing ), που µοιάζει πολύ µε τη διαµόρφωση που χρησιµοποιείται στις γραµµές ADSL(Asymmetrical Digital Subscriber Loop) (βλ. την ITU G.992.1 και G.992.2) και αποκαλείται DMT(Discrete Multi Tone), όπου το σύστηµα µετάδοσης στέλνει παράλληλα διάφορα χρησιµοποιώντας τον αντίστροφο γρήγορο µετασχηµατισµό Fourier (IFFT), και που λαµβάνουν τα υποφέροντα χρησιµοποιώντας το γρήγορο µετασχηµατισµό Fourier (FFT).

Τα πρότυπo ieee 802.11a ορίζει το φυσικό στρώµα OFDM (PHY) που χωρίζει το σήµα πληροφορίας σε 52 ξεχωριστά υποφέροντα για να παράσχει µεταφορά δεδοµένων σε ρυθµούς 6 ..9 ..12 ..18 ..24 ..36 ..48, ή 54 Mbps. Οι ρυθµοί µεταφοράς 6 ..12, και 24 Mbps είναι υποχρεωτικό να υλοποιούνται από τις συσκευές που ακολουθούν το πρωτόκολλο 802.11a. Τέσσερα από τα υποφέροντα είναι πειραµατικά υποφέροντα που το σύστηµα χρησιµοποιεί ως αναφορά για να αγνοήσει µετατοπίσεις συχνότητας ή φάσης του σήµατος κατά τη διάρκεια της µετάδοσης.

Στο πρότυπο 802.11a, µια ψευδο δυαδική ακολουθία στέλνεται µέσω των πειραµατικών υποκαναλιών για να αποτρέψει την δηµιουργία spectral lines(φασµατικών γραµµών). Στο 802.11a, τα υπόλοιπα 48 υποφέροντα είναι ξεχωριστές ασύρµατες διαδροµές για την παράλληλη αποστολή των πληροφοριών. Το προκύπτον διάστηµα συχνότητας των υπο-φερόντων είναι 0.3125 MHz (για 20 MHz ανά κανάλι µε 64 δυνατές σχισµές συχνότητας υπο-φερόντων).

Το στρώµα OFDM PHY αποτελείται από δύο λειτουργίες πρωτοκόλλου: καταρχήν µια λειτουργία σύγκλισης PHY, η οποία προσαρµόζει τις ικανότητες του Physical Medium Dependent (PMD) συστήµατος στην υπηρεσία PHY. Αυτή η λειτουργία υποστηρίζεται από τη φυσική διαδικασία σύγκλισης στρώµατος (PLCP), η οποία καθορίζει µια µέθοδο για να αντιστοιχίσουµε τις ieee 802.11 PHY Sublayer Service Data Units (PSDU) σε ένα πλαίσιο κατάλληλο για να στείλουµε και να λάβουµε δεδοµένα των χρηστών και πληροφορίες διαχείρισης µεταξύ δύο ή περισσότερων σταθµών χρησιµοποιώντας το σχετικό σύστηµα PMD. Τέλος , ένα σύστηµα PMD του οποίου η λειτουργία καθορίζει τα χαρακτηριστικά και τη µέθοδο αποστολής και λήψης δεδοµένων µέσω ενός ασύρµατου µέσου µεταξύ δύο ή περισσότερων σταθµών εκ των οποίων κάθε ένας χρησιµοποιεί το σύστηµα OFDM.

Ο διαµορφωτής τύπου 802.11a µετατρέπει το δυαδικό σήµα σε αναλογική κυµατοµορφή µέσω της χρήσης διαφόρων τύπων διαµόρφωσης, ανάλογα µε το ποιος ρυθµός έχει επιλεγεί. Παραδείγµατος χάριν για ρυθµό µετάδοσης 6Mbps, το PMD χρησιµοποιεί τη binary phase shift keying (BPSK , δυαδική διαµόρφωση µετατόπισης φάσης), η οποία µετατοπίζει τη φάση της κεντρικής συχνότητας µετάδοσης για να αντιπροσωπεύσει διάφορα πρότυπα bits δεδοµένων. Οι υψηλότεροι ρυθµοί µετάδοσης, όπως 54Mbps, υιοθετούν τη quadrature amplitude modulation (QAM) για να αντιπροσωπεύσουν bits δεδοµένων µε το να µεταβάλλουν την κεντρική συχνότητα µετάδοσης µε διαφορετικά επίπεδα εύρους ζώνης µετάδοσης και να εκτελούν µετατόπιση φάσης. Όλα αυτά φαίνονται παραστατικά στο σχήµα 1.ΧI.

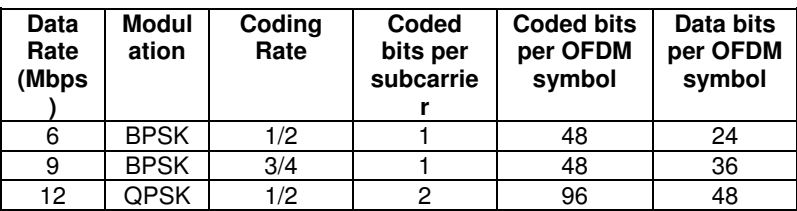

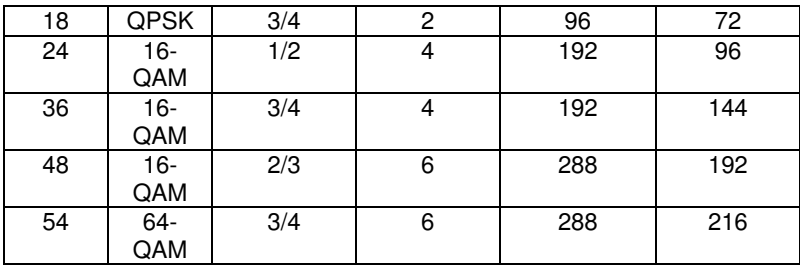

#### Σχ**. 1.XI** ∆ιαµόρφωση στο **802.11a**

Τα διαθέσιµα κανάλια επικοινωνίας φαίνονται στο σχήµα 1.ΧI. Παρατηρούµε ότι υπάρχουν διαφορές στα κανάλια ανάλογα µε τη χώρα και τους κανονισµούς εκποµπής που έχει υιοθετήσει για τις διάφορες συχνότητες. Η µπάντα συχνοτήτων που χρησιµοποιεί το 802.11a είναι όπως και στο 802.11b ελεύθερη προς χρήση από το κοινό µε περιορισµούς όµως ως προς την ισχύ εκποµπής. Η µέγιστη ισχύς εκποµπής καθώς και οι µπάντες συχνοτήτων ανάλογα µε τη χώρα φαίνονται στο ακόλουθο σχήµα:

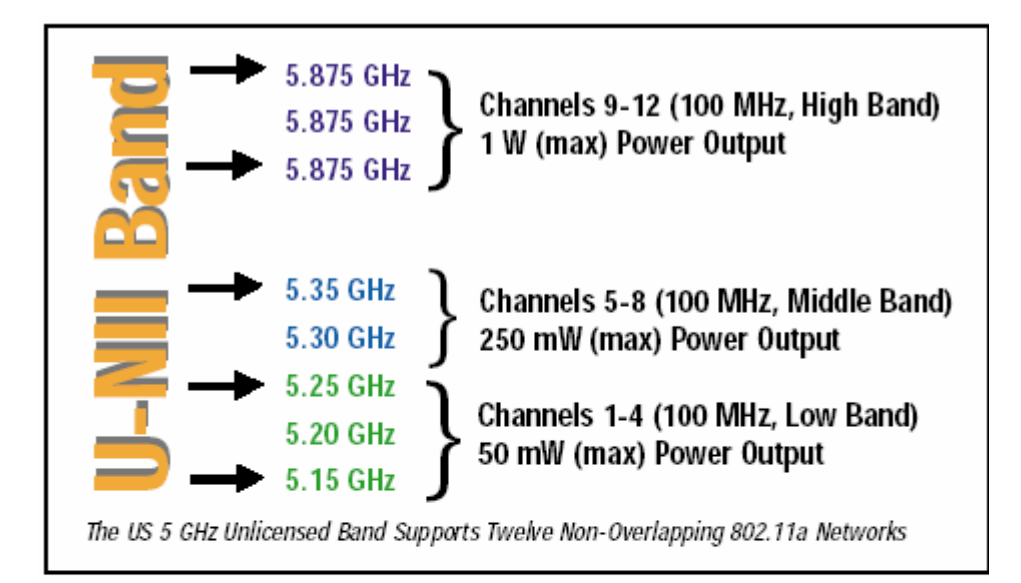

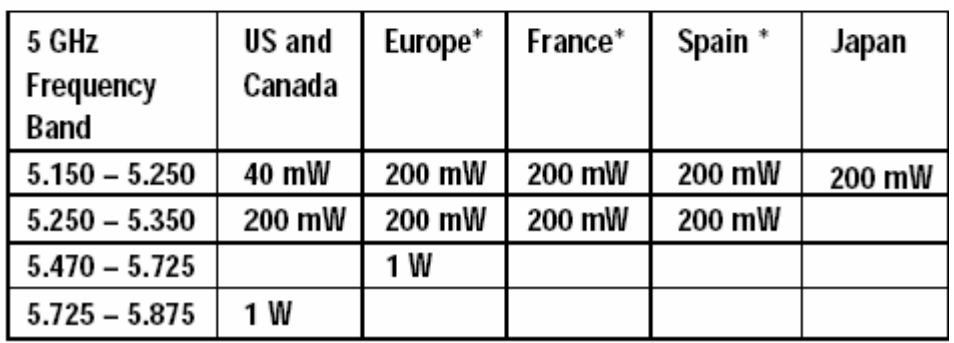

Note: \* Not available to 802.11a compliant devices

Σχ**. 1.**ΧΙΙ Κανάλια και ισχύς εκποµπής στο **802.11a** 

# 1.5.3 ∆ιαµόρφωση σήµατος στο 802.11g:

Το πρωτόκολλο 802.11g χρησιµοποιεί συνδυασµό των τεχνικών OFDM και CCK για να επιτύχει προς τα πίσω συµβατότητα και µεγάλες ταχύτητες µεταφοράς δεδοµένων. Έτσι όταν το access point λειτουργεί µε χρήστες εφοδιασµένους µε κάρτες 802.11g χρησιµοποιεί διαµόρφωση OFDM στην ζώνη συχνοτήτων των 2.4GHZ ενώ όταν οι κάρτες των χρηστών υποστηρίζουν µόνο το 802.11b µεταπηδά σε διαµόρφωση CCK ώστε να µπορεί να επικοινωνήσει µε τους χρήστες σύµφωνα µε το πρωτόκολλο 802.11b.

H προς τα πίσω συµβατότητα που παρέχει το πρωτόκολλο 802.11g έχει αντίκτυπο στη ρυθµαπόδοση όταν υπάρχουν κινητά τερµατικά µε 802.11g και 802.11b κάρτες πρόσβασης που επικοινωνούν µε το ίδιο access point.

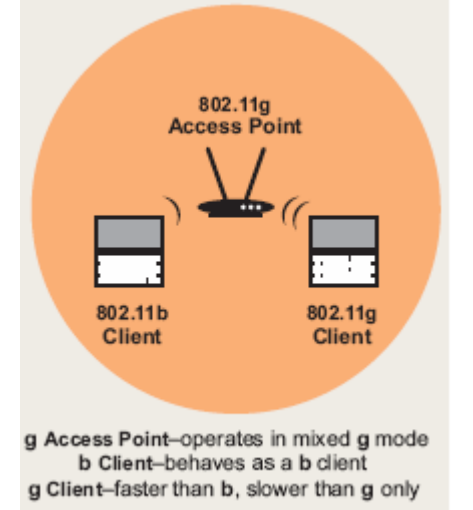

#### Σχ**. 1.**ΧΙΙΙ Λειτουργία σε µικτό περιβάλλον **b/g**

Όταν υπάρχει περιβάλλον όπως στο Σχήµα 1.ΧIII το access point καταλαβαίνει ότι υπάρχουν χρήστες και των δύο πρωτοκόλλων και διατάζει τις κάρτες ασύρµατης πρόσβασης µε τεχνολογία 802.11g να χρησιµοποιήσουν έναν µηχανισµό προστασίας από παρεµβολές των ραδιοσηµάτων των χρηστών µε τεχνολογία 802.11b.

Με αυτόν τον τρόπο επιτυγχάνεται απρόσκοπτη επικοινωνία µεταξύ των χρηστών και του access point µε αντίκτυπο όµως στην ταχύτητα επικοινωνίας. Πειραµατικά δεδοµένα µας έχουν δείξει ότι η ρυθµαπόδοση σε περιβάλλον µεικτών χρηστών τεχνολογίας 802.11b και 802.11g πέφτει στα 15Mbps περίπου που και πάλι όµως είναι µεγαλύτερη από αυτήν των χρηστών 802.11b που επιτυγχάνουν ρυθµαπόδοση της τάξης των 5-6 Mbps σε πραγµατικές συνθήκες. Επίσης από µετρήσεις γνωρίζουµε ότι η µέγιστη ρυθµαπόδοση σε πραγµατικές συνθήκες λειτουργίας για access points βασισµένα σε τεχνολογία 802.11g δεν ξεπερνάει τα 24-25Mbps , τιµή που διαφέρει αισθητά από το θεωρητικό µέγιστο που είναι τα 54Mbps.

## 1.6 Το µέλλον είναι εδώ

Προτρέχοντας ελαφρά µπορούµε να διακρίνουµε τρεις άξονες στην ανάπτυξη των ασύρµατων δικτύων (WLAN's).

 1)Η βελτίωση της ασφάλειας των δικτύων αποτρέποντας επιθέσεις DDOS(Distributed Denial of Service attacks) και υποκλοπής των διακινούµενων δεδοµένων. Οι πρώτες µπορούν να γίνουν από κινητά τερµατικά που προσπαθούν να «φιµώσουν» το σηµείο πρόσβασης(access point). Η υποκλοπή των διακινούµενων δεδοµένων γίνεται µέσω εργαλείων sniffing που «συλλαµβάνουν» τα πακέτα άλλων χρηστών ενώ βρίσκονται στον αέρα και κατόπιν

αποκρυπτογραφώντας τα ώστε να αποκαλύψουν τυχόν ευαίσθητες πληροφορίες χρηστών (αριθµοί πιστωτικών καρτών , κωδικοί πρόσβασης κ.α.)

 2) Η αύξηση της µέσης και µέγιστης ταχύτητας των ασύρµατων δικτύων µέσω τεχνικών δέσµευσης µεγαλύτερου εύρους φάσµατος και χρήσης έξυπνων κεραιών. Τα κυριότερα εµπόδια στην προσπάθεια για αύξηση της ταχύτητας των ασύρµατων δικτύων που βασίζονται στην τεχνολογία 802.11 είναι το πεπερασµένο εύρος φάσµατος και η διακαναλική παρεµβολή.

Το πεπερασµένο εύρος φάσµατος αποτελεί τον κυριότερο ανασταλτικό παράγοντα για την βελτίωση του bandwidth των ασύρµατων επικοινωνιακών δικτύων. Τα προβλήµατα που δηµιουργεί αφορούν θεωρητικά άνω όρια στην µετάδοση δεδοµένων µε συγκεκριµένη ισχύ εκποµπής/λήψης και για κάποια συγκεκριµένη κεραία εκποµπής/λήψης. Αυτοί οι περιορισµοί του διαθέσιµου φάσµατος πρέπει να υπερκεραστούν µε κάποιο διαφορετικό τρόπο για να βελτιωθεί η ταχύτητα πρόσβασης.

Η διακαναλική παρεµβολή αποτελεί τον δεύτερο κυριότερο παράγοντα παρεµβολής στην αύξηση της διαθέσιµης ταχύτητας των ασύρµατων δικτύων τύπου 802.11 . Όπως είδαµε και παραπάνω (Βλ. Σελ. 21) τα διαθέσιµα κανάλια επικοινωνίας στο φάσµα που λειτουργεί το 802.11 είναι µόλις τρία. Σε περίπτωση που σε κάποια περιοχή βρίσκονται περισσότερα από τρία hotspots οι παρεµβολές µεταξύ των σηµάτων είναι αναπόφευκτες αφού η πληροφορία του ενός hotspot αποτελεί θόρυβο για όποιο άλλο hotspot λειτουργεί είτε στο ίδιο κανάλι , είτε σε επικαλυπτόµενο κανάλι.

Η τεχνική δέσµευσης µεγαλύτερου εύρους φάσµατος για την βελτίωση της ταχύτητας αποτελεί µια απλή και αποδοτική µέθοδο. Σε αυτήν η κεραία εκποµπής και λήψης χρησιµοποιούν δύο ή και περισσότερα κανάλια του διαθέσιµου φάσµατος για την αποστολή και λήψη δεδοµένων. Η µεθοδολογία κωδικοποίησης και µετάδοσης παραµένει αναλλοίωτη αφού το µόνο που µεταβάλλεται είναι το δεσµευµένο φάσµα. Συνήθως ο εξοπλισµός αποστολής και λήψης πρέπει να είναι του ίδιου κατασκευαστή ώστε να εκµεταλλεύεται το επιπλέον φάσµα . Το κυριότερο µειονέκτηµα της µεθόδου είναι οι διακαναλικές παρεµβολές που πιθανόν να συµβούν σε κάποια περιοχή µε πολλά AP's και για αυτό το λόγο αυτή η µέθοδος δεν χρησιµοποιείται ευρέως.

Η τεχνική χρήσης έξυπνων κεραιών τύπου MIMO(Multiple Input Multiple Output) αποτελεί το κυριότερο πεδίο έρευνας για την βελτίωση της ταχύτητας πρόσβασης. Με τη χρήση κεραιών τύπου MIMO το AP χρησιµοποιεί πολλαπλές κεραίες εκποµπής. Υπάρχουν πολλές διαφορετικές τεχνικές εκποµπής µε χρήση κεραιών MIMO , µερικές από τις οποίες χρησιµοποιούν τεχνικές βελτιστοποίησης τόσο στο AP όσο και στο κινητό τερµατικό (MT) .

Η πιο απλή προσέγγιση αφορά τη χρήση πολλαπλών κεραιών εκποµπής στο AP χωρίς να χρησιµοποιείται κάποια τεχνική βελτιστοποίησης στο MT. Οι πολλαπλές κεραίες εκποµπής καλύπτουν επικαλυπτόµενες περιοχές και ετσι το MT επιλέγει την κεραία µε το καλύτερο σήµα. Αυτή η προσέγγιση βελτιώνει τη µέση ταχύτητα πρόσβασης δεν βελτιώνει όµως την µέγιστη ταχύτητα.

Οι πολυκατευθυντικές κεραίες αποτελούν µια παραλλαγή του πρώτου µοντέλου. Σε αυτό το µοντέλο χρησιµοποιούνται πολυκατευθυντικές κεραίες µε περιορισµένο λοβό εκποµπής. Ανάλογα µε τη θέση του, το MT επιλέγει το λοβό της κεραίας που προσφέρει το µεγαλύτερο λόγο σήµατος προς θόρυβο. Η επεξεργασία σήµατος που απαιτείται από την πλευρά του κινητου τερµατικού είναι σχετικά απλή αφού ο δέκτης αρκεί να ψάχνει για τον καλύτερο λοβό κάθε µερικά δευτερόλεπτα.

Μια πιο έξυπνη τεχνική συνίσταται στη σταθµισµένη και συνδυασµένη λήψη σήµατος από πολλαπλές κεραίες(ΜΙΜΟ-SM). Όταν ο χρήστης λάβει δεδοµένα από Ν διαφορετικές κεραίες εκποµπής έχει Ν διαφορετικούς τρόπους να τα συνδυάσει για να µεγιστοποιήσει την ταχύτητα

µετάδοσης. Αυτό µπορεί να γίνει µε το να θεωρήσει το σήµα απ'την πρώτη κεραία σαν πληροφορία και το σήµα των υπολοίπων κεραιών σαν θόρυβο, κατόπιν το σήµα της δεύτερης κεραίας σαν πληροφορία και το σήµα των υπολοίπων κεραιών σαν θόρυβο κ.ο.κ. Αυτή η τεχνική αναφέρεται και ως MIMO µε χωρική πολυπλεξία και παρουσιάζεται σχηµατικά στο Σχ. 1.XIV

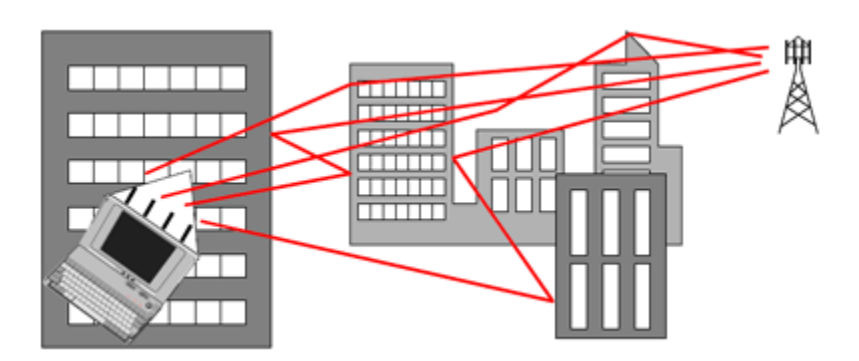

#### Σχ**. 1.XIV MIMO with spatial multiplexing**

Ο ρυθµός µετάδοσης δεδοµένων µπορεί να αυξηθεί Ν φορές διατηρώντας την ίδια ισχύ εκποµπής και εύρος ζώνης. ∆ηλαδή, χρησιµοποιώντας τεχνικές ψηφιακής επεξεργασίας σήµατος µπορούµε να αυξήσουµε το ρυθµό µετάδοσης σε οποιοδήποτε επίπεδο επιθυµούµε προσθέτοντας έξυπνες κεραίες τόσο στο AP όσο και στο κινητό τερµατικό. Το κυριότερο µειονέκτηµα αυτής της τεχνικής είναι ότι απαιτεί Ν κεραίες τόσο στον εκποµπό όσο και στον δέκτη µε Ν αλυσίδες µετάδοσης σε RF περιβάλλον καθώς και αρκετά πολύπλοκη υλοποίηση επεξεργασίας σήµατος. Έτσι, είναι προφανές ότι η τεχνική MIMO-SM δεν µπορεί να υλοποιηθεί µε την υπάρχουσα υποδοµή και κυρίως χωρίς να χρειάζεται αλλαγή των ISO προτύπων.

3) Η αύξηση της περιοχής κάλυψης µε χρήση λίγων µόνο σηµείων πρόσβασης. Τελικός στόχος είναι η ανάπτυξη WISP's (Wireless Internet Service Provider's). Αυτοί οι πάροχοι internet θα αντικαθιστούν τα χάλκινα καλώδια στο "last mile"(ουσιαστικά δηλαδή από το τοπικό κέντρο του ΟΤΕ µέχρι τον κατανεµητή της πολυκατοικίας µας και το σπίτι µας) µε ασύρµατες ζεύξεις που θα παρέχουν περίπου 15Mbps σε ακτίνα τριών χιλιοµέτρων από το σηµείο πρόσβασης. Όταν αυτό γίνει πραγµατικότητα οι µεγάλες πόλεις θα είναι εξ' ολοκλήρου MAN's(Metropolitan Area Network's) με ευρυζωνικές συνδέσεις οπουδήποτε οποτεδήποτε. Σήμερα, ένα κονσόρτσιουμ εταιρειών (147) από διάφορες γώρες προωθούν ένα τέτοιο πρότυπο με την ονομασία WIMAX(802.16)

H οµάδα εργασίας του IEEE 802.16 έχει αναπτύξει ασύρµατα πρότυπα πρόσβασης ευρείας ζώνης σηµείο προς πολλαπλά σηµεία για συστήµατα που λειτουργούν σε συχνότητες 10-66 GHz και κάτω από τα 11 GHz. Τα πρότυπα καλύπτουν τόσο τον έλεγχο πρόσβασης µέσου (MAC) όσο και το φυσικό στρώµα (PHY).

∆ιάφορες σκέψεις που αφορούν το φυσικό στρώµα λήφθηκαν υπόψη για την επίτευξη του στόχου. Στις υψηλότερες συχνότητες, η οπτική επαφή είναι απαραίτητη. Ο λόγος είναι ότι θέλουµε να ελαττώσουµε την επίδραση πολλαπλών διαδροµών (multipath fading), επιτρέποντας κανάλια ευρύτερου φάσµατος, συνήθως µεγαλύτερα από 10 MHz.

Αυτό δίνει στο πρότυπο IEEE 802.16 τη δυνατότητα να παρέχει ζεύξεις πολύ υψηλής ταχύτητας τόσο στο uplink όσο και στο downlink της σύνδεσης. Για συχνότητες κάτω από 11 GHz η απαίτηση που έχουµε είναι το πρότυπο να λειτουργεί αποτελεσµατικά σε συνθήκες µη οπτικής επαφής(NLOS).

Αρχικά το υπόστρωµα MAC του ieee 802.16 επεκτάθηκε για να φιλοξενήσει διαφορετικές PHYs και υπηρεσίες, οι οποίες καλύπτουν τις ανάγκες των διαφορετικών περιβαλλόντων εργασίας. Το πρότυπο έχει σχεδιαστεί για να εξυπηρετήσει τόσο ανάπτυξη εφαρµογών βασισµένες σε Time Division Duplexing(TDD) όσο και Frequency Division Duplexing(FDD) , επιτρέποντας τερµατικά που λειτουργούν τόσο full duplex όσο και half duplex στην περίπτωση του FDD. το υπόστρωµα MAC σχεδιάστηκε συγκεκριµένα για το pmp ασύρµατο περιβάλλον πρόσβασης.

Υποστηρίζει υψηλότερα πρωτόκολλα στρώµατος ή µεταφοράς όπως το πρωτόκολλο (IP), το πρωτόκολλο Ethernet ή το ATM, και έχει ως σκοπό να προσαρµοσθεί εύκολα σε µελλοντικά πρωτόκολλα που δεν έχουν αναπτυχθεί ακόµα. Η MAC έχει σχεδιαστεί για πολύ υψηλούς ρυθµούς µετάδοσης δεδοµένων (µέχρι και 268 mbps ανά κατεύθυνση) σε επίπεδο φυσικού στρώµατος , ενώ µπορεί να υλοποιήσει συµβατή µε ATM ποιότητα υπηρεσίας(QOS) , UGS, rtPS, nrtPS, και Best Effort(βέλτιστη προσπάθεια για τη µεγαλύτερη δυνατή ταχύτητα χωρίς εγγύηση υπηρεσίας).

Η δοµή του πλαισίου επιτρέπει στα τερµατικά να ορίζουν δυναµικά uplink και downlink προφίλ σύνδεσης ανάλογα µε τις συνθήκες στις οποίες πραγµατοποιείται η ζεύξη µεταξύ τους. Αυτό επιτρέπει µια ανταλλαγή µεταξύ του εύρους ζώνης της σύνδεσης και της ευρωστίας της σύνδεσης σε πραγµατικό χρόνο, και παρέχει κατά προσέγγιση µία αύξηση κατά δύο φορές στο εύρος ζώνης µιας σύνδεσης όταν συγκριθεί µε συστήµατα χωρίς προσαρµοστικότητα στις συνθήκες περιβάλλοντος , ενώ παράλληλα διατηρεί τη ζεύξη ενεργή.

Το υπόστρωµα MAC του 802.16 χρησιµοποιεί µια µεταβλητού µεγέθους Protocal Data Unit (PDU) µαζί µε διάφορες άλλες υλοποιήσεις που αυξάνουν πολύ την αποδοτικότητα του πρότυπου. Πολλαπλές MAC PDUs µπορούν να συνδεθούν σε ένα ενιαίο πλαίσιο ώστε να ελαττώσουµε την πλεονάζουσα πληροφορία (overhead) στο φυσικό στρώµα. Επιπλέον, πολλαπλές Service Data Units (SDU) για την ίδια υπηρεσία μπορούν να συνενωθούν σε μία ενιαία MAC PDU, γλιτώνοντας µεγάλο µέρος του overhead σε επίπεδο MAC. Ο τεµαχισµός επιτρέπει σε πολύ µεγάλες SDUs να στείλουν διαµέσω ορίων πλαισίων ώστε να εγγυηθεί την QoS ανταγωνιστικών υπηρεσιών. Επίσης, η καταπίεση φορτίου επικεφαλίδας µπορεί να χρησιµοποιηθεί για να µειώσει το overhead που προκαλείται από redundant κοµµάτια των επικεφαλίδων SDU.

Το υπόστρωµα MAC χρησιµοποιεί ένα αυτό-επιδιορθούµενο πλάνο request/grant διαχείρησης εύρους ζώνης που πρακτικά εξαλείφει το overhead και την αργοπορία των επιβεβαιώσεων (acknowledgements) , ενώ παράλληλα επιτρέπει καλύτερη διαχείριση ποιότητας υπηρεσίας από τα υπάρχοντα σχήµατα. Τα τερµατικά έχουν ποικιλία επιλογών διαθέσιµες για να απαιτήσουν εύρος ζώνης ανάλογα µε το QoS και τις παραµέτρους διακίνησης δεδοµένων των υπηρεσιών τους. Τα τερµατικά µπορούν να ερωτηθούν ξεχωριστά ή σε οµάδες. Μπορούν να ζητήσουν παραπάνω εύρος ζώνης και να κάνουν αιτήσεις για να επερωτηθούν. Τέλος, µπορούν να διαχειριστούν αιτήσεις για µεγαλύτερο εύρος ζώνης.

# 2. Ασφάλεια Ασύρµατων ∆ικτύων (WLAN) 2.1 Εισαγωγή

Τα τελευταία χρόνια η αγορά προϊόντων ασύρµατης δικτύωσης παρουσιάζει εκρηκτική άνοδο.Όπως δείχνει και το γράφηµα (Σχήµα ΧΧ) το 2004 υπολογίζεται ότι θα διατεθούν στην αγορά πάνω από 60 εκατοµµύρια κοµµάτια προϊόντων ασύρµατης δικτύωσης. Ο Edward A. Rerisi , ∆ιευθυντής στο τµήµα R&D της ΑΒΙ corp. προβλέπει ότι η βιοµηχανία που σχετίζεται µε το WLAN θα συνεχίσει να αναπτύσσεται με εκρηκτικούς ρυθμούς όσο προϊόντα σε νέα τμήματα της αγοράς βγαίνουν στην κυκλοφορία. Τα νέα τµήµατα της αγοράς είναι σπίτια , µεσαίου µεγέθους γραφεία , ακαδηµαϊκές εγκαταστάσεις , υπηρεσίες µεταφορών , εγκαταστάσεις υγείας , βιοµηχανικά κέντρα ακόµα και τοπικά εστιατόρια ή καφετέριες. Επιπλέον τα πρωτόκολλα 802.11a και 802.11b και 802.11g δρουν καταλυτικά στη διείσδυση προϊόντων WLAN σε νέα τµήµατα της αγοράς µε τις αυξηµένες δυνατότητες για ταχύτητα που προσφέρουν. Έρευνα της ABI προβλέπει κύκλο εργασιών για την βιοµηχανία WLAN της τάξης των \$1.67 δισεκατοµµύρια δολάρια για το 2003.

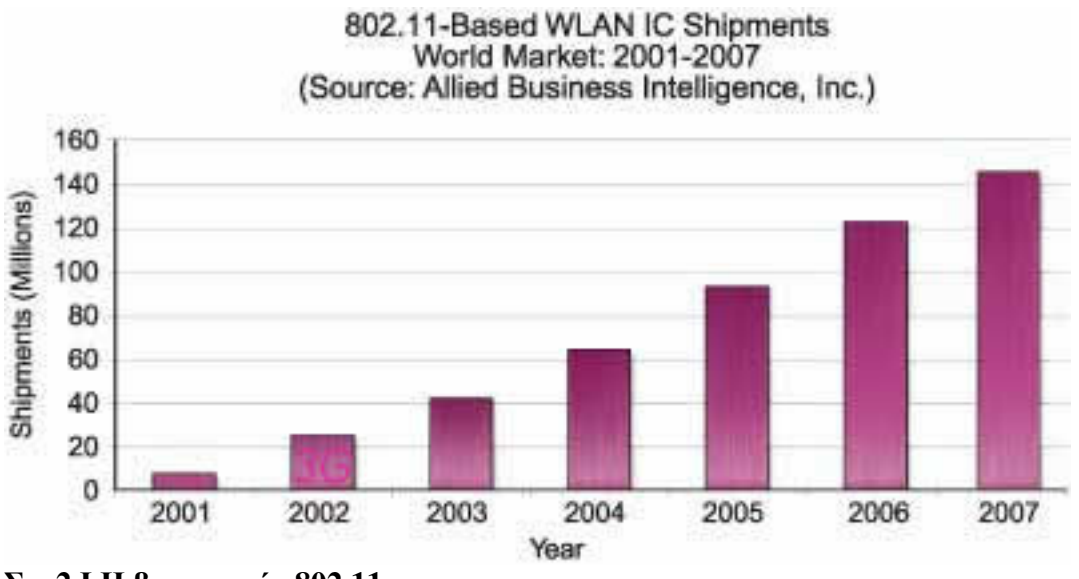

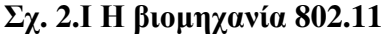

Η αγορά των προϊόντων ασύρµατης δικτύωσης λοιπόν είναι µια µεγάλη και δυναµικά αναπτυσσόµενη αγορά. Σε λίγα χρόνια ασύρµατα δίκτυα WLAN θα βρίσκονται σε κάθε πόλη και σε κάθε γειτονιά. Το ζήτηµα της ασφάλειας των δικτύων WLAN είναι πλέον πολύ σοβαρό αφού ευαίσθητα προσωπικά δεδοµένα (αριθµοί πιστωτικών καρτών , κωδικοί πρόσβασης , ευαίσθητα έγγραφα) διακινούνται καθηµερινά πάνω σε ανασφαλές µέσο (αέρας). Η ανασφάλεια του µέσου µεταφοράς µάλιστα προβληµατίζει πολλές επιχειρήσεις για το αν θα πρέπει να υλοποιήσουν λύσεις ασύρµατης δικτύωσης και εν τέλει να αντικαταστήσουν κατά το µεγαλύτερο µέρος ή εντελώς τα ενσύρµατα δίκτυα για τα οποία παραδοσιακά υπάρχει µεγαλύτερη εµπιστοσύνη.

Το ΙΕΕΕ κατά την επικύρωση του πρωτοκόλλου 802.11 (09/99) ασύρµατης δικτύωσης λαµβάνοντας υπόψη τις ανησυχίες και προσπαθώντας να σχεδιάσει ένα ασφαλές πρωτόκολλο ασύρµατης δικτύωσης ενσωµάτωσε το µηχανισµό ασφαλείας WEP(Wired Equivalent Privacy). Σήµερα , µετά από πέντε χρόνια η φράση που κυριαρχεί σχετικά µε το επίπεδο ασφάλειας που παρέχει το WEP είναι:

*WEP isn't.* (το WEP ∆ΕΝ προσφέρει αντίστοιχο επίπεδο ασφάλειας όσο ένα ενσύρµατο δίκτυο)

Μαζί µε το WEP το ΙΕΕΕ ενσωµάτωσε πολλούς άλλους µηχανισµούς ασφαλείας οι οποίοι λίγο έως πολύ θεωρούνται επίσης παρωχηµένοι. Ας τους εξετάσουµε όµως πιο αναλυτικά.

# 2.2 Ανάλυση µηχανισµών ασφαλείας σε WLAN

Κατά την επικύρωση του 802.11 το ΙΕΕΕ υποστήριζε ότι τα παρακάτω είναι δικλίδες ασφαλείας για την εχεµύθεια των δεδοµένων.

- 1. διάχυση φάσµατος (spread spectrum): Κατά τη διάρκεια του δευτέρου παγκοσµίου πολέµου η τεχνική διάχυσης φάσµατος χρησιµοποιήθηκε ευρέως από τους συµµάχους ώστε να µην µπορεί ο εχθρός να µπλοκάρει τις ραδιοεπικοινωνίες. Πρακτικά , συνίσταται από µεταβλητούς κώδικες διάχυσης που µεταβάλλονται κατά τρόπο ώστε µόνο όποιος γνωρίζει τον κώδικα να µπορεί να παρακολουθήσει τις επικοινωνίες. Για λόγους συµβατότητας και ανοιχτού προτύπου όµως το ΙΕΕΕ δηµοσιοποίησε λεπτοµέρειες του κώδικα διάχυσης ώστε να µπορούν ανεξάρτητοι κατασκευαστές να παράγουν προϊόντα 802.11. Τελικά , κάθε επίδοξος εισβολέας µπορεί να χρησιµοποιήσει µια απλή κάρτα 802.11 και να καταρρίψει αυτήν τη δικλίδα ασφάλειας.
- 2. SSID (Service Set Identifier): Το SSID περιγράφεται από το 802.11 σαν ένα είδος κωδικού πρόσβασης για τον χρήστη ώστε να συνδεθεί µε κάποιο WLAN. Για να γίνει εφικτή η επικοινωνία πρέπει το AP και ο χρήστης (NIC) να έχουν το ίδιο SSID. Στην πραγµατικότητα το SSID είναι η μόνη υποχρεωτική δικλίδα ασφαλείας που θέσπισε το ΙΕΕΕ κατά την επικύρωση του πρωτοκόλλου. Το πρόβληµα είναι ότι το SSID µεταδίδεται ανοιχτά στον αέρα πολλές φορές το δευτερόλεπτο από το AP µέσα σε κάθε πλαίσιο διαφήµισης (beacon frame). Κάθε επίδοξος εισβολέας µπορεί να χρησιµοποιήσει κάποιο από τα πολλά εργαλεία ανάλυσης ασύρµατων δικτύων που υπάρχουν(Airmagnet , Aironet , NetStumbler) και να µάθει το SSID που «κυκλοφορεί» στον αέρα. Ευτυχώς πολλοί κατασκευαστές έχουν την επιλογή να απενεργοποιηθεί το πλαίσιο διαφήµισης (να µην αποστέλλεται δηλαδή πλαίσιο για εντοπισµό χρηστών στο χώρο) όµως και πάλι ο επίδοξος εισβολέας µπορεί να περιµένει υποµονετικά µέχρι να αναγκαστεί το AP να στείλει πλαίσιο διαφήµισης λόγω της µεταγωγής κάποιου χρήστη από άλλο AP(roaming) ή λόγω εισόδου κάποιου νέου χρήστη στο δίκτυο.
- 3. MAC : Το 1999 που παρουσιάστηκε το πρωτόκολλο ήταν ισχυρή δικλίδα ασφάλειας η πρόσβαση στο δίκτυο µόνο υπολογιστών µε διευθύνσεις MAC που όριζε ο διαχειριστής του δικτύου. Σήµερα , πολλές κάρτες WLAN επιτρέπουν µε άµεσους ή πλάγιους τρόπους να αλλάξει αυτή η διεύθυνση οπότε δεν αποτελεί πλέον µέσο ενίσχυσης της ασφάλειας των WLAN's αφού δεν αποτρέπει την µη-εξουσιοδοτηµένη πρόσβαση χρηστών. Επιπλέον , αυξάνει κατά πολύ το διαχειριστικό φόρτο ειδικά σε περιπτώσεις µεγάλων δικτύων (πάνω από 50-100 χρήστες) και καθιστά το δίκτυο σχεδόν στατικό αφού κάθε χρήστης που θέλει να εισέλθει νόµιµα στο δίκτυο πρέπει να ειδοποιήσει τον διαχειριστή ώστε να του επιτρέψει την είσοδο µεταβάλλοντας τις ρυθµίσεις του AP.

Εκτός από τις δικλίδες ασφάλειας που είχε παρουσιάσει το 802.11 και αποδείχθηκαν ανεπαρκείς οι διαχειριστές των ασύρµατων δικτύων κάποιες φορές εφαρµόζοντας πρακτικές των ενσύρµατων δικτύων διευκολύνουν το έργο κακόβουλων εισβολέων. Συνηθισµένη πρακτική είναι να λειτουργεί DHCP (Dynamic Host Configuration Protocol) διακοµιστής ώστε να αποδίδει αυτόµατα διευθύνσεις IP σε όποιον χρήστη περάσει τις υπόλοιπες δικλίδες ασφαλείας. Με αυτόν τον τρόπο ο εισβολέας αποφεύγει το πρόβληµα του να βρει τις διευθύνσεις που είναι έγκυρες και µπορεί µόλις συσχετιστεί µε το AP να αποκτήσει πρόσβαση σε πόρους του δικτύου.

# 2.3 Πρωτόκολλο κρυπτογράφησης WEP (isn't?)

To WEP κρυπτογραφεί το σώµα κάθε πλαισίου. Παραπάνω ισχυριστήκαµε αξιωµατικά ότι το WEP δεν προσφέρει το επίπεδο ασφάλειας που υπόσχεται. Εδώ θα το αποδείξουµε πιο παραστατικά.

# 2.3.1 Τρόπος λειτουργίας

Οι υπηρεσίες που φιλοδοξούσε να προσφέρει το WEP είναι τρεις:

- Εµπιστευτικότητα δεδοµένων αποτροπή διαρροής ευαίσθητων προσωπικών δεδοµένων
- Ακεραιότητα δεδοµένων σιγουριά ότι τα δεδοµένα που µεταδίδονται είναι έγκυρα και όπως εστάλησαν
- Πιστοποίηση χρήστη περιορισµός πρόσβασης και τελικά απαγόρευση σε µη πιστοποιηµένους χρήστες

 Κατά την κρυπτογράφηση των δεδοµένων για την ενθυλάκωση τους σε πλαίσιο κρυπτογραφηµένης πληροφορίας WEP πραγµατοποιούνται τα βήµατα που φαίνονται παρακάτω:

- 1.  $P = \langle M \mid \text{checksum}(M) \rangle$  {p=plaintext}
- 2. KeyStream =  $RC4$  (IV  $||k\rangle$  {k=shared-key}
- 3.  $C = XOR(P, KeyStream)$  {c=ciphertext}
- 

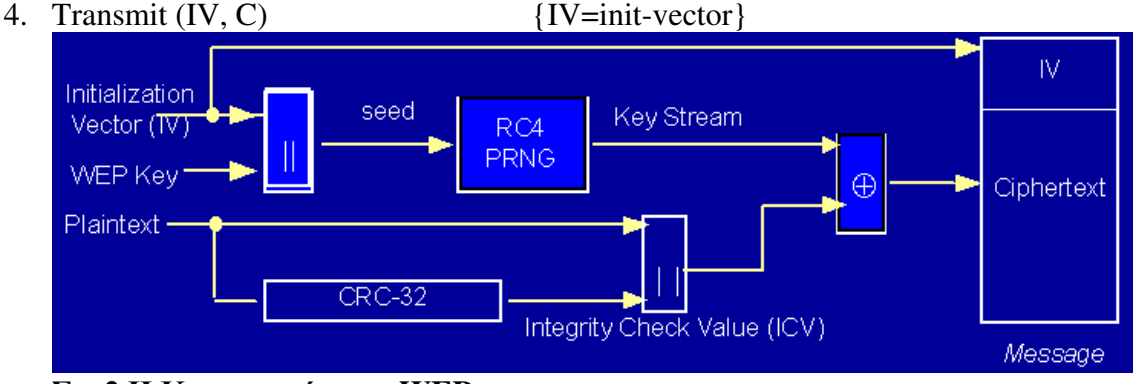

Σχ**. 2.**ΙΙ Κρυπτογράφηση **WEP** 

Ενώ κατά την αποκρυπτογράφηση (αποθυλάκωση) των δεδοµένων από το κρυπτογραφηµένο πλαίσιο WEP τα βήµατα είναι τα επόµενα:

- 1. KeyStream =  $RC4$  (IV  $||k|$ )
- 2.  $P' = XOR (C, KeyStream) = < M \parallel checksum(M)$
- 3. If checksum $(M') = (checksum(M))'$  Then P' is accepted

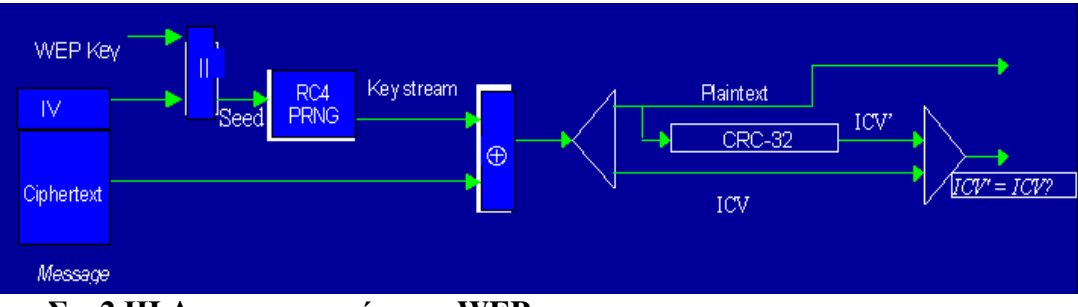

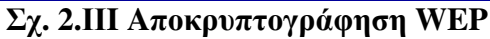

Η λειτουργία του WEP διαδραµατίζεται στο επίπεδο MAC (medium access control) . Αν ο χρήστης ενεργοποιήσει το WEP και το υποστηρίζει και το σηµείο πρόσβασης , η κάρτα ασύρµατου δικτύου του χρήστη κρυπτογραφεί το φορτίο αποστολής (δηλαδή το σώµα του πλαισίου και τα bit CRC) κάθε πλαισίου τύπου 802.11 πριν την αποστολή χρησιµοποιώντας κώδικα RC4. Ο αποδέκτης πραγµατοποιεί την αποκρυπτογράφηση µε την παραλαβή του κάθε πλαισίου.

Σαν µέρος της διαδικασίας κρυπτογράφησης , το WEP προετοιµάζει τον προγραµµατισµό κλειδιών (seed) συγχωνεύοντας το κοινό µυστικό κλειδί που δίνεται από τον αποστολέα µε ένα τυχαία δηµιουργούµενο 24-bit διάνυσµα αρχικοποίησης (IV). Το IV επεκτείνει τη διάρκεια ζωής του µυστικού κλειδιού επειδή ο σταθµός αποστολής µπορεί να αλλάξει το IV για κάθε αποστολή πλαισίου. Το WEP χρησιµοποιεί τον προγραµµατισµό κλειδιών σαν είσοδο σε µια γεννήτρια ψευδοτυχαίων αριθµών που παράγει µια ροή κλειδιών (keystream) ισοδύναµη µε το µήκος του φορτίου πλαισίου συν ένα 32-bit ICV (Integrity Check Value)

To ICV είναι ένας αριθµός ελέγχου που ο αποδέκτης επαναυπολογίζει και τον συγκρίνει µε αυτόν που του στάλθηκε για να διαπιστώσει αν τα δεδοµένα µεταβλήθηκαν κατά την µεταφορά πάνω από το ανασφαλές µέσο. Αν ο αποδέκτης συγκρίνει τα δύο ICV και τα βρει διαφορετικά µπορεί να απορρίψει το πλαίσιο ή να σηµειώσει τον χρήστη ως ύποπτο.

Το WEP προσδιορίζει ένα κοινό µυστικό κλειδί µήκους 40 ή 64 bit για την κρυπτογράφηση και αποκρυπτογράφηση των δεδοµένων. Κάποιοι κατασκευαστές υλοποιούν κλειδιά 128-bit τα οποία όµως όπως θα δούµε παρακάτω δεν προσφέρουν µεγαλύτερη ασφάλεια. Κάθε κάρτα ασύρµατης πρόσβασης και σηµείο πρόσβασης πρέπει φυσικά να ρυθµιστούν χειροκίνητα ώστε να χρησιµοποιούν το ίδιο κλειδί.

Πριν ξεκινήσει η µετάδοση το WEP συνδυάζει τη ροή κλειδιών µε το φορτίο/ICV µε µια διαδικασία XOR όπως φαίνεται στο σχήµα ΧΧ , που παράγει κρυπτογραφηµένα δεδοµένα(ciphertext). Το WEP συµπεριλαµβάνει το IV µη κρυπτογραφηµένο µέσα στα πρώτα bytes του σώµατος πλαισίου. Ο αποδέκτης χρησιµοποιεί αυτό το IV µαζί µε το κοινό µυστικό κλειδί που παρέχεται από τον χρήστη του αποδέκτη σταθµού για να αποκρυπτογραφήσει το φορτίου του σώµατος πλαισίου.

Στις περισσότερες περιπτώσεις ο αποστολέας χρησιµοποιεί διαφορετικό IV για κάθε πλαίσιο (αν και δεν απαιτείται από το πρωτόκολλο 802.11). Όταν τα µεταδιδόµενα µηνύµατα έχουν κοινή αρχή , η αρχή κάθε κρυπτογραφηµένου πλαισίου είναι ίδια όταν χρησιµοποιείται το ίδιο κλειδί. Μετά την κρυπτογράφηση των δεδοµένων , η αρχή αυτών των πλαισίων θα είναι ίδιες , προσφέροντας πρόσφορο έδαφος για επίδοξους εισβολείς. Αφού το IV είναι διαφορετικό για τα πιο πολλά πλαίσια , το WEP προσφέρει ικανοποιητική ασφάλεια σε τέτοιου τύπου επιθέσεις. Η συχνή αλλαγή του IV επίσης βελτιώνει την ικανότητα του WEP να προστατεύεται έναντι επιθέσεων.

## 2.3.2 Προβλήµατα ασφάλειας WEP

Τρεις ερευνητές από το πανεπιστήµιο της Καλιφόρνιας στο Μπέρκλεϊ (Nikita Borisov, Ian Goldberg, David Wagner) ανακάλυψαν μια σημαντική τρύπα ασφάλειας στην κρυπτογράφηση του WEP το 2001. Επιπλέον τον Αύγουστο του 2001 οι κρυπτογράφοι Scott Fluhrer, Itsik Mantin και Adi Shamir δηµοσίευσαν ένα paper για τις αδυναµίες της κρυπτογράφησης RC4 πάνω στις οποίες βασίζεται το WEP. Λίγο αργότερα στα τέλη Αυγούστου του ίδιου έτους ένας φοιτητής του πανεπιστηµίου του Rice και δύο υπάλληλοι των AT&T Labs - Research (Adam Stubblefield, John Ioannidis και Aviel D. Rubin) υλοποίησαν επιτυχώς τις ιδέες που είχαν εκφραστεί στις δύο προηγούµενες δηµοσιεύσεις.

Προηγουµένως περιγράψαµε τη δηµιουργία του διανύσµατος αρχικοποίησης (IV). Η «κερκόπορτα» ασφάλειας του WEP βρίσκεται στην φτωχή υλοποίηση του IV. Αν για παράδειγµα ένας επίδοξος εισβολέας χρησιµοποιήσει συνάρτηση XOR για να συσχετίσει δύο πακέτα που επεξεργάστηκαν µε τα ίδια IV , δηλαδή , ταυτόσηµα κλειδιά RC4 , τότε µπορεί εύκολα να υπολογίσει το µυστικό κλειδί.

Αφού το IV είναι 24 bits , σε ένα AP που λειτουργεί στη µέγιστη ταχύτητα λειτουργίας – 1500 byte ανά πακέτα µε ρυθµαπόδοση 11Mbps – θα επαναχρησιµοποιηθεί το ίδιο µετά από λιγότερο από πέντε ώρες. Κατά την διάρκεια των πέντε ωρών µεταδίδονται 24GB. Είναι εφικτό λοιπόν να καταγραφούν οι µεταφορές δεδοµένων για αρκετές ώρες µε τη χρήση φορητού υπολογιστή και τελικά να έχουµε πακέτα µε ίδια IV και συνεπώς ίδια RC4 κλειδιά.

Το κενό που αφήνει το πρωτόκολλο σχετικά µε τη δηµιουργία του IV , οδηγεί πολλούς κατασκευαστές στο να µην χρησιµοποιούν και τα 24-bit για το IV. Με αυτόν τον τρόπο επαναλαµβανόµενα IV µπορεί να εµφανιστούν ακόµα γρηγορότερα.

Οι Fluhrer, Martin and Shamir επίσης βρήκαν ότι υπάρχουν διανύσµατα αρχικοποίησης που δίνουν ενδείξεις για ένα byte του κλειδιού µε βεβαιότητα 5%. Μετά την καταγραφή τεσσάρων µε έξι εκατοµµυρίων πακέτων (περίπου 8.5GB) υπάρχουν αρκετά αδύναµα διανύσµατα αρχικοποίησης IV ώστε να βρεθεί το WEP κλειδί.

Επιπλέον , αν το software του AP δέχεται ακολουθίες string αντί για Hex για το κλειδί του WEP ο αριθμός των πιθανών συνδυασμών ελαττώνεται. Σε αποτέλεσμα η βεβαιότητα 5% που αναφέρθηκε προηγουµένως µεγαλώνει ούτως ώστε να χρειάζονται µόλις δύο εκατοµµύρια πακέτα για να βρεθεί το κλειδί.

Αυτές οι αδυναµίες οδήγησαν στην ανάπτυξη του WPA (Wi-Fi Protected Access) το 2003 , ενώ ένα χρόνο αργότερα το ΙΕΕΕ επικύρωσε το πλήρες πρωτόκολλο 802.11i (WPA2).

### 2.4 WPA

To πρωτόκολλο WPA στην ουσία είναι µια προέκδοση της τρέχουσας έκδοσης του 802.11i πρωτοκόλλου, η οποία περιλαµβάνει το πρωτόκολλο Temporal Key Integrity Protocol (TKIP) και µηχανισµούς που ανήκουν στο 802.1x . Ο συνδυασµός αυτών των µηχανισµών παρέχει κρυπτογράφηση µε χρήση δυναµικού κλειδιού και αµοιβαία πιστοποίηση, κάτι που αναµφίβολα χρειάζεται σε WLANs.

Όπως και µε το WEP, το TKIP χρησιµοποιεί το RC4 που παρέχεται από την υπηρεσία ασφάλειας RSA για να κρυπτογραφήσει το σώµα των πλαισίων και το CRC κάθε 802.11 πλαισίου πριν από τη µετάδοση. Τα ζητήµατα ασφαλείας µε το WEP δεν σχετίζονταν µε τον RC4 αλγόριθµο κρυπτογράφησης. Αντιθέτως, τα προβλήµατα αφορούσαν πρώτιστα τη δηµιουργία κλειδιών και το πως υλοποιείται η κρυπτογράφηση.

#### Το Τ*KIP* προσθέτει τις ακόλουθες τροποποιήσεις ασφάλειας στο *WEP:*

#### **\*** διάνυσµα αρχικοποίησης **48-bit.**

Το WEP δηµιουργεί αυτό που αναφέρεται σαν "keyschedule" µε το να συνενώνει στο κλειδί κοινού µυστικού (shared secret) µε ένα τυχαία-παραγόµενο διάνυσµα αρχικοποίησης(IV) 24-βιτ. To WEP εισάγει το keyschedule που παράγεται σε µια γεννήτρια ψευδοτυχαίων αριθµών και παράγει µια ροή κλειδιών(keystream) ίση σε µήκος µε το φορτίο του πλαισίου του 802.11 πακέτου. Χρησιµοποιώντας όµως το 24-bit IV διάνυσµα, το WEP τελικά χρησιµοποιεί το ίδιο διάνυσµα για διαφορετικά πακέτα δεδοµένων. Σε ένα τυπικό σενάριο χρήσης το ίδιο διάνυσµα IV µπορεί να επανεµφανιστεί µέσα σε µία ώρα ή και λιγότερο. Αυτό οδηγεί στη µετάδοση πλαισίων µε αρκετά όµοια κρυπτογράφηση ώστε κάποιος κακόβουλος χρήστης να µπορεί να συλλέξει

πλαίσια που περιέχουν το ίδιο διάνυσµα IV και υπολογίζοντας τις κοινές τιµές τους να φτάσει στην αποκρυπτογράφηση των πλαισίων του 802.11. Το WPA µε τη χρήση του TKIP, χρησιµοποιεί το διανύσµατα 48-bit ΙV τα οποία µειώνουν σηµαντικά την επαναχρησιµοποίησή τους και την πιθανότητα ότι ο κακόβουλος χρήστης θα καταφέρει να συλλέξει αρκετά πλαίσια 802.11 δεδοµένων ώστε να "σπάσει" την κρυπτογράφηση.

#### **\*** Ανα πακέτο κατασκευή και διανοµή κλειδιών**.**

To WPA παράγει αυτόµατα ένα νέο µοναδικό κλειδί κρυπτογράφησης περιοδικά για κάθε χρήστη. Το WPA χρησιµοποιεί ένα µοναδικό κλειδί για κάθε 802.11 πλαίσιο. Αυτό αποτρέπει τη χρήση του ίδιου κλειδιού για µεγάλο χρονικό διάστηµα όπως συµβαίνει µε το WEP.

#### **\*** Κώδικας ακεραιότητας µηνυµάτων**.**

Το WPA εφαρµόζει τον κώδικα ακεραιότητας µηνυµάτων (mic), για να προστατευτεί ενάντια στις επιθέσεις παραποίησης. Το WEP επισυνάπτει µια τιµή ελέγχου ακεραιότητας(ICV) 4 bytes στο ωφέλιµο φορτίο του πακέτου 802.11 . Ο δέκτης πρέπει να υπολογίσει το ICV µόλις λάβει το πλαίσιο για να αποφασίσει αν ταιριάζει µε αυτό στο πλαίσιο. Εάν ταιριάζουν, τότε υπάρχει κάποια διασφάλιση ότι το πακέτο δεν αλλοιώθηκε κατά την µεταφορά(από κάποιον τρίτο). Αν και το WEP κρυπτογραφεί το ICV, ένας κακόβουλος χρήστης µπορεί να αλλάξει τα bits στο κρυπτογραφηµένο ωφέλιµο φορτίο του πακέτου και να αλλοιώσει το κρυπτογραφηµένο ICV χωρίς να µπορεί να ανιχνευτεί από το δέκτη. To WPA λύνει αυτό το πρόβληµα µε τον υπολογισµό του 8-bytes MIC που βρίσκεται αµέσως πριν από το ICV στο πακέτο.

Για την πιστοποίηση, το WPA χρησιµοποιεί έναν συνδυασµό της τεχνικής ανοικτού συστήµατος(open system) και της πιστοποίησης 802.1x. Αρχικά, ο ασύρµατος χρήστης πιστοποιείται µε το Access Point, το οποίο επιτρέπει στον πελάτη να στείλει πλαίσια στο Access Point. Έπειτα, το WPA εκτελεί πιστοποίηση σε επίπεδο χρήστη µέσω του 802.1x. Το WPA συνήθως συνεργάζεται µε κάποιον διακοµιστή πιστοποίησης (authentication server), όπως είναι ο RADIUS ή το LDAP. Το WPA µπορεί επίσης να λειτουργήσει σε κατάσταση "pre-shared key" αν δεν υπάρχει κάποιος διακοµιστής πιστοποίησης.

Παρότι οι βελτιώσεις του WPA πρωτοκόλλου προσφέρουν βελτιωµένη ασφάλεια έναντι του WEP, έχουν βρεθεί αρκετές αδυναμίες του WPA. Κυριότερες εξ' αυτών είναι επιθέσεις με χρήση λεξικού (dictionary attacks) και επιθέσεις ενάντια στο MIC [1] [2]. Για αυτούς τους λόγους έχει υλοποιηθεί ήδη το WPA2 , το οποίο βασίζεται στην τελική έκδοση του 802.11i .

# 3. AAA Framework 3.1 Authentication (Πιστοποίηση χρήστη) 3.1.1 Εισαγωγή

Το πρώτο βήµα για την παροχή υπηρεσιών ασύρµατου δικτύου είναι αναµφίβολα η πιστοποίηση του κινητού τερµατικού. Με τη χρήση διαφόρων µεθόδων πιστοποιούµε την ταυτότητα του χρήστη και επικυρώνουµε την φυσική υπόσταση προτού τον εξουσιοδοτήσουµε να χρησιµοποιήσει υπηρεσίες του δικτύου.

Οι µέθοδοι πιστοποίησης χωρίζονται σε δύο µεγάλες κατηγορίες. Αυτές που ανήκουν στο πλαίσιο του ΑΑΑ(ΑΑΑ framework) και αυτές που ενεργούν αυτόνοµα. Στο παρόν κείµενο θα αναφέρουµε όλες τις δυνατές µεθόδους προτού καταλήξουµε σε αυτήν που θα χρησιµοποιήσουµε.

## 3.1.2 Τι είναι το ΑΑΑ framework

Το ΑΑΑ framework είναι ένα αρχιτεκτονικό πλαίσιο για την ρύθµιση και ενοποίηση ενός συνόλου τριών ανεξάρτητων λειτουργιών ασφαλείας µε ένα συνεπή και ενιαίο τρόπο. Το ΑΑΑ framework αποτελεί µέρος του Cisco IOS. Τα µέρη του ΑΑΑ framework είναι η πιστοποίηση , η εξουσιοδότηση και η χρέωση.

# 3.2 Μέθοδοι πιστοποίησης µε τη χρήση του AAA framework

Το ΑΑΑ framework παρέχει εφτά µεθόδους πιστοποίησης της ταυτότητας του χρήστη οι οποίες εφαρµόζονται µέσω της λίστας µεθόδων του διακοµιστή πρόσβασης.Αυτές είναι οι:

- Πιστοποίηση εισόδου µε ενεργοποίηση κωδικού πρόσβασης
- Πιστοποίηση εισόδου με χρήση του Kerberos
- Πιστοποίηση εισόδου µε χρήση κωδικού πρόσβασης τύπου γραµµής
- Πιστοποίηση εισόδου µε χρήση τοπικού κωδικού πρόσβασης
- Πιστοποίηση εισόδου µε χρήση οµάδας RADIUS
- Πιστοποίηση εισόδου µε χρήση οµάδας TACACS+
- Πιστοποίηση εισόδου µε χρήση ονόµατος οµάδας

Αναλυτικότερα για την καθεµία από αυτές έχουµε: Πιστοποίηση εισόδου µε ενεργοποίηση κωδικού πρόσβασης

Με βάση αυτήν την µέθοδο ορίζουµε έναν default κωδικό πρόσβασης για τη χρήση όλων των κινητών τερµατικών. Ο αλγόριθµος κωδικοποίησης του κωδικού πρόσβασης είναι αρκετά παλιός και για αυτό το λόγο συνίσταται αυτή η µέθοδος πιστοποίησης να χρησιµοποιείται σε συνδυασµό µε την ενεργοποίηση µυστικού κλειδιού.

#### Πιστοποίηση εισόδου µε χρήση του *Kerberos*

Αυτή η µέθοδος πιστοποίησης είναι διαφορετική από τις πιο πολλές άλλες µεθόδους. Ο λόγος είναι ότι ο κωδικός πρόσβασης δεν στέλνεται ποτέ στον διακοµιστή αποµακρυσµένης πρόσβασης. Αντ' αυτού η κεντρική «ιδέα» του πρωτοκόλλου είναι η χρησιµοποίηση ενός «εµπιστευόµενου τρίτου προσώπου» που στην περίπτωση µας είναι το access point. To «εµπιστευόµενο τρίτο προσώπο» ονοµάζεται κέντρο διανοµής κλειδιών (KDC).
Με αυτήν τη µέθοδο ο χρήστης του κινητού τερµατικού µεταδίδει στον διακοµιστή µόνο το όνοµα χρήστη. Ο διακοµιστής (Kerberos) ελέγχει αν υπάρχει αυτό το όνοµα χρήστη στη λίστα νόµιµων χρηστών του δικτύου και αν ναι δηµιουργεί ένα κρυπτογραφηµένο κουπόνι επιβεβαίωσης (TGT) – µε περιορισµένη διάρκεια ζωής - και το αποστέλλει στον router του δικτύου. Κατόπιν ο χρήστης αποστέλλει τον κωδικό πρόσβασης στον router και αυτός επιχειρεί να τον αποκωδικοποιήσει µε τη χρήση του κουπονιού επιβεβαίωσης (TGT) . Εφόσον η διαδικασία πετύχει ο χρήστης πιστοποιείται και το TGT αποθηκεύεται στον προσωρινό χώρο αποθήκευσης του χρήστη μέσα στο router. Η διαδικασία αυτή πραγματοποιείται μόνο την 1<sup>η</sup> φορά κατά τη διάρκεια ενός session αφού έπειτα η πιστοποίηση µπορεί να γίνει µε το κρυπτογραφηµένο αντίτυπο του κωδικού πρόσβασης που βρίσκεται αποθηκευµένο στον προσωρινό χώρο αποθήκευσης.

Το πρωτόκολλο αναπτύχθηκε στο Ινστιτούτο Τεχνολογίας της Μασσαχουσέτης (MIT) και χρησιµοποιεί τον αλγόριθµο κρυπτογράφησης DES.

### Πιστοποίηση εισόδου µε χρήση κωδικού πρόσβασης τύπου γραµµής

Αυτή η µέθοδος πιστοποίησης είναι παρόµοια µε την πιστοποίηση εισόδου µε ενεργοποίηση κωδικού πρόσβασης που προαναφέρθηκε. Και εδώ ορίζεται ένας κωδικός πρόσβασης για τη χρήση των κινητών χρηστών.

### Πιστοποίηση εισόδου µε χρήση τοπικού κωδικού πρόσβασης

Μέσω αυτής της µεθόδου ο διακοµιστής πρόσβασης χρησιµοποιεί την τοπική του βάση δεδοµένων για την πιστοποίηση των χρηστών. Αυτή η βάση δεδοµένων περιέχει ζεύγη όνοµα χρήστη – κωδικού πρόσβασης τα οποία συγκρίνει µε την είσοδο του χρήστη.

### Πιστοποίηση εισόδου µε χρήση οµάδας *RADIUS*

Η πιστοποίηση µε χρήση οµάδας RADIUS διακοµιστών είναι ίσως η πιο διαδεδοµένη µέθοδος πιστοποίησης αποµακρυσµένων χρηστών. Το σύστηµα RADIUS είναι κατανεµηµένο σε πελάτη / εξυπηρετητή και προστατεύει το δίκτυο από µη εξουσιοδοτηµένη πρόσβαση. Το πρωτόκολλο RADIUS είναι τύπου open source (ανοιχτού λογισµικού) και ο πηγαίος κώδικας του είναι διαθέσιµος στο ευρύ κοινό ώστε να µπορεί να προσαρµοστεί σε κάθε σύστηµα ασφαλείας που είναι διαθέσιµο στην αγορά.

Η πιστοποίηση του χρήστη µε χρήση οµάδας RADIUS γίνεται µε τα ακόλουθα βήµατα:

 1) Ο αποµακρυσµένος χρήστης εισάγει το όνοµα χρήστη και τον κωδικό πρόσβασης του.

 2) Το αποµακρυσµένο σύστηµα κρυπτογραφεί τον κωδικό πρόσβασης και µαζί µε το όνοµα χρήστη τα αποστέλλει µέσω του δικτύου στον διακοµιστή RADIUS.

3) O διακοµιστής RADIUS αποκρίνεται µε ένα από τα ακόλουθα σήµατα:

- ACCEPT ο χρήστης πιστοποιήθηκε
- REJECT ο χρήστης ΔΕΝ πιστοποιήθηκε και του ζητείται να υποβάλλει ξανά το όνομα χρήστη και τον κωδικό πρόσβασης του
- CHALLENGE ο διακοµιστής RADIUS ζητά επιπλέον στοιχεία από τον χρήστη
- CHANGE PASSWORD ο διακοµιστής RADIUS ζητά από τον χρήστη να αλλάξει τον κωδικό πρόσβασης του

Όταν ο ο διακοµιστής RADIUS αποκριθεί µε REJECT ή ACCEPT αποστέλλει επιπλέον στοιχεία που χρησιµοποιούνται για EXEC ή για την εξουσιοδότηση του αποµακρυσµένου χρήστη. Είναι απαραίτητο να πιστοποιηθεί πρώτα ο αποµακρυσµένος χρήστης πρωτού εξουσιοδοτηθεί πρόσβαση σε µέρος ή όλες τις υπηρεσίες του δικτύου. Τα επιπλέον στοιχεία είναι τα παρακάτω:

- Υπηρεσίες τις οποίες ο χρήστης έχει πρόσβαση όπως telnet, PPP , slip ή EXEC.
- Παράµετροι σύνδεσης όπως είναι η IP διεύθυνση του πελάτη ή / και του εξυπηρετητή , η access list(λίστα πρόσβασης) και το timeout που έχουµε ορίσει για αυτόν το χρήστη.

Υπάρχουν ωστόσο περιπτώσεις στις οποίες δεν µπορούµε να χρησιµοποιήσουµε RADIUS διακοµιστή για να διασφαλίσουµε την ασφάλεια του δικτύου , όπως:

- Όταν θέλουµε να χρησιµοποιήσουµε διαφορετικά πρωτόκολλα όπως ARAP (Appletalk Remote Access Protocol) , NBFCP (NetΒios Frame Protocol Control Protocol) , NASI (Netware Asynchronous Service Interface και συνδέσεις τύπου X.25 PAD τα οποία δεν υποστηρίζει το πρωτόκολλο RADIUS
- Επικοινωνία δροµολογητή µε άλλον δροµολογητή αφού το RADIUS δεν υποστηρίζει αµφίδροµη πιστοποίηση
- ∆ίκτυα που χρησιµοποιούν ποικιλία διαθέσιµων υπηρεσιών αφού το RADIUS γενικά περιορίζει τους πιστοποιηµένους χρήστες στις υπηρεσίες που τους δίνει πρόσβαση κατα την πιστοποίηση (???)

### Πιστοποίηση εισόδου µε χρήση οµάδας *TACACS+*

Με αυτή τη µέθοδο χρησιµοποιείται ο TACACS+ ως µέθοδος πιστοποίησης της ταυτότητας του χρήστη. Ο TACACS+ είναι µία εφαρµογή που προσφέρει κεντρική διαχείρηση και πιστοποίηση του ελέγχου πρόσβασης σε διακοµιστή πρόσβασης.

Κατά την πιστοποίηση σηµαντική παράµετρος είναι µπορούν να ζητηθούν εκτός από το όνοµα χρήστη και τον κωδικό πρόσβασης και άλλα στοιχεία όπως email , ταχυδροµικό κώδικα και οτιδήποτε παραστεί αναγκαίο για επιπλέον ασφάλεια. Ο τρόπος που λειτουργεί ο TACACS+ είναι απλός.

Αρχικά, ζητείται από τον χρήστη να εισάγει όνοµα χρήστη. Εφόσον το όνοµα χρήστη υπάρχει στη βάση δεδοµένων του TACACS+ ζητείται ο κωδικός πρόσβασης. Αν και ο κωδικός πρόσβασης υπάρχει στη βάση και εφόσον ο TACACS+ δεν ζητεί επιπλέον πληροφορίες πιστοποίησης επιτρέπεται η είσοδος του χρήστη στο σύστηµα. Ο αλγόριθµος κωδικοποίησης µε τον οποίο µεταδίδονται τα δεδοµένα είναι ο MD5.

### Πιστοποίηση εισόδου µε χρήση ονόµατος οµάδας

Αυτή η µέθοδος ουσιαστικά συνίσταται στο να χρησιµοποιήσουµε οµάδα διακοµιστών RADIUS ή TACACS+ για την πιστοποίηση των χρηστών. Με αυτόν τον τρόπο μπορούμε να διαµοιράσουµε το φόρτο εργασίας και να επιταχύνουµε τη διαδικασία πιστοποίησης του χρήστη.

## 3.3 Μέθοδοι πιστοποίησης χωρίς τη χρήση του AAA framework

Το ΑΑΑ framework παρέχει εφτά µεθόδους πιστοποίησης της ταυτότητας του χρήστη οι οποίες εφαρµόζονται µέσω της λίστας µεθόδων του διακοµιστή πρόσβασης.Αυτές είναι οι:

- Πιστοποίηση εισόδου με χρήση κωδικού πρόσβασης τύπου γραμμής
- Πιστοποίηση εισόδου µε πιστοποίηση ονόµατος χρήστη
- Πιστοποίηση εισόδου µε χρήση CHAP ή PAP µεθόδου
- Πιστοποίηση εισόδου µε χρήση MSCHAP µεθόδου
- Πιστοποίηση εισόδου µε χρήση 802.1Χ

#### Πιστοποίηση εισόδου µε χρήση κωδικού πρόσβασης τύπου γραµµής

Με αυτήν τη µέθοδο ορίζουµε έναν κωδικό πρόσβασης τον οποίο ο χρήστης πρέπει να εισάγει σε γραµµή τερµατικού.

#### Πιστοποίηση εισόδου µε πιστοποίηση ονόµατος χρήστη

Με βάση αυτό το σχήµα πιστοποίησης χρήστη η µόνη πληροφορία πιστοποίησης είναι το όνοµα χρήστη. Το σκεπτικό της µεθόδου είναι η υλοποίηση συστήµατος πιστοποίησης χρήστη σε συστήµατα που δεν υποστηρίζουν το TACACS µε κρυπτογραφηµένο κωδικό πρόσβασης ή να επιτρέψουν την είσοδο σε χρήστες µε «ειδικά» προνόµια όπως οι guest λογαριασµοί.

#### Πιστοποίηση εισόδου µε χρήση *CHAP* ή *PAP* µεθόδου

Ένα από τα πιο γνωστά πρωτόκολλα που χρησιµοποιούνται σήµερα από τους παροχείς Internet (ISP's) είναι το PPP(Point-to-Point Protocol). Σε αυτό οι απομακρυσμένοι χρήστες συνδέονται µε τον διακοµιστή πρόσβασης για να αρχίσουν µία PPP σύνοδο. Μόλις διαπραγµατευτεί το PPP οι αποµακρυσµένοι χρήστες συνδέονται µε το δίκτυο κορµού του ISP και κατ' επέκταση και το Internet.

Επειδή οι ISP's θέλουν µόνο οι δικοί τους χρήστες να συνδέονται στον διακοµιστή πρόσβασης , οι αποµακρυσµένοι χρήστες πιστοποιούνται προτού αρχίσουν την σύνοδο PPP. Αυτό γίνεται συνήθως εισάγωντας όνοµα χρήστη και κωδικό πρόσβασης όταν τους ζητηθεί από τον διακοµιστή. Παρότι αυτή είναι µια αποδεκτή λύση είναι δύσκολη στη διαχείρηση για αυτό και µπορούµε να χρησιµοποιήσουµε µια εναλλακτική µέθοδο.

Αυτή είναι να χρησιµοποιήσουµε τα πρωτόκολλα πιστοποίησης που είναι ενσωµατοµένα στο PPP. Σε αυτήν την περίπτωση ο απομακρυσμένος χρήστης συνδέεται με τον διακομιστή πρόσβασης και ξεκινά µια ελάχιστη(minimal) σύνοδο PPP µε τον διακοµιστή. Αυτή η ελάχιστη σύνοδος δεν δίνει στον χρήστη δικαιώµατα πρόσβασης στο δίκτυο , στην πραγµατικότητα µόλις που είναι αρκετή για την µεταξύ τους επικοινωνία.

Το PPP µέχρι σήµερα υποστηρίζει δύο πρωτόκολλα πιστοποίησης. Το PAP ( Password Authentication Protocol) και το CHAP (Challenge Handshake Authentication Protocol) τα οποία προσδιορίζονται στο RFC 1334 και υποστηρίζονται τόσο από σύγχρονες όσο και από ασύγχρονες διεπαφές . H πιστοποίηση µέσω PAP ή CHAP είναι ισοδύναµη µε του ζεύγους όνοµα χρήστη / κωδικού πρόσβασης . Το CHAP θεωρείται γενικά πιο ασφαλές αφού ο κωδικός πρόσβασης δεν µεταδίδεται σε καµία περίπτωση µέσω της ζεύξης.

Για να χρησιµοποιήσουµε PAP ή CHAP πρέπει να έχουµε ενεργοποιήσει την ενθυλάκωση PPP. Η διαδικασία πιστοποίησης του χρήστη µε χρήση PAP είναι αρκετά απλή και συµπυκνώνεται στην αποστολή από τον αποµακρυσµένο χρήστη της αίτησης πιστοποίησης. Αν το όνοµα χρήστη και ο κωδικός πρόσβασης που βρίσκονται στην αίτηση πιστοποίησης γίνουν

αποδεκτά από τον διακοµιστή πρόσβασης στέλνεται θετική απάντηση πιστοποίησης και επιτρέπεται η είσοδος του χρήστη.

Η διαδικασία πιστοποίησης µε χρήση CHAP είναι κάπως πιο σύνθετη , λογικό αφού πρόκειται για µέθοδο που προσφέρει µεγαλύτερη ασφάλεια. Όταν το CHAP είναι ενεργοποιηµένο σε κάποια διεπαφή και κάποια αποµακρυσµένη συσκευή προσπαθήσει να συνδεθεί καταρχάς ο διακοµιστής πρόσβασης στέλνει ένα πακέτο τύπου CHAP στην συσκευή. Το πακέτο «προκαλεί» τη συσκευή να απαντήσει. Αυτό το πακέτο περιέχει πληροφορίες όπως το ID, έναν τυχαίο αριθµό και το όνοµα host του τοπικού δροµολογητή.

Μόλις η αποµακρυσµένη συσκευή δεχτεί το πακέτο «πρόκλησης» συµπυκνώνει το ID, τον τυχαίο αριθµό και το όνοµα host του τοπικού δροµολογητή και τα κρυπτογραφεί όλα µαζί χρησιµοποιώντας τον κωδικό πρόσβασης που θα χρησιµοποιούσε για να πιστοποιηθεί στον διακοµιστή πρόσβασης . Κατόπιν στέλνει τα αποτελέσµατα στον διακοµιστή πρόσβασης µαζί µε το όνοµα χρήστη που αποτελεί µέρος του ζεύγους όνοµα χρήστη/κωδικός πρόσβασης του οποίου τον κωδικό πρόσβασης χρησιµοποίησε για την κρυπτογράφηση του πακέτου «πρόκλησης».

Όταν ο διακοµιστής πρόσβασης δεχτεί το πακέτο από την αποµακρυσµένη συσκευή χρησιµοποιεί το (µη κρυπτογραφηµένο) όνοµα χρήστη για να βρει από τα στοιχεία της βάσης του τον κωδικό πρόσβασης που του αντιστοιχεί. Ο κωδικός πρόσβασης που βρίσκει σε αυτήν την φάση πιστοποίησης πρέπει να είναι ο ίδιος µε αυτόν που χρησιµοποίησε η αποµακρυσµένη συσκευή για να κρυπτογραφήσει το πακέτο «πρόκλησης». Κατόπιν χρησιµοποιεί αυτόν τον κωδικό πρόσβασης για να κρυπτογραφήσει εκ νέου το πακέτο «πρόκλησης» και συγκρίνει το νέο πακέτο µε αυτό που του έστειλε η αποµακρυσµένη συσκευή. Εφόσον είναι ταυτόσηµα η πιστοποίηση πετυχαίνει.

Η δοσοληψία τύπου CHAP συµβαίνει µόνο για να εγκαθιδρυθεί η σύνδεση. Κατά την διάρκεια της συνόδου που ακολουθεί ο διακοµιστής πρόσβασης δεν ζητεί τον κωδικό πρόσβασης. Ωστόσο , η αποµακρυσµένη συσκευή µπορεί να απαντήσει σε αιτήσεις άλλων συσκευών κατά τη διάρκεια της κλήσης.

### Πιστοποίηση εισόδου µε χρήση *MSCHAP* µεθόδου

To MSCHAP (MicroSoft Challenge Handshake Authentication Protocol) είναι η έκδοση του CHAP από την Microsoft και αποτελεί επέκταση της πρότασης του RFC 1394. Όπως και το αυθεντικό CHAP πρωτόκολλο έτσι και αυτό χρησιµοποιείται για PPP πιστοποίηση.

Οι διαφορές του MSCHAP µε το CHAP είναι οι ακόλουθες:

- Το MS-CHAP ενεργοποιείται µε την διαπραγµάτευση CHAP αλγορίθµου 0x80 σε επιλογή LCP 3 πρωτόκολου πιστοποίησης.
- Το πακέτο απάντησης του MS-CHAP βρίσκεται σε µορφή συµβατή µε Windows NT 3.5 και 3.51 , Windows 95 και Microsoft LAN Manager 2.x. Σε αυτήν τη µορφή δεν απαιτείται η αποθήκευση του κωδικού πρόσβασης.
- Το MS-CHAP παρέχει έναν µηχανισµό διαδοχικών προσπαθειών για αποτυχηµένες προσβάσεις στο σύστηµα.
- Το MS-CHAP παρέχει ένα µηχανισµό για την αλλαγή του κωδικού πρόσβασης στο σύστηµα
- Το MS-CHAP προσδιορίζει ένα σύνολο κωδικών µε την ονοµασία "reason-for-failure" σε περίπτωση λάθους που ενσωµατώνονται στο πεδίο µηνύµατος του πακέτου αποτυχίας.

Ανάλογα µε τα πρωτόκολλα ασφαλείας που θέλουµε να υλοποιήσουµε η πιστοποίηση χρήστη µέσω PPP και MS-CHAP µπορεί να χρησιµοποιήσει ή όχι το πλαίσιο ΑΑΑ. Αν έχουµε ενεργοποιήσει το ΑΑΑ η πιστοποίηση PPP µπορεί να γίνει µε συνδυασµό TACACS+ και RADIUS διακομιστών.

### Πιστοποίηση εισόδου µε χρήση *802.1*Χ

Το στάνταρ του IEEE 802.1Χ είναι σχεδιασµένο για να επεκτείνει την ασφάλεια ασύρµατων (και όχι µόνο) δικτύων που ακολουθούν το 802.11 στάνταρ. Αποτελεί ένα πλαίσιο ασφαλείας που επιτρέπει στον αποµακρυσµένο χρήστη να πιστοποιηθεί από κάποια κεντρική αρχή του δικτύου. Ο αλγόριθµος πιστοποίησης είναι οποιοσδήποτε αποφασίσει ο σχεδιαστής του δικτύου και υπάρχει η δυνατότητα να συνδυαστούν πολλοί διαφορετικοί αλγόριθµοι για καλύτερο αποτέλεσµα.

Το 802.1Χ χρησιµοποιεί το πρωτόκολλο EAP(Extensible Authentication Protocol , RFC 2284) για την επικοινωνία αποµακρυσµένου χρήστη – διακοµιστή πρόσβασης κατά τη διαδικασία πιστοποίησης

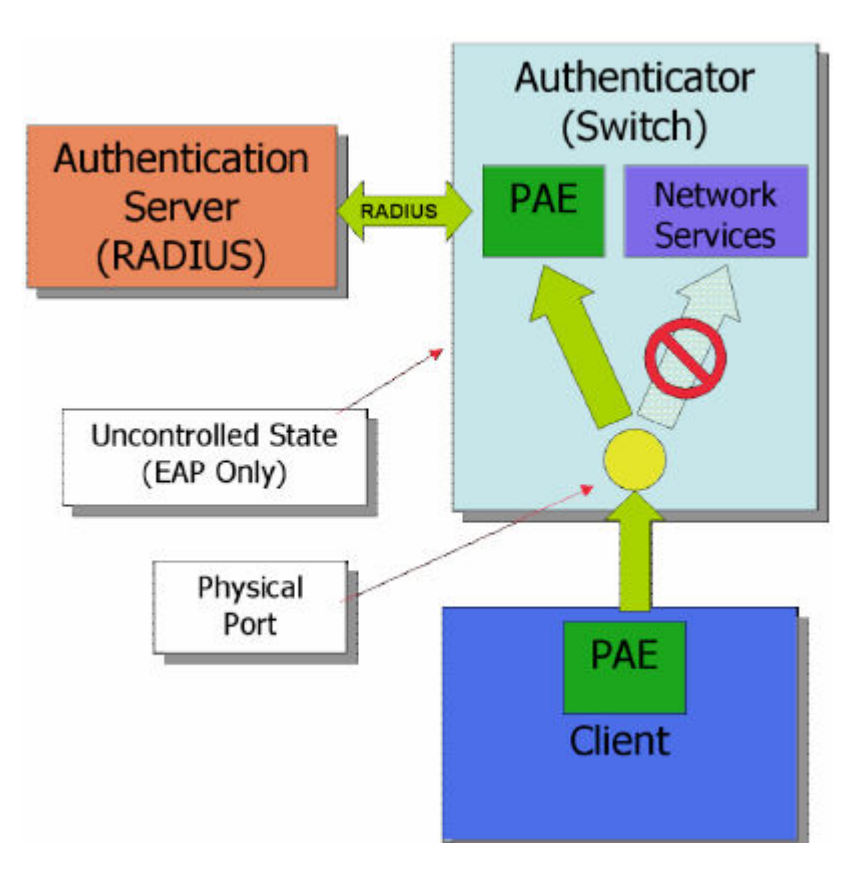

Αρχικά η κατάσταση του δικτύου έχει όπως στο σχήµα 3.Ι:

### Σχ**. 3.**Ι **802.1**Χ πριν την πιστοποίηση **(pre-auth)**

Όπου (PAE) Port Access Entry = το σηµείο (port) επικοινωνίας ανάµεσα στον χρήστη και το σηµείο πρόσβασης.

Η διαδικασία πιστοποίησης ξεκινά µε τον αποµακρυσµένο χρήστη να ζητά πρόσβαση απο το σηµείο πρόσβασης. Αυτό αποκρίνεται αναγκάζοντάς τον να εισέλθει σε µη πιστοποιηµένη κατάσταση που του επιτρέπει να στείλει µόνο EAP µήνυµα έναρξης διαπραγµάτευσης σύνδεσης και του στέλνει (του χρήστη ) ένα µήνυµα που του ζητάει να δώσει πληροφορίες πιστοποίησης.

Εφόσον ο χρήστης αποκριθεί µε έγκυρα στοιχεία για τον διακοµιστή πρόσβασης επιστρέφει απόκριση τύπου ACCEPT και ξεκινά η σύνδεση του χρήστη µε το δίκτυο.

Πλεονέκτηµα του 802.1Χ είναι ότι επιτρέπει στους αποµακρυσµένους χρήστες που συνδέονται µε το σηµείο πρόσβασης να χρησιµοποιούν διαφορετικά ο καθένας , δυναµικά εναλλασόµενα κλειδιά κρυπτογράφησης. Χρησιµοποιώντας το 802.1Χ µπορούµε µέσω του EAP να στείλουµε τα κλειδιά κρυπτογράφησης στον αποµακρυσµένο χρήστη και αυτός να υπολογίσει τα κλειδιά κρυπτογράφησης που θα χρησιµοποιηθούν για την ασφαλή σύνδεση µε το σηµείο πρόσβασης. Αυτό προσπερνά το πρόβληµα του ενσωµατοµένου πρωτόκολλου στο 802.11 WEP (Wired Equivalent Privacy) αναφορικά µε την ασφάλεια του.

Όπως φαίνεται µε τη χρήση του 802.1Χ ο χρήστης του σηµείου πρόσβασης πρέπει να πιστοποιηθεί προτού του επιτραπεί οποιαδήποτε µεταφορά δεδοµένων (συµπεριλαµβανοµένων και των αιτήσεων DHCP) στο δίκτυο.

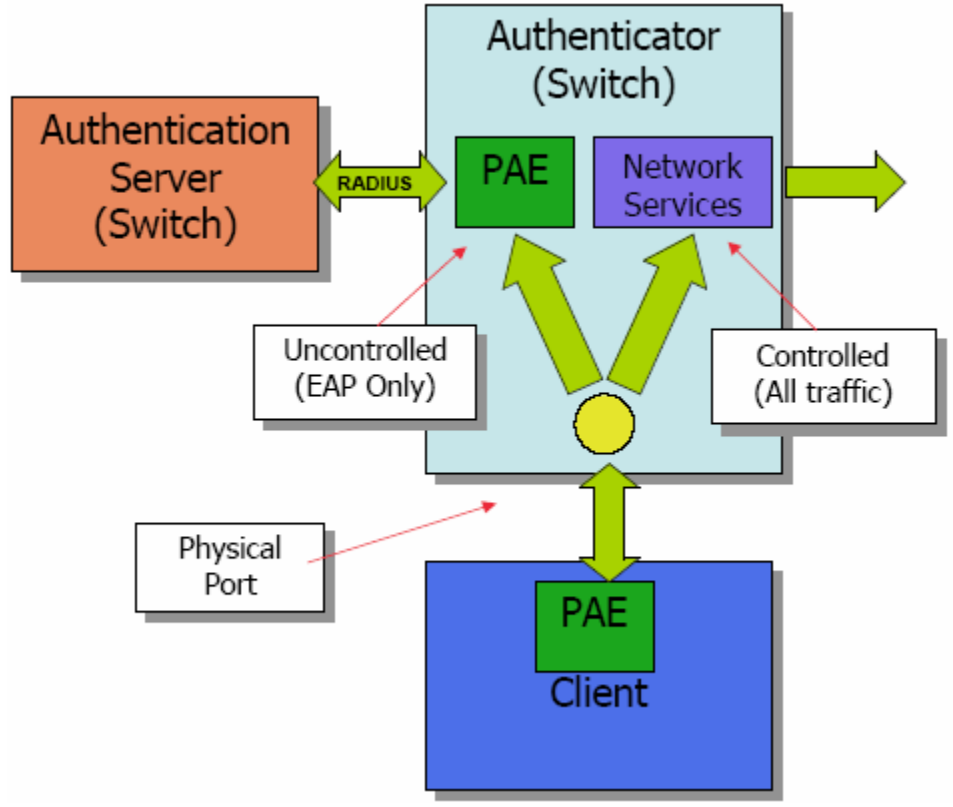

Σχ**. 3.**ΙΙ **802.1**Χ µετά από επιτυχηµένη πιστοποίηση χρήστη

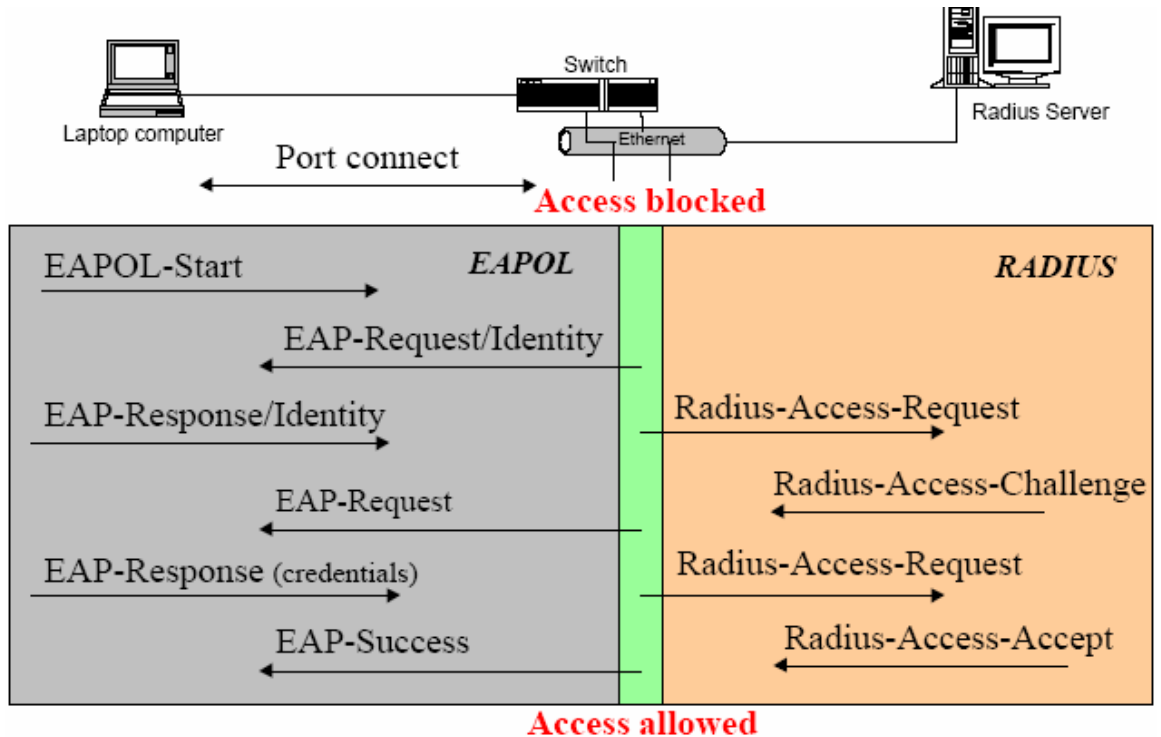

Σχ **3.**ΙΙΙ Βήµατα για µια επιτυχηµένη πιστοποίηση στο **802.1**Χ

### Κυριότερα πλεονεκτήµατα του *802.1*Χ

- Χρήση ανοιχτών πρωτοκόλλων Επεκτείνει τα υπάρχοντα standards EAP (RFC 2284) και RADIUS (RFC 2138 , 2139) Επιτρέπει κεντρική διαχείρηση πιστοποίησης χρήστη , διαχείριση κλειδιών ασφαλείας και αναγνώριση ταυτότητας χρήστη
- Αναγνώριση ταυτότητας χρήστη Η αναγνώριση χρήστη µε χρήση αναγνώρισης πρόσβασης δικτύου(Network Access Identifier , RFC 2486) επιτρέπει υποστήριξη περιαγωγής(roaming) πρόσβασης χρήστη (RFC 2607)
- ∆υναµική διαχείριση κλειδιών πρόσβασης και επικοινωνίας
- Κεντρική διαχείριση χρήστη Yποστήριξη του RADIUS (RFC 2138, 2139) ώστε να έχουμε κεντρική διαχείριση πιστοποίησης, εξουσιοδότησης και χρέωσης των χρηστών Υποστήριξη του RADIUS/EAP που επιτρέπει ενσωµάτωση EAP πακέτων στο RADIUS.
- Εκτεταµένη υποστήριξη πιστοποίησης Το ΕΑP είναι σχεδιασµένο ώστε ο διαχειριστής του δικτύου να µπορεί να επιτρέψει διάφορες µεθόδους πιστοποίησης χωρίς αλλαγές στον χρήστη ή την κάρτα ασύρµατης πρόσβασής του. Η υποστήριξη του RFC 2284 συµπεριλαµβάνει υποστήριξη για πιστοποίηση κωδικών µε χρήση EAP-MD5 ή κωδικών µίας χρήσης (OTP)

Το 802.1Χ ελέγχει ανά προκαθορισµένο χρόνο µίας ώρας αν ο χρήστης βρίσκεται στο δίκτυο κατά τρόπο διαφανή στον χρήστη.

## 3.4 Authorization (εξουσιοδότηση)

## 3.4.1 Μέθοδοι εξουσιοδότησης

Μόλις πιστοποιήσουµε την ταυτότητα του αποµακρυσµένου χρήστη που ζητά πρόσβαση στο δίκτυο µας επόµενο βήµα είναι να τον εξουσιοδοτήσουµε να χρησιµοποιήσει µέρος ή όλες τις υπηρεσίες του δικτύου.

Στη διάθεση µας έχουµε πέντε τρόπους για να εξουσιοδοτήσουµε τον χρήστη:

• TACACS+ Ο διακοµιστής πρόσβασης ανταλλάσει πληροφορίες µε τον ασφαλή διακοµιστή TACACS+. Η βάση δεδοµένων του περιέχει πληροφορίες για κάθε χρήστη µε ζεύγη χαρακτηριστικό-αξία δηλαδή για κάθε χαρακτηριστικό εξουσιοδότησης έχει και την ανάλογη αξία για το αν επιτρέπεται στον συγκεκριµένο χρήστη να την χρησιµοποιήσει ή όχι.

• If-εξουσιοδότηση Εφόσον ο χρήστης πιστοποιηθεί πρόσβαση µπορεί να χρησιµοποιήσει όποια υπηρεσία του δικτύου ζητήσει.

• Καµία Ο διακοµιστής πρόσβασης δεν ζητάει πληροφορίες εξουσιοδότησης , η εξουσιοδότηση δεν συµβαίνει σε αυτό το στάδιο / διεπαφή.

• Τοπική Ο διακοµιστής πρόσβασης συµβουλεύεται την τοπική βάση δεδοµένων του και µε βάση το όνοµα του αποµακρυσµένου χρήστη αποδίδει τα ανάλογα δικαιώµατα εξουσιοδότησης. Ένα µειονέκτηµα είναι ότι µόνο ένα µικρό σετ λειτουργιών µπορούν να διαχειριστούν µέσω της τοπικής βάσης δεδοµένων.

• RADIUS Ο διακοµιστής πρόσβασης ζητάει πληροφορίες εξουσιοδότησης από τον ασφαλή διακοµιστή RADIUS. Η εξουσιοδότηση µέσω RADIUS προσδιορίζει επακριβώς τα δικαιώµατα κάθε χρήστη συσχετίζοντας τα χαρακτηριστικά που βρίσκονται αποθηκευµένα στον ασφαλή διακοµιστή RADIUS µε τον κάθε αποµακρυσµένο χρήστη.

# 3.5 Εξουσιοδότηση τύπου Radius

## 3.5.1 Εισαγωγή

Η διαχείριση πολλών χρηστών ταυτόχρονα που καταναλώνουν πόρους του δικτύου µπορεί να δηµιουργήσει την ανάγκη για υποστήριξη διαχείρισης. Συνήθως οι χρήστες συνδέονται µέσω «δεξαµενών» modems (στην περίπτωση µας βέβαια δεν έχουµε modems αλλά ασύρµατες συνδέσεις το οποίο όµως είναι ίδιο σαν αντιµετώπιση) και αποτελούν τον σύνδεσµό µας µε τον έξω κόσµο , έτσι χρειάζεται ιδιαίτερη φροντίδα στην ασφάλεια , εξουσιοδότηση και πιστοποίηση των χρηστών. Αυτό µπορεί να γίνει µε τη διαχείριση µίας και µόνο µίας «βάσης δεδοµένων» χρηστών η οποία µας επιτρέπει να διαχειριστούµε την εξουσιοδότηση (στοιχεία χρήστη , κωδικός πρόσβασης) όσο και πληροφορίες διαχείρισης όσον αφορά τον τύπο υπηρεσίας που χρησιµοποιεί ο χρήστης – επιτρέπεται να χρησιµοποιήσει.

### Τα κύρια χαρακτηριστικά της εξουσιοδότησης τύπου **Radius** είναι**:**

#### **1)**Μοντέλο πελάτη **/** εξυπηρετητή

Ο διακοµιστής πρόσβασης δικτύου (NAS) λειτουργεί ως πελάτης του εξυπηρετητή radius. Ο πελάτης είναι αρµόδιος για τη διαβίβαση των πληροφοριών χρηστών στους υπεύθυνους εξυπηρετητές Radius, και έπειτα να ενεργήσει µόλις δεχθεί απάντηση. Οι εξυπηρετητές Radius είναι αρµόδιοι για τη λήψη των αιτηµάτων σύνδεσης χρηστών, την πιστοποίηση του χρήστη, και τέλος την επιστροφή όλων των πληροφοριών διαµόρφωσης που είναι απαραίτητοι για τον πελάτη ώστε να υλοποιήσει την υπηρεσία στον χρήστη. Ένας εξυπηρετητής radius µπορεί να ενεργήσει ως proxy πελάτης σε άλλους εξυπηρετητές radius ή άλλα είδη εξυπηρετητών πιστοποίησης **2)** Ασφάλεια δικτύου

### Οι δοσοληψίες µεταξύ του πελάτη και του εξυπηρετητή radius πιστοποιούνται µέσω της χρήσης ενός "κοινού µυστικού", το οποίο δεν στέλνεται ποτέ πέρα από τη µεταξύ τους ζεύξη. Επιπλέον, οποιοιδήποτε κωδικοί πρόσβασης χρηστών στέλνονται κρυπτογραφηµένοι µεταξύ του πελάτη και του εξυπηρετητή radius, για να εξαλείψουν την πιθανότητα ότι κάποιος θα µπορούσε να διεισδύσει στο ανασφαλές δίκτυο και να υποκλέψει τον κωδικό πρόσβασης κάποιου χρήστη.

#### **3)** Ευέλικτοι µηχανισµοί πιστοποίησης

Ο εξυπηρετητής radius µπορεί να υποστηρίξει ποικίλες µεθόδους για να πιστοποιήσει έναν χρήστη. Όταν του δωθεί το ζεύγος όνοµα χρήστη / κωδικού πρόσβασης από τον χρήστη µπορεί να υποστηρίξει PPP PAP CHAP UNIX login , και διάφορες άλλες µεθόδους πιστοποίησης

### **4)** ∆υνατότητα επέκτασης του πρωτοκόλλου

Όλες οι δοσοληψίες αποτελούνται από µεταβλητού µήκους µηνύµατα. Νέες τιµές ιδιοτήτων µπορούν να προστεθούν χωρίς να διαταραχθούν οι υπάρχουσες εφαρµογές του πρωτοκόλλου.

### 3.5.2 Πως λειτουργεί

 Όταν ένας πελάτης χρησιµοποιεί εξουσιοδότηση τύπου radius, οποιοσδήποτε χρήστης του πελάτη οφείλει να δώσει πληροφορίες πιστοποίησης στον πελάτη. Αυτό µπορεί να είναι µε µια προτροπή εισόδου, όπου ο χρήστης οφείλει να πληκτρολογήσει το όνοµα χρήστη και τον κωδικό πρόσβασής του. Εναλλακτικά, ο χρήστης µπορεί να χρησιµοποιήσει ένα πρωτόκολλο ζεύξης πλαισίων όπως είναι το από σηµείο σε σηµείο πρωτόκολλο (PPP), το οποίο χρησιµοποιεί πακέτα πιστοποίησης που φέρνουν αυτές τις πληροφορίες. Μόλις λάβει ο πελάτης αυτές τις πληροφορίες, µπορεί να επιλέξει να πιστοποιήσει τον χρήστη του µέσω radius. Για να γίνει αυτό , Ο πελάτης δηµιουργεί ένα αίτηµα "Access-Request" που περιέχει πληροφορίες όπως το όνοµα χρήστη , ο κωδικός πρόσβασης του , η ταυτότητα του πελάτη και η ταυτότητα της port που ζητά πρόσβαση ο πελάτης. Όταν υπάρχει κωδικός πρόσβασης στο µήνυµα , κωδικοποιείται µε τη µέθοδο RSA Digest Algorithm MD5.

Το αίτηµα "Access-Request" υποβάλλεται στον εξυπηρετητή radius µέσω του δικτύου. Εάν καµία απάντηση δεν επιστραφεί µέσα σε ένα χρονικό διάστηµα, το αίτηµα επαναυποβάλλεται για κάποιες φορές ακόµα. Ο πελάτης µπορεί επίσης να διαβιβάσει τα αιτήµατα σε εναλλακτικούς εξυπηρετητές σε περίπτωση που ο αρχικός εξυπηρετητής δεν αποκρίνεται(δεν λειτουργεί ή το δίκτυο του είναι απρόσιτο). Ένας εναλλακτικός εξυπηρετητής µπορεί να χρησιµοποιηθεί είτε αφότου αποτύχει κάποιες φορές στον κεντρικό εξυπηρετητή , ή µε µία διαδικασία round-robin. Σήµερα αλγόριθµοι επανα-προσπάθειας και υπαναχώρησης µελετούνται και αποτελούν ένα σηµαντικό µέρος της ερευνητικής προσπάθειας στον τοµέα.

Μόλις λάβει ο εξυπηρετητής radius το αίτηµα, προσπαθεί να επικυρώσει την ταυτότητα του αποστολέα πελάτη. Οποιοδήποτε αίτηµα από κάποιον πελάτη για τον οποίο ο εξυπηρετητής radius δεν έχει το κοινό µυστικό µήνυµα ΠΡΕΠΕΙ να απορριφθεί χωρίς να δοθεί απάντηση. Εάν ο πελάτης υπάρχει και είναι έγκυρος στο δίκτυο, ο εξυπηρετητής radius συµβουλεύεται µια βάση δεδοµένων των χρηστών για να βρεί το χρήστη του οποίου το όνοµα ταιριάζει µε αυτό του αιτήµατος. Η είσοδος χρηστών στη βάση δεδοµένων περιέχει µια λίστα απαιτήσεων που πρέπει να ικανοποιηθούν για να επιτραπεί η πρόσβαση στον χρήστη. Αυτό περιλαµβάνει πάντα την επαλήθευση του κωδικού πρόσβασης, αλλά µπορεί επίσης να συµπεριλαµβάνει τον πελάτη ή το port στο οποίο ο χρήστης εξουσιοδοτείται να έχει πρόσβαση.

Ο εξυπηρετητής radius ΜΠΟΡΕΙ να υποβάλλει αιτήµατα άλλων εξυπηρετητών, οπότε σ'αυτή την περίπτωση ενεργεί ως πελάτης. Εάν οποιεσδήποτε ιδιότητες Proxy-State ήταν παρούσες στο αίτηµα "access-request", ΠΡΕΠΕΙ να αντιγραφεί χωρίς τροποποιήσεις και µε την ίδια σειρά στο πακέτο απάντησης. Άλλες ιδιότητες µπορούν να τοποθετηθούν πριν από, µετά από, ή ακόµα και µεταξύ των ιδιοτήτων του Proxy.

Εάν οποιοσδήποτε όρος δεν ικανοποιείται, ο εξυπηρετητής radius στέλνει µια "Access-Reject" απάντηση που υποδεικνύει ότι αυτό το αίτημα χρήστη είναι άκυρο. Εάν επιδιώκεται, ο εξυπηρετητής ΜΠΟΡΕΙ να περιλαµβάνει ένα µήνυµα κειµένου στο µήνυµα Access-Reject που ΜΠΟΡΕΙ να επιδειχθεί από τον πελάτη στο χρήστη. Καµία άλλη ιδιότητα (εκτός από το Proxy-State) δεν επιτρέπεται σε ένα μήνυμα Access-Reject.

Εάν όλοι οι όροι ικανοποιούνται και ο εξυπηρετητής radius θέλει να εκδώσει µια πρόκληση στην οποία ο χρήστης πρέπει να ανταποκριθεί, ο εξυπηρετητής radius στέλνει ένα µήνυµα "Access-Challenge". Αυτό µπορεί να περιλαµβάνει ένα µήνυµα κειµένου που δείχνει ο πελάτης στον χρήστη για να απαντήσει στην πρόκληση, και ΜΠΟΡΕΙ να περιλαµβάνει κάποια ιδιότητα κατάστασης.

Εάν ο πελάτης λάβει ένα µήνυµα τύπου Access-Challenge και υποστηρίζει το πρότυπο πρόκληση/απάντηση αυτό ΜΠΟΡΕΙ να επιδείξει το µήνυµα κειµένου, ενδεχοµένως, στο χρήστη, και να προτρέψει έπειτα το χρήστη για µια απάντηση. Ο πελάτης έπειτα επανα-υποβάλλει το αρχικό µήνυµα Access-Request µε µια νέα ταυτότητα χρήστη, αντικαθιστώντας την ιδιότητα User-Password από την κρυπτογραφημένη απάντηση και συμπεριλαμβάνοντας την ιδιότητα κατάστασης από το µήνυµα Access-Challenge , αν υπάρχει. Μόνο περιπτώσεις 0 ή 1 της ιδιότητας κατάστασης ΠΡΕΠΕΙ να είναι παρούσες σε ένα αίτηµα. Ο εξυπηρετητής µπορεί να αποκριθεί σε αυτό το νέο µήνυµα Access-Request είτε µε Access-Accept , είτε µε Access-Reject είτε µε κάποιο άλλο µήνυµα Access-Challenge.

Εάν όλοι οι όροι ικανοποιούνται, η λίστα των τιµών διαµόρφωσης της σύνδεσης για το χρήστη τοποθετούνται σε µια απάντηση "Access-Accept". Αυτές οι τιµές συµπεριλαµβάνουν τον τύπο υπηρεσίας (παραδείγµατος χάριν: SLIP , PPP , Login User) και όλες τις απαραίτητες τιµές για να παραδοθεί η επιθυµητή υπηρεσία. Παραδείγµατος χάριν για τα SLIP ή τα PPP πρωτόκολλα, αυτό µπορεί να συµπεριλάβει τιµές όπως η διεύθυνση IP, η µάσκα υποδικτύου, το MTU, η επιθυµητή συµπίεση και τα επιθυµητά αναγνωριστικά φιλτραρίσµατος πακέτων.

### 3.5.3 Μοντέλο Challenge/Response

Στην πιστοποίηση µε τη µέθοδο Challenge/Response, στο χρήστη δίνεται ένας απρόβλεπτος αριθµός και προκαλείται να τον κρυπτογραφήσει και να επιστρέψει το αποτέλεσµα. Οι εξουσιοδοτηµένοι χρήστες είναι εξοπλισµένοι µε ειδικές συσκευές όπως έξυπνες κάρτες ή λογισµικό που διευκολύνουν τον υπολογισµό της σωστής απάντησης µε ευκολία. Οι χρήστες χωρίς δικαίωµα πιστοποίησης, που στερούνται την κατάλληλη συσκευή ή το λογισµικό και που στερούνται τη γνώση του µυστικού κλειδιού απαραίτητου για να µιµηθούν µια τέτοια συσκευή ή λογισµικό, µπορούν µόνο να υποθέσουν στην απάντηση.

Το πακέτο Access-Challenge περιέχει τυπικά ένα µήνυµα απάντησης συµπεριλαµβανοµένης µιας πρόκλησης που επιδεικνύεται στο χρήστη, όπως µια αριθµητική αξία απίθανη να επαναληφθεί. Τυπικά αυτό λαµβάνεται από έναν εξωτερικό εξυπηρετητή που ξέρει ποιον τύπο µηχανήµατος ή λογισµικού πιστοποίησης κατέχει ο εξουσιοδοτηµένος χρήστης και µπορεί επομένως να επιλέξει έναν τυχαίο ή ψευδοτυχαίο αριθμό μη-επανάληψης με μια κατάλληλη βάση και µήκος.

Ο χρήστης έπειτα εισάγει την πρόκληση στη συσκευή του (ή το λογισµικό) και υπολογίζει µια απάντηση, την οποία εισάγει στον πελάτη(το µηχάνηµα που χρησιµοποιεί) που το διαβιβάζει εξυπηρετητή radius µέσω ενός δεύτερου µηνύµατος Access-Request. Εάν η απάντηση ταιριάζει µε την αναµενόµενη απάντηση ο εξυπηρετητής radius απαντά µε µήνυµα Access-Accept , αλλιώς µε Access-Reject.

Σαν Παράδειγµα µπορούµε να υποθέσουµε ότι ο NAS στέλνει ένα πακέτο Access-Request στον εξυπηρετητή radius µε το αναγνωριστικό του, την port που χρησιµοποιεί, το όνοµα χρήστη και τον κωδικό πρόσβασης του (που µπορεί να είναι ένα σταθερό string όπως "πρόσκληση"). Ο εξυπηρετητής απαντάει µε ένα µήνυµα Access-Challenge µε έλεγχο κατάστασης και ένα µήνυµα απάντησης του τύπου: "πρόκληση(Challenge) 13021981, εισάγετε την απάντησή σας στην πρόκληση" το οποίο ο NAS παρουσιάζει στον χρήστη. Ο nas περιµένει για την απάντηση και στέλνει ένα ΝΕΟ Access-Request µήνυµα στον εξυπηρετητή (µε νέα ταυτότητα) µε τα στοιχεία που έστειλε πριν πλην όµως ότι ο κωδικός χρήστη τώρα είναι η κρυπτογραφηµένη απάντηση που έδωσε ο χρήστης και την ιδιότητα κατάστασης που ήρθε µε το µήνυµα Access-Challenge. Ο εξυπηρετητής έπειτα απαντάει είτε µε ένα µήνυµα τύπου Access-Accept είτε µε ένα τύπου Access-Reject ανάλογα με το αν η απάντηση του χρήστη ταιριάζει με την απαιτούμενη τιμή, ή ακόμα µπορεί να στείλει ένα νέο Access-Challenge µήνυµα ώστε να ζητήσει περαιτέρω πληροφορίες πιστοποίησης από τον χρήστη.

## 3.5.4 Χρήση proxy

Με τη χρήση proxy εξυπηρετητή radius , ο εξυπηρετητής radius λαµβάνει την αίτηση πιστοποίησης χρήστη (ή στοιχεία χρέωσης) από έναν πελάτη radius (όπως είναι ο NAS) και προωθεί την αίτηση σε έναν αποµακρυσµένο εξυπηρετητή radius , λαµβάνει την απάντηση από τον αποµακρυσµένο εξυπηρετητή και την αποστέλει στον πελάτη του , πιθανώς µε αλλαγές ώστε να αντικατοπτρίσει τοπικές πολιτικές διαχείρισης. Μια συνήθης χρήση για proxy εξυπηρετητή radius είναι το roaming. Το Roaming επιτρέπει σε δύο ή παραπάνω δίκτυα να επιτρέπουν την πρόσβαση συνδροµητών ενός δικτύου και στα υπόλοιπα και να έχουν προνόµια πρόσβασης σε υπηρεσίες.

Ο NAS στέλνει το µήνυµα Access-Request στον εξυπηρετητή προώθησης ο οποίος το διαβιβάζει στον αποµακρυσµένο εξυπηρετητή. Ο αποµακρυσµένος εξυπηρετητής στέλνει µια απάντηση (Access-Accept, Access-Reject, ή Access-Challenge) πίσω στον εξυπηρετητή προώθησης , ο οποίος το στέλνει πίσω στον NAS. Η ιδιότητα όνοµα χρήστη ΜΠΟΡΕΙ να περιέχει ένα αναγνωριστικό δικτύου (NAI) για τη διευκόλυνση των λειτουργιών του proxy Radius εξυπηρετητή. Η επιλογή του ποιος εξυπηρετητής θα λάβει την προωθηµένη αίτηση ΠΡΕΠΕΙ να βασίζεται στην πιστοποίηση Realm(περιοχής). Η πιστοποίηση Realm ΜΠΟΡΕΙ να είναι το Realm µέρος ενός αναγνωριστικού δικτύου(ένα "ονοµαζόµενο realm"). Εναλλακτικά , η επιλογή του ποιος εξυπηρετητής θα λάβει το προωθηµένο µήνυµα ΜΠΟΡΕΙ να βασίζεται σε οποιαδήποτε άλλα κριτήρια ο εξυπηρετητής προώθησης έχει τροποποιηθεί να χρησιµοποιεί όπως για παράδειγµα η ταυτότητα του καλούντος σταθµού (ένα "αριθµήσιµο Realm").

Για παράδειγµα, ο χρήστης ΑΑΑ που συνδέεται στο δίκτυο ΒΒΒ θα λάβει πιστοποίηση χρήστη της µορφής ΑΑΑ@ΒΒΒ. Σε αυτήν την περίπτωση το ΒΒΒ αποτελεί το realm του χρήστη και µπορεί να χρησιµοποιηθεί για την αναγνώρισή του σε περίπτωση roaming.

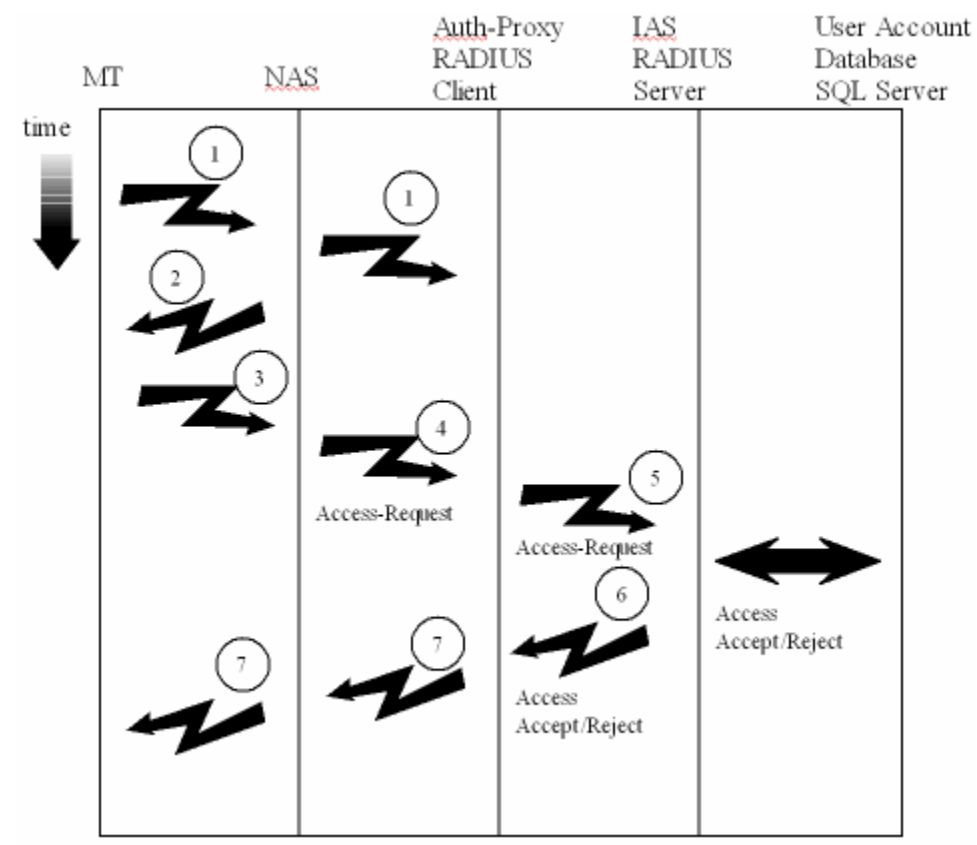

Σχ**. 3.IV** Βήµατα για πιστοποίηση µε χρήση **proxy** διακοµιστή

## 3.6 Accounting

Σε αυτό το κεφάλαιο θα εξετάσουµε την χρέωση χρηστών κυρίως µε τη χρήση radius server αφού η υλοποίηση θα βασιστεί πάνω σε αυτό το πρωτόκολλο. Συνοπτικά τα πακέτα χρέωσης αποστέλλονται από τον NAS (Network Access Server) προς τον radius server και περιέχουν πληροφορίες η IP Address του NAS , το όνοµα χρήστη στον οποίο αναφέρονται οι πληροφορίες σύνδεσης , ο τύπος του πρωτοκόλλου που χρησιµοποιείται , τα εισερχόµενα / εξερχόµενα πακέτα κ.λ.π.

Όπως και µε την πιστοποίηση και εξουσιοδότηση χρήστη τα δεδοµένα µπορούν να στέλνονται σε οµάδες radius servers ή και TACACS+ servers και γενικότερα ότι τύπου server έχουµε επιλέξει για την παρακολούθηση της χρέωσης των χρηστών του σηµείου πρόσβασης.

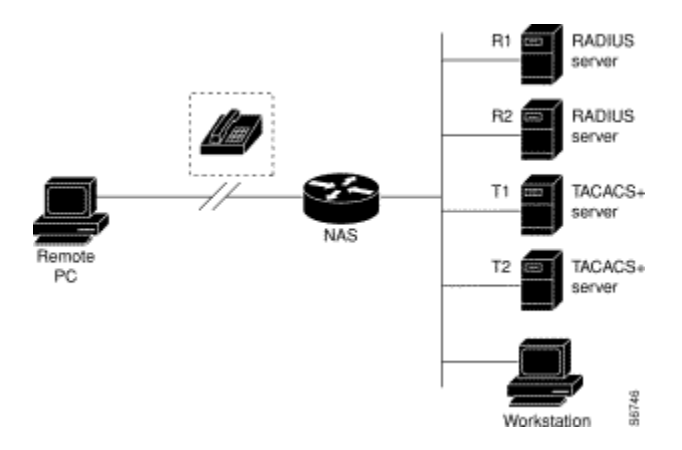

### Σχ**. 3.V** Αρχιτεκτονική συστοιχίας πολλαπλών διακοµιστών πρόσβασης

Τα πακέτα χρέωσης RADIUS µπορούν να χωριστούν στις ακόλουθες κατηγορίες:

- 1. Πακέτο τύπου Accounting-Start που περιέχει το όνοµα χρήστη , το αναγνωριστικό του NAS server/την ipaddress του και ότι άλλες πληροφορίες δέχεται το NAS.
- 2. Πακέτο τύπου Accounting-Stop που περιέχει το όνοµα χρήστη , το αναγνωριστικό του NAS server/την ipaddress του και ότι άλλες πληροφορίες δέχεται το NAS.
- 3. Πακέτο τύπου Accounting-On που περιέχει το όνοµα χρήστη , το αναγνωριστικό του NAS server/την ipaddress του και υποδεικνύει ότι το συγκεκριμένο NAS έκανε επανεκκίνηση.
- 4. Πακέτο τύπου Accounting-Off που περιέχει το όνοµα χρήστη , το αναγνωριστικό του NAS server/την ipaddress του και υποδεικνύει ότι το NAS σταμάτησε να λειτουργεί
- 5. Eγγραφή τύπου Accounting-Interim που είναι µια εγγραφή χρέωσης που στέλνεται από το NAS για κάθε χρήστη που έχει πιστοποιηθεί και εξουσιοδοτηθεί πρόσβαση στο σύστηµα. Αυτή η υπηρεσία υποστηρίζεται γενικά µόνο από νεώτερες εκδόσεις του NAS.

Οι λίστες µεθόδων χρέωσης είναι συγκεκριµένοι για τον τύπο αίτησης χρέωσης. Το πλαίσιο ΑΑΑ υποστηρίζει έξι διαφορετικούς τύπους λογιστικής χρέωσης:

\* Network -παρέχει τις πληροφορίες για όλες το PPP, SLIP ή τις ARAP συνδέσεις , συµπεριλαµβανοµένων µετρήσεων των πακέτων και bytes που διακινούνται.

\* EXEC-παρέχει τις πληροφορίες για τις συνόδους χρηστών EXEC του NAS στο δίκτυο.

 \* Commands-παρέχει τις πληροφορίες για τις εντολές τύπου EXEC που ένας χρήστης ζητάει. Αυτή η µέθοδος παράγει αρχεία λογιστικής χρέωσης για όλες τις εντολές τύπου EXEC, συµπεριλαµβανοµένων των εντολών διαµόρφωσης σε global επίπεδο , που συνδέονται µε ένα συγκεκριµένο επίπεδο πιστοποίησης χρήστη.

 \* Connection-παρέχει τις πληροφορίες για όλες τις εξερχόµενες συνδέσεις που γίνονται από τον NAS στο δίκτυο, όπως Telnet, local-area transport (LAT), TN3270, packet assembler/disassembler (pad), και rlogin.

\* System-παρέχει τις πληροφορίες για γεγονότα σε επίπεδο συστήµατος.

 \* Resource-παρέχει εγγραφές έναρξης και διακοπής για τις κλήσεις αποµακρυσµένων χρηστών που έχουν πιστοποιηθεί, και παρέχει εγγραφές διακοπής για τις κλήσεις που αποτυγχάνουν να πιστοποιηθούν.

Ένα τυπικό πακέτο τύπου Network παρουσιάζεται παρακάτω:

```
Wed Jun 27 04:47:46 2001 
         NAS-IP-Address = "172.16.25.15" 
        NAS-Port = 5User-Name = "fgeorge"
         Client-Port-DNIS = "4327528" 
        Caller-ID = "562" Acct-Status-Type = Stop 
         Acct-Authentic = RADIUS 
         Service-Type = Framed 
        Acct-Session-Id = "0000000E" Framed-IP-Address = "10.1.1.2" 
         Framed-Protocol = PPP 
         Acct-Input-Octets = 3075 
         Acct-Output-Octets = 167 
         Acct-Input-Packets = 39 
         Acct-Output-Packets = 9 
         Acct-Session-Time = 171 
         Acct-Delay-Time = 0 
        User-Id = "fgeorge"NAS-Identifier = "172.16.25.15"
```
Ένα τυπικό πακέτο τύπου Connection παρουσιάζεται παρακάτω:

```
Wed Jun 27 04:28:00 2001 
         NAS-IP-Address = "172.16.25.15" 
        NAS-Port = 2 User-Name = "fgeorge" 
         Client-Port-DNIS = "4327528" 
         Caller-ID = "5622329477" 
         Acct-Status-Type = Start 
         Acct-Authentic = RADIUS 
         Service-Type = Login 
        Acct-Session-Id = "00000008" Login-Service = Telnet 
         Login-IP-Host = "171.68.202.158" 
         Acct-Delay-Time = 0 
        User-Id = "fgeorge"NAS-Identifier = "172.16.25.15"
```
#### **EXEC** µέθοδος χρέωσης**:**

Η µέθοδος χρέωσης EXEC παρέχει πληροφορίες για τις εισόδους χρηστών EXEC σε shell (γραµµή εντολών) στον NAS, συµπεριλαµβανοµένων των στοιχείων:

ονόµα χρήστη, ηµεροµηνία, έναρξη και λήξη της συνόδου και της IP του διακοµιστή πρόσβασης.

Το ακόλουθο παράδειγµα παρουσιάζει τις πληροφορίες που περιλαµβάνονται σε ένα αρχείο λογιστικής τύπου RADIUS EXEC για έναν αποµακρυσµένο χρήστη:

```
Wed Jun 27 04:26:23 2001 
         NAS-IP-Address = "172.16.25.15" 
        NAS-Port = 1 User-Name = "fgeorge" 
         Client-Port-DNIS = "4327528" 
         Caller-ID = "5622329483"
```

```
 Acct-Status-Type = Start 
 Acct-Authentic = RADIUS 
 Service-Type = Exec-User 
Acct-Session-Id = "00000006" Acct-Delay-Time = 0 
User-Id = "fgeorge" NAS-Identifier = "172.16.25.15"
```
#### **System** µέθοδος χρέωσης**:**

Η µέθοδος χρέωσης system παρέχει πληροφορίες για όλα τα συµβάντα επιπέδου συστήµατος (παραδείγµατος χάριν, όταν το σύστηµα κάνει επανεκκίνηση ή όταν η λογιστική χρέωσης σταµατά ή ξεκινά).

#### **Command** µέθοδος χρέωσης

Η µέθοδος χρέωσης Command παρέχει πληροφορίες για τις εντολές επιπέδου shell EXEC για ένα συγκεκριµένο επίπεδο πιστοποίησης πρόσβασης που εκτελούνται στο NAS. Κάθε εντολή µεθόδου χρέωσης τύπου Command περιλαµβάνει µια λίστα των εντολών που εκτελούνται για εκείνο το επίπεδο πρόσβασης, καθώς επίσης και την ηµεροµηνία και το χρόνο που κάθε εντολή εκτελέσθηκε, και ο χρήστης που τον εκτέλεσε.

#### **Resource** µέθοδος χρέωσης

Η υλοποίηση που προτείνει η cisco για τη χρέωση µε βάση το πλαίσιο ΑΑΑ παρέχει υποστήριξη εγγραφών έναρξης και λήξης για τις κλήσεις που έχουν πιστοποιηθεί. Το πρόσθετο χαρακτηριστικό γνώρισµα της παραγωγής των εγγραφών λήξης για τις κλήσεις που αποτυγχάνουν να πιστοποιηθούν υποστηρίζεται επίσης ως µέρος της πιστοποίησης χρηστών. Τέτοιες εγγραφές είναι απαραίτητες για τους διαχειριστές δικτύων ώστε να έχουν µια συνολική εικόνα του δικτύου τους.

#### Επεκτάσεις της λογιστικής χρέωσης του πλαισίου ΑΑΑ**:**

Το πλαίσιο ΑΑΑ υποστηρίζει δύο επεκτάσεις ώστε ώστε να διευκολύνει υπηρεσίες που χρησιµοποιούνται ευρέως.Αυτές είναι η αποστολή πακέτων πληροφοριών χρέωσης σε πολλούς αποδέκτες (broadcast) και η διαχείριση των συνδέσεων client-server µέσω της MIB του Simple Network Management Protocol (SNMP). Αναλυτικότερα έχουμε:

#### **AAA Broadcast Accounting**

To AAA broadcast accounting επιτρέπει τις πληροφορίες χρέωσης να στέλνονται σε πολλούς servers τύπου ΑΑΑ ταυτόχρονα. Αυτή η λειτουργία επιτρέπει στους παροχείς υπηρεσιών να στέλνουν πληροφορίες λογιστικής χρέωσης στους δικούς τους servers και στους AAA servers των πελατών τους. Παρέχει επίσης τις απαραίτητες πληροφορίες για εφαρµογές φωνής(VoIP).

#### **AAA Session MIB**

Το AAA Session MIB επιτρέπει στους χρήστες να ελέγχουν και να σταµατούν τις πιστοποιηµένες συνδέσεις των clients χρησιµοποιώντας το Simple Network Management Protocol(SNMP). Τα δεδομένα του client παρουσιάζονται έτσι ώστε να συσχετίζονται άμεσα με τις πληροφορίες χρέωσης που αναφέρονται είτε από τον server RADIUS είτε από τον server τύπου TACACS+. Η σύνοδος MIB τύπου ΑΑΑ παρέχει τις ακόλουθες πληροφορίες:

 \* Στατιστικά για κάθε λειτουργία του ΑΑΑ(όταν χρησιµοποιείται από κοινού µε την εντολή show radius statistics)

\* Κατάσταση των servers που παρέχουν λειτουργίες τύπου ΑΑΑ

\* Ταυτότητες των εξωτερικών servers τύπου ΑΑΑ

 \* Πληροφορίες σε πραγµατικό χρόνο(όπως οι χρόνοι idle των clients), που παρέχουν τα πρόσθετα κριτήρια προς χρήση από τα δίκτυα SNMP για την αξιολόγηση εαν πρέπει να ολοκληρωθεί µια κλήση σε εξέλιξη.

## 3.7 Cisco Service Selection Gateway 3.7.1 Εισαγωγή

Η Cisco Service Selection Gateway (SSG) είναι µια επιπρόσθετη βιβλιοθήκη του λογισµικού του Cisco IOS® που επιτρέπει στους φορείς παροχής υπηρεσιών να δηµιουργήσουν νέες υπηρεσίες βασισµένες στην βασισµένη στην χρήση χρέωση.

Το Cisco SSG επιτρέπει στους συνδροµητές να επιλέξουν δυναµικά τις υπηρεσίες ondemand που επιθυμούν. Αυτό βελτιώνει την ευελιξία και την ευκολία για τους συνδρομητές και τους δίνει την δυνατότητα να εκτελούν πολλαπλές υπηρεσίες βασισµένες στην ίδια πλατφόρµα ταυτόχρονα. Παραδείγµατος χάριν, η πρόσβαση ∆ιαδικτύου µπορεί να είναι υπηρεσία σταθερής χρέωσης, αλλά πρόσθετες κατόπιν παραγγελίας υπηρεσίες όπως η εταιρική τηλεργασία, τυχερά παιχνίδια κ.α. είναι πρόσφορα για χρέωση πέραν της µηνιαίας σταθερής χρέωσης

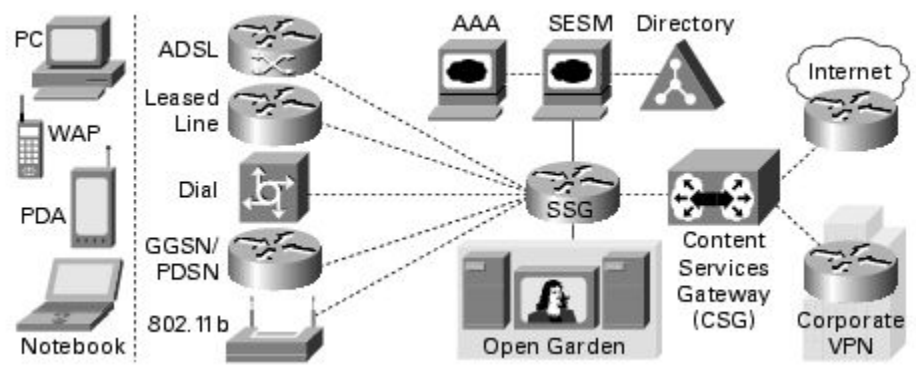

Σχ**. 3.VI** Αρχιτεκτονική **Cisco SSG** 

Μαζί µε το Cisco SSG, ο Cisco Subscriber Edge Services Manager(SESM) επιτρέπει στον φορέα παροχής υπηρεσιών για να δηµιουργήσει ένα web portal που παρουσιάζει στους συνδροµητές τις επιλογές των υπηρεσιών, επιτρέποντάς τους να συνδεθούν και να αποσυνδεθούν από τις διάφορες υπηρεσίες χρησιµοποιώντας τον browser τους. Έχοντας τη δύναµη να προσφέρει πολλαπλές υπηρεσίες σε µια ενοποιηµένη δικτυακή πύλη, οι παροχείς υπηρεσιών και οι παροχείς διαδικτύου (ISPs) µπορούν να υλοποιήσουν πρωτοποριακές υπηρεσίες µε ανταγωνιστική χρέωση.

## 3.7.2 Τύποι υπηρεσιών Cisco SSG

•Pass-through-Traffic- εξυπηρετείται από το συνήθες routing ή από πίνακα επόµενου κόµβου. Το Cisco SSG διαδραµατίζει το ρόλο του ΑΑΑ αλλά δεν εκτελεί υπηρεσίες µετάφρασης διευθύνσεων (ΝΑΤ)Αυτός ο τύπος υπηρεσιών χρησιµοποιείται συνήθως στην τυποποιηµένη πρόσβαση ∆ιαδικτύου.

•Tunnel- Το Cisco SSG εκκινεί το Layer 2 Tunneling Protocol (L2TP) στο µακρινό διακοµιστή πρόσβασης L2TP (LNS). Το ΝΑΤ εκτελείται ανάµεσα στην IP διεύθυνση που ορίζεται στον χρήστη και στην διεύθυνση που ορίζεται από τον LNS Αυτός ο τύπος υπηρεσιών είναι ιδανικός για τις υπηρεσίες που είναι ήδη εξοπλισµένες µε LNS όπως είναι οι υπηρεσίες βασισµένες σε εταιρικές ή τρίτου πηγές δεδοµένων.

•Proxy- ο µακρινός διακοµιστής εκτελεί το ΑΑΑ και υποστηρίζει το πρωτόκολλο ΝΑΤ όταν ορίζει µια IP διεύθυνση. Αυτός ο τύπος υπηρεσιών είναι καλά ταιριαγµένος όταν µια υπηρεσία πρέπει να χρησιµοποιήσει το ΑΑΑ framework.

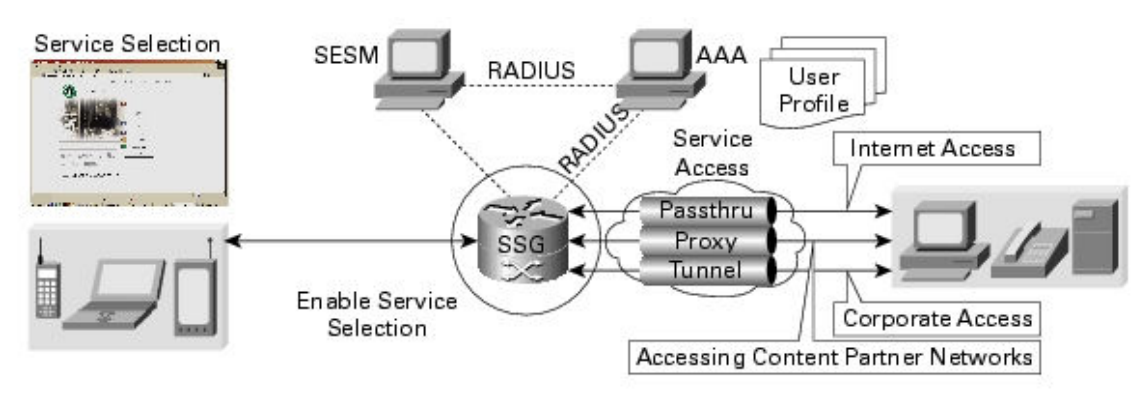

Σχ**. 3.VII** Τύποι υπηρεσιών **Cisco SSG** 

## 3.7.3 Χαρακτηριστικά του Cisco SSG

#### Ταυτόχρονος ή διαδοχικός τρόπος πρόσβασης υπηρεσιών

Οι υπηρεσίες Cisco SSG µπορούν να διαµορφωθούν για ταυτόχρονη ή διαδοχική πρόσβαση. Η ταυτόχρονη πρόσβαση επιτρέπει στους χρήστες να συνδεθούν στην υπηρεσία ενώ βρίσκονται ταυτόχρονα συνδεδεµένοι µε άλλες υπηρεσίες. Η διαδοχική πρόσβαση απαιτεί από τον χρήστη να αποσυνδεθεί από όλες τις υπόλοιπες υπηρεσίες (της πλατφόρµας) προτού αποκτήσει πρόσβαση σε µια υπηρεσία που έχει καθοριστεί για διαδοχική πρόσβαση. Επιπλέον, οι υπηρεσίες Cisco SSG µπορούν να διαµορφωθούν σε αµοιβαία αποκλειόµενες οµάδες, όπου οι υπηρεσίες µέσα σε µία οµάδα είναι διαδοχικής πρόσβασης, ενώ οι υπηρεσίες έξω από την οµάδα µπορούν να είναι ταυτόχρονης πρόσβασης.

#### *TCP Redirect*

Το Cisco SSG επιτρέπει στους χρήστες να πιστοποιηθούν χωρίς να γνωρίζουν τη URL διεύθυνση του Cisco SESM portal. Εάν ένας χρήστης που δεν έχει πιστοποιηθεί στείλει πακέτα σε µια προκαθορισµένη οµάδα από TCP ports, το Cisco SSG στέλνει εκείνα τα πακέτα σε µια οµάδα διακοµιστών υπέυθυνων για τη λειτουργία του web portal . To web portal διαχειρίζεται τα εισερχόµενα πακέτα κατά τον κατάλληλο τρόπο επιστρέφοντας τη σελίδα αίτησης πρόσβασης.

### *Domain Name System Redirection*

Όταν το Cisco SSG λαµβάνει ένα αίτηµα τύπου Domain Name System(dns), εκτελεί ταίριασµα ονόµατος domain χρησιµοποιώντας το χαρακτηριστικό ονόµατος domain. Εάν βρεθεί µια αντιστοιχία, το αίτηµα προωθείται στο διακοµιστή dns για την αντίστοιχη υπηρεσία. Εάν δεν βρεθεί αντιστοιχία και ο χρήστης έχει συνδεθεί σε µια υπηρεσία που έχει πρόσβαση στο διαδίκτυο, το αίτηµα προωθείται στην πρώτη υπηρεσία στη λίστα των υπηρεσιών που έχει πρόσβαση ο χρήστης και η οποία διαθέτει πρόσβαση στο διαδίκτυο. Εάν δεν βρεθεί αντιστοιχία και ο χρήστης δεν έχει συνδεθεί σε κάποια υπηρεσία µε πρόσβαση στο διαδίκτυο , η αίτηση προωθείται στο διακοµιστή DNS που ορίζεται στη στοίβα TCP/IP του χρήστη.

#### ανοχή ελαττωµάτων *DNS*

Το Cisco SSG µπορεί να διαµορφωθεί για να συνεργαστεί µε έναν κεντρικό διακοµιστή DNS ή δύο διακοµιστές σε διαµόρφωση ανοχής σε αστοχία υλικού. Με βάση έναν εσωτερικό αλγόριθµο, οι αιτήσεις τύπου dns προωθούνται στον δευτερεύον διακοµιστή εάν ο κεντρικός διακοµιστής αποτύχει να απαντήσει µε απάντηση τύπου DNS µέσα σε ορισµένο χρονικό πλαίσιο.

#### *Auto-Logon*

Η αυτόµατη-σύνδεση συνδέει τους χρήστες στις υπηρεσίες που έχουν προεπιλέξει µόλις συνδεθούν στο SSG. Οι χρήστες µπορούν να προσπεράσουν το Cisco SESM και να έχουν απευθείας πρόσβαση στις προεπιλεγµένες υπηρεσίες τους.

#### *Auto-Domain A*υτόµατος*-*περιοχή

Χρησιµοποιώντας το χαρακτηριστικό Auto-Domain στο Cisco SSG, είναι δυνατό να συνδεθεί αυτόµατα κάποιος χρήστης βάσει είτε του ονόµατος του Access point µέσω του οποίου προσπαθεί να συνδεθεί , είτε βάσει του user@service ονόµατος χρήστη που εισάγει ο χρήστης κατά την πρόσβασή του στο δίκτυο. Οι χρήστες µπορούν να παρακάµψουν το Cisco SESM και να έχουν πρόσβαση σε κάποια υπηρεσία, όπως ένα εταιρικό intranet ή το δίκτυο κάποιου φορέα υπηρεσιών διαδικτύου (isp). Το Auto-Domain χαρακτηριστικό υποστηρίζεται επίσης από το Cisco SESM, εάν ο χρήστης εισάγει κάποιο σωστά δοµηµένο όνοµα χρήστη κατά τη διαδικασία πρόσβασης στο λογαριασµό του (login). To Auto-Domain στο Cisco SSG επιτρέπει σε έναν χρήστη να συνδεθεί µε υπηρεσίες είτε τύπου proxy είτε τύπου L2TP.

#### *Open Garden - A*νοικτός κήπος

Όλοι οι µη πιστοποιηµένοι χρήστες µπορούν να έχουν πρόσβαση στις υπηρεσίες τύπου Open Garden. Ο διαχειριστής του δικτύου µπορεί να χρησιµοποιήσει αυτό το χαρακτηριστικό ώστε να έχει διαχειριστικές υπηρεσίες, να παρέχει υπηρεσίες σε δοκιµαστική µορφή ή να διαφηµίσει υπηρεσίες στους τελικούς χρήστες. Το προφίλ υπηρεσίας για τις Open Garden υπηρεσίες διαµορφώνεται τοπικά (local-profile) , ή remotely σε κάποια βάση δεδοµένων τύπου RADIUS,LDAP ή ORACLE. Τα δεδομένα που στέλνονται/λαμβάνονται από υπηρεσίες Open Garden δεν υπόκεινται σε λογιστική χρέωση.

## 3.7.4 One platform to rule them all

Το Cisco SSG µπορεί να συναθροίσει και φιλοξενήσει τη δηµιουργία υπηρεσιών και διαχείριση για πολλαπλούς τύπους δικτύων, συµπεριλαµβανοµένων των General Packet Radio Service (GPRS), Universal Mobile Telecommunications Service (UMTS), Code Division Multiple Access (CDMA), Integrated Digital Enhanced Network (iDEN), Circuit Switched Data (CSD), Wireless LAN (WLAN) και άλλων, που προσφέρει τελικά σε όλους τους χρήστες μια ενιαία εµπειρία υπηρεσίας ανεξάρτητα από τον τύπο πρόσβασης. Από την οπτική γωνία του παροχέα υπηρεσιών, αυτό επιτρέπει την κοινή διαχείριση της υπηρεσίας παρότι αυτή προσφέρεται σε πολλαπλούς τύπους δικτύων. Ένα δίκτυο βασισµένο στο Cisco SSG προσφέρει ευελιξία επέκτασης καθώς νέες υπηρεσίες µπορούν να προστεθούν χωρίς µεγάλες τροποποιήσεις του υφιστάµενου δικτύου.

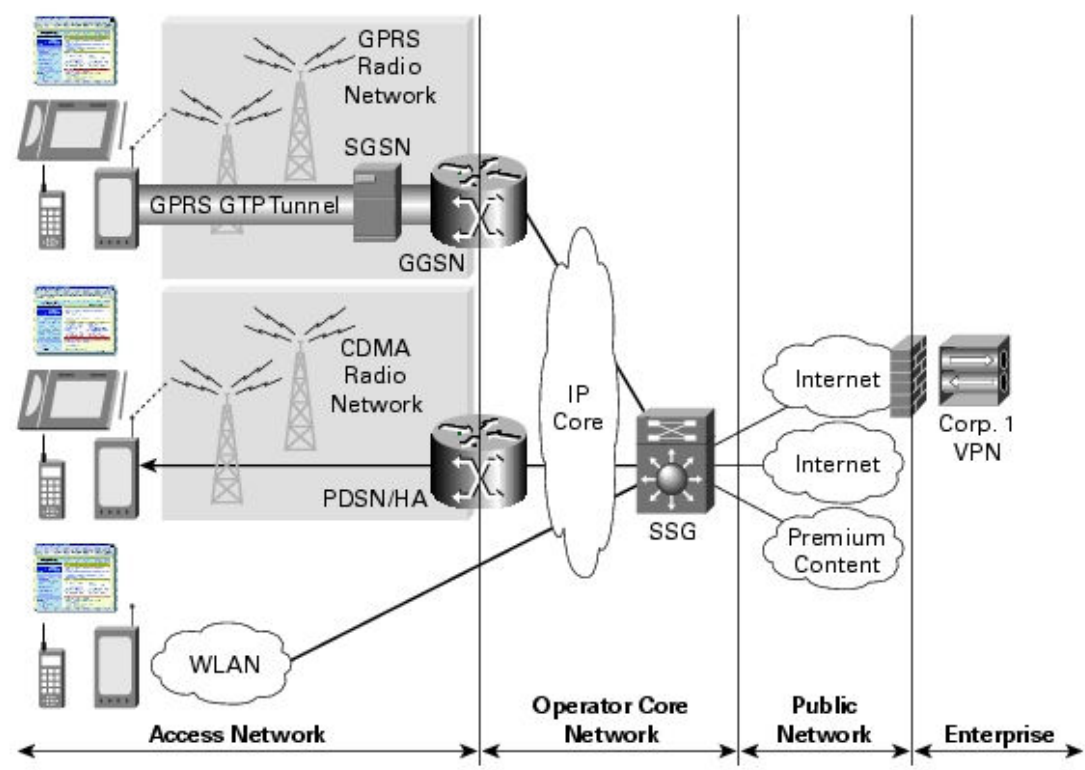

Σχ **3.VIII** Αρχιτεκτονική κοινής δηµιουργίας και διαχείρισης υπηρεσιών

## 4. Αρχιτεκτονική πλατφόρµας

## 4.1 Τοπολογία δικτύου

Για τις ανάγκες της διπλωµατικής χρησιµοποιήθηκε η πλατφόρµα WONDERLAND η τοπολογία της οποίας φαίνεται στο Σχ. 4.Ι

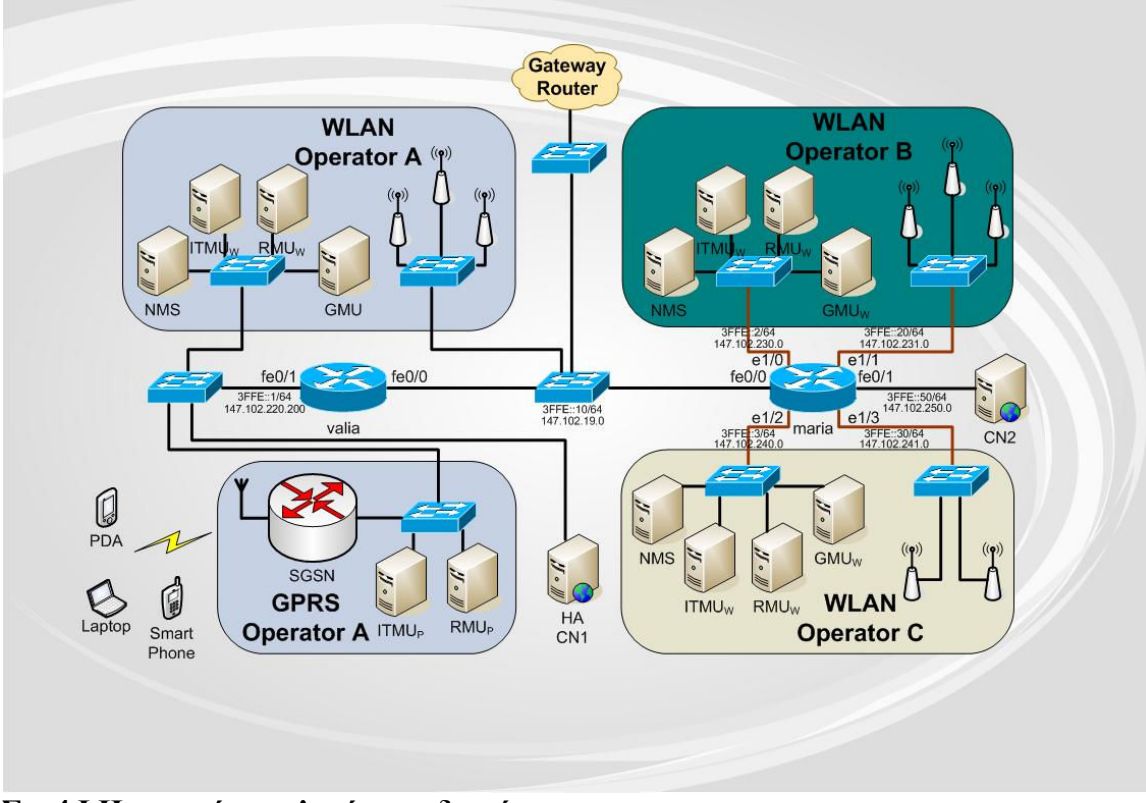

Σχ**. 4.**Ι Η αρχική τοπολογία του δικτύου

Το access point (cisco Aironet) βρίσκεται στο subnet 147.102.241.0 , ο web server που χρησιµοποιήθηκε για δοκιµές της πλατφόρµας ΑΑΑ (πιστοποίηση, εξουσιοδότηση, λογιστική χρέωση) στην διεύθυνση 147.102.250.21 , ενώ ο router πιστοποίησης µε χρήση radius server βρίσκεται στο subnet 147.102.240.0 στην IP διεύθυνση 147.102.240.200. Η εφαρµογή παρακολούθησης και λογιστικής χρέωσης βρίσκεται στο µηχάνηµα "IAS w AD" στην διεύθυνση 147.102.240.2 . Όλες οι παραπάνω µετατροπές φαίνονται σχηµατικά στο Σχ. 4.ΙΙ

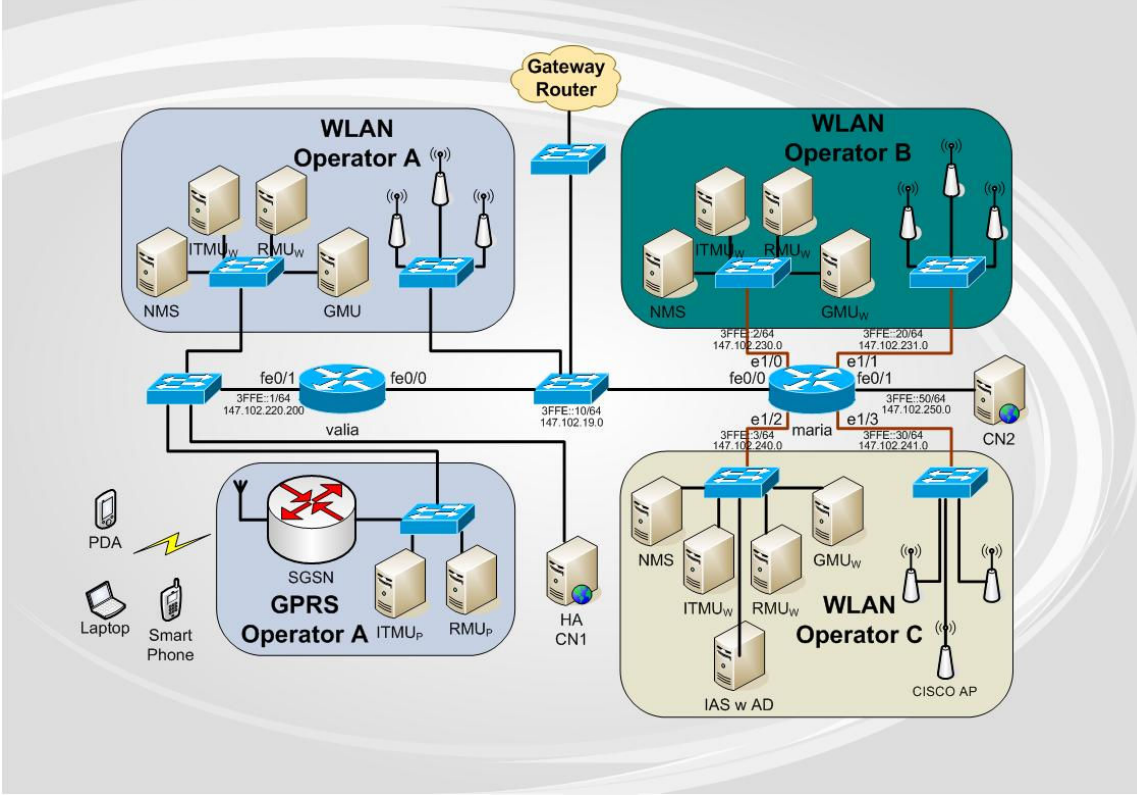

Σχ**. 4.**ΙΙ Η τελική τοπολογία του δικτύου

Όπως φαίνεται στο Σχήµα 2, µε την προσθήκη στην τοπολογία του δικτύου του µηχανήµατος µε τον IAS, επιτύχαµε την κεντρική πιστοποίηση των χρηστών µε χρήση windows authentication. Ο router στο 147.102.240.200 συνεργάζεται µε τον IAS στο 147.102.240.2 o οποίος (IAS) επιστρέφει έγκριση πιστοποίησης χρήστη εφόσον ο χρήστης είναι εγγεγραµένος στο active directory του µηχανήµατος. Παράλληλα όλα τα στοιχεία λογιστικής χρέωσης εγγράφονται στον SQL server στο µηχάνηµα του IAS server ώστε να είναι δυνατή η περαιτέρω επεξεργασία τους από το πρόγραµµα παρακολούθησης χρηστών και λογιστικής χρέωσης Account++.

### 4.2 router (ACL , interfaces)

O cisco router που χρησιµοποιήθηκε στην πλατφόρµα είναι το µοντέλο 2611ΧΜ. Πρόκειται για έναν µεσαίων δυνατοτήτων router στη σειρά προιόντων της cisco , ο οποίος όµως τελικά όµως αποδείχθηκε ικανός για οποιαδήποτε σχεδόν εργασία απαίτησε η πλατφόρµα ΑΑΑ. Όπως φαίνεται και στο σχήµα 2 , η επικοινωνία διεξάγεται στα interfaces e1/2 , e1/3 και fe0/1. Πιο συγκεκριµένα, οι πληροφορία για προσπάθεια εισόδου χρήστη στο wlan έρχεται από το interface 1/3 όπου βρίσκεται το access point. Κατόπιν, ερωτάται ο IAS στο interface 1/2 αν µπορεί να επιτραπεί η είσοδος στον χρήστη και αν επιτύχει, ο χρήστης έχει πρόσβαση στα interfaces e1/2 και fe0/1 ( όπου βρίσκεται ο δοκιµαστικός web server στον οποίο ζητεί πρόσβαση ο χρήστης στο υποθετικό σενάριο λειτουργίας)

Το configuration του router ώστε να επιτευχθεί η επικοινωνία µεταξύ των διαφόρων interfaces είναι το εξής:

```
! 
! Last configuration change at 14:28:28 ATH Thu Dec 23 2004 by test 
! NVRAM config last updated at 14:42:18 ATH Thu Dec 23 2004 by test 
! 
version 12.3 
service timestamps debug datetime msec 
service timestamps log datetime msec 
no service password-encryption 
! 
hostname maria 
! 
boot-start-marker 
boot-end-marker 
! 
enable secret 5 $1$J5C8$cfHFc98n7wRctNHkAI1pN0 
enable password enable 
! 
clock timezone ATH 2 
no network-clock-participate slot 1 
no network-clock-participate wic 0 
aaa new-model 
! 
! 
aaa authentication login default group radius 
aaa authentication login console_line none 
aaa authorization auth-proxy default group radius 
aaa accounting auth-proxy default start-stop group radius 
aaa session-id common 
ip subnet-zero 
! 
! 
ip name-server 147.102.220.11 
no ip dhcp conflict logging 
ip dhcp excluded-address 147.102.231.51 147.102.231.255 
ip dhcp excluded-address 147.102.241.51 147.102.241.255 
! 
ip dhcp pool Operator_B 
   network 147.102.231.0 255.255.255.0 
    default-router 147.102.231.200 
   dns-server 147.102.220.11 
   domain-name operb.ntua.gr 
! 
ip dhcp pool Operator_C 
   network 147.102.241.0 255.255.255.0 
   default-router 147.102.241.200 
    dns-server 147.102.220.11 
   domain-name operc.ntua.gr 
! 
ip cef 
ip auth-proxy auth-proxy-banner http _ Welcome to Wonderland Operator 3 _ 
ip auth-proxy inactivity-timer 10
```

```
ip auth-proxy name HOTSPOTusers http 
ip audit po max-events 100 
ip dhcp-server 147.102.231.200 
ip dhcp-server 147.102.241.200 
ipv6 unicast-routing 
ipv6 cef 
no ftp-server write-enable 
! 
! 
! 
! 
! 
! 
! 
! 
! 
! 
! 
! 
! 
! 
! 
! 
! 
! 
interface FastEthernet0/0 
 ip address 147.102.19.201 255.255.255.0 
  no ip mroute-cache 
  duplex auto 
  speed auto 
  ntp broadcast 
  ipv6 address 3FFE:0:0:10::/64 eui-64 
  ipv6 nd reachable-time 1800000 
  ipv6 nd ns-interval 1000 
 ipv6 nd suppress-ra 
! 
interface FastEthernet0/1 
 ip address 147.102.250.200 255.255.255.0 
  no ip mroute-cache 
  duplex auto 
  speed auto 
  ipv6 address 3FFE:0:0:50::/64 eui-64 
  ipv6 nd reachable-time 1800000 
  ipv6 nd ns-interval 1000 
! 
interface Ethernet1/0 
 ip address 147.102.230.200 255.255.255.0 
  full-duplex 
  ipv6 address 3FFE:0:0:2::/64 eui-64 
  ipv6 nd reachable-time 1800000 
 ipv6 nd ns-interval 1000 
! 
interface Ethernet1/1 
 ip address 147.102.231.200 255.255.255.0 
  ip access-group 100 in 
  full-duplex 
  ipv6 address 3FFE:0:0:20::/64 eui-64 
  ipv6 nd reachable-time 1800000 
  ipv6 nd ns-interval 1000 
! 
interface Ethernet1/2 
  ip address 147.102.240.200 255.255.255.0 
  full-duplex 
  ipv6 address 3FFE:0:0:3::/64 eui-64 
  ipv6 nd reachable-time 1800000 
  ipv6 nd ns-interval 1000 
! 
interface Ethernet1/3 
  ip address 147.102.241.200 255.255.255.0 
  ip access-group 116 in 
  ip auth-proxy HOTSPOTusers
```

```
 half-duplex 
  ipv6 address 3FFE:0:0:30::/64 eui-64 
  ipv6 nd reachable-time 1800000 
 ipv6 nd ns-interval 1000 
! 
ip http server 
ip http access-class 61 
ip http authentication aaa 
no ip http secure-server 
ip classless 
ip route 0.0.0.0 0.0.0.0 FastEthernet0/0 147.102.19.200 
ip route 147.102.220.0 255.255.255.0 FastEthernet0/0 147.102.19.202 
! 
! 
access-list 61 deny any 
access-list 100 permit udp any any eq bootps 
access-list 100 permit ip 147.102.231.0 0.0.0.255 any 
access-list 101 permit udp any any eq bootps 
access-list 101 permit ip 147.102.241.0 0.0.0.255 any 
access-list 116 permit tcp any any eq domain 
access-list 116 permit udp any any eq bootps 
access-list 116 permit udp any any eq domain 
access-list 116 deny tcp any any 
access-list 116 deny udp any any 
access-list 116 deny icmp any any 
ipv6 route 3FFE:0:0:1::/64 FastEthernet0/0 3FFE::10:20C:CEFF:FEC9:98A0 
! 
! 
snmp-server community public RO 
snmp-server enable traps tty 
radius-server host 147.102.240.2 auth-port 1645 acct-port 1646 key telecomnikiyam5566 
! 
! 
! 
! 
dial-peer cor custom 
! 
! 
! 
! 
! 
line con 0 
 password consolemaria 
 logging synchronous 
line aux 0 
line vty 0 4 
 exec-timeout 0 0 
 password vtermmaria 
! 
ntp master 
! 
! 
end
```
### 4.3 active directory

Σηµαντικό ρόλο στην απρόσκοπτη επικοινωνία της πλατφόρµας διαδραµάτισε το active directory. Η πολιτική πιστοποίησης χρηστών μέσω της χρήσης windows authentication υποδείκνυε τη χρήση ενός κεντρικού συστήµατος για την προσθήκη/µεταβολή στοιχείων/διαγραφή χρηστών. Το αρχικό σύστηµα των windows 2003 server µε τη χρήση των windows user names and accounts δεν προσέφερε την ευελιξία και ασφάλεια του κατά πολύ βελτιωµένου active directory. Για αυτούς τους λόγους υλοποιήσαµε µια πλατφόρµα active directory στο µηχάνηµα που βρίσκεται εγκατεστηµένος ο IAS και ο SQL server (147.102.240.2).

Αρχικά, από το CLI των windows 2003 server enterprise µε την εντολή dcpromo δηµιουργήσαµε τον domain controller ADServer.ntua.gr στο καινούργιο domain ntua.gr .To καινούργιο domain δηµιουργήθηκε µέσα σε ένα καινούργιο forest . To όνοµα του καινούργιου domain forest είναι το ίδιο με το όνομα του domain name/controller (ADServer.ntua.gr). Σαν DNS server ορίστηκε το localhost, δηλαδή το ίδιο μηχάνημα στο οποίο ορίστηκε ο domain controller. Tέλος, για λόγους συµβατότητας µε προηγούµενες εκδόσεις των windows (προ 2000) , ώστε σε περίπτωση που επιθυµούµε να µπορούν να συνδεθούν στην πλατφόρµα ΑΑΑ δηµιουργήσαµε το NetBIOS όνοµα για το domain ADSERVER.

Αναλυτικά, οι ρυθµίσεις που πραγµατοποιήθηκαν ήταν οι εξής: *Configure this server as the first domain controller in a new forest of domain trees.* 

*The new domain name is ADServer.ntua.gr. This is also the name of the new forest.* 

*The NetBIOS name of the domain is ADSERVER* 

*Database folder: E:\ADDatabase Log file folder: E:\ADDatabase SYSVOL folder: E:\ADDatabase\SYSVOL* 

*The DNS service will be installed and configured on this computer. This computer will be configured to use this DNS server as its preferred DNS server.* 

*The password of the new domain administrator will be the same as the password of the administrator of this computer.* 

*Active Directory is now installed on this computer for the domain ADServer.ntua.gr.* 

*This domain controller is assigned to the site Default-First-Site-Name. Sites are managed with the Active Directory Sites and Services administrative tool.* 

Με τη χρήση του active directory µπορούµε να έχουµε τον κεντρικό έλεγχο της πιστοποίησης των χρηστών όπως φαίνεται στο Σχ. 4.ΙΙΙ

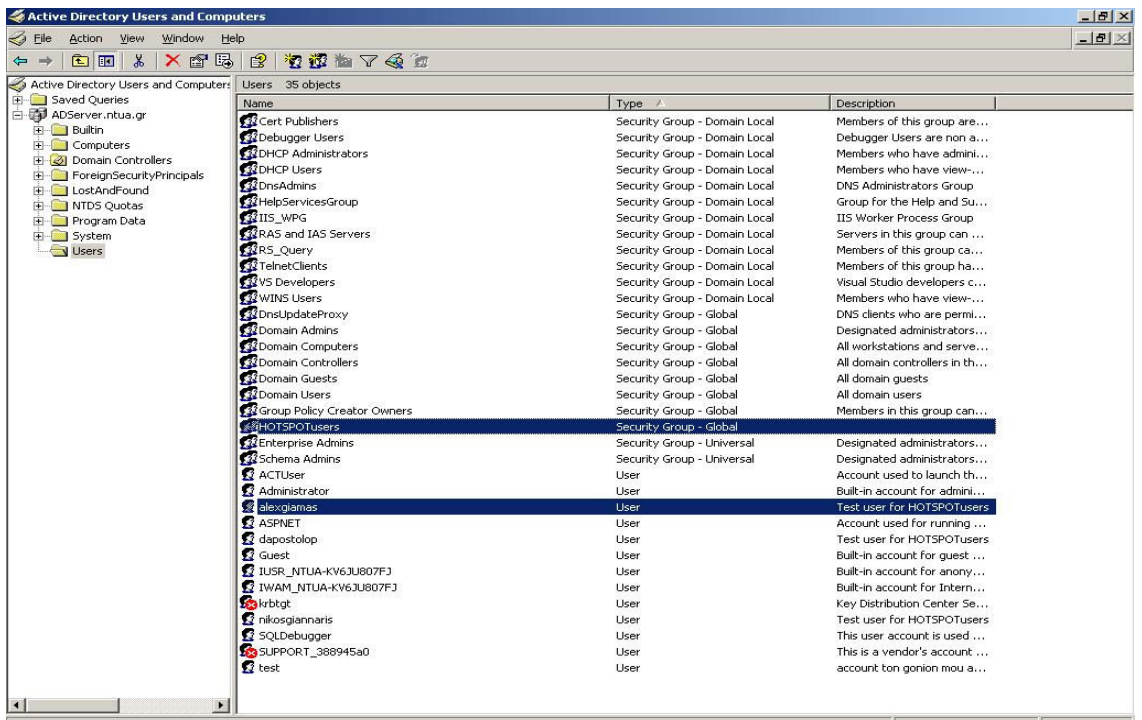

### Σχ**. 4.**ΙΙΙ Κεντρικός έλεγχος πιστοποίησης χρηστών µε χρήση του **Active Directory**

Στην εικόνα φαίνονται ο χρήστης που δηµιουργήσαµε µε την εφαρµογή Account++ "alexgiamas" καθώς και η ομάδα χρηστών HOTSPOTusers στην οποία θέλουμε να προσθέτουμε τον εκάστοτε χρήστη ώστε να υπόκειται σε group policy όσον αφορά την πιστοποίησή του στο δίκτυο.

Στο Σχ.4.IV φαίνεται παραστατικά το πως ο τυχαίος χρήστης που προσθέσαµε µέσω της εφαρµογής Account++ γίνεται αυτόµατα µέλος του group HOTSPOTusers . Παρατηρούµε επίσης τις 16 καρτέλες για παραµετροποίηση και προσθήκη χαρακτηριστικών του χρήστη. Στην καρτέλα Dial-in ορίζουμε με την προσθήκη του χρήστη στο Active Directory να ορίζεται η πιστοποίηση του χρήστη µέσω του Remote Access Policy.

Το Remote Access Policy που είναι µια επιπλέον δυνατότητα που παρέχεται µε το Active Directory , παρέχει κεντρική διαχείριση ανά group των υπηρεσιών πιστοποίησης που θα παρέχονται στον τελικό χρήστη µε τρόπο διαφανή προς τον χρήστη.

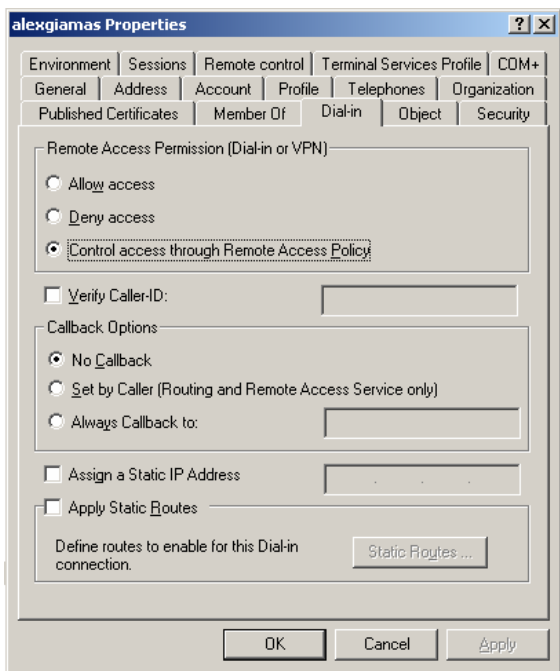

Σχ**. 4.IV** Καρτέλα **Dial-in** της εφαρµογής **Active Directory Users and Computers** 

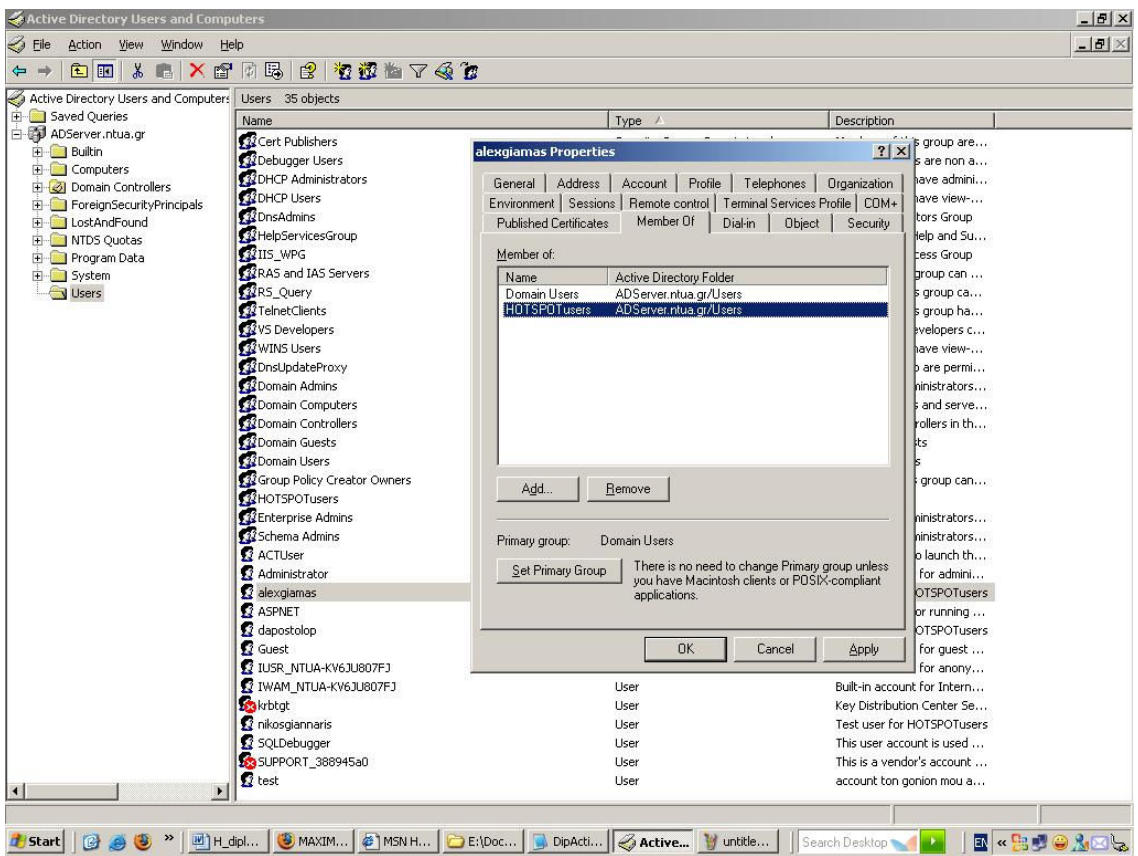

Σχ**. 4.V Properties** χρήστη της εφαρµογής **Active Directory Users and Computers** 

## 4.4 IAS

O Internet Authentication Service (IAS) είναι µια εφαρµογή που περιέχεται στα windows NT 4 και µεταγενέστερα , η οποία επεκτείνει τις δυνατότητες πιστοποίησης του λειτουργικού συστήµατος (authentication). Ο IAS υλοποιεί το πρότυπο του Remote Authentication Dial-In User Service (RADIUS).

Στην πλατφόρµα που χρησιµοποιούµε ο IAS είναι το µέσο πιστοποίησης των χρηστών. Τα πακέτα ερώτησης πιστοποίησης από τον cisco router πηγαίνουν στον IAS και αυτός απαντάει είτε µε πακέτο πιστοποίησης πρόσβασης είτε µε πακέτο άρνησης πρόσβασης. Ο ρόλος του IAS είναι πολύπλευρος. Εκτός από τις απαντήσεις πιστοποίησης που οφείλει να δώσει , κρατάει στατιστικά για την κίνηση του δικτύου και επίσης οφείλει να αρνηθεί την πρόσβαση σε όσους χρήστες δεν τηρούν τα κριτήρια που έχουµε ορίσει.

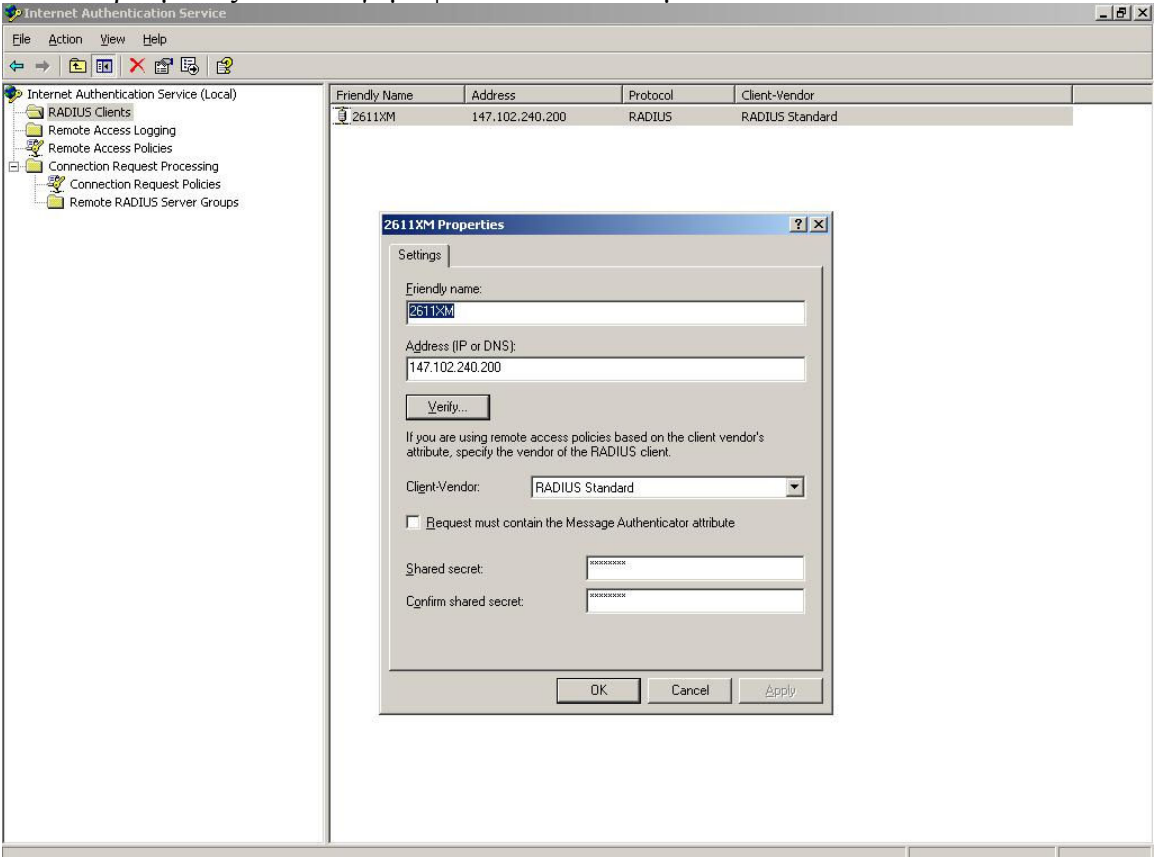

Οι ρυθµίσεις που εισάγαµε φαίνονται στα επόµενα screenshots.

#### Σχ**. 4.VI** Επικοινωνία **IAS - router**

Στο παραπάνω σχήµα βλέπουµε τις ρυθµίσεις που κάναµε ώστε να επικοινωνεί ο IAS µε τον router. Η επικοινωνία τους στηρίζεται στο shared secret το οποίο δρα σαν password για την µεταξύ τους επικοινωνία.

Στην επόµενη οθόνη βλέπουµε το configuration της σύνδεσης µε τον SQL server. Έχουµε ρυθµίσει να κάνουµε log το σύνολο των πληροφοριών που µπορούµε. Το όνοµα του SQL server είναι το όνοµα του υπολογιστή αφού επικοινωνούν µέσω named pipes στο localhost. Έχουµε δηµιουργήσει µια καινούργια database στον SQL server µε το όνοµα store\_data στην οποία εγγράφουµε τα δεδοµένα που έρχονται από τον router.

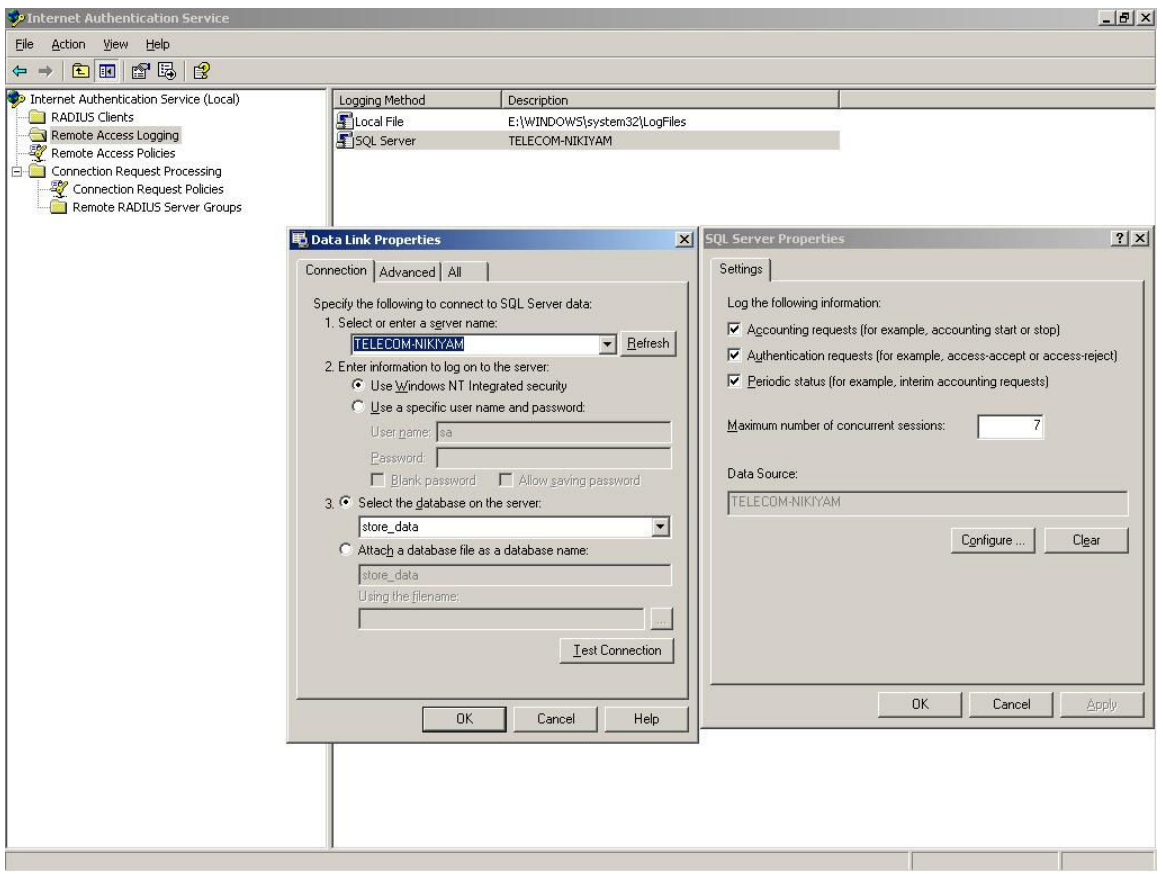

Σχ**. 4.VII** Επικοινωνία του **IAS** µε τον **SQL server** 

Στο Σχήµα 4.VIII βλέπουµε τις ρυθµίσεις στο remote access policies. Έχουµε εισάγει τρεις κανόνες για να επιτρέψουµε την είσοδο του χρήστη στο δίκτυο. Πρώτος και θεµελιώδης κανόνας είναι οι αιτήσεις να προέρχονται από το wireless interface του router (e1/3). Αυτό το επιλέγουµε στο NAS-Port-Type ίσο µε Wireless-Other/IEEE 802.11 . Ο δεύτερος και εξίσου σηµαντικός κανόνας είναι ο χρήστης να ανήκει στο windows group ADSERVER\HOTSPOTusers. Το group ορίζεται από το όνοµα του active directory domain (ADSERVER) και το όνοµα του group (HOTSPOTusers). Αυτός ο κανόνας χρησιµεύει στο να χρησιµοποιείται το windows authentication ώστε να μπορούμε να προσθέτουμε και αφαιρούμε από χρήστες το δικαίωμα πρόσβασης ανάλογα µε το windows group στο οποίο ανήκουν.

Τέλος, ο τρίτος κανόνας δείχνει απλά ότι δεν θα υπάρχουν χρονικοί περιορισµοί όσον αφορά το σε ποιες ώρες και ηµέρες της εβδοµάδας θα επιτρέπεται η είσοδος σε χρήστες που πληρούν τα δύο παραπάνω κριτήρια. Θα µπορούσαµε βέβαια αν θέλαµε να βάλουµε κάποιο χρονικό περιορισµό ώστε π.χ. να επιτρέπεται η είσοδος στους χρήστες του windows group HOTSPOTusers κατά τις καθηµερινές ενώ τα σαββατοκύριακα να επιτρέπεται η είσοδος των WEEKENDusers ώστε να υλοποιήσουµε διαφορετικές χρεώσεις ή πολιτικές πρόσβασης στο δίκτυο ανάλογα µε την ηµέρα της εβδοµάδας.

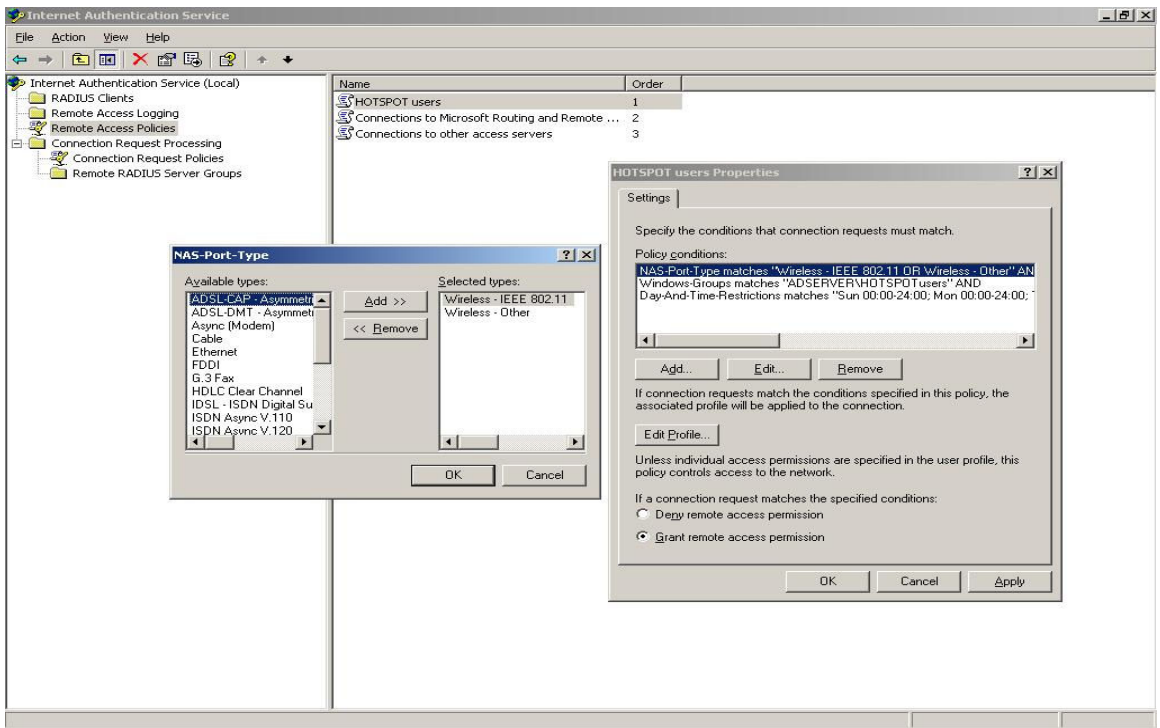

### Σχ**. 4.VIII IAS Remote Access Policies**

Στην τελευταία εικόνα βλέπουµε τις ρυθµίσεις στο Connection Request Policies όπου έχουµε επίσης ορίσει να µην υπάρχει κανένας περιορισµός στην ώρα και ηµέρα της εβδοµάδας κατά την οποία θα επιτρέπεται η είσοδος στους χρήστες. Η ρύθµιση εδώ έχει καθολική (global) ισχύ, δηλαδή όποιος κανόνας εφαρµοστεί στο Connection Request Policies αφορά το σύνολο των χρηστών που θέλουµε να πιστοποιήσουµε. Με αυτήν την παράµετρο µπορούµε να περιορίσουµε το σύνολο των χρηστών σε πρόσβαση π.χ. κατά τις καθηµερινές ή όποια άλλη χρονική περίοδο επιθυµούµε.

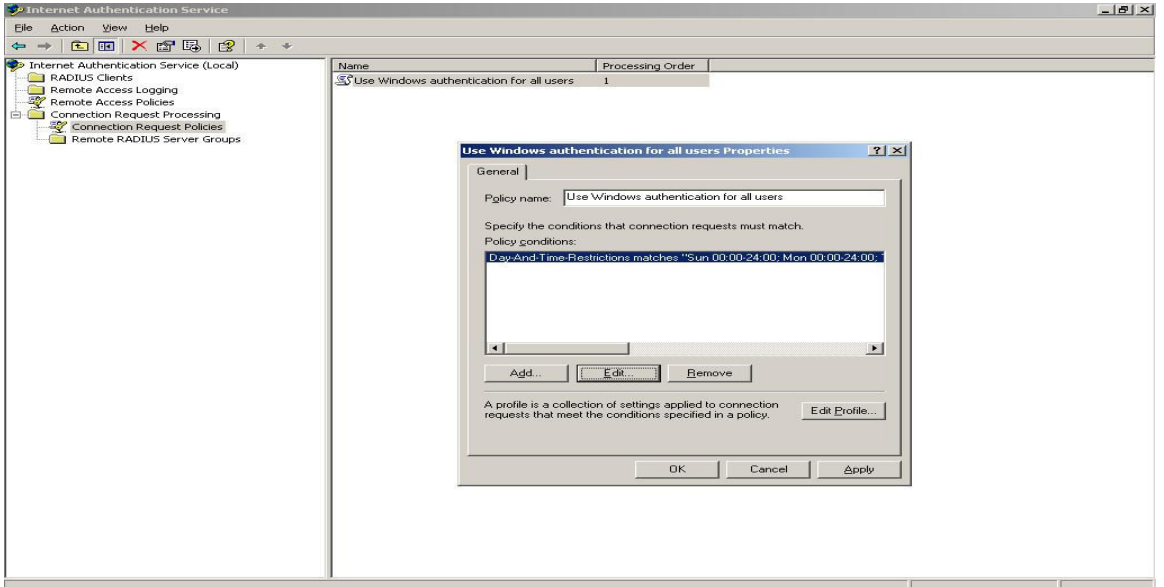

Σχ**. 4.IX** Ρυθµίσεις **Connection Request Policies** 

## 5. Αρχιτεκτονική συστήµατος 5.1 ∆οµή βάσης SQL server 5.1.1 Εισαγωγή

Σηµαντικό ρόλο στην επιτυχία της πλατφόρµας πιστοποίησης και λογιστικής χρέωσης χρηστών διαδραµάτισε ο SQL server. Η άρρηκτη επικοινωνία του µε τον IAS είναι ακρογωνιαίος λίθος στην απρόσκοπτη λειτουργία της πλατφόρµας αφού όλα τα στατιστικά στοιχεία αποθηκεύονται στον SQL server µε τη µορφή records και ανά πάσα στιγµή µπορούν να ανακτηθούν µε χρήση απλών SQL queries.

Όλα τα στοιχεία λογιστικής χρέωσης που στέλνει ο authentication proxy (router) αφού επεξεργαστούν από τον IAS αποθηκεύονται µε την χρήση customized procedures στον SQL server σε τέσσερις πίνακες που έχουν δηµιουργηθεί για αυτόν τον σκοπό. Στους ίδιους πίνακες αποθηκεύονται επίσης στοιχεία που αφορούν τους λογαριασµούς των χρηστών της πλατφόρµας. Τα στοιχεία αυτά αφορούν στοιχεία πιστοποίησης /στατιστικής επεξεργασίας όπως διεύθυνση,τηλέφωνο, email κλπ όσο και στοιχεία που αφορούν το λογαριασµό του χρήστη όπως διαθέσιµες ώρες στο λογαριασµό του και τύπος συνδροµής (προπληρωµένη/αορίστου χρόνου).

## 5.1.2 Βήµατα παραµετροποίησης

Αρχικά, δηµιουργήσαµε την SQL βάση και τους πίνακες στους οποίους σκοπεύαµε να αποθηκεύσουµε τα δεδοµένα µε τις εξής SQL εντολές.

create database store\_data

)

CREATE TABLE dbo.Subscriber ( event\_id nvarchar(64) PRIMARY KEY NOT NULL, name1 nvarchar(64) NOT NULL, surname1 nvarchar(128) NOT NULL, Telno nvarchar (14) NOT NULL, Email nvarchar(100) NOT NULL, Con nvarchar (14) NOT NULL

GO CREATE TABLE dbo.Subscriber2 ( event\_id nvarchar(64) NOT NULL REFERENCES Subscriber (event\_id) ON UPDATE CASCADE ON DELETE CASCADE, Mobno nvarchar (14), address nvarchar(128) , ) GO

Το επόµενο βήµα ήταν να δηµιουργήσουµε customized procedures ώστε να αποθηκεύει ο IAS στον SQL server τα πακέτα χρέωσης/πιστοποίησης που στέλνει ο authentication proxy. **Report Event.sql** 

```
IF EXISTS ( 
SELECT * FROM dbo.sysobjects 
WHERE ( 
id = OBJECT_ID('dbo.event_data') AND 
OBJECTPROPERTY(id, 'IsUserTable') = 1 
\lambda
```

```
\lambdaDROP TABLE dbo.event_data 
IF EXISTS ( 
SELECT * FROM dbo.sysobjects 
WHERE ( 
id = OBJECT_ID('dbo.event_main') AND 
OBJECTPROPERTY(id, 'IsUserTable') = 1 
)) 
DROP TABLE dbo.event_main 
IF EXISTS ( 
SELECT * FROM dbo.sysobjects 
WHERE ( 
id = OBJECT_ID('dbo.report_event') AND 
OBJECTPROPERTY(id, 'IsProcedure') = 1 
) 
) 
DROP PROCEDURE dbo.report_event 
GO 
CREATE TABLE dbo.event_main ( 
event_id uniqueidentifier NOT NULL 
PRIMARY KEY CLUSTERED, 
record_timestamp datetime NOT NULL 
) 
GO 
CREATE TABLE dbo.event_data ( 
event_id uniqueidentifier NOT NULL 
REFERENCES event_main (event_id) 
ON UPDATE CASCADE 
ON DELETE CASCADE, 
attribute_type nvarchar (64) NOT NULL, 
attribute_value nvarchar (1024) NULL 
) 
GO 
CREATE PROCEDURE dbo.report_event 
@doc ntext 
AS 
SET NOCOUNT ON 
DECLARE @idoc int 
EXEC sp_xml_preparedocument @idoc OUTPUT, @doc 
DECLARE @event_id uniqueidentifier 
SET @event_id = NEWID()
```

```
Σελίδα 69 από 189
```

```
DECLARE @record_timestamp datetime 
SET @record_timestamp = GETUTCDATE()
BEGIN TRANSACTION 
INSERT dbo.event_main VALUES ( 
@event_id, 
@record_timestamp 
)INSERT dbo.event_data 
SELECT 
@event_id, 
attribute_type, 
attribute_value 
FROM OPENXML(@idoc, '/Event/*') 
WITH ( 
attribute_type varchar(64) '@mp:localname', 
attribute_value nvarchar(1024) 'child::text()' 
)
```

```
COMMIT TRANSACTION
```
EXEC sp\_xml\_removedocument @idoc

GO

#### Σχ**. 5.I Report Event.sql**

Στα Σχ 5.II – 5.V βλέπουµε τυπικές καταστάσεις της βάσης µέσω του εργαλείου SQL query analyzer

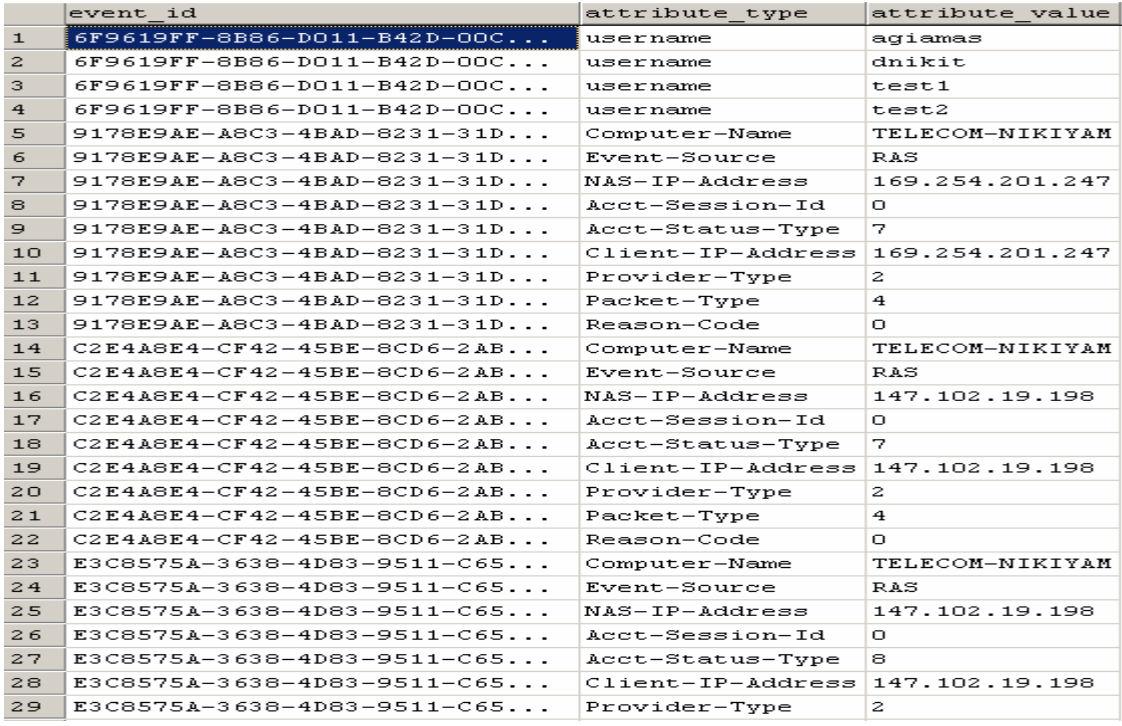

Σχ**. 5.II** Στιγµιότυπο του πίνακα **event\_data** 

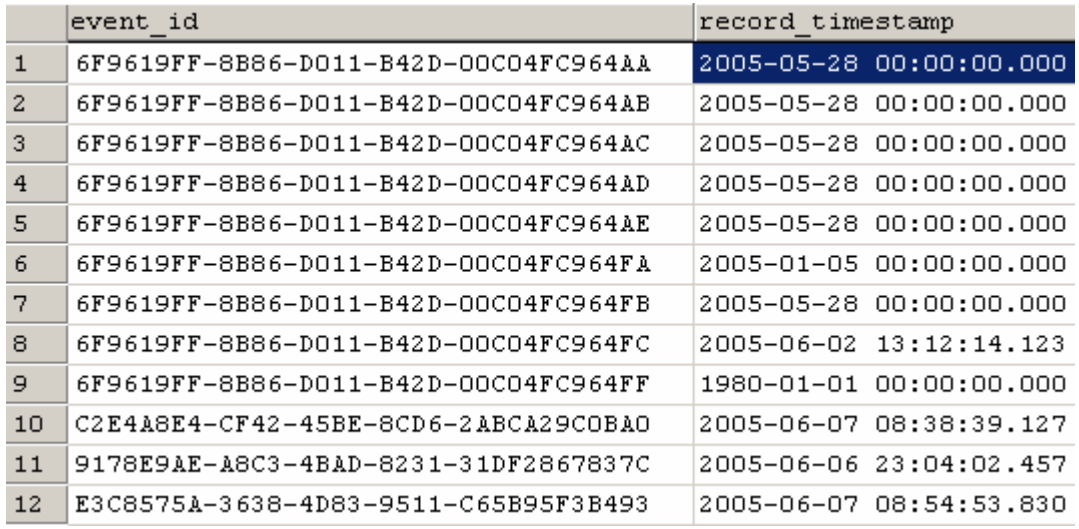

Σχ**. 5.**ΙΙΙ Στιγµιότυπο του πίνακα **event\_main** 

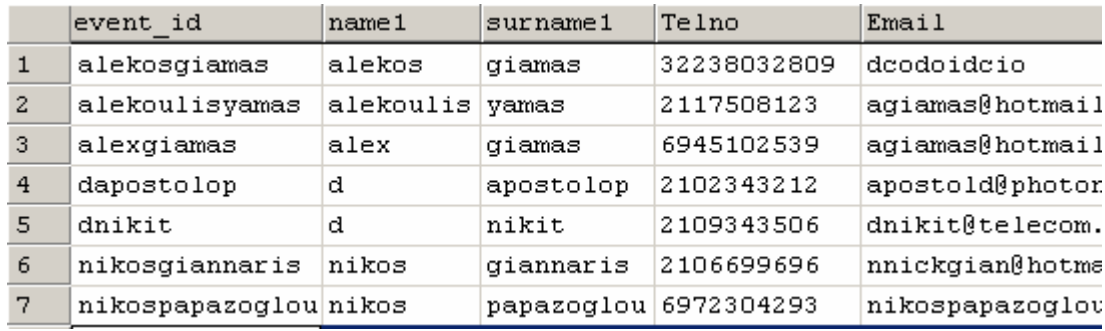

Σχ**. 5.**Ι**V** Στιγµιότυπο του πίνακα **Subscriber** 

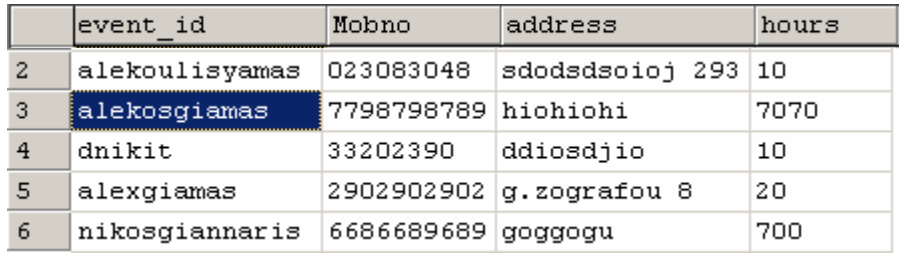

#### Σχ**. 5.V** Στιγµιότυπο του πίνακα **Subscriber2**

Αµέσως παρατηρούµε ότι τα στοιχεία του συνδροµητή αποθηκεύονται σε δύο πίνακες αντί για έναν. Αυτό έχει γίνει για να βρίσκεται η βάση σε κανονικοποιηµένη µορφή. Μια σχεσιακή βάση δεδοµένων (RDBMS) που βρίσκεται σε κανονικοποιηµένη µορφή έχει το πλεονέκτηµα ότι ελαχιστοποιούνται οι επαναλήψεις κατά τις λειτουργίες της βάσης. Επίσης, µε το να βρίσκεται η βάση σε κανονικοποιηµένη µορφή ελαχιστοποιούνται οι ανωµαλίες κατά την εισαγωγή,διαγραφή και τροποποίηση των δεδοµένων της βάσης.

Το γνώρισµα κλειδί των δύο πινάκων είναι το event\_id το οποίο είναι µοναδικό για κάθε συνδροµητή. Αφού το γνώρισµα κλειδί δεν έχει πολλαπλά γνωρίσµατα και καµία σχέση δεν έχει µη ατοµικά γνωρίσµατα ή εµφωλευµένες σχέσεις η βάση βρίσκεται σίγουρα σε δεύτερη κανονική µορφή (2NF).

Για να εξακριβώσουµε αν η βάση βρίσκεται σε τρίτη κανονική µορφή (3NF) χρειάζεται να αποτυπώσουµε τις συναρτησιακές εξαρτήσεις των γνωρισµάτων στους δύο πίνακες.

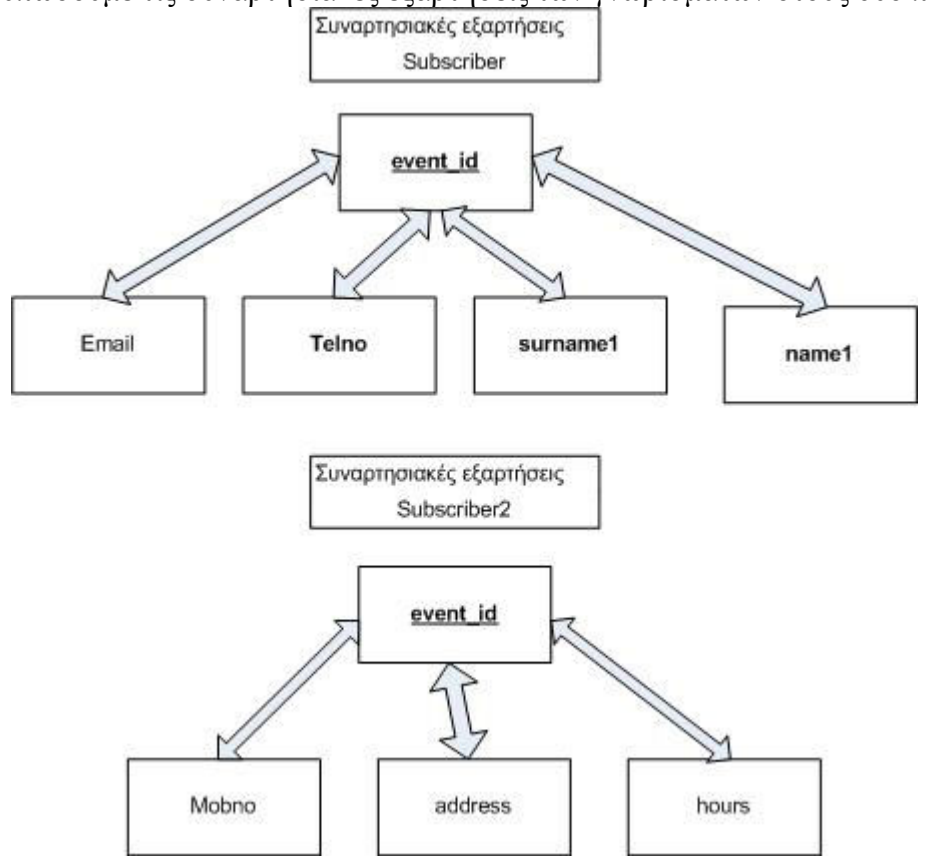

Σχ**. 5.VI** Πίνακας συναρτησιακών εξαρτήσεων

Από τον πίνακα συναρτησιακών εξαρτήσεων παρατηρούμε ότι δεν υπάργει μεταβατική εξάρτηση από το πρωτεύον κλειδί σε ένα γνώρισµα που δεν ανήκει στο κλειδί. ∆ηλαδή δεν υπάρχει στις εξαρτήσεις ένα γνώρισµα που δεν είναι µέρος του κλειδιού και το οποίο να προσδιορίζεται συναρτησιακά από ένα άλλο γνώρισµα που δεν αποτελεί κλειδί. Έτσι τελικά προσδιορίζουµε ότι η βάση µας βρίσκεται σε Τρίτη κανονική µορφή (3NF).

Επιπλέον, χωρίζοντας τα δεδοµένα σε δύο πίνακες ανάλογα µε το αν θεωρούνται υποχρεωτικά ή προαιρετικά καταφέρνουµε να ελαττώσουµε το φόρτο της βάσης σε εντολές αναζήτησης, προσθήκης, τροποποίησης ή διαγραφής δεδοµένων. Ένας πίνακας µε λιγότερα columns χρειάζεται σαφώς λιγότερο χρόνο για να διασχισθεί από έναν πιο «βαρύ» πίνακα µε περισσότερα columns , πάντα αναφερόµενοι στον ίδιο αριθµό πλειάδων(records).

## 5.2 ∆οµή εφαρµογής 5.2.1 Εισαγωγή

Η εφαρµογή Account++ αποτελεί τον συνδετικό κρίκο και την εποπτεύουσα αρχή των ανοµοιογενών τεχνολογιών που συνεργάστηκαν για τη λειτουργία της πλατφόρµας πιστοποίησης και λογιστικής χρέωσης. Αφενός επηρρεάζει κάθε λειτουργία της πλατφόρµας αφετέρου µπορεί να µας δώσει χρήσιµες πληροφορίες αρκετά γρήγορα όσον αφορά στατιστικά δεδοµένα των εγγεγραµένων χρηστών της πλατφόρµας.
Η ανάπτυξη της εφαρμογής έγινε με χρήση του Microsoft Visual Studio .NET 2003  $^{\text{TM}}$  και πιο συγκεκριµένα η γλώσσα προγραµµατισµού στην οποία αναπτύχθηκε η εφαρµογή ήταν η C++ τόσο στην παραδοσιακή unmanaged code µορφή της , όσο και µε τη χρήση των managed extensions for .NET<sup>©</sup> framework.

# 5.2.2 Απαιτήσεις εφαρµογής

Για την σωστή εκτέλεση της εφαρµογής απαιτείται να είναι εγκατεστηµένα (και σωστά παραµετροποιηµένα) στο µηχάνηµα του χρήστη τα διάφορα components που αποτελούν την πλατφόρµα. Τα κυριότερα εξ αυτών είναι ο SQL server 2000 ή νεότερος, o IAS Windows 2003 Server Enterprise Edition και το .NET<sup>®</sup> Framework v.1.1 της Microsoft. To .NET<sup>®</sup> Framework διανέµεται προς ελεύθερη χρήση από την ιστοσελίδα της Microsoft και η εγκατάστασή του αποτελεί απαραίτητη προϋπόθεση για τη δυνατότητα εκτέλεσης (σχεδόν) οποιασδήποτε εφαρµογής έχει αναπτυχθεί µε κάποια από τις γλώσσες προγραµµατισµού που συµπεριλαµβάνονται στο περιβάλλον του Visual Studio .NET 2003. Σηµειώνεται ότι στο cd που συνοδεύει την παρούσα διπλωµατική εργασία περιέχεται το .NET© Framework v.1.1 το οποίο όµως πρέπει να εγκατασταθεί ξεχωριστά από τον χρήστη.

# 5.3 Περιγραφή υλοποίησης εφαρµογής

Η εφαρµογή Account++ στηρίχθηκε στις αρχές του αντικειµενοστρεφούς προγραµµατισµού µε τη χρήση τόσο C++ native code όσο και εντολών περιβάλλοντος .NET framework .<br> $\Box$  **Account** + +

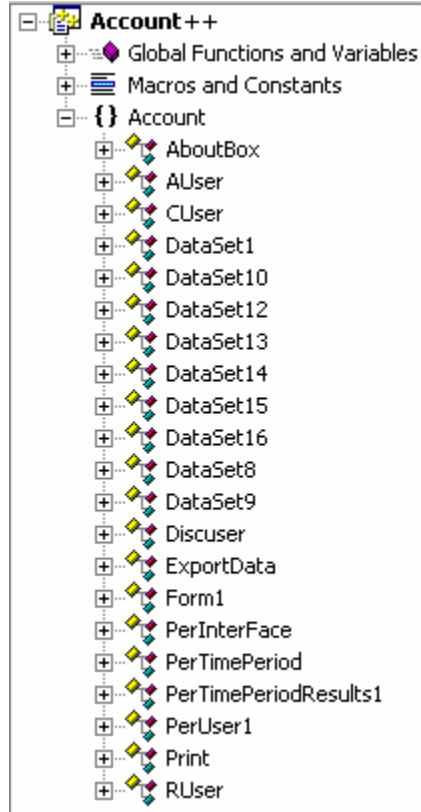

Σχ**. 5.VII** Κλάσεις της εφαρµογής **Account++** 

Η εφαρµογή Account++ αποτελείται από έναν αριθµό κλάσεων οι οποίες συνεργάζονται και αλληλεπιδρούν για να επιτελέσουν τις διάφορες διεργασίες. Παρακάτω παρατίθεται µια σύντοµη περιγραφή των κλάσεων:

#### • **Form1**

Αν και οι κλάσεις παρατίθενται αλφαβητικά , κατ' εξαίρεση πρώτη αναφέρεται η Form1. Η Form1 αποτελεί την πρώτη οθόνη που παρουσιάζεται στον χρήστη και ως εκ τούτου την «βιτρίνα» της εφαρµογής µας. Όπως και όλες οι υπόλοιπες κλάσεις η Form1 κληρονοµεί τα χαρακτηριστικά της System::Windows::Forms::Form κλάσης αφού όλες οι κλάσεις υλοποιούν κάποιο παράθυρο µε τη χρήση του πακέτου Windows Forms. Η Form1 διαθέτει µε τη µορφή µενού όλες τις επιλογές διαχείρισης της εφαρµογής.

#### • **AboutBox**

Η κλάση AboutBox είναι η πιο απλή κλάση της εφαρµογης. Το µόνο που επιτελεί είναι να παρουσιάζει µε τη µορφή κειµένου πληροφορίες για την εφαρµογή, το δηµιουργό κ.α.

#### • **AUser**

Η κλάση AUser αποτελεί τον πυρήνα της προσθήκης χρηστών τόσο στο Active Directory όσο και στον SQL server. Παρέχει τις µεθόδους για την προσθήκη χρηστών µε όρισµα το µοναδικό userid του χρήστη.

#### • **CUser**

Μέσω της κλάσης CUser µπορούµε να τροποποιήσουµε τα στοιχεία ενός χρήστη. Ανάµεσα στις µεθόδους που περιέχει ξεχωρίζουν οι δύο µέθοδοι που ανανεώνουν τα στοιχεία στον SQL Server και στο Active Directory αντίστοιχα.

#### • **DataSet1…DataSet16**

To µεγάλο πλήθος των DataSet οφείλεται στην ανάγκη για offline διαχείριση δεδοµένων που αντλούµε από τον SQL Server. ∆ηµιουργούνται αυτόµατα από το Visual Studio και περιέχουν πληροφορίες που αφορούν το σχήµα των δεδοµένων που έχουν αποθηκευµένα.

#### • **ExportData**

Η κλάση ExportData έχει ρόλο τόσο εισόδου όσο και εξόδου δεδοµένων. Είσοδος δεδοµένων γίνεται όταν επιλέγουµε κάποιο sql query για προεπισκόπηση. Τα δεδοµένα περνάνε προς την έξοδο όταν αποφασίσουµε να αποθηκεύσουµε τα δεδοµένα που επιλέξαµε σε αρχείο τύπου XML.

#### • **PerTimePeriod**

Η κλάση PerTimePeriod είναι η πρώτη από τις δύο κλάσεις που ασχολούνται με την προβολή στο χρήστη δεδοµένων ανάλογα µε τη χρονική περίοδο που αυτός θα επιλέξει. Σε αυτήν την κλάση ο χρήστης επιλέγει ηµέρα και ώρα έναρξης και λήξης της παρακολούθησης του δικτύου ώστε να επιλεγούν µόνο εκείνες οι εγγραφές που ανήκουν σε αυτό το χρονικό παράθυρο. Αυτήν την έξοδο την προωθεί στην κλάση PerTimePeriodResults1 για περαιτέρω επεξεργασία.

#### • **PerTimePeriodResults1**

Στην δεύτερη από τις δύο κλάσεις που προαναφέραµε , η κλάση πέρνει σαν είσοδο από την PerTimePeriod την ώρα και ηµέρα που επέλεξε ο χρήστης. Σαν έξοδο στον χρήστη επιστρέφει ένα datagrid με τα αποτελέσματα της αναζήτησης.

#### • **PerUser1**

Στην κλάση PerUser1 µπορούµε να φιλτράρουµε τα δεδοµένα µας µε βάση τον χρήστη στον οποίο αναφέρονται. Έτσι, έχουµε µια εποπτική εικόνα για τις κινήσεις κάποιου χρήστη ώστε να µπορούµε να εξαγάγουµε αναλυτικά στατιστικά στοιχεία.

#### • **Print**

Η Print κλάση επιτρέπει στον χρήστη της εφαρµογής να εκτυπώσει στον εκτυπωτή ή σε τοπικό αρχείο τα δεδοµένα που έχει κάνει εξαγωγή µε την επιλογή της κλάσης export data.

#### • **RUser**

Η κλάση RUser πέρνει από τον χρήστη το όρισµα του χρήστη που θέλει να διαγράψει µε χρήση του µοναδικού userid του και τον διαγράφει από το Active Directory της πλατφόρµας. Με αυτήν τη µέθοδο ο χρήστης στερείται την πρόσβαση αλλά τα στοιχεία του παραµένουν αποθηκευµένα στη βάση για πιθανή µελλοντική στατιστική επεξεργασία.

# 5.4 Περιγραφή των σηµαντικότερων λειτουργιών της εφαρµογής (περιγραφή σε επίπεδο methods που δηµιούργησα)

Σε αυτήν την ενότητα θα περιγράψουµε τις κυριότερες λειτουργίες της εφαρµογής σε επίπεδο µεθόδων. Συνοπτικά λοιπόν έχουµε:

Int AUser::ADWrite(String gc \*a)

Με όρισµα εισόδου το µοναδικό userid του χρήστη που θέλουµε να εγγράψουµε στο Active Directory αυτή η µέθοδος διεκπεραιώνει την εγγραφή του χρήστη στο Active Directory και επιστρέφει το ανάλογο MessageBox στον χρήστη ανάλογα µε το αν η εγγραφή πέτυχε ή απέτυχε.

• Int AUser::SQLWrite(void)

Χωρίς να χρειάζεται κάποιο όρισµα εισόδου, αυτή η µέθοδος κάνει την κατάλληλη εγγραφή στον SQL Server και ανήκει στην κλάση AUser. Χρησιµοποιώντας τις δηλώσεις των textboxes, ανοίγει πρώτα µια sqlconnection µε τη βάση δεδοµένων και περνάει τα δεδοµένα µε τη χρήση ενός sql query.

Int CUser::SQLUpdate(void)

Όπως και στην AUser class , έτσι και εδώ για τις αλλαγές στη βάση δεδοµένων δεν χρειάζεται να δώσουµε όρισµα στη µέθοδο. Όλες οι παράµετροι αντλούνται από τα ανάλογα textboxes του παραθύρου και ενηµερώνουν τη βάση µε µια εντολή τύπου SQL update.

• Bool PerTimePeriod::CheckForms(int helper)

Με αυτήν τη µέθοδο εκτελείται ένας στοιχειώδης έλεγχος του αν έχουν επιλεγεί και τα τέσσερα στοιχεία που απαιτούνται για να οριστεί πλήρως ένα χρονικό παράθυρο (ώρα/ηµέρα έναρξης , ώρα/ηµέρα λήξης παρακολούθησης). Το όρισµα που επιστρέφει είναι τύπου Boolean και πρέπει να γίνει true για να συνεχιστεί η εκτέλεση της εφαρµογής.

• Int PerTimePeriodResults1::SelectPtpr(String \*a, String \*b, String \*c, String \*d)

Αυτή η µέθοδος της κλάσης PerTimePeriodResults1 διενεργεί τις κύριες λειτουργίες της κλάσης. Αφού πάρει σαν όρισµα τα τέσσερα στοιχεία που ορίζουν πλήρως το χρονικό παράθυρο στην PerTimePeriod κλάση, τα χρησιµοποιεί για να δηµιουργήσει το ανάλογο DataSet δεδοµένων µε τα δεδοµένα που µας ενδιαφέρουν.

Private: void Print::pd PrintPage(System::Object \* sender, System::Drawing::Printing::PrintPageEventArgs \* ev)

H κλάση pd\_PrintPage της κλάσης Print εκτυπώνει μία ακριβώς σελίδα στον εκτυπωτή ή αρχείο κειµένου που έχουµε επιλέξει σαν στόχο εκτύπωσης. Η διαχείριση των σελίδων προς εκτύπωση γίνεται από την υπόλοιπη κλάση, αυτή η µέθοδος απλά εκτυπώνει µία µόνο σελίδα.

Public: int RUser:: ADDelete (String \*a)

Η µέθοδος ADDelete της κλάσης RUser διαγράφει έναν χρήστη από το Active Directory. Το όρισµα String που δέχεται αποτελεί το µοναδικό userid του χρήστη. Ανάλογα µε την έκβαση της διαγραφής επιστρέφεται το ανάλογο µήνυµα στον χρήστη και συνεχίζεται ή µη η εκτέλεση του προγράµµατος.

# 5.5 Περιγραφή αρχιτεκτονικής λογισµικού µε χρήση UML Diagrams

Με τη χρήση διαγραµµάτων UML µπορούµε να έχουµε µια εποπτική εικόνα των διαφόρων ενεργειών που επιτελεί το πρόγραµµα. Συγκεκριµένα, το διάγραµµα Use case χρησιµεύει στο να καταλάβουµε πως οι διάφορες ενέργειες που επιτελεί ο χρήστης προκαλούν την αλληλεπίδραση άλλων νοητών οντοτήτων ώστε να φτάσουµε στο επιθυµητό αποτέλεσµα. Το διάγραµµα Class αποτυπώνει τις κλάσεις του προγράµµατος και τις συσχετίσεις και εξαρτήσεις που έχουν µεταξύ τους. Και τα δύο διαγράµµατα χρησιµεύουν σαν προσχέδιο του τελικού προγράµµατος και δεν αντιπροσωπεύουν µια πιστή αναπαράσταση της τελικής µορφής αφού για λόγους ευχέρειας των µηχανικών λογισµικού δεν εµφανίζονται κλάσεις και µέθοδοι που επιτελούν βοηθητικές λειτουργίες. Στα δύο επόµενα σχήµατα παρουσιάζονται τα διαγράµµατα:

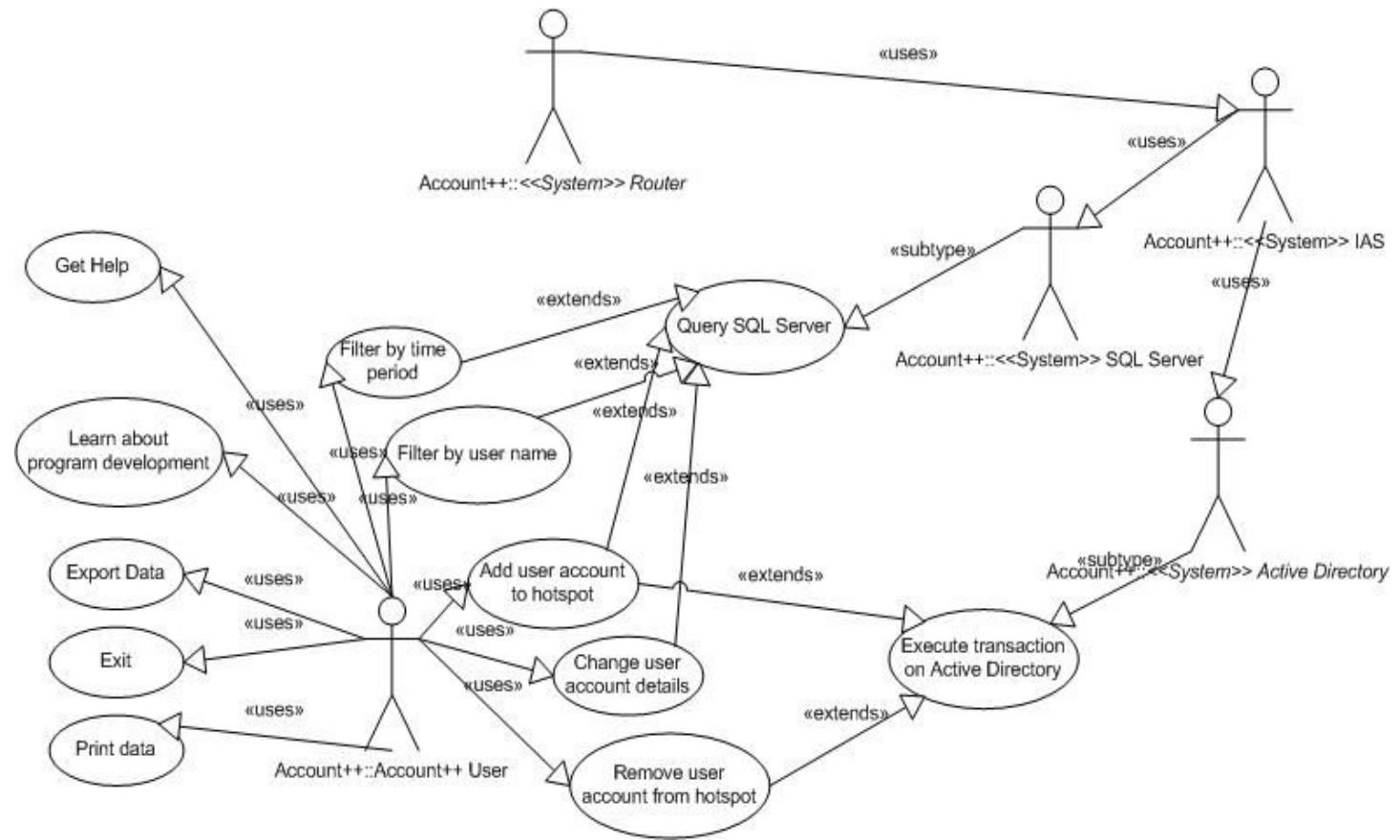

Σχ. 5. VIII Διάγραμμα Use case

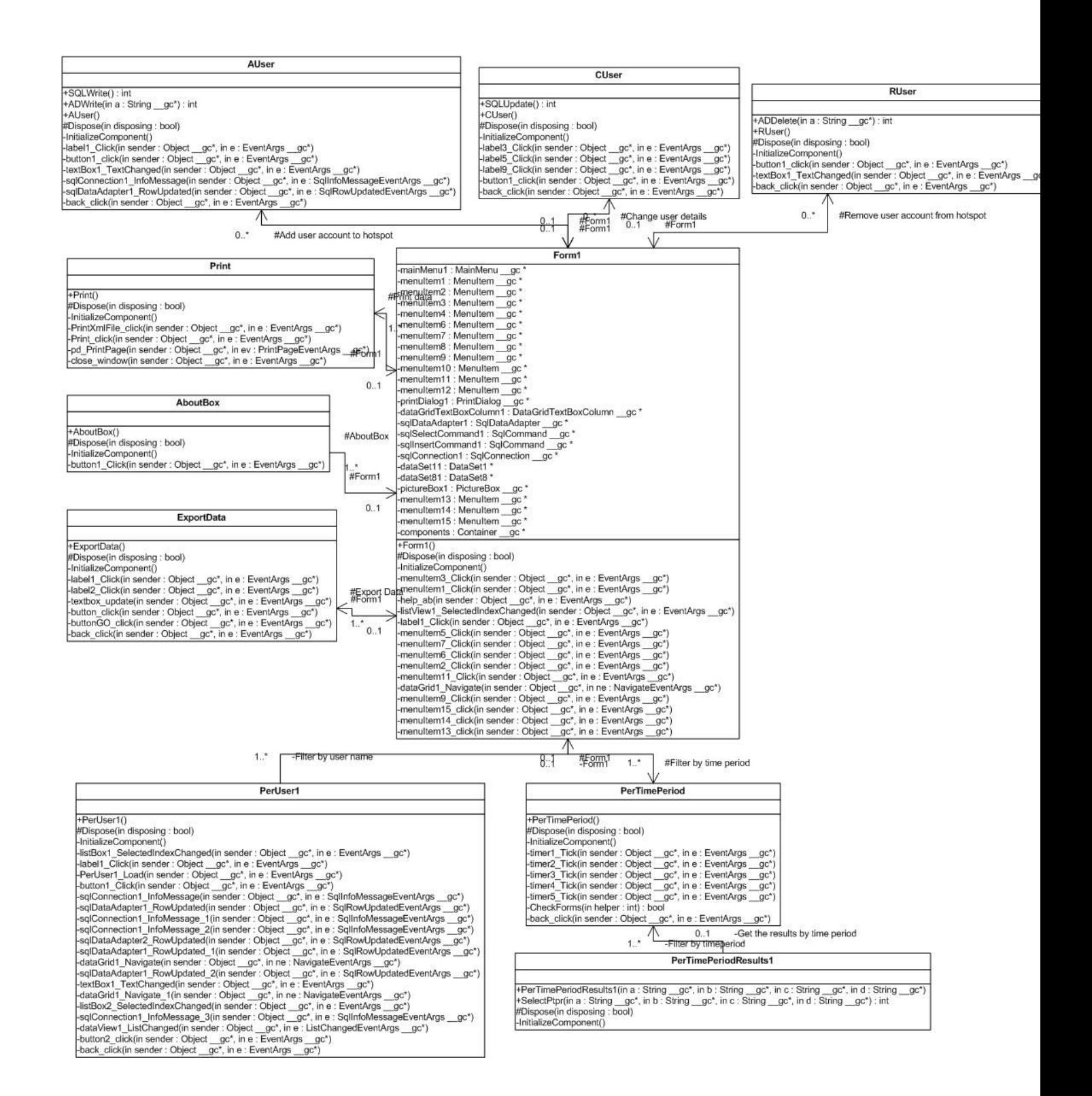

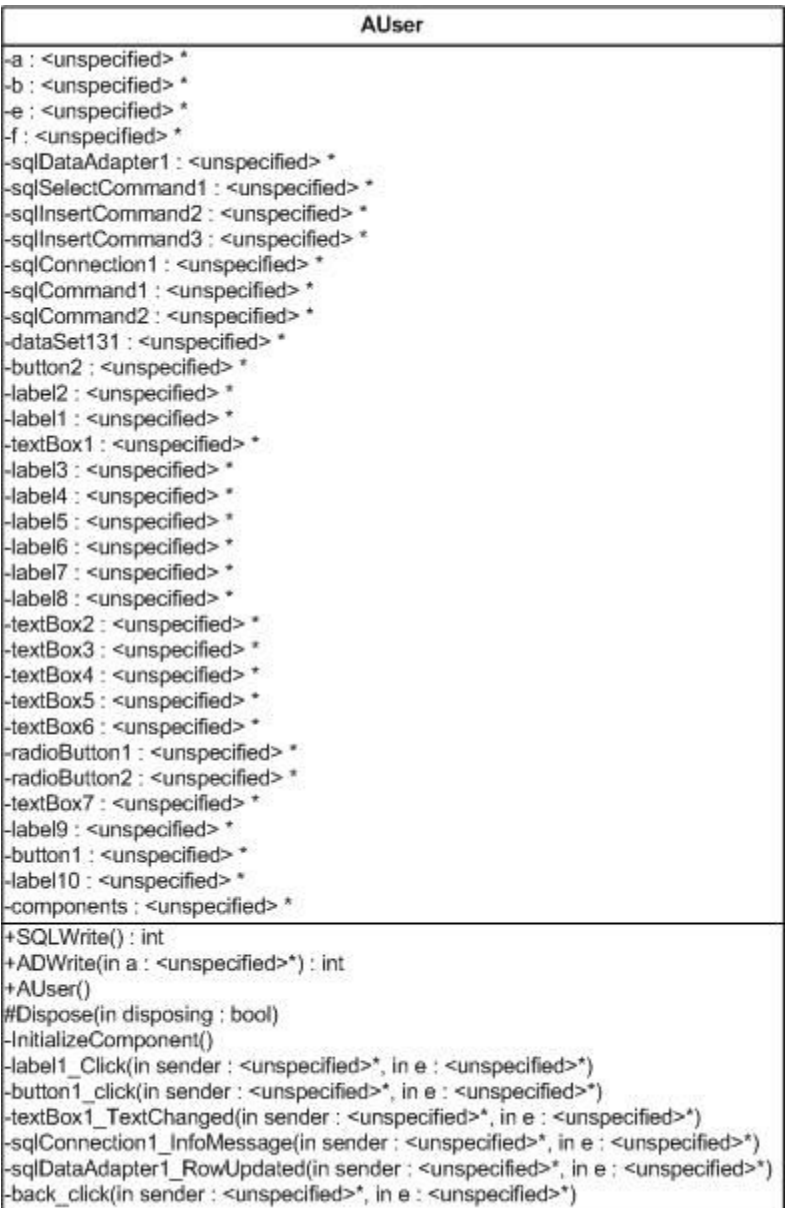

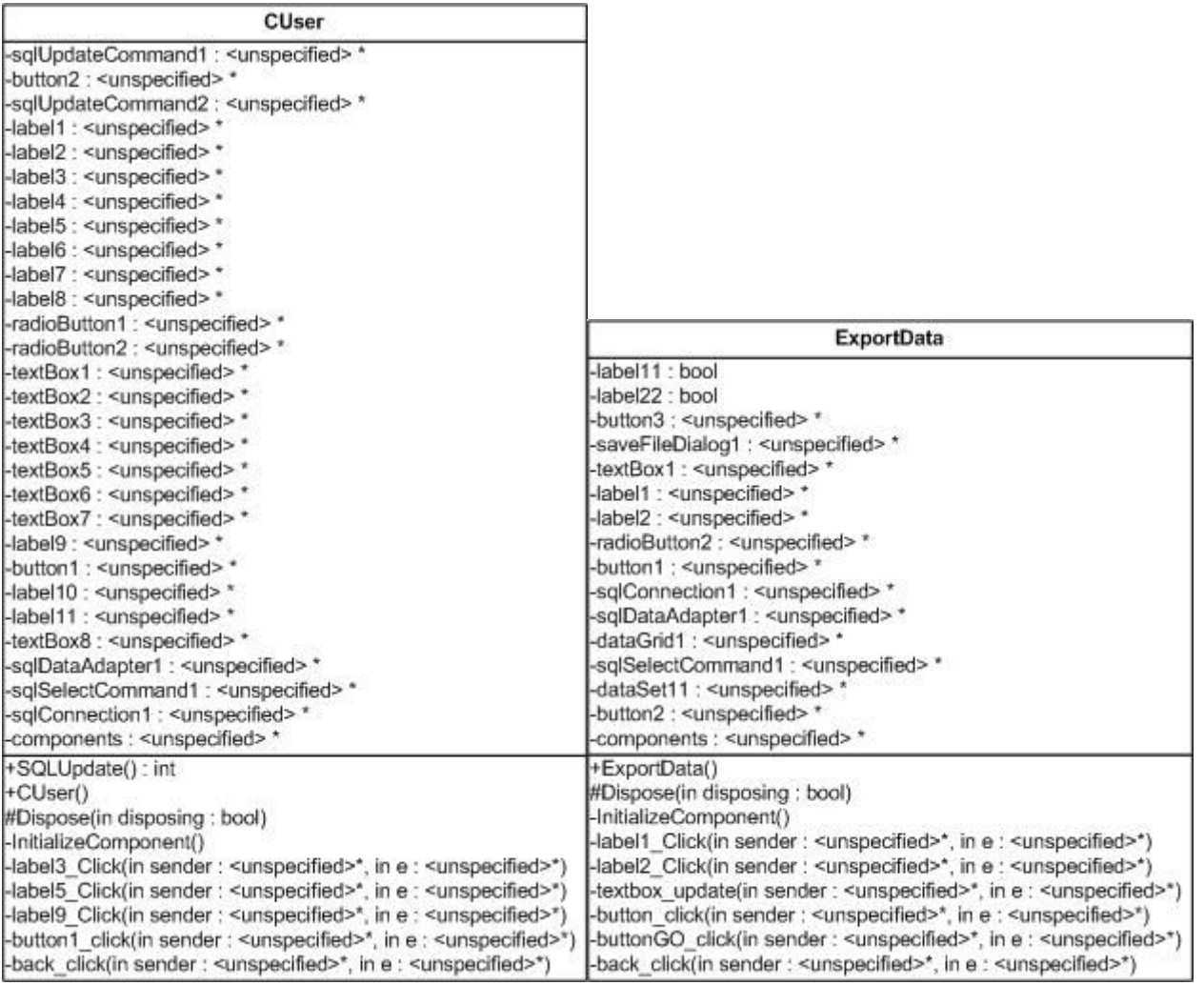

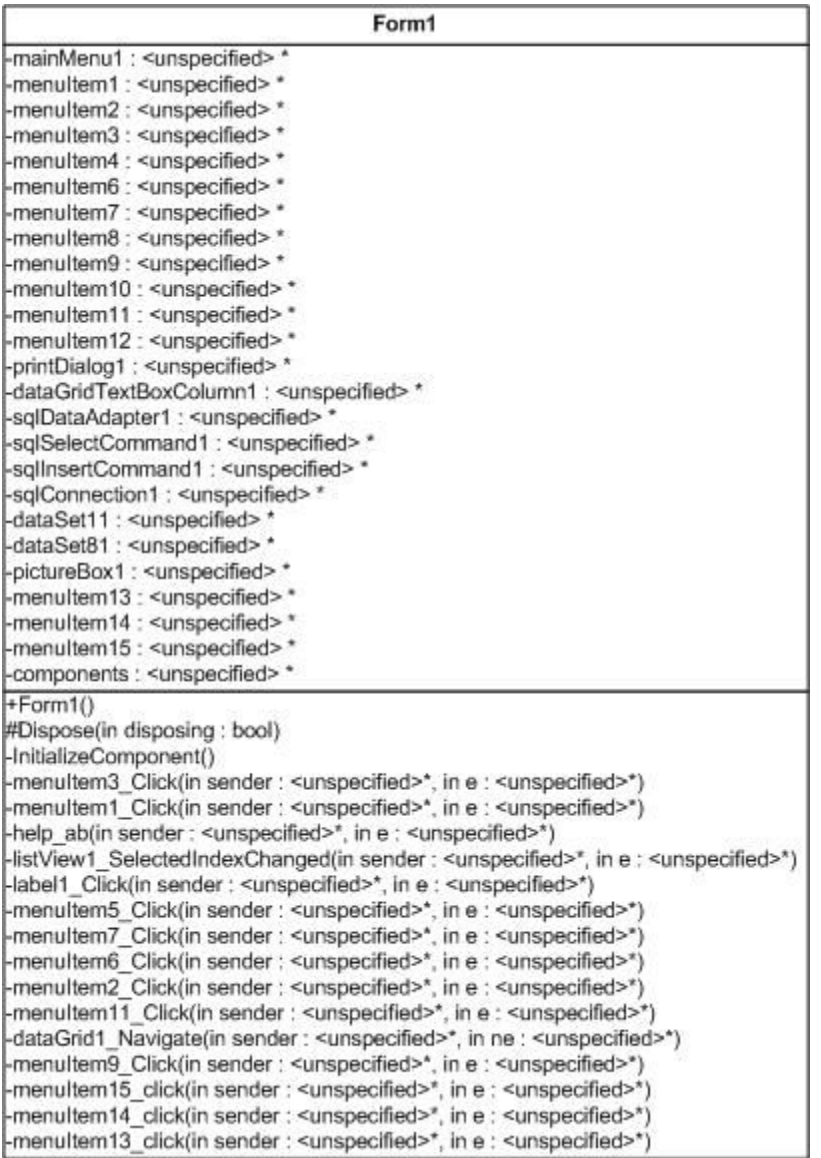

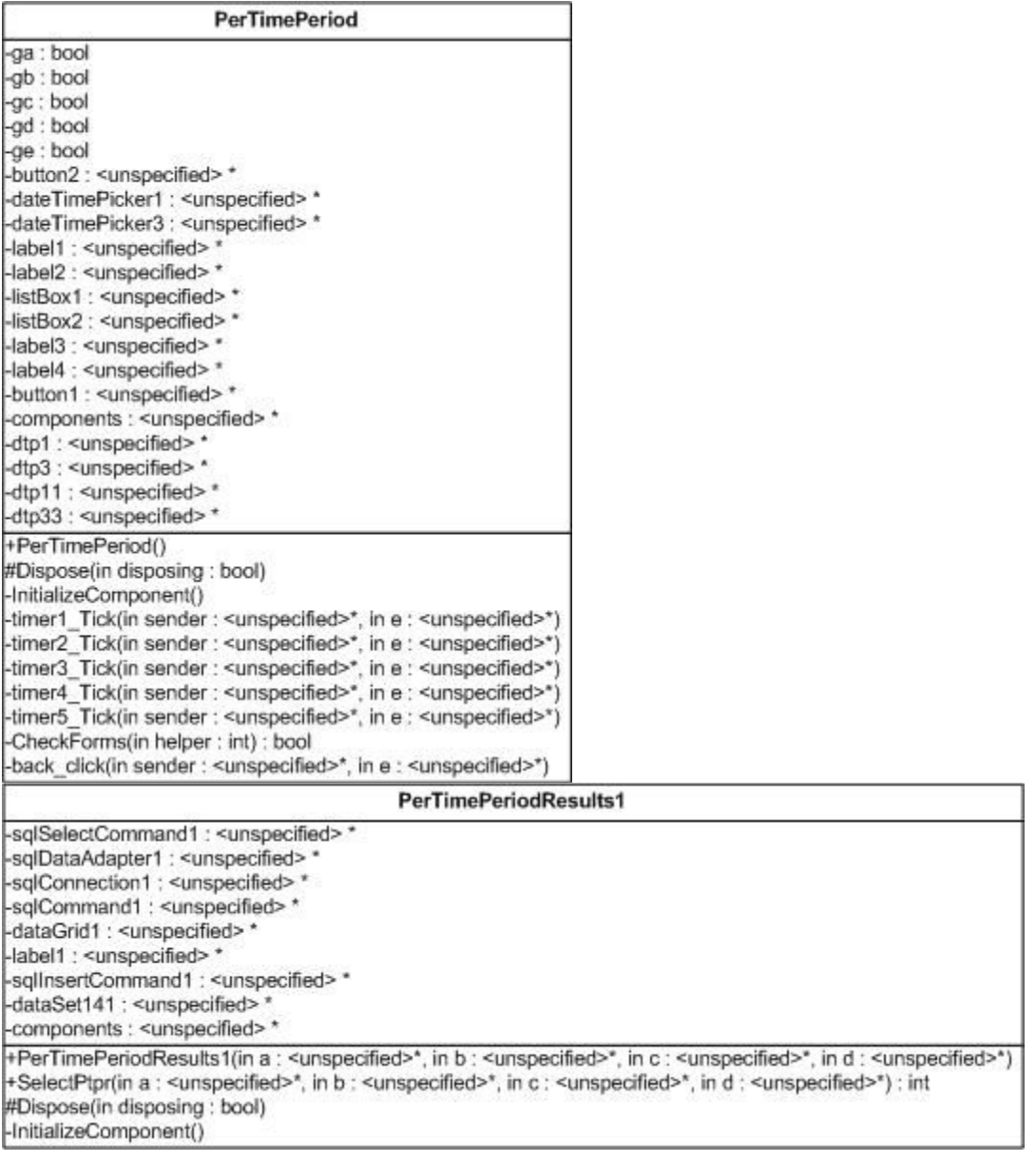

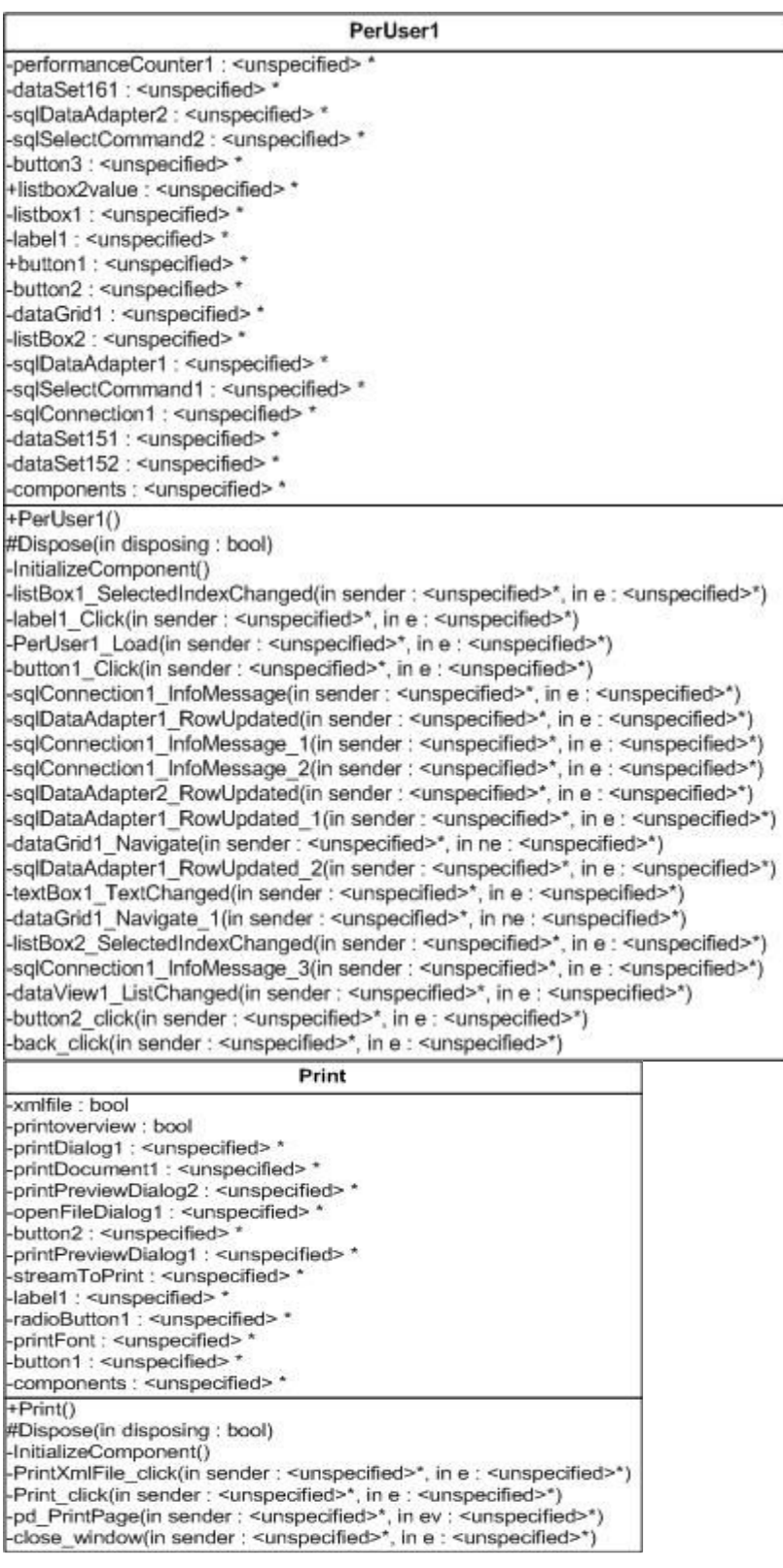

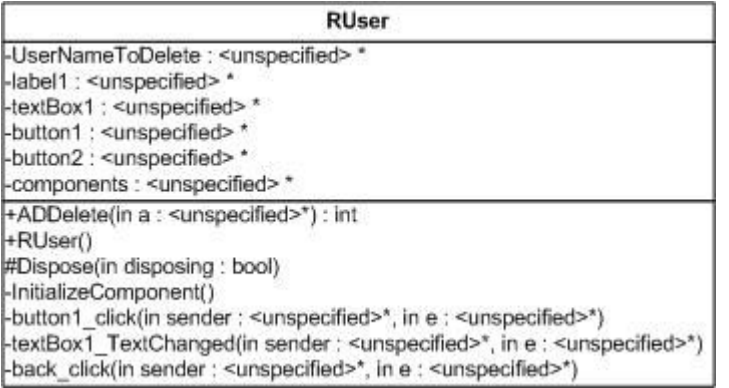

#### Σχ**. 5.IX UML** ∆ιάγραµµα κλάσεων και αναλυτικό διάγραµµα κάθε κλάσης

# 5.6 Περιγραφή γραφικής διεπαφής χρήστη

Σε αυτήν την ενότητα θα επεξηγήσουµε τη λειτουργία της εφαρµογής Account++ . Η εφαρµογή Account++ αποτελεί τον συνδετικό κρίκο στη λειτουργία της πλατφόρµας ΑΑΑ. Αλληλεπιδρώντας µε όλες τις τεχνολογικές λύσεις οι οποίες αποτελούν την πλατφόρµα υλοποίησης, (η εφαρµογή) αποτελεί ένα πολύ χρήσιµο εργαλείο για την απρόσκοπτη συνεχή λειτουργία της.

Η εφαρµογή ξεκινώντας , παρουσιάζει στον τελικό χρήστη το κεντρικό παράθυρο µέσα από το οποίο ο χρήστης µπορεί να επιλέξει όποια από τις διαθέσιµες εφαρµογές επιθυµεί. Οι επιλογές των κυρίων menu είναι File, View, Tools και Help. Η επιλογή File(Αρχείο) διαθέτει τις υποεπιλογές Print και eXit. H πρώτη υπο-επιλογή µας οδηγεί στο παράθυρο εκτύπωσης. Η δεύτερη υπο-επιλογή τερµατίζει το πρόγραµµα. Η επιλογή View µε τις υποεπιλογές Per time period και pEr user μας επιτρέπει να δούμε στατιστικά των χρηστών είτε ανά χρονική περίοδο που εμείς ορίζουµε, είτε ανά χρήστη.

Στην επιλογή του menu Tools , έχουµε τέσσερις επιλογές. Αυτές είναι οι Export data, Add user, Change user και Remove user. Η επιλογή Export data ανοίγει ένα νέο παράθυρο μέσω του οποίου µπορούµε να εξαγάγουµε τα δεδοµένα που επεξεργάζεται η εφαρµογή σε αρχεία τύπου xml. Το xml είναι ένα δηµοφιλές πρότυπο αποθήκευσης δεδοµένων µε κύρια χαρακτηριστικά τη διασυνδεσιµότητα και το ότι είναι ανοιχτό πρότυπο. Οι πιθανές χρήσεις της εφαρµογής υπέδειξαν τη χρησιµοποίηση αυτού του προτύπου. Με την δεύτερη επιλογή, την Add user, µέσω της σύνδεσης µε το Active Directory µπορούµε να εγγράψουµε κάποιο χρήστη στο Active Directory της πλατφόρµας και κατεπέκταση να τον πιστοποιήσουµε για χρήση της πλατφόρµας. Η επιλογή Change user, όπως και η προηγούµενη αλληλεπιδρά µε το Active Directory για την τροποποίηση των δεδοµένων κάποιου χρήστη χρησιµοποιώντας το µοναδικό userid του. Εκτός από το όνοµα χρήστη µπορούµε να τροποποιήσουµε πολλά άλλα στοιχεία που περιέχονται στην καρτέλα του χρήστη όπως διεύθυνση, τηλέφωνο, email κλπ. Τέλος, µε την επιλογή Remove user διαγράφουµε κάποιον χρήστη από τη βάση δεδοµένων και το Αctive Directory µε βάση το µοναδικό userid του. Αφαιρώντας την εγγραφή του χρήστη από το Active Directory στερούµε το δικαίωµα σε αυτόν τον χρήστη να αποκτήσει πρόσβαση στην πλατφόρµα ΑΑΑ.

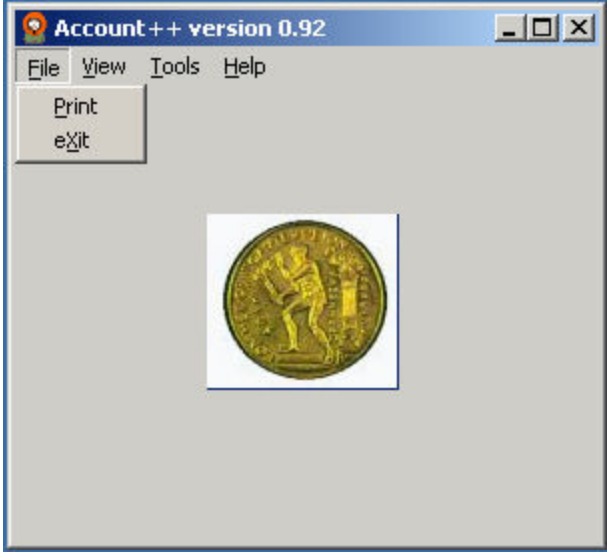

Σχ**. 5.**Χ Κεντρικό µενού εφαρµογής **Account++** 

Στην υπο-επιλογή Print του menu File έχουµε την επιλογή να εκτυπώσουµε κάποιο xml αρχείο που έχουµε αποθηκεύσει προηγουµένως. Έτσι επιλέγοντας το radiobutton PrintXmlFile και πατώντας κατόπιν το κουµπί Print παρουσιάζεται το γνωστό παράθυρο εκτύπωσης από όπου µπορούµε να επιλέξουµε τις επιλογές εκτύπωσης.

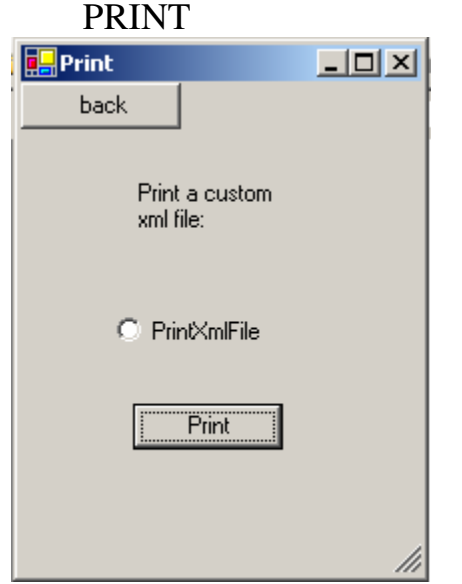

Σχ**. 5.**Χ**I** Επιλογή **Print** της εφαρµογής

Στην υπο-επιλογή Per time period µπορούµε να δούµε τις ενέργειες χρηστών που κατέγραψε ο authentication-proxy σύµφωνα µε την ώρα και την ηµέρα εκτέλεσης. Η ηµεροµηνίες εισάγονται στην µορφή YYYY-MM-DD ενώ οι ώρες σύµφωνα µε εικοσιτετράωρη αρίθµηση.

### PER TIME PERIOD

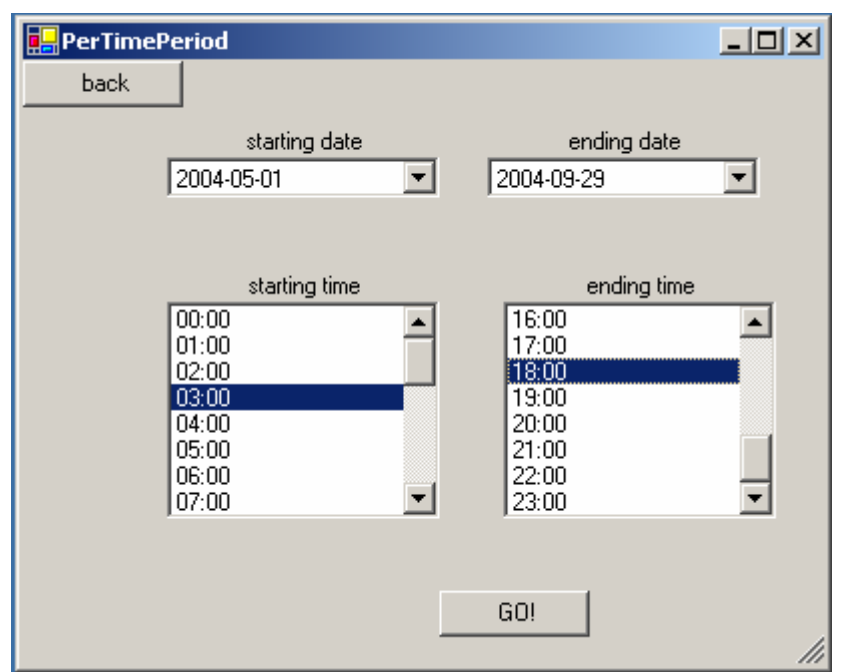

#### Σχ**. 5.**Χ**II** Επιλογή **Pertimeperiod** της εφαρµογής

Στην επιλογή pEr user βλέπουµε τα καταγεγραµµένα στοιχεία µε κριτήριο επιλογής τον χρήστη στον οποίο οφείλονται. Με ένα απλό κλικ στο όνοµα του χρήστη βλέπουµε ακριβώς από κάτω τις διάφορες ενέργειές του σε ζεύγη attribute\_type/attribute\_value.

#### PER USER

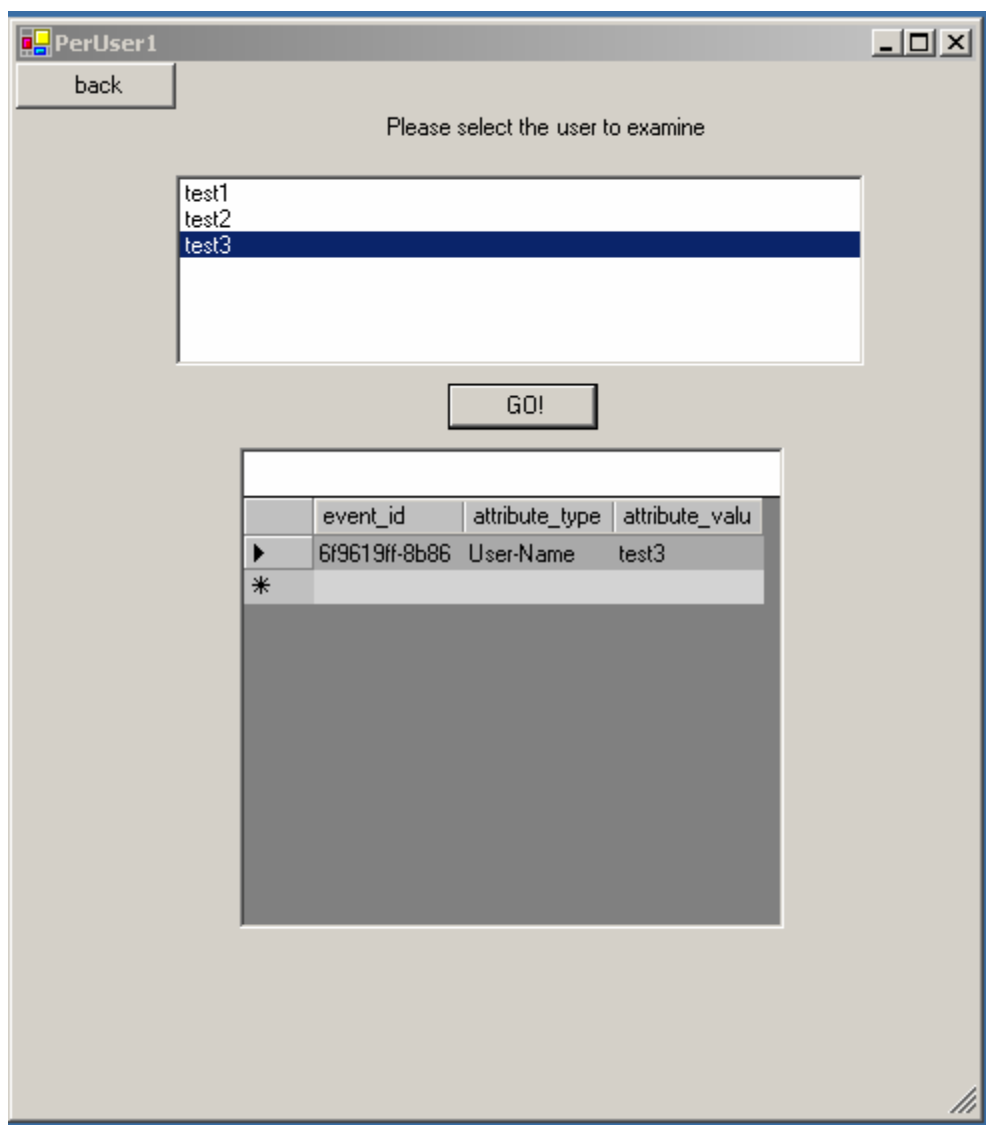

Σχ**. 5.**Χ**III** Επιλογή **Peruser** της εφαρµογής

Με την υπο-επιλογή Export data του µενού Tools µπορούµε να εξάγουµε δεδοµένα του προγράµµατος µε τη µορφή αρχείων τύπου xml. Εισάγωντας ένα απλό SQL query µε το κουµπί Preview data μπορούμε να δούμε το αποτέλεσμα και αν μας ικανοποιεί να το αποθηκεύσουμε με το όνοµα της επιλογής µας.

# EXPORT DATA

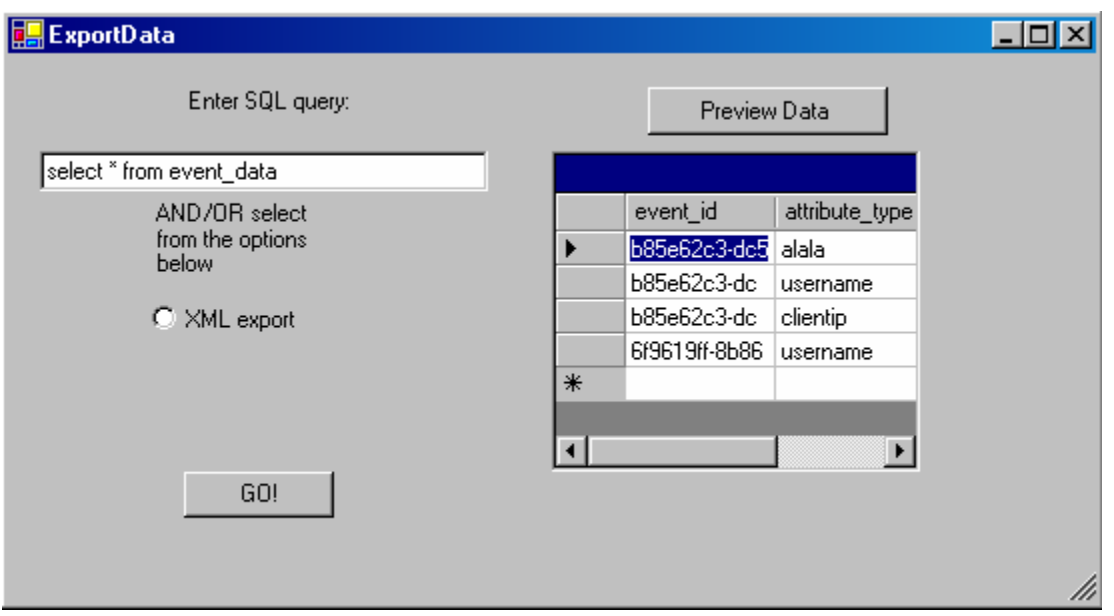

Σχ**. 5.**Χ**IV** Επιλογή **ExportData** της εφαρµογής

Η πρώτη υποεπιλογή που αφορά την αλληλεπίδραση της εφαρµογής µε το Active Directory αλλά και µε τον SQL server είναι η Add user. Εδώ µπορούµε να εισάγουµε υποχρεωτικά αλλά και προαιρετικά στοιχεία του χρήστη που θέλουµε να πιστοποιήσουµε στην πλατφόρµα ΑΑΑ. Η εγγραφή του χρήστη γίνεται τόσο στο Active Directory όσο και στον SQL server. Με την εγγραφή στον SQL server έχουµε ανά πάσα στιγµή διαθέσιµα τα στοιχεία πιστοποίησης του χρήστη, ενώ µε την εγγραφή στο Active Directory τον πιστοποιούµε σε πρόσβαση στην πλατφόρµα ΑΑΑ.

ADD USER

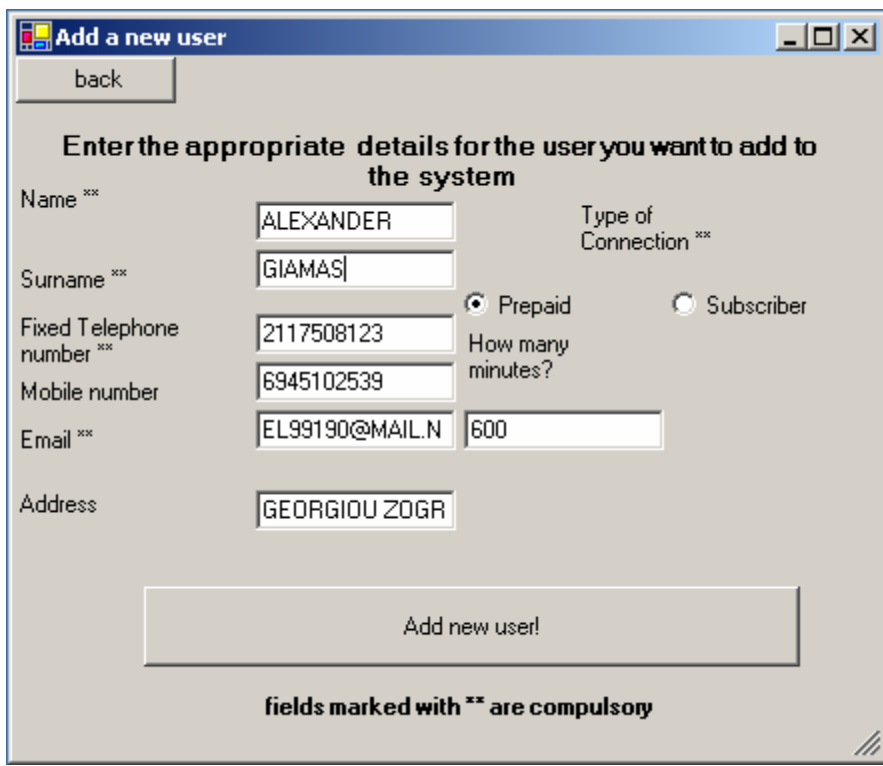

Σχ**. 5.**Χ**V** Επιλογή **Add User** της εφαρµογής

Η υπο-επιλογή Change user τροποποιεί τα στοιχεία του χρήστη στον SQL server. Οι ανάλογες εγγραφές στην βάση δεδοµένων µας τροποποιούνται σύµφωνα µε το event\_id του χρήστη που θέλουµε να τροποποιήσουµε. Η εγγραφή του στο AD παραµένει αναλλοίωτη αφού το AD χρησιμεύει στην πιστοποίηση ή μη κάποιου χρήστη μέσω του IAS.

#### CHANGE USER

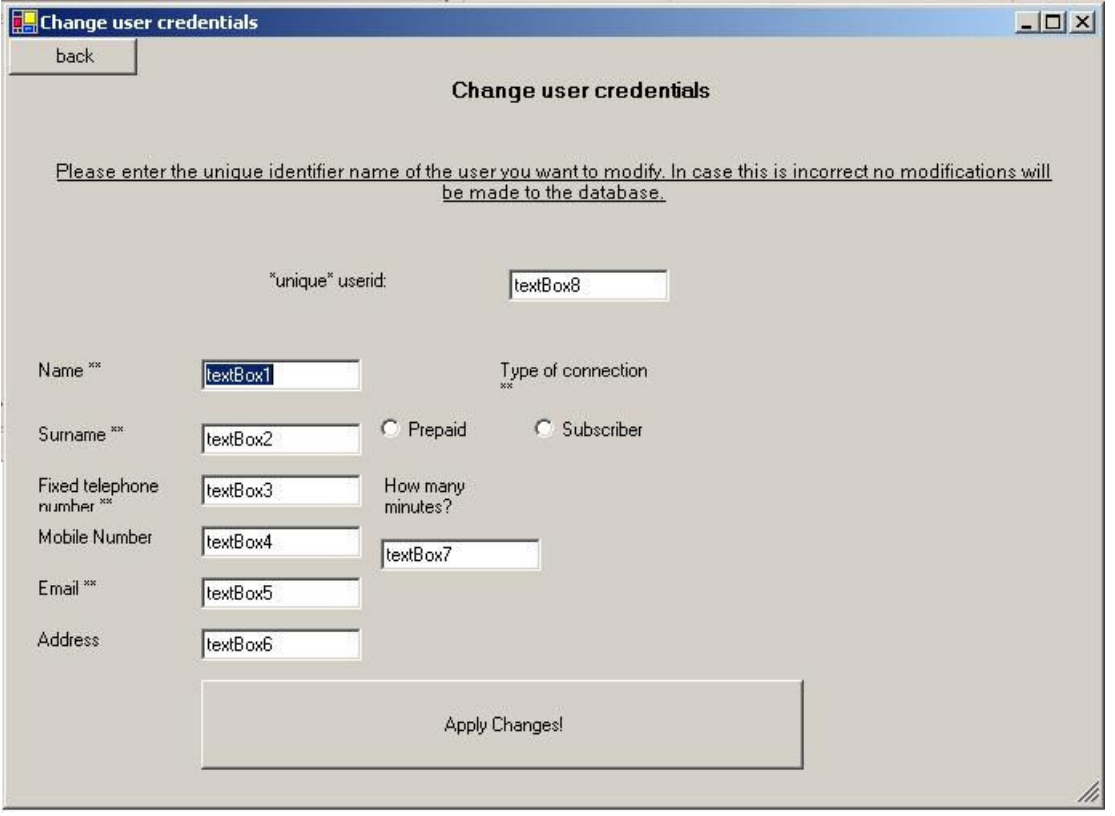

Σχ**. 5.**Χ**VI** Επιλογή **Change User** της εφαρµογής

Στην επιλογή Remove user χρησιµοποιώντας το µοναδικό userid (username) ενός χρήστη µπορούµε να τον αφαιρέσουµε από τη λίστα πιστοποιηµένων χρηστών του Active Directory (οµάδα HOTSPOTusers). Οι εγγραφές του χρήστη στον SQL server παραµένουν ανέπαφες για λόγους στατιστικής επεξεργασίας.

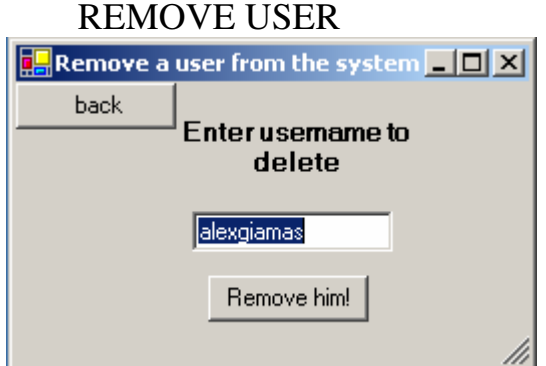

Σχ**. 5.**Χ**VII** Επιλογή **Remove User** της εφαρµογής

### **CONTENTS**

Στην επιλογή contents βλέπουµε τη βοήθεια της εφαρµογής. Αυτή είναι ιεραρχικά δοµηµένη σύµφωνα µε τα µενού και τις επιλογές της εφαρµογής.

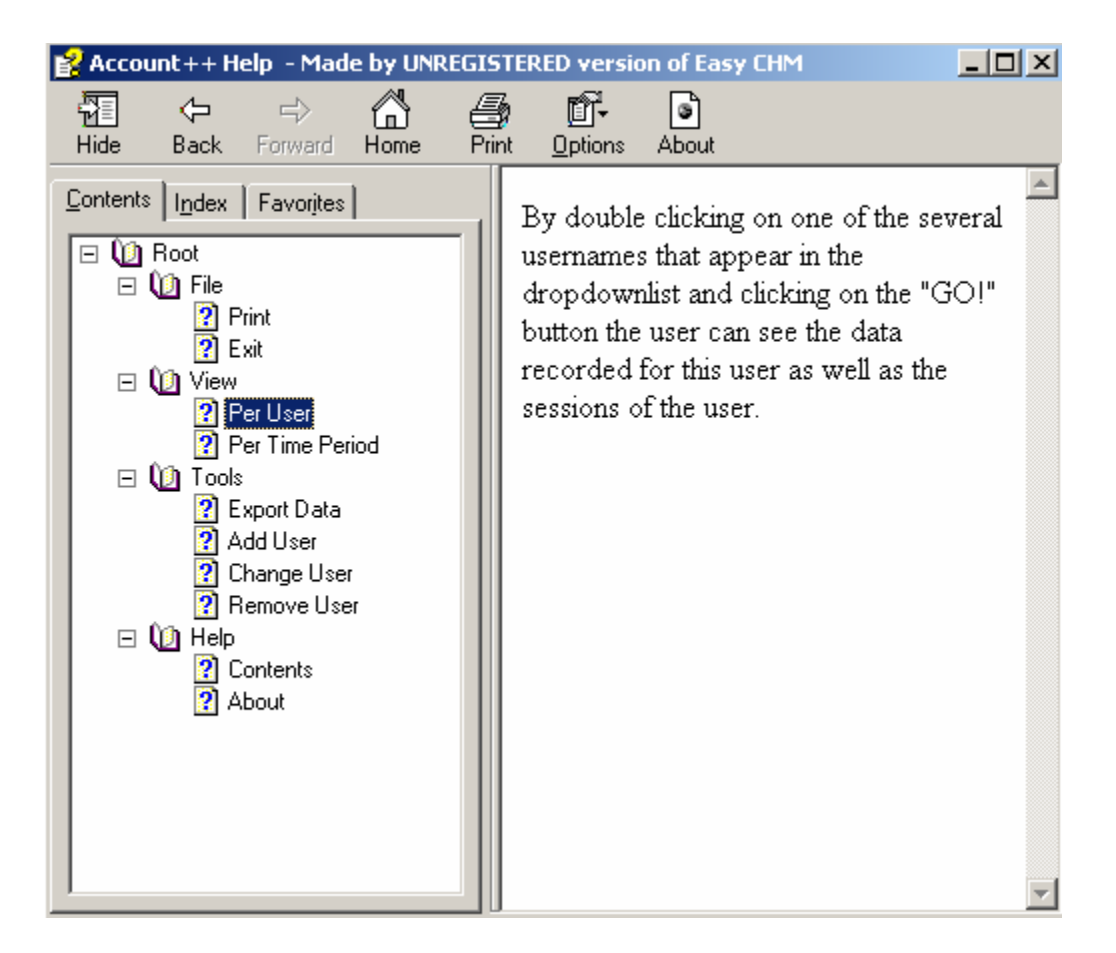

Τέλος, σε αυτό το απλό παράθυρο παρουσιάζονται πληροφορίες για την εφαρµογή και την υλοποίησή της.

#### ABOUT

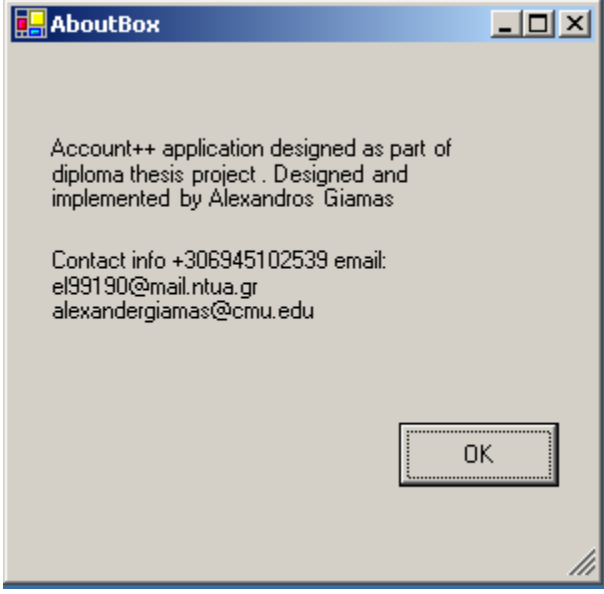

Σχ**. 5.**Χ**VIII** Επιλογή **About** της εφαρµογής

# Appendix A

### Source code

Παρακάτω παρατίθεται µέρος του κώδικα της εφαρµογής Account++. Σκόπιµα και χάριν ευχρηστίας στην ανάγνωση έχουν παραλειφθεί δευτερεύουσες κλάσεις που χρησιµεύουν στη διαχείριση των δεδοµένων (Datasets) και σε εσωτερικές διεργασίες του .NET .

# AboutBox.h

#include "StdAfx.h" #include "AboutBox.h"

#pragma once

using namespace System; using namespace System::ComponentModel; using namespace System::Collections; using namespace System::Windows::Forms; using namespace System::Data; using namespace System::Drawing;

namespace Account

{

```
 /// <summary> 
          /// Summary for AboutBox 
          ///This class displays a forms box with credits of the program 
          /// </summary> 
          public __gc class AboutBox : public System::Windows::Forms::Form 
\left\{ \begin{array}{ccc} 1 & 1 \\ 1 & 1 \end{array} \right\} public: 
                    AboutBox(void) 
\{ InitializeComponent(); 
 } 
          protected: 
                    void Dispose(Boolean disposing) 
\{ if (disposing && components)
```

```
\{ components->Dispose(); 
 } 
                __super::Dispose(disposing);
```

```
 private: System::Windows::Forms::Label * label2; 
 private: System::Windows::Forms::Label * label1; 
 private: System::Windows::Forms::Button * button1;
```
private:

}

```
 /// <summary> 
 /// Required designer variable. 
 /// </summary> 
 System::ComponentModel::Container* components; 
/// <summary>
 /// Required method for Designer support - do not modify 
 /// the contents of this method with the code editor. 
 /// </summary> 
 void InitializeComponent(void)
```
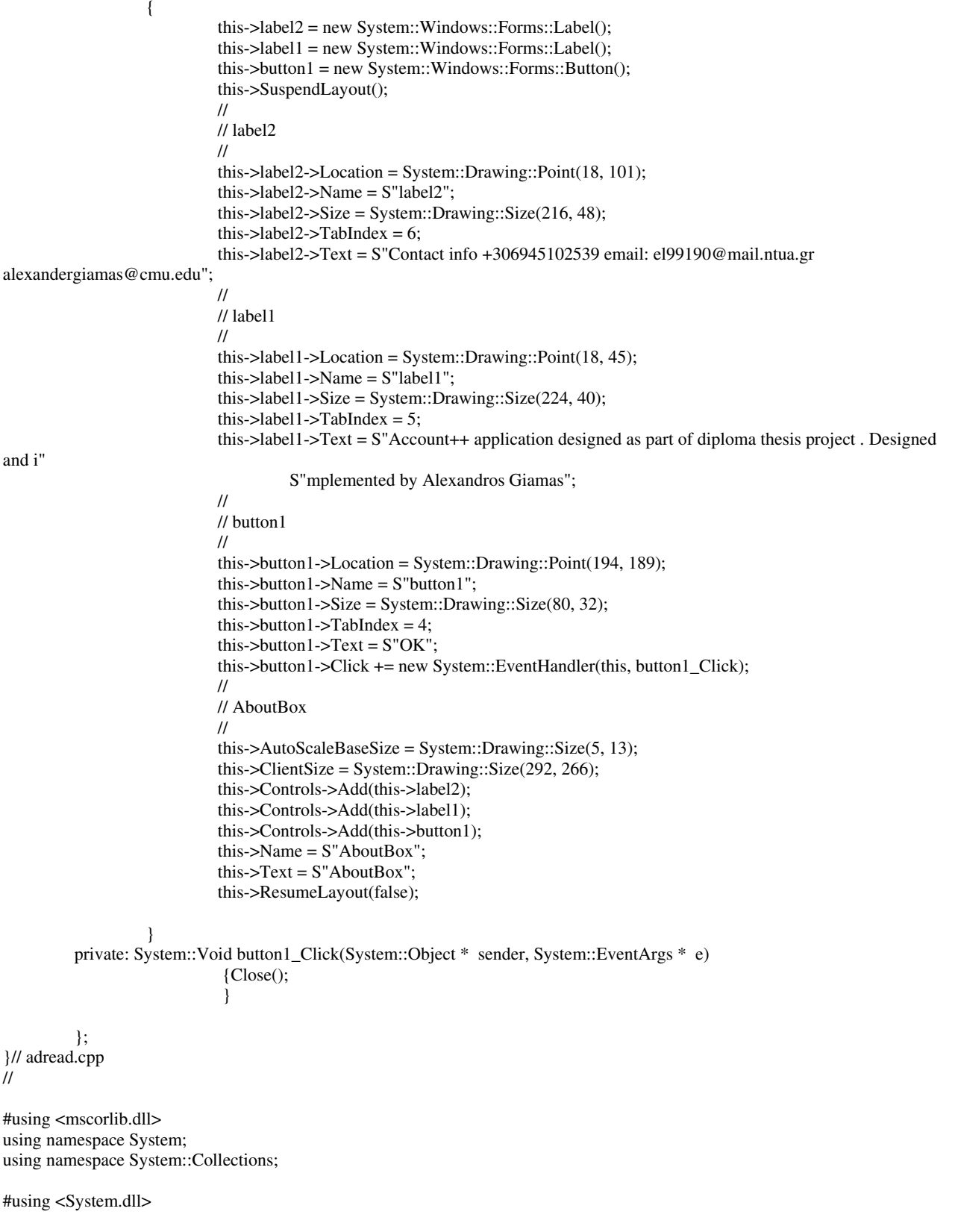

#using <System.DirectoryServices.dll> using namespace System::DirectoryServices;

```
void main(int argc, char ** argv)
\overline{A}if (argc != 2)
  \{Console::WriteLine(String::Concat(S"Usage: ", Environment::GetCommandLineArgs()[0], S" <ad_path>"));
    Console::WriteLine();
    Console::WriteLine(S"Press any key to continue...");
    Console::ReadLine();
    return;
  \}DirectoryEntry* objDirEnt = new DirectoryEntry(argy[1]);
  Console::WriteLine(String::Concat(S"Name
                                                  = ", objDirEnt->Name));
                                                   = ", objDirEnt->Path));
  Console::WriteLine(String::Concat(S"Path
  Console::WriteLine(String::Concat(S"SchemaClassName = ", objDirEnt->SchemaClassName));
  Console::WriteLine(S"");
  Console::WriteLine(S"Properties:");
  String *Key;
  Object* objValue;
  ICollection* PropCol = objDirEnt->Properties->PropertyNames;
  if (PropCol - >Count > 0){
    IEnumerator* Enum1 = PropCol->GetEnumerator();
     while (Enum1->MoveNext())
     \{Key = Enum1 - SCurrent > ToString();Console::Write(S''\t{0} = ", Key);
       Console::WriteLine(S"");
       ICollection* ValCol = objDirEnt->Properties->get_Item(Key);
       if (ValCol-SCount > 0)\{IEnumerator* Enum2 = ValCol->GetEnumerator();
         while (Enum2->MoveNext())
         \left\{ \right.objValue = Enum2 > Current;Console::WriteLine(S"\t\t{0}", objValue);
         -}
       \}\overline{\phantom{a}}\mathcal{E}\mathcal{E}#include "StdAfx.h"
#include ".\adwrite.h"
#using <mscorlib.dll>
ADWrite::ADWrite(String *a)
\mathcal{E}ADWrite::~ADWrite(void)
ADWrite.h
#pragma once
```

```
class ADWrite 
{ 
public: 
           ADWrite(void); 
           ~ADWrite(void); 
}; 
#include "stdafx.h" 
using namespace System::Reflection; 
using namespace System::Runtime::CompilerServices; 
// 
// General Information about an assembly is controlled through the following 
// set of attributes. Change these attribute values to modify the information 
// associated with an assembly. 
// 
[assembly:AssemblyTitleAttribute("")]; 
[assembly:AssemblyDescriptionAttribute("")]; 
[assembly:AssemblyConfigurationAttribute("")]; 
[assembly:AssemblyCompanyAttribute("")]; 
[assembly:AssemblyProductAttribute("")]; 
[assembly:AssemblyCopyrightAttribute("")]; 
[assembly:AssemblyTrademarkAttribute("")]; 
[assembly:AssemblyCultureAttribute("")];
```
//

// Version information for an assembly consists of the following four values:

//

- // Major Version
- // Minor Version
- // Build Number
- // Revision

//

// You can specify all the value or you can default the Revision and Build Numbers // by using the '\*' as shown below:

[assembly:AssemblyVersionAttribute("1.0.\*")];

//

// In order to sign your assembly you must specify a key to use. Refer to the

// Microsoft .NET Framework documentation for more information on assembly signing. //

// Use the attributes below to control which key is used for signing.

//

- // Notes:
- // (\*) If no key is specified, the assembly is not signed.
- // (\*) KeyName refers to a key that has been installed in the Crypto Service
- // Provider (CSP) on your machine. KeyFile refers to a file which contains
- // a key.
- // (\*) If the KeyFile and the KeyName values are both specified, the
- // following processing occurs:
- // (1) If the KeyName can be found in the CSP, that key is used.
- // (2) If the KeyName does not exist and the KeyFile does exist, the key
- // in the KeyFile is installed into the CSP and used.
- // (\*) In order to create a KeyFile, you can use the sn.exe (Strong Name) utility.
- // When specifying the KeyFile, the location of the KeyFile should be
- // relative to the project directory.
- // (\*) Delay Signing is an advanced option see the Microsoft .NET Framework
- // documentation for more information on this.

//

[assembly:AssemblyDelaySignAttribute(false)];

[assembly:AssemblyKeyFileAttribute("")]; [assembly:AssemblyKeyNameAttribute("")];

#### AUser.cpp

#include "StdAfx.h" #include "AUser.h"

#using <System.dll>

#using <System.DirectoryServices.dll> #include <tchar.h>

## AUser.h

#pragma once

using namespace System; using namespace System::ComponentModel; using namespace System::Collections; using namespace System::Windows::Forms; using namespace System::Data; using namespace System::Drawing; using namespace System::DirectoryServices;

namespace Account

{

```
 /// <summary> 
          /// Summary for AUser 
          /// add a user to the Active Directory and write his account data 
          /// to the SQL Server database 
          /// </summary> 
          public __gc class AUser : public System::Windows::Forms::Form 
\left\{ \begin{array}{ccc} 1 & 1 \\ 1 & 1 \end{array} \right\} System::String *a,*b,*e,*f; 
          private: System::Data::SqlClient::SqlDataAdapter * sqlDataAdapter1; 
          private: System::Data::SqlClient::SqlCommand * sqlSelectCommand1; 
          private: System::Data::SqlClient::SqlCommand * sqlInsertCommand2; 
          private: System::Data::SqlClient::SqlCommand * sqlInsertCommand3; 
          private: System::Data::SqlClient::SqlConnection * sqlConnection1; 
          private: System::Data::SqlClient::SqlCommand * sqlCommand1; 
          private: System::Data::SqlClient::SqlCommand * sqlCommand2; 
          private: Account::DataSet13 * dataSet131; 
          private: System::Windows::Forms::Button * button2; 
          private: System::Windows::Forms::Label * label2; 
          public: 
                    int SQLWrite(){ 
                              try{ 
                              System::String *con; 
                              System::String *tb1, *tb2, *tb3, *tb5; 
                              System::String *tb4, *tb6, *tb7; 
                              tb4 = this->textBox4->Text->ToString();//mobile 
                              tb6 = this->textBox6->Text->ToString();//adress 
                              tb7 = this->textBox7->Text->ToString();//hours 
                             tb1 = this ->textBox1 ->Text->ToString();//name
                             tb2 = this->textBox2->Text->ToString();//surname
                              tb3 = this->textBox3->Text->ToString();//fixed phone 
                              tb5 = this->textBox5->Text->ToString();//email 
                              System::String *event_id; 
                              event_id = String::Concat(tb1, tb2); 
                              if(this->radioButton1->Checked) con="1"; 
                              if(this->radioButton2->Checked) con="2"; else con="3"; 
                              this->sqlInsertCommand2 = new System::Data::SqlClient::SqlCommand(); 
                              this->sqlDataAdapter1->InsertCommand = this->sqlInsertCommand2;
```
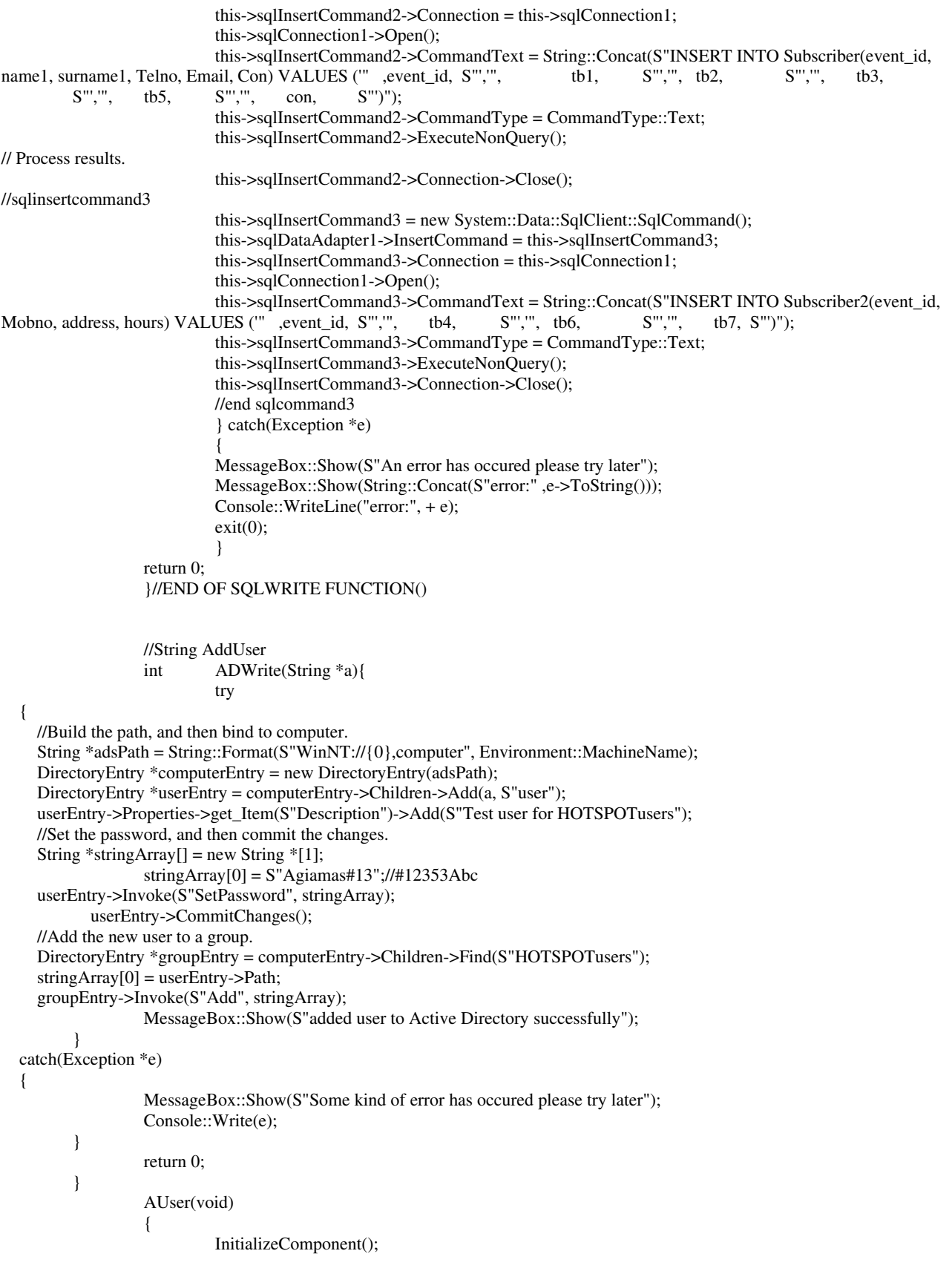

```
 } 
         protected: 
                  void Dispose(Boolean disposing) 
\{ if (disposing && components) 
\{ components->Dispose(); 
 } 
                             __super::Dispose(disposing); 
 } 
         private: System::Windows::Forms::Label * label1; 
         private: System::Windows::Forms::TextBox * textBox1; 
         private: System::Windows::Forms::Label * label3; 
         private: System::Windows::Forms::Label * label4; 
         private: System::Windows::Forms::Label * label5; 
         private: System::Windows::Forms::Label * label6; 
         private: System::Windows::Forms::Label * label7; 
         private: System::Windows::Forms::Label * label8; 
         private: System::Windows::Forms::TextBox * textBox2; 
         private: System::Windows::Forms::TextBox * textBox3; 
         private: System::Windows::Forms::TextBox * textBox4; 
         private: System::Windows::Forms::TextBox * textBox5; 
         private: System::Windows::Forms::TextBox * textBox6; 
         private: System::Windows::Forms::RadioButton * radioButton1; 
         private: System::Windows::Forms::RadioButton * radioButton2; 
         private: System::Windows::Forms::TextBox * textBox7; 
         private: System::Windows::Forms::Label * label9; 
         private: System::Windows::Forms::Button * button1; 
         private: System::Windows::Forms::Label * label10;
```
#### private:

 /// <summary> /// Required designer variable. /// </summary> System::ComponentModel::Container\* components;

/// <summary>

 /// Required method for Designer support - do not modify /// the contents of this method with the code editor. /// </summary> void InitializeComponent(void)  $\{$ 

```
 this->label1 = new System::Windows::Forms::Label(); 
 this->textBox1 = new System::Windows::Forms::TextBox(); 
 this->label3 = new System::Windows::Forms::Label(); 
 this->label4 = new System::Windows::Forms::Label(); 
 this->label5 = new System::Windows::Forms::Label(); 
 this->label6 = new System::Windows::Forms::Label(); 
 this->label7 = new System::Windows::Forms::Label(); 
 this->label8 = new System::Windows::Forms::Label(); 
 this->textBox2 = new System::Windows::Forms::TextBox(); 
 this->textBox3 = new System::Windows::Forms::TextBox(); 
 this->textBox4 = new System::Windows::Forms::TextBox(); 
 this->textBox5 = new System::Windows::Forms::TextBox(); 
 this->textBox6 = new System::Windows::Forms::TextBox(); 
 this->radioButton1 = new System::Windows::Forms::RadioButton(); 
 this->radioButton2 = new System::Windows::Forms::RadioButton(); 
 this->textBox7 = new System::Windows::Forms::TextBox(); 
 this->label9 = new System::Windows::Forms::Label();
```

```
 this->button1 = new System::Windows::Forms::Button(); 
                          this->label10 = new System::Windows::Forms::Label(); 
                          this->label2 = new System::Windows::Forms::Label(); 
                          this->sqlDataAdapter1 = new System::Data::SqlClient::SqlDataAdapter(); 
                          this->sqlSelectCommand1 = new System::Data::SqlClient::SqlCommand(); 
                          this->sqlConnection1 = new System::Data::SqlClient::SqlConnection(); 
                          this->sqlCommand1 = new System::Data::SqlClient::SqlCommand(); 
                          this->sqlCommand2 = new System::Data::SqlClient::SqlCommand(); 
                          this->dataSet131 = new Account::DataSet13(); 
                          this->button2 = new System::Windows::Forms::Button(); 
                          (__try_cast<System::ComponentModel::ISupportInitialize * >(this->dataSet131))->BeginInit(); 
                          this->SuspendLayout(); 
 // 
                          // label1 
 // 
                          this->label1->Font = new System::Drawing::Font(S"Microsoft Sans Serif", 10, 
System::Drawing::FontStyle::Bold, System::Drawing::GraphicsUnit::Point, (System::Byte)0); 
                          this->label1->Location = System::Drawing::Point(8, 32); 
                          this->label1->Name = S"label1"; 
                          this->label1->Size = System::Drawing::Size(408, 40); 
                         this->label1->TabIndex = 0;
                          this->label1->Text = S"Enter the appropriate details for the user you want to add to the system"; 
                          this->label1->TextAlign = System::Drawing::ContentAlignment::MiddleCenter; 
 // 
                          // textBox1 
 // 
                          this->textBox1->Location = System::Drawing::Point(120, 72); 
                          this->textBox1->Name = S"textBox1"; 
                         this->textBox1->TabIndex = 1;
                         this->textBox1->Text = S"alex";
                          this->textBox1->TextChanged += new System::EventHandler(this, textBox1_TextChanged); 
 // 
                          // label3 
 // 
                          this->label3->Location = System::Drawing::Point(0, 104); 
                          this->label3->Name = S"label3"; 
                          this->label3->TabIndex = 3; 
                         this->label3->Text = S"Surname **";
 // 
                          // label4 
 // 
                          this->label4->Location = System::Drawing::Point(0, 128); 
                          this->label4->Name = S"label4"; 
                          this->label4->Size = System::Drawing::Size(100, 24); 
                         this->label4->TabIndex = 4;
                          this->label4->Text = S"Fixed Telephone number **"; 
 // 
                          // label5 
 // 
                          this->label5->Location = System::Drawing::Point(0, 160); 
                          this->label5->Name = S"label5"; 
                         this->label5->TabIndex = 5;
                          this->label5->Text = S"Mobile number"; 
 // 
                          // label6 
 // 
                          this->label6->Location = System::Drawing::Point(0, 184); 
                          this->label6->Name = S"label6"; 
                         this->label6->TabIndex = 6;
                          this->label6->Text = S"Email **"; 
 // 
                          // label7
```

```
 // 
                        this->label7->Location = System::Drawing::Point(0, 216); 
                        this->label7->Name = S"label7"; 
                       this->label7->TabIndex = 7;
                        this->label7->Text = S"Address"; 
 // 
                        // label8 
 // 
                        this->label8->Location = System::Drawing::Point(280, 72); 
                        this->label8->Name = S"label8"; 
                        this->label8->Size = System::Drawing::Size(100, 24); 
                        this->label8->TabIndex = 8; 
                        this->label8->Text = S"Type of Connection **"; 
 // 
                        // textBox2 
 // 
                        this->textBox2->Location = System::Drawing::Point(120, 96); 
                        this->textBox2->Name = S"textBox2"; 
                       this->textBox2->TabIndex = 9;
                       this ->textBox2->Text = S"giamas";
 // 
                        // textBox3 
 // 
                        this->textBox3->Location = System::Drawing::Point(120, 128); 
                        this->textBox3->Name = S"textBox3"; 
                        this->textBox3->TabIndex = 10; 
                        this->textBox3->Text = S"textBox3"; 
 // 
                        // textBox4 
 // 
                        this->textBox4->Location = System::Drawing::Point(120, 152); 
                        this->textBox4->Name = S"textBox4"; 
                       this->textBox4->TabIndex = 11;
                        this->textBox4->Text = S"textBox4"; 
 // 
                        // textBox5 
 // 
                        this->textBox5->Location = System::Drawing::Point(120, 176); 
                        this->textBox5->Name = S"textBox5"; 
                       this->textBox5->TabIndex = 12;
                        this->textBox5->Text = S"textBox5"; 
 // 
                        // textBox6 
 // 
                        this->textBox6->Location = System::Drawing::Point(120, 216); 
                        this->textBox6->Name = S"textBox6"; 
                        this->textBox6->TabIndex = 13; 
                        this->textBox6->Text = S"textBox6"; 
 // 
                        // radioButton1 
 // 
                        this->radioButton1->Location = System::Drawing::Point(224, 112); 
                        this->radioButton1->Name = S"radioButton1"; 
                        this->radioButton1->TabIndex = 14; 
                        this->radioButton1->Text = S"Prepaid"; 
 // 
                        // radioButton2 
 // 
                        this->radioButton2->Location = System::Drawing::Point(328, 112); 
                        this->radioButton2->Name = S"radioButton2"; 
                        this->radioButton2->TabIndex = 15; 
                        this->radioButton2->Text = S"Subscriber";
```

```
 // 
                          // textBox7 
 // 
                          this->textBox7->Location = System::Drawing::Point(224, 176); 
                          this->textBox7->Name = S"textBox7"; 
                          this->textBox7->TabIndex = 16; 
                          this->textBox7->Text = S"textBox7"; 
 // 
                          // label9 
 // 
                          this->label9->Location = System::Drawing::Point(224, 136); 
                          this->label9->Name = S"label9"; 
                          this->label9->Size = System::Drawing::Size(96, 32); 
                         this->label9->TabIndex = 17;
                          this->label9->Text = S"How many minutes\?"; 
 // 
                          // button1 
 // 
                          this->button1->Location = System::Drawing::Point(64, 264); 
                          this->button1->Name = S"button1"; 
                          this->button1->Size = System::Drawing::Size(328, 40); 
                         this->button1->TabIndex = 18;
                         this->button1->Text = S"Add new user!";
                          this->button1->Click += new System::EventHandler(this, button1_click); 
 // 
                          // label10 
 // 
                          this->label10->Font = new System::Drawing::Font(S"Microsoft Sans Serif", 8.25F, 
System::Drawing::FontStyle::Bold, System::Drawing::GraphicsUnit::Point, (System::Byte)0); 
                          this->label10->Location = System::Drawing::Point(8, 312); 
                          this->label10->Name = S"label10"; 
                         this->label10->Size = System::Drawing::Size(424, 24);
                         this->label10->TabIndex = 19;
                          this->label10->Text = S"fields marked with ** are compulsory"; 
                          this->label10->TextAlign = System::Drawing::ContentAlignment::MiddleCenter; 
 // 
                          // label2 
 // 
                          this->label2->Location = System::Drawing::Point(0, 64); 
                          this->label2->Name = S"label2"; 
                          this->label2->Size = System::Drawing::Size(100, 32); 
                         this->label2->TabIndex = 2;
                         this->label2->Text = S"Name **";
 // 
                         // sqlDataAdapter1 
 // 
                          this->sqlDataAdapter1->SelectCommand = this->sqlSelectCommand1; 
                          System::Data::Common::DataTableMapping* __mcTemp__1[] = new 
System::Data::Common::DataTableMapping*[1]; 
                          System::Data::Common::DataColumnMapping* __mcTemp__2[] = new 
System::Data::Common::DataColumnMapping*[6]; 
                          __mcTemp__2[0] = new System::Data::Common::DataColumnMapping(S"event_id", S"event_id"); 
                          __mcTemp__2[1] = new System::Data::Common::DataColumnMapping(S"name1", S"name1"); 
                          __mcTemp__2[2] = new System::Data::Common::DataColumnMapping(S"surname1", 
S"surname1"); 
                          __mcTemp__2[3] = new System::Data::Common::DataColumnMapping(S"Telno", S"Telno"); 
                          __mcTemp__2[4] = new System::Data::Common::DataColumnMapping(S"Email", S"Email"); 
                          __mcTemp__2[5] = new System::Data::Common::DataColumnMapping(S"Con", S"Con"); 
                          __mcTemp__1[0] = new System::Data::Common::DataTableMapping(S"Table", S"Subscriber", 
mcTemp_2;
                          this->sqlDataAdapter1->TableMappings->AddRange(__mcTemp__1);
```
 this->sqlDataAdapter1->RowUpdated += new System::Data::SqlClient::SqlRowUpdatedEventHandler(this, sqlDataAdapter1\_RowUpdated); // // sqlSelectCommand1 // this->sqlSelectCommand1->CommandText = S"SELECT event\_id, name1, surname1, Telno, Email, Con FROM Subscriber"; this->sqlSelectCommand1->Connection = this->sqlConnection1; // // sqlConnection1 // this->sqlConnection1->ConnectionString = S"workstation id=\"TELECOM-NIKIYAM\";packet size=4096;integrated security=SSPI;data s" S"ource=\"TELECOM-NIKIYAM\";persist security info=False;initial catalog=store\_data"; // // sqlCommand1 // this->sqlCommand1->CommandText = S"INSERT INTO Subscriber (event\_id, name1, surname1, Telno, Email, Con) VALUES ([1]" S", [2], [3], [4], [5], [6])"; this->sqlCommand1->Connection = this->sqlConnection1; // // dataSet131 // this->dataSet131->DataSetName = S"DataSet13"; this->dataSet131->Locale = new System::Globalization::CultureInfo(S"en-US"); // // button2 // this- $\text{subt}$ - $\text{bottom2-}\text{in}$  = System::Drawing::Point(0, 0); this->button2->Name = S"button2"; this->button2->Size = System::Drawing::Size(80, 23); this- $>$ button2- $>$ TabIndex = 20;  $this$ ->button2->Text = S"back"; this->button2->Click += new System::EventHandler(this, back\_click); // // AUser // this->AutoScaleBaseSize = System::Drawing::Size(5, 13); this->ClientSize = System::Drawing::Size(432, 349); this->Controls->Add(this->button2); this->Controls->Add(this->label10); this->Controls->Add(this->button1); this->Controls->Add(this->label9); this->Controls->Add(this->textBox7); this->Controls->Add(this->textBox6); this->Controls->Add(this->textBox5); this->Controls->Add(this->textBox4); this->Controls->Add(this->textBox3); this->Controls->Add(this->textBox2); this->Controls->Add(this->textBox1); this->Controls->Add(this->radioButton2); this->Controls->Add(this->radioButton1); this->Controls->Add(this->label8); this->Controls->Add(this->label7); this->Controls->Add(this->label6); this->Controls->Add(this->label5); this->Controls->Add(this->label4); this->Controls->Add(this->label3); this->Controls->Add(this->label2); this->Controls->Add(this->label1); this->Name = S"AUser";

 this->Text = S"Add a new user"; (\_\_try\_cast<System::ComponentModel::ISupportInitialize \* >(this->dataSet131))->EndInit(); this->ResumeLayout(false); } private: System::Void label1\_Click(System::Object \* sender, System::EventArgs \* e)  $\{$  } private: System::Void button1\_click(System::Object \* sender, System::EventArgs \* e) { SQLWrite(); ADWrite(String::Concat(this->textBox1->Text->ToString(),this->textBox2->Text- >ToString())); } private: System::Void textBox1\_TextChanged(System::Object \* sender, System::EventArgs \* e) { } private: System::Void sqlConnection1\_InfoMessage(System::Object \* sender, System::Data::SqlClient::SqlInfoMessageEventArgs \* e) { } private: System::Void sqlDataAdapter1\_RowUpdated(System::Object \* sender, System::Data::SqlClient::SqlRowUpdatedEventArgs \* e) {MessageBox::Show(S"row updated successfully"); } private: System::Void back\_click(System::Object \* sender, System::EventArgs \* e) {Close(); } }; }

### **CUser.cpp**

#include "StdAfx.h" #include "CUser.h"

## **CUser.h**

#pragma once #include "AUser.h" #include "RUser.h"

using namespace System; using namespace System::ComponentModel; using namespace System::Collections; using namespace System::Windows::Forms; using namespace System::Data; using namespace System::Drawing;

namespace Account

 $\left\{ \right.$ 

/// <summary> /// Summary for CUser  $III$ /// Change user's details in SQL Server DB and in Active Directory /// </summary> public \_gc class CUser : public System::Windows::Forms::Form private: System::Data::SqlClient::SqlCommand \* sqlUpdateCommand1; private: System::Windows::Forms::Button \* button2; private: System::Data::SqlClient::SqlCommand \* sqlUpdateCommand2; public: int SQLUpdate(){  $try<sub>1</sub>$ System::String \*con; System::String \*tb1, \*tb2, \*tb3, \*tb5; System::String \*tb4, \*tb6, \*tb7; System::String \*tb8;  $tb4 = this$ ->textBox4->Text->ToString();//mobile  $t\bar{b}6 = \text{this}$  >textBox6->Text->ToString();//adress  $tb7 = this$  -  $textBox7$  ->  $Text$  ->  $ToString()$ ;//hours  $tb1 = this$  ->textBox1->Text->ToString();//name  $tb2 = this$  -  $textBox2$  ->  $Text$  -> $ToString();$ //surname  $tb3 = this$  ->textBox3->Text->ToString();//fixed phone  $tb5 = this$  >textBox5->Text->ToString();//email  $tb8 = this$ ->textBox8->Text->ToString();//event\_id (unique) System::String \*event\_id;  $event_id = String::Concat(tb1, tb2);$ 

if(this->radioButton1->Checked) con="1"; if(this->radioButton2->Checked) con="2"; else con="3"; this->sqlUpdateCommand1 = new System::Data::SqlClient::SqlCommand(); this->sqlDataAdapter1->UpdateCommand = this->sqlUpdateCommand1; this->sqlUpdateCommand1->Connection = this->sqlConnection1; this->sqlConnection1->Open(); this->sqlUpdateCommand1->CommandText = String::Concat(S"UPDATE Subscriber SET S"', Telno="", event\_id=" ,event\_id, S"', name1=", tb1,  $S^{\prime\prime}$ , surname  $1 = \prime\prime\prime$ , tb2, S"', Email="',  $tb3,$ S"' WHERE event\_id="', tb8, S"  $tb5$ ,  $S'''$ , con="". con, "): this->sqlUpdateCommand1->CommandType = CommandType::Text; this->sqlUpdateCommand1->ExecuteNonQuery(); this->sqlUpdateCommand1->Connection->Close(); //sqlUpdateCommand2

this->sqlUpdateCommand2 = new System::Data::SqlClient::SqlCommand();

```
 this->sqlDataAdapter1->InsertCommand = this->sqlUpdateCommand2; 
                           this->sqlUpdateCommand2->Connection = this->sqlConnection1; 
                           this->sqlConnection1->Open(); 
                           this->sqlUpdateCommand2->CommandText = String::Concat(S"UPDATE Subscriber2 SET 
event_id="" ,event_id, S"', Mobno='", tb4, S"',address='", tb6, S"', hours='", tb7, S"' WHERE event_id='",
tb8, S"'"); 
                           this->sqlUpdateCommand2->CommandType = CommandType::Text; 
                           this->sqlUpdateCommand2->ExecuteNonQuery(); 
                           this->sqlUpdateCommand2->Connection->Close(); 
                           //end sqlcommand3 
                           } catch(Exception *e) 
\{ MessageBox::Show(S"An error has occured please try later");
                           MessageBox::Show(String::Concat(S"error:" ,e->ToString())); 
                          exit(0):
 } 
                           MessageBox::Show(S"Updated SQL server database"); 
                  return 0; 
                  }//END OF SQLWRITE FUNCTION() 
                  CUser(void) 
\{ InitializeComponent(); 
 } 
         protected: 
                  void Dispose(Boolean disposing) 
\{ if (disposing && components) 
\{ components->Dispose(); 
 } 
                             __super::Dispose(disposing); 
 } 
         private: System::Windows::Forms::Label * label1; 
         private: System::Windows::Forms::Label * label2; 
         private: System::Windows::Forms::Label * label3; 
         private: System::Windows::Forms::Label * label4; 
         private: System::Windows::Forms::Label * label5; 
         private: System::Windows::Forms::Label * label6; 
         private: System::Windows::Forms::Label * label7; 
         private: System::Windows::Forms::Label * label8; 
         private: System::Windows::Forms::RadioButton * radioButton1; 
         private: System::Windows::Forms::RadioButton * radioButton2; 
         private: System::Windows::Forms::TextBox * textBox1; 
         private: System::Windows::Forms::TextBox * textBox2; 
         private: System::Windows::Forms::TextBox * textBox3; 
         private: System::Windows::Forms::TextBox * textBox4; 
         private: System::Windows::Forms::TextBox * textBox5; 
         private: System::Windows::Forms::TextBox * textBox6; 
         private: System::Windows::Forms::TextBox * textBox7; 
         private: System::Windows::Forms::Label * label9; 
         private: System::Windows::Forms::Button * button1; 
         private: System::Windows::Forms::Label * label10; 
         private: System::Windows::Forms::Label * label11; 
         private: System::Windows::Forms::TextBox * textBox8; 
         private: System::Data::SqlClient::SqlDataAdapter * sqlDataAdapter1; 
         private: System::Data::SqlClient::SqlCommand * sqlSelectCommand1;
```
private: System::Data::SqlClient::SqlConnection \* sqlConnection1;

#### private:

 $\{$ 

 /// <summary> /// Required designer variable. /// </summary> System::ComponentModel::Container\* components; /// <summary> /// Required method for Designer support - do not modify /// the contents of this method with the code editor. /// </summary> void InitializeComponent(void) this->label1 = new System::Windows::Forms::Label(); this->label2 = new System::Windows::Forms::Label(); this->label3 = new System::Windows::Forms::Label(); this->label4 = new System::Windows::Forms::Label(); this->label5 = new System::Windows::Forms::Label(); this->label6 = new System::Windows::Forms::Label(); this->label7 = new System::Windows::Forms::Label(); this->label8 = new System::Windows::Forms::Label(); this->radioButton1 = new System::Windows::Forms::RadioButton(); this->radioButton2 = new System::Windows::Forms::RadioButton(); this->textBox1 = new System::Windows::Forms::TextBox(); this->textBox2 = new System::Windows::Forms::TextBox(); this->textBox3 = new System::Windows::Forms::TextBox(); this->textBox4 = new System::Windows::Forms::TextBox(); this->textBox5 = new System::Windows::Forms::TextBox(); this->textBox6 = new System::Windows::Forms::TextBox(); this->textBox7 = new System::Windows::Forms::TextBox(); this->label9 = new System::Windows::Forms::Label(); this->button1 = new System::Windows::Forms::Button(); this->label10 = new System::Windows::Forms::Label(); this->label11 = new System::Windows::Forms::Label(); this->textBox8 = new System::Windows::Forms::TextBox(); this->sqlDataAdapter1 = new System::Data::SqlClient::SqlDataAdapter(); this->sqlSelectCommand1 = new System::Data::SqlClient::SqlCommand(); this->sqlConnection1 = new System::Data::SqlClient::SqlConnection(); this->button2 = new System::Windows::Forms::Button(); this->SuspendLayout(); // // label1 // this->label1->Location = System::Drawing::Point(16, 200); this->label1->Name = S"label1"; this- $>$ label1- $>$ TabIndex = 0; this- $>$ label1- $>$ Text = S"Name \*\*"; // // label2 // this->label2->Location = System::Drawing::Point(16, 240); this->label2->Name = S"label2"; this- $>$ label2- $>$ TabIndex = 1; this- $>$ label2- $>$ Text = S"Surname \*\*"; // // label3 // this->label3->Location = System::Drawing::Point(16, 272); this->label3->Name = S"label3"; this->label3->TabIndex = 2;
```
 this->label3->Text = S"Fixed telephone number **"; 
                        this->label3->Click += new System::EventHandler(this, label3_Click); 
 // 
                        // label4 
 // 
                        this->label4->Location = System::Drawing::Point(16, 304); 
                        this->label4->Name = S"label4"; 
                       this->label4->TabIndex = 3;
                        this->label4->Text = S"Mobile Number"; 
 // 
                        // label5 
 // 
                        this->label5->Location = System::Drawing::Point(16, 336); 
                        this->label5->Name = S"label5"; 
                       this->label5->TabIndex = 4;
                       this->label5->Text = S"Email **";
                        this->label5->Click += new System::EventHandler(this, label5_Click); 
 // 
                        // label6 
 // 
                        this->label6->Location = System::Drawing::Point(16, 368); 
                        this->label6->Name = S"label6"; 
                       this->label6->TabIndex = 5;
                       this->label6->Text = S''Address";<br>\frac{1}{2} // 
                        // label7 
 // 
                        this->label7->Location = System::Drawing::Point(304, 200); 
                        this->label7->Name = S"label7"; 
                       this->label7->TabIndex = 6;
                       this->label7->Text = S"Type of connection **";
 // 
                        // label8 
 // 
                        this->label8->Location = System::Drawing::Point(232, 272); 
                        this->label8->Name = S"label8"; 
                        this->label8->Size = System::Drawing::Size(96, 32); 
                       this->label8->TabIndex = 7;
                        this->label8->Text = S"How many minutes\?"; 
 // 
                        // radioButton1 
 // 
                        this->radioButton1->Location = System::Drawing::Point(232, 232); 
                        this->radioButton1->Name = S"radioButton1"; 
                        this->radioButton1->TabIndex = 8; 
                        this->radioButton1->Text = S"Prepaid"; 
 // 
                        // radioButton2 
 // 
                        this->radioButton2->Location = System::Drawing::Point(328, 232); 
                        this->radioButton2->Name = S"radioButton2"; 
                        this->radioButton2->TabIndex = 9; 
                        this->radioButton2->Text = S"Subscriber"; 
 // 
                        // textBox1 
 // 
                        this->textBox1->Location = System::Drawing::Point(120, 200); 
                        this->textBox1->Name = S"textBox1"; 
                        this->textBox1->TabIndex = 10; 
                        this->textBox1->Text = S"textBox1"; 
 // 
                        // textBox2
```

```
 // 
                         this->textBox2->Location = System::Drawing::Point(120, 240); 
                         this->textBox2->Name = S"textBox2"; 
                         this->textBox2->TabIndex = 11; 
                         this->textBox2->Text = S"textBox2"; 
 // 
                         // textBox3 
 // 
                         this->textBox3->Location = System::Drawing::Point(120, 272); 
                         this->textBox3->Name = S"textBox3"; 
                         this->textBox3->TabIndex = 12; 
                         this->textBox3->Text = S"textBox3"; 
 // 
                         // textBox4 
 // 
                         this->textBox4->Location = System::Drawing::Point(120, 304); 
                         this->textBox4->Name = S"textBox4"; 
                         this->textBox4->TabIndex = 13; 
                         this->textBox4->Text = S"textBox4"; 
 // 
                         // textBox5 
 // 
                         this->textBox5->Location = System::Drawing::Point(120, 336); 
                         this->textBox5->Name = S"textBox5"; 
                         this->textBox5->TabIndex = 14; 
                         this->textBox5->Text = S"textBox5"; 
 // 
                         // textBox6 
 // 
                         this->textBox6->Location = System::Drawing::Point(120, 368); 
                         this->textBox6->Name = S"textBox6"; 
                         this->textBox6->TabIndex = 15; 
                         this->textBox6->Text = S"textBox6"; 
 // 
                         // textBox7 
 // 
                         this->textBox7->Location = System::Drawing::Point(232, 312); 
                         this->textBox7->Name = S"textBox7"; 
                        this->textBox7->TabIndex = 16:
                         this->textBox7->Text = S"textBox7"; 
 // 
                         // label9 
 // 
                         this->label9->Font = new System::Drawing::Font(S"Microsoft Sans Serif", 10, 
System::Drawing::FontStyle::Bold, System::Drawing::GraphicsUnit::Point, (System::Byte)0); 
                         this->label9->Location = System::Drawing::Point(144, 16); 
                         this->label9->Name = S"label9"; 
                         this->label9->Size = System::Drawing::Size(424, 32); 
                         this->label9->TabIndex = 17; 
                         this->label9->Text = S"Change user credentials"; 
                         this->label9->TextAlign = System::Drawing::ContentAlignment::MiddleCenter; 
                         this->label9->Click += new System::EventHandler(this, label9_Click); 
 // 
                         // button1 
 // 
                         this->button1->Location = System::Drawing::Point(120, 400); 
                         this->button1->Name = S"button1"; 
                         this->button1->Size = System::Drawing::Size(376, 56); 
                        this->button1->TabIndex = 18;
                         this->button1->Text = S"Apply Changes!"; 
                         this->button1->Click += new System::EventHandler(this, button1_click); 
 //
```
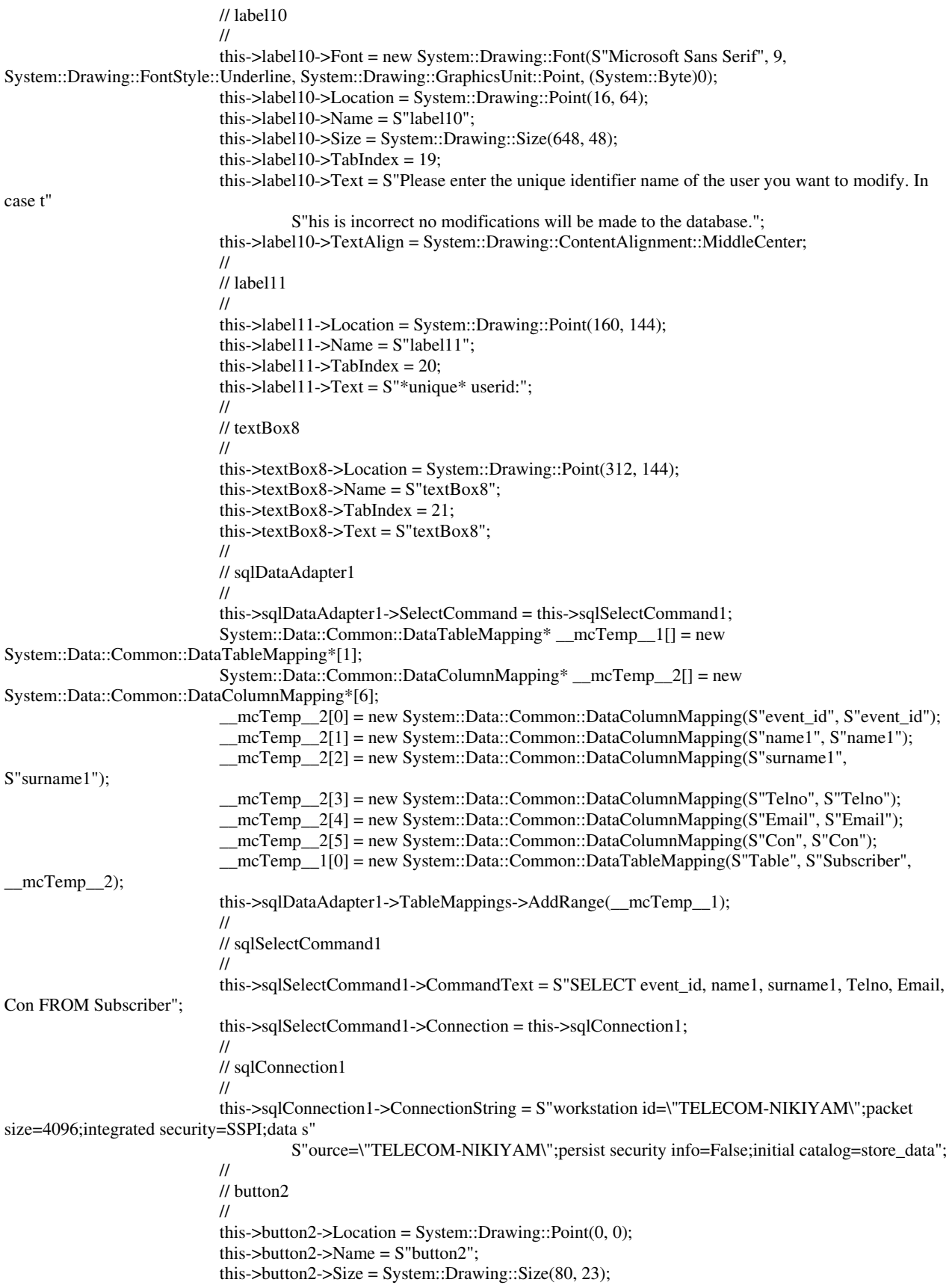

```
this->button2->TabIndex = 22;
                            this->button2->Text = S"back";
                            this->button2->Click += new System::EventHandler(this, back click);
                            \frac{1}{2}// CUser
                            \primethis->AutoScaleBaseSize = System::Drawing::Size(5, 13);
                            this->ClientSize = System::Drawing::Size(680, 477);
                            this->Controls->Add(this->button2);
                            this->Controls->Add(this->textBox8);
                            this->Controls->Add(this->textBox7);
                            this->Controls->Add(this->textBox6);
                            this->Controls->Add(this->textBox5);
                            this->Controls->Add(this->textBox4):
                            this->Controls->Add(this->textBox3):
                            this->Controls->Add(this->textBox2);
                            this->Controls->Add(this->textBox1);
                            this->Controls->Add(this->label11);
                            this->Controls->Add(this->label10);
                            this->Controls->Add(this->button1);
                            this->Controls->Add(this->label9);
                            this->Controls->Add(this->radioButton2);
                            this->Controls->Add(this->radioButton1);
                            this->Controls->Add(this->label8);
                            this->Controls->Add(this->label7);
                            this->Controls->Add(this->label6);
                            this->Controls->Add(this->label5);
                            this->Controls->Add(this->label4);
                            this->Controls->Add(this->label3);
                            this->Controls->Add(this->label2);
                            this->Controls->Add(this->label1);
                            this->Name = S"CUser";
                            this-\geText = S"Change user credentials";
                            this->ResumeLayout(false);
         private: System::Void label3_Click(System::Object * sender, System::EventArgs * e)
                             \{\mathcal{E}private: System::Void label5_Click(System::Object * sender, System::EventArgs * e)
                    ļ
private: System::Void label9_Click(System::Object * sender, System::EventArgs * e)
                    ∤
private: System::Void button1_click(System::Object * sender, System::EventArgs * e)
                    {SQLUpdate();
//First remove the user from the AD and then rewrite him with his new name...
                   RUser* rusr1 = new RUser();
                   rusr1->ADDelete(this->textBox8->Text->ToString());
                   AUser* ausr1 = new AUser;
                   ausr1->ADWrite(String::Concat(this->textBox1->Text->ToString(), this->textBox2->Text->ToString()));
                   MessageBox::Show(S"User's credentials updated successfully", S"Change user's data",
MessageBoxButtons::OK, MessageBoxIcon::Exclamation);
private: System::Void back_click(System::Object * sender, System::EventArgs * e)
                   {Close};
                    \}
```
}; }#pragma once

### DataSet3.h

#using <System.dll> #using <System.Data.dll> #using <System.Xml.dll> #using <mscorlib.dll>

namespace Account { using namespace System; using namespace System::Data; using namespace System::Xml; using namespace System::Runtime::Serialization;

 using namespace System; public \_\_gc class DataSet3;

 [Serializable, System::ComponentModel::DesignerCategoryAttribute(S"code"), System::Diagnostics::DebuggerStepThrough, System::ComponentModel::ToolboxItem(true)] public \_\_gc class DataSet3 : public System::Data::DataSet { public : \_\_gc class event\_dataDataTable; public : \_\_gc class event\_dataRow; public : \_\_gc class event\_dataRowChangeEvent; public : \_\_gc class event\_mainDataTable;

public : \_\_gc class event\_mainRow;

public : \_\_gc class event\_mainRowChangeEvent;

private: Account::DataSet3::event\_dataDataTable \* tableevent\_data;

private: Account::DataSet3::event\_mainDataTable \* tableevent\_main;

public: DataSet3();

protected: DataSet3(System::Runtime::Serialization::SerializationInfo \* info,

System::Runtime::Serialization::StreamingContext context);

public: [property: System::ComponentModel::Browsable(false),

property:

System::ComponentModel::DesignerSerializationVisibilityAttribute(System::ComponentModel::DesignerSerializationVisibility::C ontent)]

\_\_property Account::DataSet3::event\_dataDataTable \* get\_event\_data();

 public: [property: System::ComponentModel::Browsable(false), property:

System::ComponentModel::DesignerSerializationVisibilityAttribute(System::ComponentModel::DesignerSerializationVisibility::C ontent)]

\_\_property Account::DataSet3::event\_mainDataTable \* get\_event\_main();

public: virtual System::Data::DataSet \* Clone();

protected: virtual System::Boolean ShouldSerializeTables();

protected: virtual System::Boolean ShouldSerializeRelations();

protected: virtual System::Void ReadXmlSerializable(System::Xml::XmlReader \* reader);

protected: virtual System::Xml::Schema::XmlSchema \* GetSchemaSerializable();

public private: System::Void InitVars();

private: System::Void InitClass();

private: System::Boolean ShouldSerializeevent\_data();

private: System::Boolean ShouldSerializeevent\_main();

 private: System::Void SchemaChanged(System::Object \* sender, System::ComponentModel::CollectionChangeEventArgs \* e);

 public: \_\_delegate System::Void event\_dataRowChangeEventHandler(System::Object \* sender, Account::DataSet3::event\_dataRowChangeEvent \* e);

 public: \_\_delegate System::Void event\_mainRowChangeEventHandler(System::Object \* sender, Account::DataSet3::event\_mainRowChangeEvent \* e);

 public : [System::Diagnostics::DebuggerStepThrough] \_\_gc class event\_dataDataTable : public System::Data::DataTable, public System::Collections::IEnumerable {

private: System::Data::DataColumn \* columnevent\_id;

private: System::Data::DataColumn \* columnattribute\_type;

private: System::Data::DataColumn \* columnattribute\_value;

 public private: event\_dataDataTable(); public private: event\_dataDataTable(System::Data::DataTable \* table); public: [property: System::ComponentModel::Browsable(false)] \_\_property System::Int32 get\_Count();

public private: \_\_property System::Data::DataColumn \* get\_event\_idColumn();

public private: \_\_property System::Data::DataColumn \* get\_attribute\_typeColumn();

public private: \_\_property System::Data::DataColumn \* get\_attribute\_valueColumn();

public: \_\_property Account::DataSet3::event\_dataRow \* get\_Item(System::Int32 index);

public: \_event Account::DataSet3::event\_dataRowChangeEventHandler \* event\_dataRowChanged;

public: \_event Account::DataSet3::event\_dataRowChangeEventHandler \* event\_dataRowChanging;

public: \_\_event Account::DataSet3::event\_dataRowChangeEventHandler \* event\_dataRowDeleted;

public: \_\_event Account::DataSet3::event\_dataRowChangeEventHandler \* event\_dataRowDeleting;

public: System::Void Addevent\_dataRow(Account::DataSet3::event\_dataRow \* row);

 public: Account::DataSet3::event\_dataRow \* Addevent\_dataRow(System::Guid event\_id, System::String \* attribute\_type, System::String \* attribute\_value);

public: System::Collections::IEnumerator \* GetEnumerator();

public: virtual System::Data::DataTable \* Clone();

protected: virtual System::Data::DataTable \* CreateInstance();

public private: System::Void InitVars();

private: System::Void InitClass();

public: Account::DataSet3::event\_dataRow \* Newevent\_dataRow();

protected: virtual System::Data::DataRow \* NewRowFromBuilder(System::Data::DataRowBuilder \* builder);

protected: virtual System::Type \* GetRowType();

protected: virtual System::Void OnRowChanged(System::Data::DataRowChangeEventArgs \* e);

protected: virtual System::Void OnRowChanging(System::Data::DataRowChangeEventArgs \* e);

protected: virtual System::Void OnRowDeleted(System::Data::DataRowChangeEventArgs \* e);

protected: virtual System::Void OnRowDeleting(System::Data::DataRowChangeEventArgs \* e);

 public: System::Void Removeevent\_dataRow(Account::DataSet3::event\_dataRow \* row); };

 public : [System::Diagnostics::DebuggerStepThrough] \_\_gc class event\_dataRow : public System::Data::DataRow {

private: Account::DataSet3::event\_dataDataTable \* tableevent\_data;

 public private: event\_dataRow(System::Data::DataRowBuilder \* rb); public: \_\_property System::Guid get\_event\_id(); public: \_\_property void set\_event\_id(System::Guid value);

 public: \_\_property System::String \* get\_attribute\_type(); public: \_\_property void set\_attribute\_type(System::String \* value);

 public: \_\_property System::String \* get\_attribute\_value(); public: \_\_property void set\_attribute\_value(System::String \* value);

public: System::Boolean Isattribute\_valueNull();

 public: System::Void Setattribute\_valueNull(); };

 public : [System::Diagnostics::DebuggerStepThrough] \_\_gc class event\_dataRowChangeEvent : public System::EventArgs {

private: Account::DataSet3::event\_dataRow \* eventRow;

private: System::Data::DataRowAction eventAction;

 public: event\_dataRowChangeEvent(Account::DataSet3::event\_dataRow \* row, System::Data::DataRowAction action); public: \_\_property Account::DataSet3::event\_dataRow \* get\_Row();

 public: \_\_property System::Data::DataRowAction get\_Action(); };

 public : [System::Diagnostics::DebuggerStepThrough] \_\_gc class event\_mainDataTable : public System::Data::DataTable, public System::Collections::IEnumerable {

private: System::Data::DataColumn \* columnevent\_id;

private: System::Data::DataColumn \* columnrecord\_timestamp;

 public private: event\_mainDataTable(); public private: event\_mainDataTable(System::Data::DataTable \* table); public: [property: System::ComponentModel::Browsable(false)] \_\_property System::Int32 get\_Count();

public private: \_\_property System::Data::DataColumn \* get\_event\_idColumn();

public private: \_\_property System::Data::DataColumn \* get\_record\_timestampColumn();

public: \_\_property Account::DataSet3::event\_mainRow \* get\_Item(System::Int32 index);

public: \_\_event Account::DataSet3::event\_mainRowChangeEventHandler \* event\_mainRowChanged;

public: \_\_event Account::DataSet3::event\_mainRowChangeEventHandler \* event\_mainRowChanging;

public: \_\_event Account::DataSet3::event\_mainRowChangeEventHandler \* event\_mainRowDeleted;

public: \_event Account::DataSet3::event\_mainRowChangeEventHandler \* event\_mainRowDeleting;

public: System::Void Addevent\_mainRow(Account::DataSet3::event\_mainRow \* row);

 public: Account::DataSet3::event\_mainRow \* Addevent\_mainRow(System::Guid event\_id, System::DateTime record\_timestamp);

public: Account::DataSet3::event\_mainRow \* FindByevent\_id(System::Guid event\_id);

public: System::Collections::IEnumerator \* GetEnumerator();

public: virtual System::Data::DataTable \* Clone();

protected: virtual System::Data::DataTable \* CreateInstance();

public private: System::Void InitVars();

private: System::Void InitClass();

public: Account::DataSet3::event\_mainRow \* Newevent\_mainRow();

protected: virtual System::Data::DataRow \* NewRowFromBuilder(System::Data::DataRowBuilder \* builder);

protected: virtual System::Type \* GetRowType();

protected: virtual System::Void OnRowChanged(System::Data::DataRowChangeEventArgs \* e);

protected: virtual System::Void OnRowChanging(System::Data::DataRowChangeEventArgs \* e);

protected: virtual System::Void OnRowDeleted(System::Data::DataRowChangeEventArgs \* e);

protected: virtual System::Void OnRowDeleting(System::Data::DataRowChangeEventArgs \* e);

 public: System::Void Removeevent\_mainRow(Account::DataSet3::event\_mainRow \* row); };

 public : [System::Diagnostics::DebuggerStepThrough] \_\_gc class event\_mainRow : public System::Data::DataRow {

private: Account::DataSet3::event\_mainDataTable \* tableevent\_main;

 public private: event\_mainRow(System::Data::DataRowBuilder \* rb); public: \_\_property System::Guid get\_event\_id(); public: \_\_property void set\_event\_id(System::Guid value);

 public: \_\_property System::DateTime get\_record\_timestamp(); public: \_\_property void set\_record\_timestamp(System::DateTime value); };

public : [System::Diagnostics::DebuggerStepThrough]

```
_gc class event_mainRowChangeEvent : public System::EventArgs {
       private: Account::DataSet3::event mainRow * eventRow;
      private: System::Data::DataRowAction eventAction;
       public: event_mainRowChangeEvent(Account::DataSet3::event_mainRow * row, System::Data::DataRowAction action);
       public: _property Account::DataSet3::event_mainRow * get_Row();
      public: _property System::Data::DataRowAction get_Action();
    \};
    \};
  inline DataSet3::DataSet3() {
    this->InitClass();
    System::ComponentModel::CollectionChangeEventHandler * schemaChangedHandler = new
System::ComponentModel::CollectionChangeEventHandler(this, SchemaChanged);
    this->Tables->CollectionChanged += schemaChangedHandler;
    this->Relations->CollectionChanged += schemaChangedHandler;
  }
  inline DataSet3::DataSet3(System::Runtime::Serialization::SerializationInfo * info,
System::Runtime::Serialization::StreamingContext context) {
    System::String * strSchema = (_try_cast<System::String * >(info->GetValue(S"XmlSchema", _typeof(System::String))));
    if ((strSchema != 0)) {
       System::Data::DataSet * ds = new System::Data::DataSet();
       ds->ReadXmlSchema(new System::Xml::XmlTextReader(new System::IO::StringReader(strSchema)));
       if ((ds-\Sigma Tables-\Sigma Item[S"event_data"]!=0)) {
         this->Tables->Add(new Account::DataSet3::event_dataDataTable(ds->Tables->Item[S"event_data"]));
      if ((ds~>Tables~>Item[S"event\_main"] != 0)) {
         this->Tables->Add(new Account::DataSet3::event_mainDataTable(ds->Tables->Item[S"event_main"]));
      this->DataSetName = ds->DataSetName;
      this->Prefix = ds->Prefix:
       this->Namespace = ds->Namespace;
       this > Locale = ds > Locale:
       this-\geqCaseSensitive = ds-\geqCaseSensitive;
       this->EnforceConstraints = ds->EnforceConstraints;
      this->Merge(ds, false, System::Data::MissingSchemaAction::Add);
      this->InitVars();
    else {
      this->InitClass();
    this->GetSerializationData(info, context);
    System::ComponentModel::CollectionChangeEventHandler * schemaChangedHandler = new
System::ComponentModel::CollectionChangeEventHandler(this, SchemaChanged);
    this->Tables->CollectionChanged += schemaChangedHandler;
    this->Relations->CollectionChanged += schemaChangedHandler;
  \mathcal{E}inline Account::DataSet3::event_dataDataTable * DataSet3::get_event_data() {
    return this->tableevent_data;
  \mathcal{F}inline Account::DataSet3::event_mainDataTable * DataSet3::get_event_main() {
    return this->tableevent_main;
  }
```

```
inline System::Data::DataSet * DataSet3::Clone() {
  Account::DataSet3 * cln = (\text{try\_cast} < \text{Account::DataSet3 * } > (\text{__super::Clone}))).\text{cln}\rightarrow\text{InitVars}();
  return cln:
\cdotinline System::Boolean DataSet3::ShouldSerializeTables() {
  return false;
\};
inline System::Boolean DataSet3::ShouldSerializeRelations() {
  return false:
\cdotinline System::Void DataSet3::ReadXmlSerializable(System::Xml::XmlReader * reader) {
  this->Reset();
  System::Data::DataSet * ds = new System::Data::DataSet();
  ds->ReadXml(reader);
  if ((ds > Tables > Item[S"event_data"] != 0)) {
    this->Tables->Add(new Account::DataSet3::event_dataDataTable(ds->Tables->Item[S"event_data"]));
  if ((ds->Tables->Item[S"event_main"] != 0)) {
    this->Tables->Add(new Account::DataSet3::event_mainDataTable(ds->Tables->Item[S"event_main"]));
  ₹
  this->DataSetName = ds->DataSetName;
  this-\trianglerightPrefix = ds-\trianglerightPrefix;
  this ->Namespace = ds ->Namespace;
  this->Locale = ds->Locale;
  this ->CaseSensitive = ds->CaseSensitive;
  this >EnforceConstraints = ds->EnforceConstraints;
  this->Merge(ds, false, System::Data::MissingSchemaAction::Add);
  this->InitVars():
\};
inline System::Xml::Schema::XmlSchema * DataSet3::GetSchemaSerializable() {
  System::IO::MemoryStream * stream = new System::IO::MemoryStream();
  this->WriteXmlSchema(new System::Xml::XmlTextWriter(stream, 0));
  stream-\geqPosition = 0:
  return System::Xml::Schema::XmlSchema::Read(new System::Xml::XmlTextReader(stream), 0);
\vdotsinline System::Void DataSet3::InitVars() {
  this->tableevent_data = (_try_cast<Account::DataSet3::event_dataDataTable * >(this->Tables->Item[S"event_data"]));
  if ((this->table event_data != 0)) {
    this->tableevent_data->InitVars();
  this->tableevent_main = (\text{try\_cast} < Account::DataSet3::event\_mainDataTable * > (this->Tables->Item[S"event\_main"));
  if ((this->table event_main != 0)) {
    this->tableevent_main->InitVars();
  }
\};
inline System::Void DataSet3::InitClass() {
  this->DataSetName = S"DataSet3";
  this->Prefix = S"";
  this->Namespace = S''http://www.tempuri.org/DataSet3.xsd";
  this->Locale = new System::Globalization::CultureInfo(S"en-GB");
  this ->CaseSensitive = false;
  this->EnforceConstraints = true;
  this->tableevent_data = new Account::DataSet3::event_dataDataTable();
  this->Tables->Add(this->tableevent_data);
```

```
this->tableevent_main = new Account::DataSet3::event_mainDataTable();
    this->Tables->Add(this->tableevent_main);
  \cdotinline System::Boolean DataSet3::ShouldSerializeevent_data() {
    return false:
  \cdotinline System::Boolean DataSet3::ShouldSerializeevent_main() {
    return false;
  \};
  inline System::Void DataSet3::SchemaChanged(System::Object * sender,
System::ComponentModel::CollectionChangeEventArgs * e) {
    if ((e->Action == System::ComponentModel::CollectionChangeAction::Remove)) {
       this->InitVars();
     ł
  \}inline DataSet3::event_dataDataTable::event_dataDataTable():
       DataTable(S"event_data") {
    this->InitClass();
  \mathcal{E}inline DataSet3::event_dataDataTable::event_dataDataTable(System::Data::DataTable * table):
       DataTable(table->TableName) {
     if ((table->CaseSensitive != table->DataSet->CaseSensitive)) {
       this->CaseSensitive = table->CaseSensitive;
    if ((table->Locale->ToString() != table->DataSet->Locale->ToString())) {
       this ->Locale = table ->Locale;
    if ((table->Namespace != table->DataSet->Namespace)) {
       this->Namespace = table->Namespace;
    this->Prefix = table->Prefix;
     this->MinimumCapacity = table->MinimumCapacity;
    this->DisplayExpression = table->DisplayExpression;
  \}inline System::Int32 DataSet3::event_dataDataTable::get_Count() {
    return this->Rows->Count;
  \}inline System::Data::DataColumn * DataSet3::event_dataDataTable::get_event_idColumn() {
    return this->columnevent_id;
  \mathcal{E}inline System::Data::DataColumn * DataSet3::event_dataDataTable::get_attribute_typeColumn() {
    return this->columnattribute_type;
  \mathcal{F}inline System::Data::DataColumn * DataSet3::event_dataDataTable::get_attribute_valueColumn() {
    return this->columnattribute_value;
  \}
```

```
 inline Account::DataSet3::event_dataRow * DataSet3::event_dataDataTable::get_Item(System::Int32 index) { 
     return (__try_cast<Account::DataSet3::event_dataRow * >(this->Rows->Item[index])); 
   } 
   inline System::Void DataSet3::event_dataDataTable::Addevent_dataRow(Account::DataSet3::event_dataRow * row) { 
     this->Rows->Add(row); 
   }; 
   inline Account::DataSet3::event_dataRow * DataSet3::event_dataDataTable::Addevent_dataRow(System::Guid event_id, 
System::String * attribute_type, System::String * attribute_value) { 
     Account::DataSet3::event_dataRow * rowevent_dataRow = (__try_cast<Account::DataSet3::event_dataRow * >(this-
>NewRow())); 
 System::Object* __mcTemp__1[] = new System::Object*[3]; 
mcTemp_1[0] = -box(event_id);mcTemp_1[1] = attribute_type;mcTemp_1[2] = attribute_value; rowevent_dataRow->ItemArray = __mcTemp__1; 
     this->Rows->Add(rowevent_dataRow); 
     return rowevent_dataRow; 
   }; 
   inline System::Collections::IEnumerator * DataSet3::event_dataDataTable::GetEnumerator() { 
     return this->Rows->GetEnumerator(); 
   }; 
   inline System::Data::DataTable * DataSet3::event_dataDataTable::Clone() { 
     Account::DataSet3::event_dataDataTable * cln = (__try_cast<Account::DataSet3::event_dataDataTable * 
>(__super::Clone())); 
     cln->InitVars(); 
     return cln; 
   }; 
   inline System::Data::DataTable * DataSet3::event_dataDataTable::CreateInstance() { 
     return new Account::DataSet3::event_dataDataTable(); 
   }; 
   inline System::Void DataSet3::event_dataDataTable::InitVars() { 
     this->columnevent_id = this->Columns->Item[S"event_id"]; 
     this->columnattribute_type = this->Columns->Item[S"attribute_type"]; 
     this->columnattribute_value = this->Columns->Item[S"attribute_value"]; 
   }; 
   inline System::Void DataSet3::event_dataDataTable::InitClass() { 
     this->columnevent_id = new System::Data::DataColumn(S"event_id", __typeof(System::Guid), 0, 
System::Data::MappingType::Element); 
     this->Columns->Add(this->columnevent_id); 
     this->columnattribute_type = new System::Data::DataColumn(S"attribute_type", __typeof(System::String), 0, 
System::Data::MappingType::Element); 
     this->Columns->Add(this->columnattribute_type); 
     this->columnattribute_value = new System::Data::DataColumn(S"attribute_value", __typeof(System::String), 0, 
System::Data::MappingType::Element); 
     this->Columns->Add(this->columnattribute_value); 
     this->columnevent_id->AllowDBNull = false; 
     this->columnattribute_type->AllowDBNull = false; 
   };
```

```
 inline Account::DataSet3::event_dataRow * DataSet3::event_dataDataTable::Newevent_dataRow() { 
   return (__try_cast<Account::DataSet3::event_dataRow * >(this->NewRow()));
```
};

```
inline System::Data::DataRow * DataSet3::event_dataDataTable::NewRowFromBuilder(System::Data::DataRowBuilder *
builder) { 
     return new Account::DataSet3::event_dataRow(builder); 
   }; 
   inline System::Type * DataSet3::event_dataDataTable::GetRowType() { 
     return __typeof(Account::DataSet3::event_dataRow); 
   }; 
   inline System::Void DataSet3::event_dataDataTable::OnRowChanged(System::Data::DataRowChangeEventArgs * e) { 
      __super::OnRowChanged(e); 
    if ((this->event_dataRowChanged != 0)) {
       this->event_dataRowChanged(this, new 
Account::DataSet3::event_dataRowChangeEvent((__try_cast<Account::DataSet3::event_dataRow * >(e->Row)), e->Action)); 
     } 
   }; 
   inline System::Void DataSet3::event_dataDataTable::OnRowChanging(System::Data::DataRowChangeEventArgs * e) { 
       __super::OnRowChanging(e); 
    if ((this->event_dataRowChanging != 0)) {
       this->event_dataRowChanging(this, new 
Account::DataSet3::event_dataRowChangeEvent((__try_cast<Account::DataSet3::event_dataRow * >(e->Row)), e->Action)); 
 } 
   }; 
  inline System::Void DataSet3::event_dataDataTable::OnRowDeleted(System::Data::DataRowChangeEventArgs * e) {
      super::OnRowDeleted(e);
    if ((this->event_dataRowDeleted != 0)) {
        this->event_dataRowDeleted(this, new 
Account::DataSet3::event_dataRowChangeEvent((__try_cast<Account::DataSet3::event_dataRow * >(e->Row)), e->Action)); 
     } 
   }; 
  inline System::Void DataSet3::event_dataDataTable::OnRowDeleting(System::Data::DataRowChangeEventArgs * e) {
       __super::OnRowDeleting(e); 
    if ((this->event_dataRowDeleting != 0)) {
       this->event_dataRowDeleting(this, new 
Account::DataSet3::event_dataRowChangeEvent((__try_cast<Account::DataSet3::event_dataRow * >(e->Row)), e->Action)); 
     } 
   }; 
   inline System::Void DataSet3::event_dataDataTable::Removeevent_dataRow(Account::DataSet3::event_dataRow * row) { 
     this->Rows->Remove(row); 
   }; 
   inline DataSet3::event_dataRow::event_dataRow(System::Data::DataRowBuilder * rb) : 
       DataRow(rb) {
     this->tableevent_data = (__try_cast<Account::DataSet3::event_dataDataTable * >(this->Table)); 
   } 
   inline System::Guid DataSet3::event_dataRow::get_event_id() { 
     return (*__try_cast<__box System::Guid * >(this->Item[this->tableevent_data->event_idColumn])); 
 } 
  inline void DataSet3::event_dataRow::set_event_id(System::Guid value) {
     this->Item[this->tableevent_data->event_idColumn] = __box(value); 
   } 
   inline System::String * DataSet3::event_dataRow::get_attribute_type() {
```

```
return (_try_cast<System::String * >(this->Item[this->tableevent_data->attribute_typeColumn]));
  inline void DataSet3::event dataRow::set attribute type(System::String * value) {
     this->Item[this->tableevent_data->attribute_typeColumn] = value;
  ł
  inline System::String * DataSet3::event_dataRow::get_attribute_value() {
    try \{return (_try_cast<System::String * >(this->Item[this->tableevent_data->attribute_valueColumn]));
     ₹
    catch (System::InvalidCastException * e) {
       throw new System::Data::StrongTypingException(S"Cannot get value because it is DBNull.", e);
     \mathcal{E}inline void DataSet3::event_dataRow::set_attribute_value(System::String * value) {
    this->Item[this->tableevent_data->attribute_valueColumn] = value;
  }
  inline System::Boolean DataSet3::event_dataRow::Isattribute_valueNull() {
    return this->IsNull(this->tableevent_data->attribute_valueColumn);
  \};
  inline System::Void DataSet3::event_dataRow::Setattribute_valueNull() {
    this->Item[this->tableevent_data->attribute_valueColumn] = System::Convert::DBNull;
  \};
  inline DataSet3::event_dataRowChangeEvent::event_dataRowChangeEvent(Account::DataSet3::event_dataRow * row,
System::Data::DataRowAction action) {
     this->eventRow = row;
    this-\geeventAction = action;
  ł
  inline Account::DataSet3::event_dataRow * DataSet3::event_dataRowChangeEvent::get_Row() {
    return this->eventRow;
  }
  inline System::Data::DataRowAction DataSet3::event_dataRowChangeEvent::get_Action() {
    return this->eventAction;
  ł
  inline DataSet3::event_mainDataTable::event_mainDataTable():
       DataTable(S"event_main") {
     this->InitClass();
  \mathcal{E}inline DataSet3::event_mainDataTable::event_mainDataTable(System::Data::DataTable * table):
       DataTable(table->TableName) {
    if ((table->CaseSensitive != table->DataSet->CaseSensitive)) {
       this ->CaseSensitive = table->CaseSensitive;
     if ((table->Locale->ToString() != table->DataSet->Locale->ToString())) {
       this ->Locale = table->Locale;
     if ((table->Namespace != table->DataSet->Namespace)) {
       this->Namespace = table->Namespace;
     \}
```

```
this->Prefix = table->Prefix;
     this->MinimumCapacity = table->MinimumCapacity; 
     this->DisplayExpression = table->DisplayExpression; 
   } 
   inline System::Int32 DataSet3::event_mainDataTable::get_Count() { 
     return this->Rows->Count; 
   } 
   inline System::Data::DataColumn * DataSet3::event_mainDataTable::get_event_idColumn() { 
     return this->columnevent_id; 
   } 
  inline System::Data::DataColumn * DataSet3::event_mainDataTable::get_record_timestampColumn() {
     return this->columnrecord_timestamp; 
   } 
   inline Account::DataSet3::event_mainRow * DataSet3::event_mainDataTable::get_Item(System::Int32 index) { 
     return (__try_cast<Account::DataSet3::event_mainRow * >(this->Rows->Item[index])); 
   } 
   inline System::Void DataSet3::event_mainDataTable::Addevent_mainRow(Account::DataSet3::event_mainRow * row) { 
     this->Rows->Add(row); 
   }; 
   inline Account::DataSet3::event_mainRow * DataSet3::event_mainDataTable::Addevent_mainRow(System::Guid event_id, 
System::DateTime record_timestamp) { 
     Account::DataSet3::event_mainRow * rowevent_mainRow = (__try_cast<Account::DataSet3::event_mainRow * >(this-
>NewRow())); 
     System::Object* __mcTemp__1[] = new System::Object*[2]; 
         mcTemp_1[0] = -box(event_id);mcTemp_1[1] = \text{box(record_timestamp)}; rowevent_mainRow->ItemArray = __mcTemp__1; 
     this->Rows->Add(rowevent_mainRow); 
     return rowevent_mainRow; 
   }; 
   inline Account::DataSet3::event_mainRow * DataSet3::event_mainDataTable::FindByevent_id(System::Guid event_id) { 
 System::Object* __mcTemp__1[] = new System::Object*[1]; 
mcTemp_1[0] = -box(event_id); return (__try_cast<Account::DataSet3::event_mainRow * >(this->Rows->Find(__mcTemp__1))); 
   }; 
   inline System::Collections::IEnumerator * DataSet3::event_mainDataTable::GetEnumerator() { 
     return this->Rows->GetEnumerator(); 
   }; 
   inline System::Data::DataTable * DataSet3::event_mainDataTable::Clone() { 
     Account::DataSet3::event_mainDataTable * cln = (__try_cast<Account::DataSet3::event_mainDataTable * 
>(\underline{\hspace{1cm}}super::Clone()));
     cln->InitVars(); 
     return cln; 
   }; 
   inline System::Data::DataTable * DataSet3::event_mainDataTable::CreateInstance() { 
     return new Account::DataSet3::event_mainDataTable();
   };
```

```
 inline System::Void DataSet3::event_mainDataTable::InitVars() { 
     this->columnevent_id = this->Columns->Item[S"event_id"]; 
     this->columnrecord_timestamp = this->Columns->Item[S"record_timestamp"]; 
   }; 
   inline System::Void DataSet3::event_mainDataTable::InitClass() { 
     this->columnevent_id = new System::Data::DataColumn(S"event_id", __typeof(System::Guid), 0, 
System::Data::MappingType::Element); 
     this->Columns->Add(this->columnevent_id); 
     this->columnrecord_timestamp = new System::Data::DataColumn(S"record_timestamp", __typeof(System::DateTime), 0, 
System::Data::MappingType::Element); 
     this->Columns->Add(this->columnrecord_timestamp); 
     System::Data::DataColumn* __mcTemp__1[] = new System::Data::DataColumn*[1]; 
              merTemp_1[0] = this->columnevent_id;
     this->Constraints->Add(new System::Data::UniqueConstraint(S"Constraint1", __mcTemp__1, true)); 
     this->columnevent_id->AllowDBNull = false; 
     this->columnevent_id->Unique = true; 
     this->columnrecord_timestamp->AllowDBNull = false;
   }; 
  inline Account::DataSet3::event_mainRow * DataSet3::event_mainDataTable::Newevent_mainRow() {
     return (__try_cast<Account::DataSet3::event_mainRow * >(this->NewRow())); 
   }; 
   inline System::Data::DataRow * DataSet3::event_mainDataTable::NewRowFromBuilder(System::Data::DataRowBuilder * 
builder) { 
     return new Account::DataSet3::event_mainRow(builder); 
   }; 
   inline System::Type * DataSet3::event_mainDataTable::GetRowType() { 
     return __typeof(Account::DataSet3::event_mainRow); 
   }; 
  inline System::Void DataSet3::event_mainDataTable::OnRowChanged(System::Data::DataRowChangeEventArgs * e) {
      __super::OnRowChanged(e); 
    if ((this->event_mainRowChanged != 0)) {
        this->event_mainRowChanged(this, new 
Account::DataSet3::event_mainRowChangeEvent((__try_cast<Account::DataSet3::event_mainRow * >(e->Row)), e->Action)); 
     } 
   }; 
   inline System::Void DataSet3::event_mainDataTable::OnRowChanging(System::Data::DataRowChangeEventArgs * e) { 
      __super::OnRowChanging(e); 
     if ((this->event_mainRowChanging != 0)) { 
        this->event_mainRowChanging(this, new 
Account::DataSet3::event_mainRowChangeEvent((__try_cast<Account::DataSet3::event_mainRow * >(e->Row)), e->Action)); 
     } 
   }; 
  inline System::Void DataSet3::event_mainDataTable::OnRowDeleted(System::Data::DataRowChangeEventArgs * e) {
       __super::OnRowDeleted(e); 
    if ((this \rightarrow event\_mainRowDelete d != 0)) {
       this->event_mainRowDeleted(this, new
Account::DataSet3::event_mainRowChangeEvent((__try_cast<Account::DataSet3::event_mainRow * >(e->Row)), e->Action)); 
     } 
   }; 
  inline System::Void DataSet3::event_mainDataTable::OnRowDeleting(System::Data::DataRowChangeEventArgs * e) {
      __super::OnRowDeleting(e); 
     if ((this->event_mainRowDeleting != 0)) { 
       this->event_mainRowDeleting(this, new 
Account::DataSet3::event_mainRowChangeEvent((__try_cast<Account::DataSet3::event_mainRow * >(e->Row)), e->Action));
```

```
 } 
 };
```

```
inline System::Void DataSet3::event_mainDataTable::Removeevent_mainRow(Account::DataSet3::event_mainRow * row) {
   this->Rows->Remove(row); 
 };
```

```
 inline DataSet3::event_mainRow::event_mainRow(System::Data::DataRowBuilder * rb) : 
      DataRow(rb) {
     this->tableevent_main = (__try_cast<Account::DataSet3::event_mainDataTable * >(this->Table)); 
   } 
   inline System::Guid DataSet3::event_mainRow::get_event_id() { 
     return (*__try_cast<__box System::Guid * >(this->Item[this->tableevent_main->event_idColumn])); 
 } 
   inline void DataSet3::event_mainRow::set_event_id(System::Guid value) { 
     this->Item[this->tableevent_main->event_idColumn] = __box(value); 
   } 
   inline System::DateTime DataSet3::event_mainRow::get_record_timestamp() { 
     return (*__try_cast<__box System::DateTime * >(this->Item[this->tableevent_main->record_timestampColumn])); 
 } 
   inline void DataSet3::event_mainRow::set_record_timestamp(System::DateTime value) { 
     this->Item[this->tableevent_main->record_timestampColumn] = __box(value); 
   } 
   inline DataSet3::event_mainRowChangeEvent::event_mainRowChangeEvent(Account::DataSet3::event_mainRow * row, 
System::Data::DataRowAction action) { 
     this->eventRow = row; 
     this->eventAction = action;
```
}

```
inline Account::DataSet3::event_mainRow * DataSet3::event_mainRowChangeEvent::get_Row() {
   return this->eventRow; 
 }
```

```
 inline System::Data::DataRowAction DataSet3::event_mainRowChangeEvent::get_Action() { 
   return this->eventAction; 
 }
```
}

## DeleteADObject.h

#include "StdAfx.h" #include ".\deleteadobject.h" #using <mscorlib.dll> /\*\*\*\*\*\*\*\*\*\*\*\*\*\*\*\*\*\* DeleteADObject() HRESULT DeleteADObject(LPOLESTR pwszAdsPath, LPWSTR pwszUsername, LPWSTR pwszPassword)  $\{$ HRESULT hr; IADs \*pIADsToDelete = NULL; // Bind to the object to be deleted. // If a username and password are passed, use ADsOpenObject(), otherwise use ADsGetObject() if (!pwszUsername  $\parallel$  0 = \*pwszUsername) // No user password passed - use ADsOpenObject.  $\{$ hr = ADsGetObject( pwszAdsPath, IID IADs, (void \*\*)& pIADsToDelete); ≀ else ſ  $hr = ADsOpenObject(pwszAdsPath,$ pwszUsername, pwszPassword, ADS\_SECURE\_AUTHENTICATION, IID\_IADs, (void\*\*) & pIADsToDelete);  $\}$ if (SUCCEEDED(hr)) **BSTR** bsParentPath; // Get the parent path. hr = pIADsToDelete->get\_Parent(&bsParentPath); if(SUCCEEDED(hr)) ł **VARIANT** vCNToDelete; VariantInit(&vCNToDelete); // Get the CN property for the object to delete.  $hr = pIADSToDelete > Get(L"cn", & vCNToDelete);$ if (SUCCEEDED(hr)) IDirectoryObject \*pIDirObjectParent = NULL; // Bind to the parent. // If a username and password are passed, use ADsOpenObject() // otherwise use ADsGetObject() if (!pwszUsername  $||0 == *pwszU$ sername) // No user password passed - use ADsOpenObject.  $hr = ADsGetObject(bsParentPath,$ IID\_IDirectoryObject, (void \*\*)&pIDirObjectParent);

```
 } 
           else 
            { 
              hr = ADsOpenObject( bsParentPath, 
                            pwszUsername, 
                            pwszPassword, 
                            ADS_SECURE_AUTHENTICATION, 
                            IID_IDirectoryObject, 
                            (void**)&pIDirObjectParent); 
 } 
            if (SUCCEEDED(hr)) 
\left\{ \begin{array}{ccc} 1 & 1 \\ 1 & 1 \end{array} \right\} // Release the object to delete. 
              pIADsToDelete->Release(); 
              pIADsToDelete = NULL; 
              LPWSTR pwszPrefix = L"CN="; 
              LPWSTR pwszRDN = new WCHAR[lstrlenW(pwszPrefix) + lstrlenW(vCNToDelete.bstrVal) + 1]; 
              if(pwszRDN) 
\left\{ \begin{array}{ccc} 1 & 1 & 1 \\ 1 & 1 & 1 \end{array} \right\} lstrcpyW(pwszRDN, pwszPrefix);
                 lstrcatW(pwszRDN, vCNToDelete.bstrVal); 
                 // Instruct the parent to delete the child. 
                 hr = pIDirObjectParent->DeleteDSObject(pwszRDN); 
               delete pwszRDN; 
 } 
              else 
\left\{ \begin{array}{ccc} 1 & 1 & 1 \\ 1 & 1 & 1 \end{array} \right\} hr = E_OUTOFMEMORY; 
 } 
              // Release the Parent Object. 
              pIDirObjectParent->Release(); 
              pIDirObjectParent = NULL; 
            } 
            VariantClear(&vCNToDelete); 
 } 
         SysFreeString(bsParentPath); 
      } 
    } 
   // If a IADsObject is held, release it. 
   if ( pIADsToDelete) 
    { 
      // Release the object to delete. 
      pIADsToDelete->Release(); 
      pIADsToDelete = NULL; 
    } 
   return hr; 
DeleteADObject::DeleteADObject(void)
```
}

/\*

{

```
Σελίδα 127 από 189
```

```
\}DeleteADObject::~DeleteADObject(void)
\{\mathcal{E}*/#pragma once
class DeleteADObject
\{public:
           DeleteADObject(void);<br>~DeleteADObject(void);
\};
```
Σελίδα 128 από 189

#### ExportData.cpp

#include "StdAfx.h" #include "DisconnectUser.h"

#include "StdAfx.h" #include "Discuser.h"

#include "StdAfx.h" #include "ExportData.h"

# ExportData.h

#pragma once

using namespace System; using namespace System::ComponentModel; using namespace System::Collections; using namespace System::Windows::Forms; using namespace System::Data; using namespace System::Drawing;

namespace Account

{

```
/// <summary>
 /// Summary for ExportData 
 /// 
 /// Export data from the application to xml files 
 /// </summary> 
 public __gc class ExportData : public System::Windows::Forms::Form
 {bool label11,label22; 
 private: System::Windows::Forms::Button * button3; 
 private: System::Windows::Forms::SaveFileDialog * saveFileDialog1; 
 public:
```
#### public:

 ExportData(void)  $\{$ InitializeComponent();

}

```
 protected: 
              void Dispose(Boolean disposing) 
\{ if (disposing && components) 
\{ components->Dispose(); 
 } 
                      __super::Dispose(disposing); 
 } 
       private: System::Windows::Forms::TextBox * textBox1;
```

```
 private: System::Windows::Forms::Label * label1; 
 private: System::Windows::Forms::Label * label2;
```

```
 private: System::Windows::Forms::RadioButton * radioButton2; 
 private: System::Windows::Forms::Button * button1;
```

```
 private: System::Data::SqlClient::SqlConnection * sqlConnection1;
```
 private: System::Data::SqlClient::SqlDataAdapter \* sqlDataAdapter1; private: System::Windows::Forms::DataGrid \* dataGrid1; private: System::Data::SqlClient::SqlCommand \* sqlSelectCommand1; private: Account::DataSet1 \* dataSet11; private: System::Windows::Forms::Button \* button2;

#### private:

```
 /// <summary> 
 /// Required designer variable. 
 /// </summary> 
 System::ComponentModel::Container* components;
```

```
 /// <summary> 
                   /// Required method for Designer support - do not modify 
                   /// the contents of this method with the code editor. 
                   /// </summary> 
                   void InitializeComponent(void) 
\{
```

```
 this->textBox1 = new System::Windows::Forms::TextBox(); 
                           this->label1 = new System::Windows::Forms::Label(); 
                           this->label2 = new System::Windows::Forms::Label(); 
                           this->radioButton2 = new System::Windows::Forms::RadioButton(); 
                           this->button1 = new System::Windows::Forms::Button(); 
                           this->sqlConnection1 = new System::Data::SqlClient::SqlConnection(); 
                           this->sqlDataAdapter1 = new System::Data::SqlClient::SqlDataAdapter(); 
                           this->sqlSelectCommand1 = new System::Data::SqlClient::SqlCommand(); 
                           this->dataGrid1 = new System::Windows::Forms::DataGrid(); 
                          this->\frac{dataSet11}{=} new Account::DataSet1();
                           this->button2 = new System::Windows::Forms::Button(); 
                           this->saveFileDialog1 = new System::Windows::Forms::SaveFileDialog(); 
                           this->button3 = new System::Windows::Forms::Button(); 
                           (__try_cast<System::ComponentModel::ISupportInitialize * >(this->dataGrid1))->BeginInit(); 
                           (__try_cast<System::ComponentModel::ISupportInitialize * >(this->dataSet11))->BeginInit(); 
                           this->SuspendLayout(); 
 // 
                           // textBox1 
 // 
                           this->textBox1->Location = System::Drawing::Point(16, 48); 
                           this->textBox1->Name = S"textBox1"; 
                           this->textBox1->Size = System::Drawing::Size(224, 20); 
                          this->textBox1->TabIndex = 0;
                           this->textBox1->Text = S"textBox1"; 
                           this->textBox1->TextChanged += new System::EventHandler(this, textbox_update); 
 // 
                           // label1 
 // 
                           this->label1->Location = System::Drawing::Point(88, 16); 
                           this->label1->Name = S"label1"; 
                          this->label1->TabIndex = 2;
                           this->label1->Text = S"Enter SQL query:"; 
                           this->label1->Click += new System::EventHandler(this, label1_Click); 
 // 
                           // label2 
 // 
                           this->label2->Location = System::Drawing::Point(72, 72); 
                           this->label2->Name = S"label2"; 
                           this->label2->Size = System::Drawing::Size(100, 40); 
                          this->label2->TabIndex = 3;
```

```
 this->label2->Text = S"select the option below";
```

```
 this->label2->Click += new System::EventHandler(this, label2_Click); 
 // 
                         // radioButton2 
 // 
                         this->radioButton2->Location = System::Drawing::Point(72, 120); 
                         this->radioButton2->Name = S"radioButton2"; 
                         this->radioButton2->TabIndex = 5; 
                         this->radioButton2->Text = S"XML export"; 
                         this->radioButton2->Click += new System::EventHandler(this, label1_Click); 
 // 
                         // button1 
 // 
                         this->button1->Location = System::Drawing::Point(320, 16); 
                         this->button1->Name = S"button1"; 
                        this-\text{subt} = Size = System::Drawing::Size(120, 24);
                        this->button1->TabIndex = 6;
                         this->button1->Text = S"Preview Data"; 
                         this->button1->Click += new System::EventHandler(this, button_click); 
 // 
                         // sqlConnection1 
 // 
                         this->sqlConnection1->ConnectionString = S"workstation id=\"TELECOM-NIKIYAM\";packet 
size=4096;integrated security=SSPI;data s" 
                                  S"ource=\"TELECOM-NIKIYAM\";persist security info=False;initial catalog=store_data"; 
 // 
                         // sqlDataAdapter1 
 // 
                         this->sqlDataAdapter1->SelectCommand = this->sqlSelectCommand1; 
                         System::Data::Common::DataTableMapping* __mcTemp__1[] = new 
System::Data::Common::DataTableMapping*[1]; 
                         System::Data::Common::DataColumnMapping* __mcTemp__2[] = new 
System::Data::Common::DataColumnMapping*[5]; 
                         __mcTemp__2[0] = new System::Data::Common::DataColumnMapping(S"event_id", S"event_id"); 
                         __mcTemp__2[1] = new System::Data::Common::DataColumnMapping(S"attribute_type", 
S"attribute_type"); 
                         __mcTemp__2[2] = new System::Data::Common::DataColumnMapping(S"attribute_value", 
S"attribute_value"); 
                         __mcTemp__2[3] = new System::Data::Common::DataColumnMapping(S"Expr1", S"Expr1"); 
                         __mcTemp__2[4] = new System::Data::Common::DataColumnMapping(S"record_timestamp", 
S"record_timestamp"); 
                         mcTemp 1[0] = new System::Data::Common::DataTableMapping(S"Table", S"event_data",
mcTemp_2;
                         this->sqlDataAdapter1->TableMappings->AddRange(__mcTemp__1); 
 // 
                         // sqlSelectCommand1 
 // 
                         this->sqlSelectCommand1->CommandText = S"SELECT event_data.event_id, 
event_data.attribute_type, event_data.attribute_value" 
                                  S", event_main.event_id AS Expr1, event_main.record_timestamp FROM event_data 
CROS" 
                                  S"S JOIN event_main"; 
                         this->sqlSelectCommand1->Connection = this->sqlConnection1; 
 // 
                         // dataGrid1 
 // 
                         this->dataGrid1->DataMember = S""; 
                         this->dataGrid1->HeaderForeColor = System::Drawing::SystemColors::ControlText; 
                         this->dataGrid1->Location = System::Drawing::Point(272, 48); 
                         this->dataGrid1->Name = S"dataGrid1"; 
                         this->dataGrid1->Size = System::Drawing::Size(184, 160); 
                         this->dataGrid1->TabIndex = 7; 
 //
```

```
 // dataSet11 
 // 
                          this->dataSet11->DataSetName = S"DataSet1"; 
                          this->dataSet11->Locale = new System::Globalization::CultureInfo(S"en-GB"); 
 // 
                          // button2 
 // 
                          this->button2->Location = System::Drawing::Point(88, 208); 
                          this->button2->Name = S"button2"; 
                         this->button2->TabIndex = 8;
                          this->button2->Text = S"GO!"; 
                          this->button2->Click += new System::EventHandler(this, buttonGO_click); 
 // 
                          // button3 
 // 
                          this->button3->Location = System::Drawing::Point(0, 0); 
                          this->button3->Name = S"button3"; 
                          this->button3->Size = System::Drawing::Size(80, 23); 
                         this->button3->TabIndex = 9;
                          this->button3->Text = S"back"; 
                          this->button3->Click += new System::EventHandler(this, back_click); 
 // 
                          // ExportData 
 // 
                          this->AutoScaleBaseSize = System::Drawing::Size(5, 13); 
                          this->ClientSize = System::Drawing::Size(544, 273); 
                          this->Controls->Add(this->button3); 
                          this->Controls->Add(this->button2); 
                          this->Controls->Add(this->dataGrid1); 
                          this->Controls->Add(this->button1); 
                          this->Controls->Add(this->radioButton2); 
                          this->Controls->Add(this->label2); 
                          this->Controls->Add(this->label1); 
                          this->Controls->Add(this->textBox1); 
                          this->Name = S"ExportData"; 
                          this->Text = S"ExportData"; 
                          (__try_cast<System::ComponentModel::ISupportInitialize * >(this->dataGrid1))->EndInit(); 
                          (__try_cast<System::ComponentModel::ISupportInitialize * >(this->dataSet11))->EndInit(); 
                          this->ResumeLayout(false); 
 } 
         private: System::Void label1_Click(System::Object * sender, System::EventArgs * e) 
                           {label11=true; 
 } 
         private: System::Void label2_Click(System::Object * sender, System::EventArgs * e) 
                           {label22=true; 
 } 
         private: System::Void textbox_update(System::Object * sender, System::EventArgs * e) 
                          {this->textBox1->get_SelectedText(); 
 } 
private: System::Void button_click(System::Object * sender, System::EventArgs * e) 
{
                          try{ 
                          sqlDataAdapter1->SelectCommand->CommandText = textBox1->Text; 
                          dataSet11->Clear(); 
                          if(dataSet11->Tables->get_Item(S"Results")) 
\{ dataSet11->Tables->get_Item(S"Results")->Columns->Clear(); 
 }
```
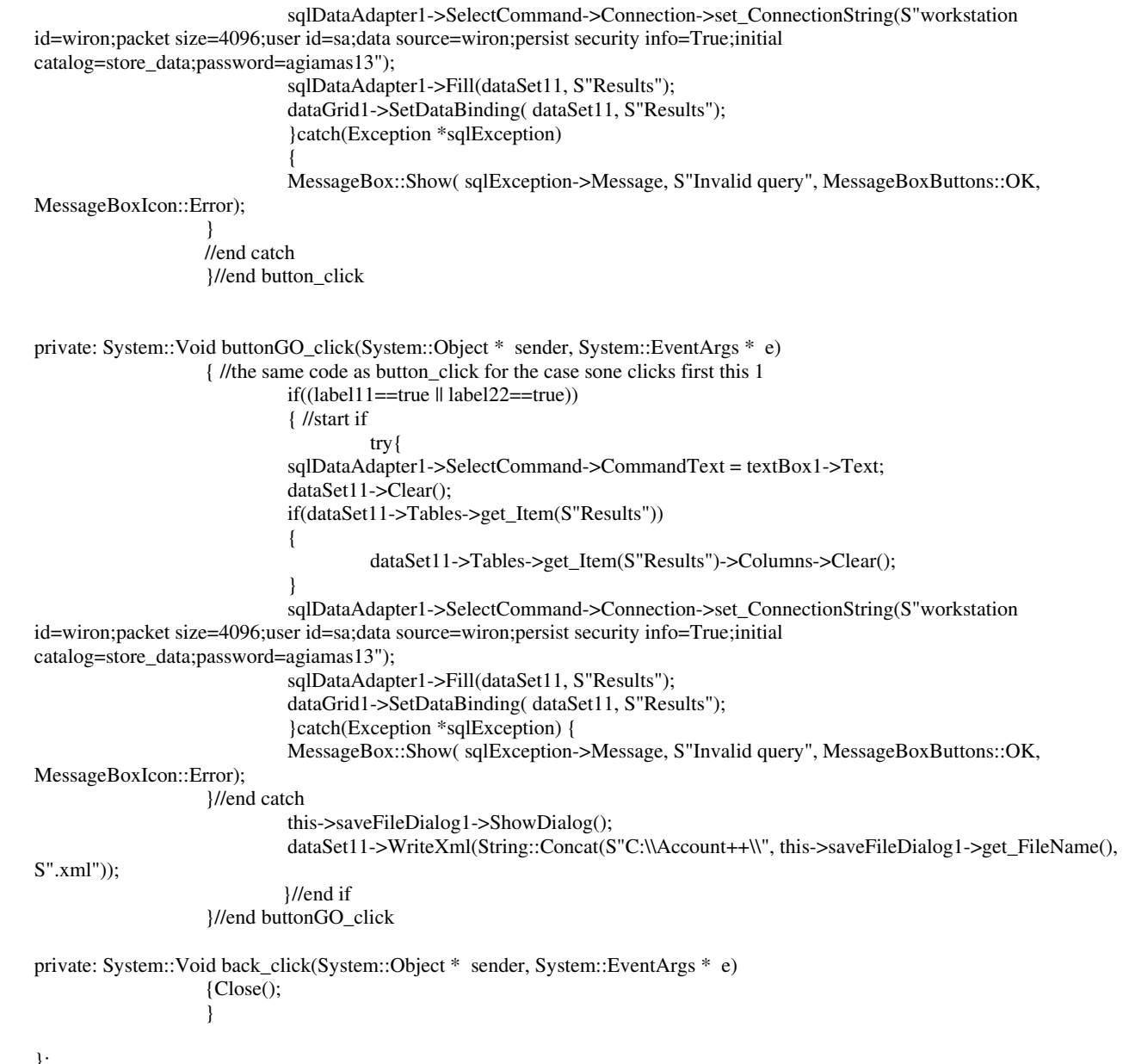

}; }

## Form1.cpp

#include "stdafx.h" #include "Form1.h" #include <windows.h>

using namespace Account;

```
int APIENTRY _tWinMain(HINSTANCE hInstance, 
           HINSTANCE hPrevInstance, 
           LPTSTR lpCmdLine, 
           int nCmdShow)
```
{

 System::Threading::Thread::CurrentThread->ApartmentState = System::Threading::ApartmentState::STA; Application::Run(new Form1()); return 0;

}

# Form1.h

#include "AboutBox.h" #include "PerInterFace.h" #include "PerUser1.h" #include "PerTimePeriod.h" #include "ExportData.h" #include "Print.h" #include "AUser.h" #include "CUser.h" #include "RUser.h"

#using <mscorlib.dll>

//#pragma once

```
namespace Account 
{
```

```
 using namespace System; 
 using namespace System::ComponentModel; 
 using namespace System::Collections; 
 using namespace System::Windows::Forms; 
 using namespace System::Data; 
 using namespace System::Drawing;
```

```
 /// <summary> 
            /// Summary for Form1 
            /// 
            /// WARNING: If you change the name of this class, you will need to change the 
            /// 'Resource File Name' property for the managed resource compiler tool 
           /// associated with all resx files this class depends on. Otherwise,<br>/// the designers will not be able to interact properly with localized
           /// the designers will not be able to interact properly with localized resources associated with this form.
                     resources associated with this form.
            /// </summary> 
            public __gc class Form1 : public System::Windows::Forms::Form 
\left\{ \begin{array}{ccc} 1 & 1 \\ 1 & 1 \end{array} \right\} public: 
                        Form1(void) 
\{ InitializeComponent(); 
 }
```
protected:

 void Dispose(Boolean disposing)  $\{$  if (disposing && components)  $\{$  components->Dispose(); } \_\_super::Dispose(disposing); } private: System::Windows::Forms::MainMenu \* mainMenu1; private: System::Windows::Forms::MenuItem \* menuItem1; private: System::Windows::Forms::MenuItem \* menuItem2; private: System::Windows::Forms::MenuItem \* menuItem3; private: System::Windows::Forms::MenuItem \* menuItem4; private: System::Windows::Forms::MenuItem \* menuItem6; private: System::Windows::Forms::MenuItem \* menuItem7; private: System::Windows::Forms::MenuItem \* menuItem8; private: System::Windows::Forms::MenuItem \* menuItem9; private: System::Windows::Forms::MenuItem \* menuItem10; private: System::Windows::Forms::MenuItem \* menuItem11; private: System::Windows::Forms::MenuItem \* menuItem12;

- private: System::Windows::Forms::PrintDialog \* printDialog1;
- private: System::Windows::Forms::DataGridTextBoxColumn \* dataGridTextBoxColumn1;
- private: System::Data::SqlClient::SqlDataAdapter \* sqlDataAdapter1;
- private: System::Data::SqlClient::SqlCommand \* sqlSelectCommand1;
- private: System::Data::SqlClient::SqlCommand \* sqlInsertCommand1;
- private: System::Data::SqlClient::SqlConnection \* sqlConnection1;
- private: Account::DataSet1 \* dataSet11;
- private: Account::DataSet8 \* dataSet81;

private: System::Windows::Forms::PictureBox \* pictureBox1;

private: System::Windows::Forms::MenuItem \* menuItem13;

private: System::Windows::Forms::MenuItem \* menuItem14;

private: System::Windows::Forms::MenuItem \* menuItem15;

private:

 /// <summary> /// Required designer variable. /// </summary> System::ComponentModel::Container \* components;

/// <summary>

 /// Required method for Designer support - do not modify /// the contents of this method with the code editor. /// </summary> void InitializeComponent(void)

 $\{$ System::Resources::ResourceManager \* resources = new System::Resources::ResourceManager( typeof(Account::Form1)); this->mainMenu1 = new System::Windows::Forms::MainMenu(); this->menuItem1 = new System::Windows::Forms::MenuItem(); this->menuItem2 = new System::Windows::Forms::MenuItem(); this->menuItem3 = new System::Windows::Forms::MenuItem(); this->menuItem4 = new System::Windows::Forms::MenuItem();  $this$  >menuItem $6$  = new System::Windows::Forms::MenuItem(); this->menuItem7 = new System::Windows::Forms::MenuItem(); this->menuItem8 = new System::Windows::Forms::MenuItem(); this->menuItem9 = new System::Windows::Forms::MenuItem(); this->menuItem13 = new System::Windows::Forms::MenuItem(); this->menuItem14 = new System::Windows::Forms::MenuItem(); this->menuItem15 = new System::Windows::Forms::MenuItem(); this->menuItem10 = new System::Windows::Forms::MenuItem(); this->menuItem11 = new System::Windows::Forms::MenuItem(); this->menuItem12 = new System::Windows::Forms::MenuItem(); this->printDialog1 = new System::Windows::Forms::PrintDialog(); this->dataGridTextBoxColumn1 = new System::Windows::Forms::DataGridTextBoxColumn(); this->sqlDataAdapter1 = new System::Data::SqlClient::SqlDataAdapter(); this->sqlInsertCommand1 = new System::Data::SqlClient::SqlCommand(); this->sqlConnection1 = new System::Data::SqlClient::SqlConnection(); this->sqlSelectCommand1 = new System::Data::SqlClient::SqlCommand(); this->dataSet81 = new Account::DataSet8(); this- $\text{pictureBox1} = \text{new System::Windows::Forms::PictureBox();}$ (\_try\_cast<System::ComponentModel::ISupportInitialize \* >(this->dataSet81))->BeginInit(); this->SuspendLayout();  $\frac{1}{2}$ // mainMenu1  $\prime$  $System::Windows::Forms::MenuItem* \text{__mcTemp__1[} = new$ System::Windows::Forms::MenuItem\*[4];  $mcTemp_1[0] = this$  >menuItem1;  $mcTemp_1[1] = this$  >menuItem4;  $mcTemp_1[2] = this$  >menuItem8;  $mcTemp_1[3] = this$  >menuItem10; this->mainMenu1->MenuItems->AddRange(\_mcTemp\_1);  $\frac{1}{2}$  $\frac{1}{2}$  menuItem1  $\frac{1}{2}$ this->menuItem1->Index = 0; System::Windows::Forms::MenuItem\*  $\text{mcTemp}$  2[] = new System::Windows::Forms::MenuItem\*[2];  $mcTemp_2[0] = this$  >menuItem2;  $mcTemp_2[1] = this$  >menuItem3; this->menuItem1->MenuItems->AddRange(\_mcTemp\_2); this->menuItem1->Text =  $S''\&$ File"; this->menuItem1->Click += new System::EventHandler(this, menuItem1\_Click);  $\prime\prime$  $\frac{1}{2}$  menuItem2  $\prime$ this->menuItem2->Index = 0; this->menuItem2->Text =  $S''\&Print''$ ; this->menuItem2->Click += new System::EventHandler(this, menuItem2\_Click);  $\prime\prime$  $\frac{1}{2}$  menuItem3  $\prime$ this->menuItem3->Index = 1; this->menuItem3->Text =  $S''e\&Xit''$ ; this->menuItem3->Click += new System::EventHandler(this, menuItem3\_Click);  $^{\prime\prime}$ 

```
 // menuItem4 
 // 
                      this->menuItem4->Index = 1;
                       System::Windows::Forms::MenuItem* __mcTemp__3[] = new 
System::Windows::Forms::MenuItem*[2]; 
                      mcTemp_3[0] = this->menuItem6;
                      mcTemp_3[1] = this >menuItem7;
                       this->menuItem4->MenuItems->AddRange(__mcTemp__3); 
                      this->menuItem4->Text = S''\&View";
 // 
                       // menuItem6 
 // 
                      this->menuItem6->Index = 0:
                       this->menuItem6->Text = S"p&Er time period"; 
                       this->menuItem6->Click += new System::EventHandler(this, menuItem6_Click); 
 // 
                       // menuItem7 
 // 
                      this->menuItem7->Index = 1;
                       this->menuItem7->Text = S"pe&R user"; 
                       this->menuItem7->Click += new System::EventHandler(this, menuItem7_Click); 
 // 
                       // menuItem8 
 // 
                      this->menuItem8->Index = 2;
                       System::Windows::Forms::MenuItem* __mcTemp__4[] = new 
System::Windows::Forms::MenuItem*[4]; 
                      mcTemp_4[0] = this->menuItem9;
                      mcTemp_4[1] = this->menuItem13;
                      merTemp_4[2] = this->menuItem14;
                      mcTemp 4[3] = this->menuItem15;
                       this->menuItem8->MenuItems->AddRange(__mcTemp__4); 
                       this->menuItem8->Text = S"&Tools"; 
 // 
                       // menuItem9 
 // 
                      this->menuItem9->Index = 0;
                       this->menuItem9->Text = S"&Export data"; 
                       this->menuItem9->Click += new System::EventHandler(this, menuItem9_Click); 
 // 
                       // menuItem13 
 // 
                      this->menuItem13->Index = 1;
                       this->menuItem13->Text = S"&Add user"; 
                       this->menuItem13->Click += new System::EventHandler(this, menuItem13_click); 
 // 
                       // menuItem14 
 // 
                      this->menuItem14->Index = 2;
                       this->menuItem14->Text = S"&Change user"; 
                       this->menuItem14->Click += new System::EventHandler(this, menuItem14_click); 
 // 
                       // menuItem15 
 // 
                      this->menuItem15->Index = 3;
                       this->menuItem15->Text = S"&Remove User"; 
                       this->menuItem15->Click += new System::EventHandler(this, menuItem15_click); 
 // 
                       // menuItem10 
 // 
                      this->menuItem10->Index = 3;
```

```
 System::Windows::Forms::MenuItem* __mcTemp__5[] = new 
System::Windows::Forms::MenuItem*[2]; 
                       mcTemp_5[0] = this->menuItem11;
                       mcTemp_5[1] = this->menuItem12;
                        this->menuItem10->MenuItems->AddRange(__mcTemp__5); 
                       this->menuItem10->Text = S''\&Help'';
 // 
                        // menuItem11 
 // 
                       this->menuItem11->Index = 0;
                        this->menuItem11->Text = S"&Contents"; 
                        this->menuItem11->Click += new System::EventHandler(this, menuItem11_Click); 
 // 
                        // menuItem12 
 // 
                       this->menuItem12->Index = 1;
                        this->menuItem12->Text = S"&About Account++"; 
                        this->menuItem12->Click += new System::EventHandler(this, help_ab); 
 // 
                        // printDialog1 
 // 
                        this->printDialog1->ShowHelp = true; 
 // 
                        // dataGridTextBoxColumn1 
 // 
                        this->dataGridTextBoxColumn1->Format = S""; 
                        this->dataGridTextBoxColumn1->FormatInfo = 0; 
                        this->dataGridTextBoxColumn1->MappingName = S""; 
                        this->dataGridTextBoxColumn1->Width = 75; 
 // 
                        // sqlDataAdapter1 
 // 
                        this->sqlDataAdapter1->InsertCommand = this->sqlInsertCommand1; 
                        this->sqlDataAdapter1->SelectCommand = this->sqlSelectCommand1; 
                        System::Data::Common::DataTableMapping* __mcTemp__6[] = new 
System::Data::Common::DataTableMapping*[1]; 
                        System::Data::Common::DataColumnMapping* __mcTemp__7[] = new 
System::Data::Common::DataColumnMapping*[1]; 
                        __mcTemp__7[0] = new System::Data::Common::DataColumnMapping(S"attribute_value", 
S"attribute_value"); 
                       mcTemp_{\odot} = new System::Data::Common::DataTableMapping(S"Table", S"event_data",
mcTemp_7); this->sqlDataAdapter1->TableMappings->AddRange(__mcTemp__6); 
 // 
                        // sqlInsertCommand1 
 // 
                        this->sqlInsertCommand1->CommandText = S"INSERT INTO event_data(attribute_value) VALUES 
(@attribute_value)"; 
                        this->sqlInsertCommand1->Connection = this->sqlConnection1; 
                        this->sqlInsertCommand1->Parameters->Add(new 
System::Data::SqlClient::SqlParameter(S"@attribute_value", System::Data::SqlDbType::NVarChar, 1024, S"attribute_value")); 
 // 
                        // sqlConnection1 
 // 
                        this->sqlConnection1->ConnectionString = S"workstation id=WIRON;packet size=4096;user 
id=sa;data source=WIRON;persist securi" 
                                S"ty info=False;initial catalog=store_data"; 
 // 
                        // sqlSelectCommand1 
 // 
                        this->sqlSelectCommand1->CommandText = S"SELECT event_data.attribute_value FROM
```
event\_data INNER JOIN event\_main ON event\_"

```
 S"data.event_id = event_main.event_id"; 
                          this->sqlSelectCommand1->Connection = this->sqlConnection1; 
 // 
                          // dataSet81 
 // 
                          this->dataSet81->DataSetName = S"DataSet8"; 
                          this->dataSet81->Locale = new System::Globalization::CultureInfo(S"en-GB"); 
                          this->dataSet81->Disposed += new System::EventHandler(this, menuItem5_Click); 
 // 
                          // pictureBox1 
 // 
                          this->pictureBox1->BackColor = System::Drawing::SystemColors::ActiveCaption; 
                          this->pictureBox1->Image = (__try_cast<System::Drawing::Image * >(resources-
>GetObject(S"pictureBox1.Image"))); 
                          this->pictureBox1->Location = System::Drawing::Point(96, 64); 
                          this->pictureBox1->Name = S"pictureBox1"; 
                          this->pictureBox1->Size = System::Drawing::Size(96, 88); 
                         this-\text{pictureBox1}-\text{TabIndex} = 2;
                          this->pictureBox1->TabStop = false; 
 // 
                          // Form1 
 // 
                          this->AutoScaleBaseSize = System::Drawing::Size(5, 13); 
                          this->ClientSize = System::Drawing::Size(292, 228); 
                          this->Controls->Add(this->pictureBox1); 
                          this->Font = new System::Drawing::Font(S"Times New Roman", 8.25F, 
System::Drawing::FontStyle::Regular, System::Drawing::GraphicsUnit::Point, (System::Byte)161); 
                          this->HelpButton = true; 
                          this->Icon = (__try_cast<System::Drawing::Icon * >(resources->GetObject(S"$this.Icon"))); 
                          this->Menu = this->mainMenu1; 
                          this->Name = S"Form1"; 
                         this-\geqOpacity = 0.97;
                         this-\text{Tr}(X = S'' \text{Account++} \text{version } 0.92";
                          (__try_cast<System::ComponentModel::ISupportInitialize * >(this->dataSet81))->EndInit(); 
                          this->ResumeLayout(false); 
 } 
private: System::Void menuItem3_Click(System::Object * sender, System::EventArgs * e) 
                 \{exit(0); } 
private: System::Void menuItem1_Click(System::Object * sender, System::EventArgs * e) 
{
 } 
private: System::Void help_ab(System::Object * sender, System::EventArgs * e) 
{
                         AboutBox* box = new AboutBox();
                          box->ShowDialog(); 
 } 
private: System::Void listView1_SelectedIndexChanged(System::Object * sender, System::EventArgs * e) 
{
 } 
private: System::Void label1_Click(System::Object * sender, System::EventArgs * e)
```

```
{
 } 
private: System::Void menuItem5_Click(System::Object * sender, System::EventArgs * e) 
                  {PerInterFace* pif = new PerInterFace(); 
                         pif->ShowDialog(); 
 } 
private: System::Void menuItem7_Click(System::Object * sender, System::EventArgs * e) 
                  {PerUser1* puu = new PerUser1(); 
                         puu->ShowDialog(); 
 } 
private: System::Void menuItem6_Click(System::Object * sender, System::EventArgs * e) 
                  {PerTimePeriod* ptp = new PerTimePeriod(); 
                         ptp->ShowDialog(); 
 } 
private: System::Void menuItem2_Click(System::Object * sender, System::EventArgs * e) 
                  {//print click 
                         Print* prt = new Print();
                          prt->ShowDialog(); 
 } 
private: System::Void menuItem11_Click(System::Object * sender, System::EventArgs * e) 
                  {// Display the index for the help file. 
         try { 
                          Help::ShowHelpIndex(this, "AccountHelp.CHM"/*helpfile*/); 
                          }catch(Exception *e){Console::WriteLine(e);} 
 } 
private: System::Void dataGrid1_Navigate(System::Object * sender, System::Windows::Forms::NavigateEventArgs * ne) 
{
 } 
private: System::Void gkjkbjkbjbjkbjk(System::Object * sender, System::Data::SqlClient::SqlInfoMessageEventArgs * e) 
{
 } 
private: System::Void menuItem9_Click(System::Object * sender, System::EventArgs * e) 
                  {ExportData* exd = new ExportData(); 
                         exd->ShowDialog(); 
 } 
private: System::Void menuItem15_click(System::Object * sender, System::EventArgs * e) 
                 {RUser*} rusr = new RUser(); rusr->ShowDialog(); 
 } 
private: System::Void menuItem14_click(System::Object * sender, System::EventArgs * e) 
                 {CUser*} cusr = new CUser);
                         cusr->ShowDialog(); 
 } 
private: System::Void menuItem13_click(System::Object * sender, System::EventArgs * e) 
                 {AUser*} ausr = new AUser();
                         ausr->ShowDialog(); 
 } 
}; 
}
```
### Help\_about.cpp

#include "StdAfx.h" #include "help\_about.h"

# Help\_about.h

#pragma once

using namespace System; using namespace System::ComponentModel; using namespace System::Collections; using namespace System::Windows::Forms; using namespace System::Data; using namespace System::Drawing;

namespace Account

{

 /// <summary> /// Summary for help\_about /// /// WARNING: If you change the name of this class, you will need to change the /// 'Resource File Name' property for the managed resource compiler tool /// associated with all .resx files this class depends on. Otherwise, /// the designers will not be able to interact properly with localized /// resources associated with this form. /// </summary> public \_\_gc class help\_about : public System::Windows::Forms::Form  $\left\{ \begin{array}{ccc} 1 & 1 \\ 1 & 1 \end{array} \right\}$  public: help\_about(void)  $\{$  InitializeComponent(); } protected: void Dispose(Boolean disposing)  $\{$  if (disposing && components)  $\{$  components->Dispose(); } \_\_super::Dispose(disposing); } private: System::Windows::Forms::Button \* button1; private: System::Windows::Forms::DateTimePicker \* dateTimePicker1; private: System::Windows::Forms::Label \* label1; private: System::Windows::Forms::Label \* label2; private: /// <summary> /// Required designer variable. /// </summary> System::ComponentModel::Container\* components; /// <summary> /// Required method for Designer support - do not modify /// the contents of this method with the code editor. /// </summary> void InitializeComponent(void)  $\{$ this->button1 = new System::Windows::Forms::Button();

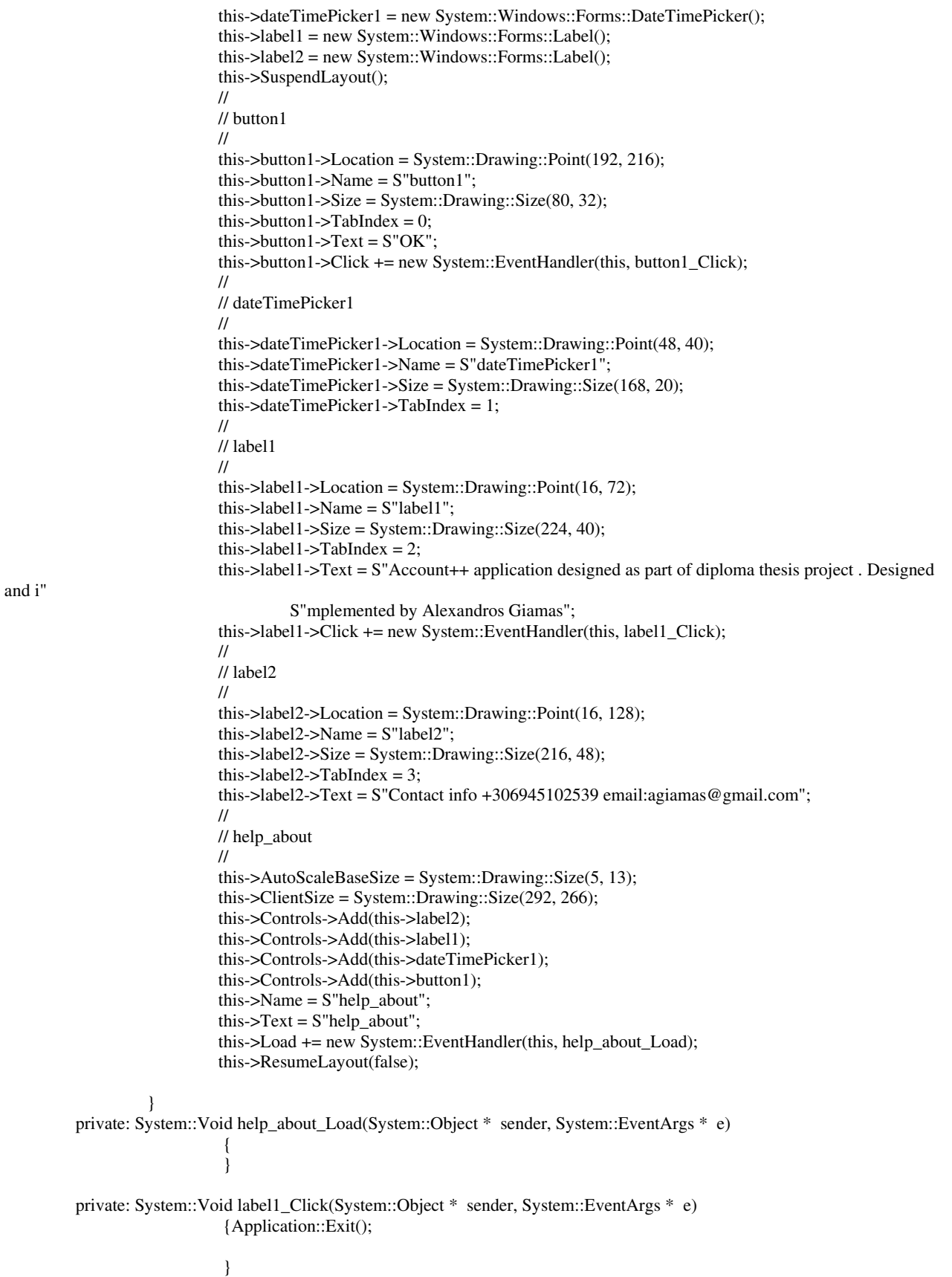

#### private: System::Void button1\_Click(System::Object \* sender, System::EventArgs \* e)  $\{Close();$  $\}$

 $\}$ 

 $\} ;$
#### PerTimePeriod.cpp

#include "StdAfx.h" #include "PerTimePeriod.h"

## PerTimePeriod.h

#pragma once #include "PerTimePeriodResults1.h"

using namespace System; using namespace System::ComponentModel; using namespace System::Collections; using namespace System::Windows::Forms; using namespace System::Data; using namespace System::Drawing;

namespace Account

{

```
 /// <summary> 
          /// Summary for PerTimePeriod 
          /// 
          /// WARNING: If you change the name of this class, you will need to change the 
          /// 'Resource File Name' property for the managed resource compiler tool 
         /// associated with all resx files this class depends on. Otherwise,<br>/// the designers will not be able to interact properly with localized
                 the designers will not be able to interact properly with localized
          /// resources associated with this form. 
          /// </summary> 
          public __gc class PerTimePeriod : public System::Windows::Forms::Form 
\left\{ \begin{array}{ccc} 1 & 1 \\ 1 & 1 \end{array} \right\}bool ga,gb,gc,gd,ge ;///used to check if I have set the values of datetimepicker 1,2 AND listbox 1,2 
          private: System::Windows::Forms::Button * button2; 
          public: 
                    PerTimePeriod(void) 
\{ InitializeComponent(); 
                              System::String * dtPickerFrom; 
                              System::String * lb2ValueMember; 
                              dtPickerFrom = this->dateTimePicker1->ToString(); 
                              lb2ValueMember = this->listBox2->get_ValueMember(); 
 } 
          protected: 
                    void Dispose(Boolean disposing) 
\{ if (disposing && components) 
\{ components->Dispose(); 
 } 
                                __super::Dispose(disposing); 
 } 
          private: System::Windows::Forms::DateTimePicker * dateTimePicker1; 
          private: System::Windows::Forms::DateTimePicker * dateTimePicker3; 
          private: System::Windows::Forms::Label * label1; 
          private: System::Windows::Forms::Label * label2; 
          private: System::Windows::Forms::ListBox * listBox1;
```
 private: System::Windows::Forms::Label \* label3; private: System::Windows::Forms::Label \* label4; private: System::Windows::Forms::Button \* button1; private: System::ComponentModel::IContainer \* components; private: /// <summary> /// Required designer variable. /// </summary> /// <summary> /// Required method for Designer support - do not modify /// the contents of this method with the code editor. /// </summary> void InitializeComponent(void)  $\{$  System::Configuration::AppSettingsReader \* configurationAppSettings = new System::Configuration::AppSettingsReader(); this->dateTimePicker1 = new System::Windows::Forms::DateTimePicker(); this->dateTimePicker3 = new System::Windows::Forms::DateTimePicker(); this->label1 = new System::Windows::Forms::Label(); this->label2 = new System::Windows::Forms::Label(); this->listBox1 = new System::Windows::Forms::ListBox(); this->listBox2 = new System::Windows::Forms::ListBox(); this->label3 = new System::Windows::Forms::Label(); this->label4 = new System::Windows::Forms::Label(); this->button1 = new System::Windows::Forms::Button(); this->button2 = new System::Windows::Forms::Button(); this->SuspendLayout(); // // dateTimePicker1 // this->dateTimePicker1->CustomFormat = (\_\_try\_cast<System::String \* >(configurationAppSettings- >GetValue(S"yyyy-MM-dd", \_\_typeof(System::String)))); this->dateTimePicker1->Format = System::Windows::Forms::DateTimePickerFormat::Custom; this->dateTimePicker1->Location = System::Drawing::Point(72, 48); this->dateTimePicker1->Name = S"dateTimePicker1"; this->dateTimePicker1->Size = System::Drawing::Size(136, 20); this->dateTimePicker1->TabIndex = 0; this->dateTimePicker1->Value = (\*\_\_try\_cast<\_\_box System::DateTime \* >(configurationAppSettings->GetValue(S"dateTimePicker1.Value", \_\_typeof(System::DateTime)))); this->dateTimePicker1->ValueChanged += new System::EventHandler(this, timer1\_Tick); // // dateTimePicker3 // this->dateTimePicker3->CustomFormat = (\_\_try\_cast<System::String \* >(configurationAppSettings- >GetValue(S"yyyy-MM-dd", \_\_typeof(System::String)))); this->dateTimePicker3->Format = System::Windows::Forms::DateTimePickerFormat::Custom; this->dateTimePicker3->Location = System::Drawing::Point(232, 48); this->dateTimePicker3->Name = S"dateTimePicker3"; this->dateTimePicker3->Size = System::Drawing::Size(136, 20); this->dateTimePicker3->TabIndex = 3; this->dateTimePicker3->Value = (\*\_\_try\_cast<\_\_box System::DateTime \* >(configurationAppSettings->GetValue(S"dateTimePicker3.Value", \_\_typeof(System::DateTime)))); this->dateTimePicker3->ValueChanged += new System::EventHandler(this, timer2\_Tick); // // label1 // this->label1->Location = System::Drawing::Point(72, 32); this->label1->Name = S"label1"; this->label1->Size = System::Drawing::Size(136, 16);

```
this->label1->TabIndex = 4;
                          this->label1->Text = S"starting date"; 
                          this->label1->TextAlign = System::Drawing::ContentAlignment::MiddleCenter; 
 // 
                          // label2 
 // 
                          this->label2->Location = System::Drawing::Point(232, 32); 
                          this->label2->Name = S"label2"; 
                          this->label2->Size = System::Drawing::Size(136, 16); 
                         this->label2->TabIndex = 5;
                         this->label2->Text = S"ending date";
                          this->label2->TextAlign = System::Drawing::ContentAlignment::MiddleCenter; 
 // 
                          // listBox1 
 // 
                          this->listBox1->AccessibleName = S""; 
                          this->listBox1->DisplayMember = S"listBox1.ValueMember"; 
                          System::Object* __mcTemp__1[] = new System::Object*[24]; 
                         mcTemp_1[0] = S''00:00";\text{encTemp}\_1[1] = S''01:00";
                         mcTemp_1[2] = S''02:00";mcTemp_1[3] = S''03:00";
                         mcTemp_1[4] = S''04:00";
                         mcTemp_1[5] = S''05:00";
                         mcTemp_1[6] = S''06:00";
                         mcTemp_1[7] = S''07:00";mcTemp_1[8] = S''08:00";mcTemp_1[9] = S''09:00";
                         mcTemp_1[10] = S"10:00";mcTemp_1[11] = S"11:00";mcTemp_1[12] = S''12:00";
                         mcTemp_1[13] = S"13:00";mcTemp_1[14] = S''14:00";
                         mcTemp_1[15] = S''15:00";
                         mcTemp_1[16] = S"16:00";mcTemp_1[17] = S"17:00";mcTemp_1[18] = S"18:00";mcTemp_1[19] = S"19:00";mcTemp_1[20] = S"20:00";mcTemp_1[21] = S''21:00";mcTemp_1[22] = S''22:00";_{\rm mc}Temp_{\rm 1}[23] = S"23:00";
                          this->listBox1->Items->AddRange(__mcTemp__1); 
                          this->listBox1->Location = System::Drawing::Point(72, 120); 
                          this->listBox1->Name = S"listBox1"; 
                         this-\text{listBox1} - \text{Size} = \text{System::Drawing::Size}(136, 108);this->listBox1->TabIndex = 6;
                          this->listBox1->ValueMember = (__try_cast<System::String * >(configurationAppSettings-
>GetValue(S"listBox1.ValueMember", __typeof(System::String)))); 
                          this->listBox1->DoubleClick += new System::EventHandler(this, timer3_Tick); 
                          this->listBox1->SelectedValueChanged += new System::EventHandler(this, timer3_Tick); 
                          this->listBox1->ValueMemberChanged += new System::EventHandler(this, timer3_Tick); 
 // 
                          // listBox2 
 // 
                          this->listBox2->DisplayMember = S"listBox2.ValueMember"; 
                          System::Object* __mcTemp__2[] = new System::Object*[24]; 
                         mcTemp_2[0] = S"00:00";mcTemp_2[1] = S"01:00";mcTemp_2[2] = S''02:00";mcTemp_2[3] = S''03:00";
                         mcTemp_2[4] = S''04:00";
```

```
mcTemp_2[5] = S''05:00";mcTemp_2[6] = S"06:00";mcTemp_2[7] = S''07:00";
                         mcTemp_2[8] = S''08:00";
                         mcTemp_2[9] = S''09:00";mcTemp_2[10] = S''10:00";mcTemp_2[11] = S"11:00";mcTemp_2[12] = S''12:00";
                         mcTemp_2[13] = S''13:00";
                         mcTemp_2[14] = S''14:00";mcTemp_2[15] = S''15:00";
                         mcTemp_2[16] = S"16:00";mcTemp_2[17] = S"17:00";mcTemp_2[18] = S"18:00";mcTemp_2[19] = S"19:00";mcTemp_2[20] = S"20:00";mcTemp_2[21] = S"21:00";mcTemp_2[22] = S''22:00";mcTemp_2[23] = S''23:00";
                          this->listBox2->Items->AddRange(__mcTemp__2); 
                          this->listBox2->Location = System::Drawing::Point(240, 120); 
                          this->listBox2->Name = S"listBox2"; 
                          this->listBox2->Size = System::Drawing::Size(136, 108); 
                         this->listBox2->TabIndex = 7;
                          this->listBox2->ValueMember = (__try_cast<System::String * >(configurationAppSettings-
>GetValue(S"listBox2.ValueMember", __typeof(System::String)))); 
                          this->listBox2->DoubleClick += new System::EventHandler(this, timer4_Tick); 
                          this->listBox2->ValueMemberChanged += new System::EventHandler(this, timer4_Tick); 
 // 
                          // label3 
 // 
                          this->label3->Location = System::Drawing::Point(240, 104); 
                          this->label3->Name = S"label3"; 
                          this->label3->Size = System::Drawing::Size(136, 16); 
                         this->label3->TabIndex = 8;
                         this ->label3 -> Text = S"ending time";
                          this->label3->TextAlign = System::Drawing::ContentAlignment::MiddleCenter; 
 // 
                          // label4 
 // 
                          this->label4->Location = System::Drawing::Point(72, 104); 
                          this->label4->Name = S"label4"; 
                          this->label4->Size = System::Drawing::Size(136, 16); 
                         this->label4->TabIndex = 9;
                          this->label4->Text = S"starting time"; 
                          this->label4->TextAlign = System::Drawing::ContentAlignment::MiddleCenter; 
 // 
                          // button1 
 // 
                          this->button1->Location = System::Drawing::Point(208, 264); 
                          this->button1->Name = S"button1"; 
                         this->button1->TabIndex = 10;
                         this-\text{subutton1} - \text{Text} = \text{S}''\text{GO}!";
                          this->button1->Click += new System::EventHandler(this, timer5_Tick); 
 // 
                          // button2 
 // 
                          this->button2->Location = System::Drawing::Point(0, 0); 
                          this->button2->Name = S"button2"; 
                          this->button2->Size = System::Drawing::Size(80, 23); 
                          this->button2->TabIndex = 11; 
                          this->button2->Text = S"back";
```

```
this->button2->Click += new System::EventHandler(this, back_click);
                             \frac{1}{2}// PerTimePeriod
                             \frac{1}{2}this->AutoScaleBaseSize = System::Drawing::Size(5, 13);
                             this->ClientSize = System::Drawing::Size(400, 301);
                             this->Controls->Add(this->button2);
                             this->Controls->Add(this->button1);
                             this->Controls->Add(this->label4);
                             this->Controls->Add(this->label3);
                             this->Controls->Add(this->listBox2);
                             this->Controls->Add(this->label2);
                             this->Controls->Add(this->label1);
                             this->Controls->Add(this->dateTimePicker3);
                             this->Controls->Add(this->dateTimePicker1);
                             this->Controls->Add(this->listBox1);
                             this->Name = S"PerTimePeriod";
                             this >Text = S"PerTimePeriod";
                             this->ResumeLayout(false);
                   \mathcal{E}private: System::Void timer1_Tick(System::Object * sender, System::EventArgs * e)
                                                          qa=true:
                             }
private: System::Void timer2_Tick(System::Object * sender, System::EventArgs * e)
                                       gb=true;
private: System::Void timer3_Tick(System::Object * sender, System::EventArgs * e)
                    ł
                                       gc=true;
                    ļ
private: System::Void timer4_Tick(System::Object * sender, System::EventArgs * e)
                                       gd=true;
                    ł
                    ļ
private: System::Void timer5_Tick(System::Object * sender, System::EventArgs * e)
private: System::String *dtp1, *dtp3, *dtp11, *dtp33;
         bool CheckForms(int helper){
                             /// comments: use of global vars to check if i have values in checkboxes...
                                        if(helper==5) {if((ga&&gb&&gc&&gd)==true) {ge=true;}}
                                        if((ga&&gb&&gc&&gd&&ge)==true){
                                                 dtp11 = dateTimePicker1 > Value.ToString();dtp1 = dtp11 - Substring(0,10);dtp33 = dateTimePicker3 > Value.ToString();dtp3 = dtp33 - Substring(0,10);PerTimePeriodResults1 * <i>ptpr</i> = new PerTimePeriodResults1(listBox1 ->get_SelectedItem()->ToString(), listBox2->get_SelectedItem()->ToString(),
                                                           dtp1, dtp3);ptpr->ShowDialog();
                                                           return true;
                                        } else
                                        ł
                                                 return false; MessageBox:: Show(S"return false: I");
```
#### }//end CheckForms

private: System::Void back\_click(System::Object \* sender, System::EventArgs \* e) {Close();  $\}$ 

#### PerTimePeriodResults.cpp

#include "StdAfx.h" #include "PerTimePeriodResults.h"

## PerTimePeriodResults.h

#pragma once

using namespace System; using namespace System::ComponentModel; using namespace System::Collections; using namespace System::Windows::Forms; using namespace System::Data; using namespace System::Drawing;

namespace Account

 $\{$ 

{

 /// <summary> /// Summary for PerTimePeriodResults /// /// WARNING: If you change the name of this class, you will need to change the /// 'Resource File Name' property for the managed resource compiler tool /// associated with all .resx files this class depends on. Otherwise, /// the designers will not be able to interact properly with localized /// resources associated with this form. /// </summary> public \_\_gc class PerTimePeriodResults : public System::Windows::Forms::Form  $\left\{ \begin{array}{ccc} 1 & 1 \\ 1 & 1 \end{array} \right\}$  String \_\_gc \*lb1,\*lb2,\*dtp1,\*dtp3; System::String \*a,\*b,\*c,\*d; private: System::Windows::Forms::DataGrid \* dataGrid1; private: System::Data::SqlClient::SqlDataAdapter \* sqlDataAdapter1; private: System::Data::SqlClient::SqlConnection \* sqlConnection1; private: Account::DataSet1 \* dataSet11; private: System::Data::SqlClient::SqlCommand \* sqlSelectCommand1; private: System::Data::SqlClient::SqlCommand \* sqlInsertCommand1; private: System::Data::SqlClient::SqlCommand \* sqlUpdateCommand1; private: System::Data::SqlClient::SqlCommand \* sqlDeleteCommand1; private: System::Data::SqlClient::SqlDataAdapter \* sqlDataAdapter2; private: System::Data::SqlClient::SqlCommand \* sqlCommand1; public: /\*void SetPerTimePeriod(String \*a, String \*b, String \*c, String \*d) { if(a!="") this->lb1 = a; else this->lb1="00:00"; this- $>1b2 = b$ ; if(c!="") this->dtp1 = c; else this->dtp1="1980/01/01"; if(d!="") this->dtp3 = d; else this->dtp3="2005/12/12"; MessageBox::Show(String::Concat(S"nnklnklnkl", dtp1, dtp3)); }\*/

 PerTimePeriodResults(String \*a, String \*b, String \*c,String \*d)//edo mporo na antikatastiso ton constructor me String \*,String \*,...,String \*)

 InitializeComponent(a,b,c,d); try{ sqlDataAdapter1->Fill(dataSet11, S"event\_data"); } catch(Exception \* ex)  $\{$ Console::WriteLine(ex);

```
 MessageBox::Show(ex->ToString());
```
}

```
 dataGrid1->SetDataBinding( dataSet11, S"event_data");
```

```
 protected:
```
}

```
 void Dispose(Boolean disposing)
```

```
\{
```

```
 if (disposing && components) 
\{ components->Dispose(); 
 } 
                   __super::Dispose(disposing);
```
#### private:

}

 $\{$ 

```
 /// <summary> 
 /// Required designer variable. 
 /// </summary> 
 System::ComponentModel::Container* components;
```
/// <summary>

```
 /// Required method for Designer support - do not modify 
                   /// the contents of this method with the code editor. 
                   /// </summary> 
                   void InitializeComponent(String *a , String *b ,String *c , String *d) 
                           if(a!="") this->lb1 = a; else this->lb1="00:00";
                           if(b!="") this->lb2 = b; else this->lb2="00:00";
                           if(c!="") this->dtp1 = c; else this->dtp1="1980/01/01";
                           if(d!="") this->dtp3 = d; else this->dtp3="2005/12/12";
                            this->dataGrid1 = new System::Windows::Forms::DataGrid(); 
                            this->dataSet11 = new Account::DataSet1(); 
                            this->sqlDataAdapter1 = new System::Data::SqlClient::SqlDataAdapter(); 
                            this->sqlConnection1 = new System::Data::SqlClient::SqlConnection(); 
                            this->sqlCommand1 = new System::Data::SqlClient::SqlCommand(); 
                            (__try_cast<System::ComponentModel::ISupportInitialize * >(this->dataGrid1))->BeginInit(); 
                            (__try_cast<System::ComponentModel::ISupportInitialize * >(this->dataSet11))->BeginInit(); 
                            this->SuspendLayout(); 
 // 
                            // dataGrid1 
 // 
                            this->dataGrid1->DataMember = S""; 
                            this->dataGrid1->DataSource = this->dataSet11; 
                            this->dataGrid1->HeaderForeColor = System::Drawing::SystemColors::ControlText; 
                            this->dataGrid1->Location = System::Drawing::Point(8, 64);
```

```
 this->dataGrid1->Name = S"dataGrid1";
```

```
 this->dataGrid1->Size = System::Drawing::Size(272, 168);
```

```
this->\frac{1}{\text{dataGrid1}}->\frac{7}{\text{abIndex}} = 0;
```
//

// dataSet11

//

 this->dataSet11->DataSetName = S"DataSet1"; this->dataSet11->Locale = new System::Globalization::CultureInfo(S"en-GB");

```
 //
```

```
 // sqlDataAdapter1
```

```
 // 
                    this->sqlDataAdapter1->SelectCommand = this->sqlCommand1;
```
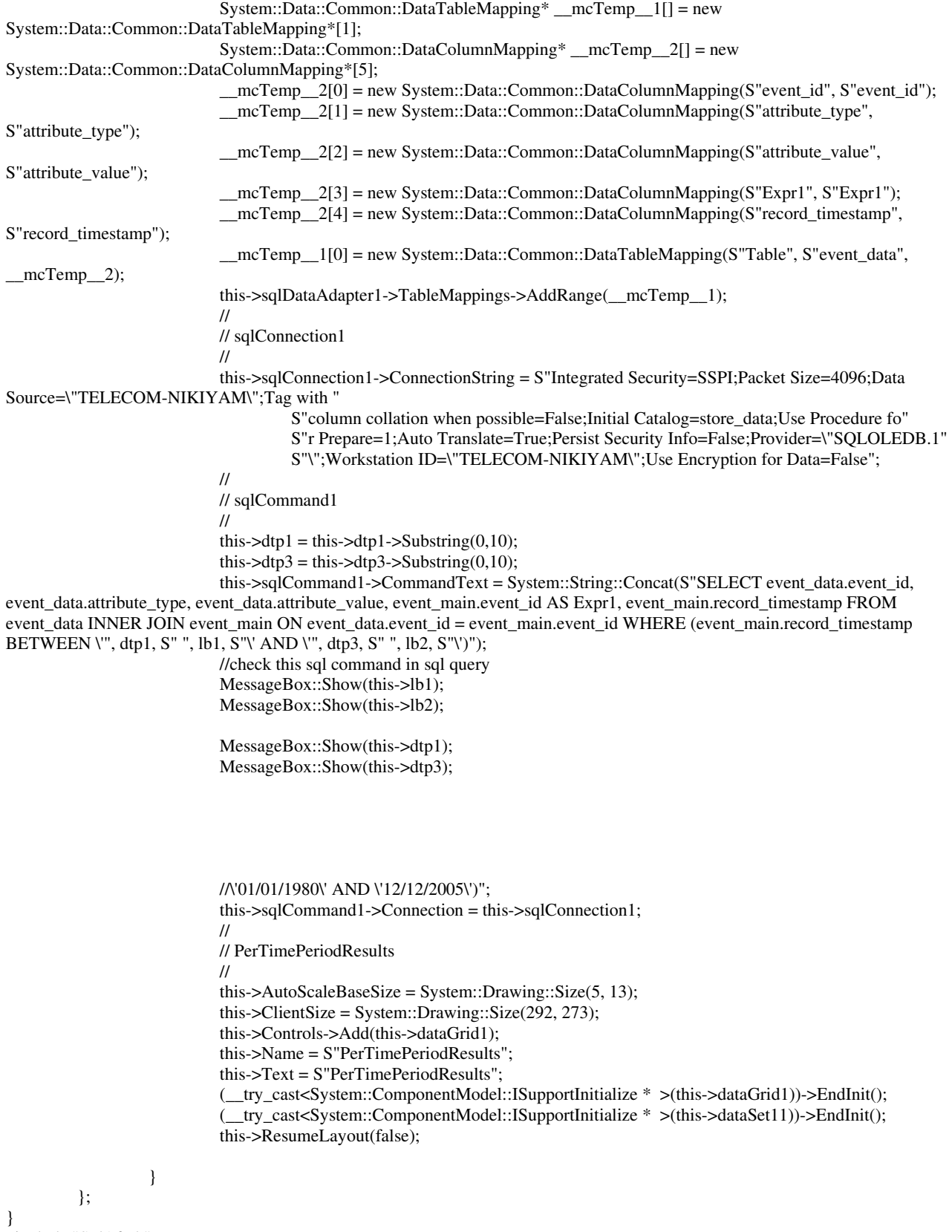

#include "StdAfx.h" #include "PerTimePeriodResults1.h" #pragma once

using namespace System; using namespace System::ComponentModel; using namespace System::Collections; using namespace System::Windows::Forms; using namespace System::Data; using namespace System::Drawing;

```
namespace Account
```
Ţ

```
/// <summary>
         /// Summary for PerTimePeriodResults
         \ensuremath{/\!/\!/\!_\ell}/// WARNING: If you change the name of this class, you will need to change the
         111'Resource File Name' property for the managed resource compiler tool
         ^{\prime\prime\prime}associated with all .resx files this class depends on. Otherwise,
         \ensuremath{/\!/\!/\!_\ell}the designers will not be able to interact properly with localized
         IIIresources associated with this form.
         /// </summary>
          public _gc class PerTimePeriodResults1 : public System::Windows::Forms::Form
                   private: System::Data::SqlClient::SqlCommand * sqlSelectCommand1;
          public:
                   PerTimePeriodResults1(String *a, String *b, String *c, String *d)
                    \{InitializeComponent();
                              SelectPtpr(a,b,c,d);
                    )
                   int SelectPtpr(String *a, String *b, String *c, String *d)//a=lb1 b=lb2 c=dtp1 d=dtp3
                                       try\{\{try\{this->dataSet141->Clear();
                              if(dataSet141->Tables->get_Item(S"Results"))
                              \{dataSet141->Tables->get_Item(S"Results")->Columns->Clear();
                              \mathcal{E}this->sqlCommand1->set_CommandText(System::String::Concat(S"SELECT event_data.event_id,
event_data.attribute_type, event_data.attribute_value, event_main.event_id AS event_id, event_main.record_timestamp FROM
event_data INNER JOIN event_main ON event_data.event_id = event_main.event_id WHERE (event_main.record_timestamp
BETWEEN \"',c, S" ", a, S"\' AND \"', d, S" ", b, S"\')"));
                              this->sqlConnection1->Open();
                              this->sqlCommand1->ExecuteReader();
                      this->sqlCommand1->Connection->Close();
                              this->sqlDataAdapter1->Fill(dataSet141, S"Results");
                              this->dataGrid1->SetDataBinding(dataSet141, S"Results");
```
}catch(Exception \*sqlException) { MessageBox::Show(sqlException->Message, S"Invalid query", MessageBoxButtons::OK,

MessageBoxIcon::Error);

//end catch

} catch(Exception \*e)

MessageBox::Show(S"An error has occured please try later"); MessageBox::Show(String::Concat(S"error:",e->ToString()));  $exit(0);$ 

```
 } 
                  MessageBox::Show(S"OK"); 
            return 0;
```
#### }//END OF SQLWRITE FUNCTION()

protected:

void Dispose(Boolean disposing)

 $\{$ 

 if (disposing && components)  $\{$  components->Dispose(); } \_\_super::Dispose(disposing);

}

private: System::Data::SqlClient::SqlDataAdapter \* sqlDataAdapter1;

private: System::Data::SqlClient::SqlConnection \* sqlConnection1;

private: System::Data::SqlClient::SqlCommand \* sqlCommand1;

private: System::Windows::Forms::DataGrid \* dataGrid1;

private: System::Windows::Forms::Label \* label1;

private: System::Data::SqlClient::SqlCommand \* sqlInsertCommand1;

```
 private: Account::DataSet14 * dataSet141;
```
private:

```
 /// <summary> 
                  /// Required designer variable. 
                  /// </summary> 
                  System::ComponentModel::Container* components; 
                  /// <summary> 
                  /// Required method for Designer support - do not modify 
                  /// the contents of this method with the code editor. 
                 /// </summary>
                   void InitializeComponent(void) 
\{ System::Configuration::AppSettingsReader * configurationAppSettings = new 
System::Configuration::AppSettingsReader(); 
                            this->sqlDataAdapter1 = new System::Data::SqlClient::SqlDataAdapter(); 
                            this->sqlCommand1 = new System::Data::SqlClient::SqlCommand(); 
                            this->sqlConnection1 = new System::Data::SqlClient::SqlConnection(); 
                            this->dataGrid1 = new System::Windows::Forms::DataGrid(); 
                           this->\frac{dataSet141}{=} new Account::DataSet14();
                            this->label1 = new System::Windows::Forms::Label(); 
                            this->sqlInsertCommand1 = new System::Data::SqlClient::SqlCommand(); 
                            (__try_cast<System::ComponentModel::ISupportInitialize * >(this->dataGrid1))->BeginInit(); 
                            (__try_cast<System::ComponentModel::ISupportInitialize * >(this->dataSet141))->BeginInit(); 
                           this->SuspendLayout(); 
 // 
                            // sqlDataAdapter1 
 // 
                            this->sqlDataAdapter1->SelectCommand = this->sqlCommand1; 
                            System::Data::Common::DataTableMapping* __mcTemp__1[] = new 
System::Data::Common::DataTableMapping*[1]; 
                            System::Data::Common::DataColumnMapping* __mcTemp__2[] = new 
System::Data::Common::DataColumnMapping*[2]; 
                            __mcTemp__2[0] = new System::Data::Common::DataColumnMapping(S"event_id", S"event_id"); 
                            __mcTemp__2[1] = new System::Data::Common::DataColumnMapping(S"record_timestamp", 
S"record_timestamp"); 
                            __mcTemp__1[0] = new System::Data::Common::DataTableMapping(S"Table", S"event_data", 
mcTemp_2;
                            this->sqlDataAdapter1->TableMappings->AddRange(__mcTemp__1);
```

```
\frac{1}{2}// sqlCommand1
                             \frac{1}{2}this->sqlCommand1->CommandText = ( try_cast<System::String * >(configurationAppSettings-
>GetValue(S"sqlCommand1
                            .CommandText", __typeof(System::String))));
                             this->sqlCommand1->Connection = this->sqlConnection1;
                             ^{\prime\prime}// sqlConnection1
                             \primethis->sqlConnection1->ConnectionString = S"workstation id=\"TELECOM-NIKIYAM\";packet
size=4096;integrated security=SSPI;data s"
                                      S"ource=\"TELECOM-NIKIYAM\";persist security info=False;initial catalog=store_data";
                             \prime// dataGrid1
                             \primethis->dataGrid1->DataMember = S''';
                             this->dataGrid1->HeaderForeColor = System::Drawing::SystemColors::ControlText;
                             this->dataGrid1->Location = System::Drawing::Point(40, 80);
                             this->dataGrid1->Name = S"dataGrid1";
                             this->dataGrid1->Size = System::Drawing::Size(208, 144);
                             this->\frac{1}{1}->\frac{1}{1} abIndex = 0;
                             \prime1/ dataSet141
                             \frac{1}{2}this->dataSet141->DataSetName = S"DataSet14";
                             this->dataSet141->Locale = new System::Globalization::CultureInfo(S"en-US");
                             \prime11 label 1
                             \frac{1}{2}this->label1->Font = new System::Drawing::Font(S"Microsoft Sans Serif", 9,
System::Drawing::FontStyle::Bold, System::Drawing::GraphicsUnit::Point, (System::Byte)0);
                             this->label1->Location = System::Drawing::Point(24, 40);
                             this->label1->Name = S"label1";
                             this->label1->Size = System::Drawing::Size(248, 32);
                             this->label1->TabIndex = 1;
                             this->label1->Text = S''Search Results:";
                             this->label1->TextAlign = System::Drawing::ContentAlignment::MiddleCenter;
                             \frac{1}{2}// sqlInsertCommand1
                             \frac{1}{2}this->sqlInsertCommand1->CommandText = S"INSERT INTO event data(event id, attribute type,
attribute_value) VALUES (@event_'
                                       S"id, @attribute_type, @attribute_value); SELECT event_id, attribute_type, attribu"
                                      S"te_value FROM event_data";
                             this->sqlInsertCommand1->Connection = this->sqlConnection1;
                             this->sqlInsertCommand1->Parameters->Add(new
System::Data::SqlClient::SqlParameter(S"@event_id", System::Data::SqlDbType::UniqueIdentifier, 16, S"event_id"));
                             this->sqlInsertCommand1->Parameters->Add(new
System::Data::SqlClient::SqlParameter(S"@attribute_type", System::Data::SqlDbType::NVarChar, 64, S"attribute_type"));
                             this->sqlInsertCommand1->Parameters->Add(new
System::Data::SqlClient::SqlParameter(S"@attribute_value", System::Data::SqlDbType::NVarChar, 1024, S"attribute_value"));
                             \prime// PerTimePeriodResults1
                             \primethis->AutoScaleBaseSize = System::Drawing::Size(5, 13);
                             this->ClientSize = System::Drawing::Size(292, 273);
                             this->Controls->Add(this->label1);
                             this->Controls->Add(this->dataGrid1);
                             this->Name = S"PerTimePeriodResults1";
                             this >Text = S"PerTimePeriodResults";
                             (_try_cast<System::ComponentModel::ISupportInitialize * >(this->dataGrid1))->EndInit();
                             (_try_cast<System::ComponentModel::ISupportInitialize * >(this->dataSet141))->EndInit();
```
this->ResumeLayout(false);

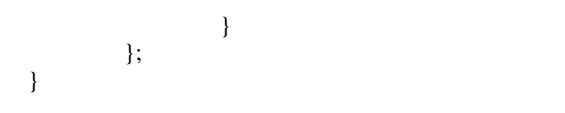

### PerUser.cpp

#include "StdAfx.h" #include "PerUser.h"

### PerUser.h

#pragma once

using namespace System; using namespace System::ComponentModel; using namespace System::Collections; using namespace System::Windows::Forms; using namespace System::Data; using namespace System::Drawing;

```
namespace Account
```
{

```
 /// <summary> 
          /// Summary for PerUser 
          /// 
          /// WARNING: If you change the name of this class, you will need to change the 
          /// 'Resource File Name' property for the managed resource compiler tool 
         /// associated with all resx files this class depends on. Otherwise,<br>/// the designers will not be able to interact properly with localized
                 the designers will not be able to interact properly with localized
          /// resources associated with this form. 
          /// </summary> 
          public __gc class PerUser : public System::Windows::Forms::Form 
\left\{ \begin{array}{ccc} 1 & 1 \\ 1 & 1 \end{array} \right\} public: 
                    PerUser(void) 
\{ InitializeComponent(); 
 } 
          protected: 
                    void Dispose(Boolean disposing) 
\{ if (disposing && components) 
\{ components->Dispose(); 
 } 
                              __super::Dispose(disposing); 
 } 
          private: System::Windows::Forms::ListBox * listBox1; 
          private: System::Windows::Forms::Label * label1; 
          private: System::Windows::Forms::Button * button1; 
          private: 
                    /// <summary> 
                    /// Required designer variable. 
                    /// </summary> 
                    System::ComponentModel::Container* components; 
                    /// <summary> 
                    /// Required method for Designer support - do not modify
```

```
 /// the contents of this method with the code editor. 
 /// </summary> 
 void InitializeComponent(void)
```

```
\{
```

```
 System::Configuration::AppSettingsReader * configurationAppSettings = new 
System::Configuration::AppSettingsReader(); 
                          this->listBox1 = new System::Windows::Forms::ListBox(); 
                          this->label1 = new System::Windows::Forms::Label(); 
                          this->button1 = new System::Windows::Forms::Button(); 
                          this->SuspendLayout(); 
 // 
                          // listBox1 
 // 
                          System::Object* __mcTemp__1[] = new System::Object*[3]; 
                         mcTemp_1[0] = S''sdsdnkldnsnklds";mcTemp_1[1] = S"snldshsdldnkl";mcTemp_1[2] = S"lwenkwenlkewnlwenkl"; this->listBox1->Items->AddRange(__mcTemp__1); 
                          this->listBox1->Location = System::Drawing::Point(56, 72); 
                          this->listBox1->Name = S"listBox1"; 
                          this->listBox1->Size = System::Drawing::Size(192, 30); 
                         this->listBox1->TabIndex = 0;
                          this->listBox1->SelectedIndexChanged += new System::EventHandler(this, 
listBox1_SelectedIndexChanged); 
 // 
                         // label1 
 // 
                          this->label1->Location = System::Drawing::Point(56, 32); 
                          this->label1->Name = S"label1"; 
                          this->label1->Size = System::Drawing::Size(192, 32); 
                         this->label1->TabIndex = 1;
                          this->label1->Text = (__try_cast<System::String * >(configurationAppSettings-
>GetValue(S"label1.Text", typeof(System::String))));
                         this->label1->TextAlign = System::Drawing::ContentAlignment::MiddleCenter; 
                          this->label1->Click += new System::EventHandler(this, label1_Click); 
 // 
                          // button1 
 // 
                          this->button1->Location = System::Drawing::Point(104, 112); 
                          this->button1->Name = S"button1"; 
                          this->button1->Size = System::Drawing::Size(104, 32); 
                         this->button1->TabIndex = 2;
                         this->button1->Text = S"apply";
                          this->button1->Click += new System::EventHandler(this, button1_Click); 
 // 
                          // PerUser 
 // 
                          this->AutoScaleBaseSize = System::Drawing::Size(5, 13); 
                          this->ClientSize = System::Drawing::Size(292, 266); 
                          this->Controls->Add(this->button1); 
                          this->Controls->Add(this->label1); 
                          this->Controls->Add(this->listBox1); 
                          this->Name = S"PerUser"; 
                         this ->Text = S"PerUser";
                          this->Load += new System::EventHandler(this, PerUser_Load); 
                          this->ResumeLayout(false); 
 } 
         private: System::Void listBox1_SelectedIndexChanged(System::Object * sender, System::EventArgs * e) 
\{ } 
         private: System::Void label1_Click(System::Object * sender, System::EventArgs * e) 
\{ }
```
 private: System::Void PerUser\_Load(System::Object \* sender, System::EventArgs \* e)  $\{$ 

}

}

 private: System::Void button1\_Click(System::Object \* sender, System::EventArgs \* e)  $\{$  } };

#### PerUser1.cpp

#include "StdAfx.h" #include "PerUser1.h"

#### PerUser1.h

```
//#pragma once 
#include "Sessions.h" 
using namespace System; 
using namespace System::ComponentModel; 
using namespace System::Collections; 
using namespace System::Windows::Forms; 
using namespace System::Data; 
using namespace System::Drawing;
```
namespace Account

{

```
 /// <summary> 
          /// Summary for PerUser1 
          /// 
         /// WARNING: If you change the name of this class, you will need to change the 
         /// 'Resource File N property for the managed resource compiler tool 
         /// associated with all .resx files this class depends on. Otherwise, 
          /// the designers will not be able to interact properly with localized 
          /// resources associated with this form. 
          /// </summary> 
          public __gc class PerUser1 : public System::Windows::Forms::Form
\left\{ \begin{array}{ccc} 1 & 1 \\ 1 & 1 \end{array} \right\} public: int Sessionss(String * username) 
\{ return 0; 
 } 
          private: System::Diagnostics::PerformanceCounter * performanceCounter1; 
          private: Account::DataSet16 * dataSet161; 
                              private: System::Data::SqlClient::SqlDataAdapter * sqlDataAdapter2; 
                                                 private: System::Data::SqlClient::SqlCommand * sqlSelectCommand2; 
          private: System::Windows::Forms::Button * button3; 
          private: Account::DataSet17 * dataSet171; 
          private: System::Data::OleDb::OleDbCommand * oleDbSelectCommand1; 
          private: System::Data::OleDb::OleDbCommand * oleDbInsertCommand1; 
          private: System::Data::OleDb::OleDbCommand * oleDbUpdateCommand1;
          private: System::Data::OleDb::OleDbCommand * oleDbDeleteCommand1; 
          private: System::Data::OleDb::OleDbDataAdapter * oleDbDataAdapter1; 
          public: 
                   System::String *listbox2value; 
                   PerUser1(void) 
\{ InitializeComponent(); 
                             this->sqlDataAdapter1->Fill(dataSet152, S"attribute_value");
                             this->listBox2->DataSource = this->dataSet152->Tables->get_Item(S"attribute_value");
```

```
this->listBox2->SelectedIndex = 0;
```

```
 this->listBox2->DisplayMember = S"attribute_value";
```

```
 this->listBox2->ValueMember = S"attribute_value";
```

```
 this->listBox2->Update(); 
 this->listBox2->Show();
```

```
 } 
    protected:
```

```
 void Dispose(Boolean disposing) 
\{ if (disposing && components) 
\{ components->Dispose(); 
 } 
                   __super::Dispose(disposing); 
 }
```
private: System::Windows::Forms::ListBox \* listbox1;

```
 private: System::Windows::Forms::Label * label1; 
          public: System::Windows::Forms::Button * button1; 
          private: System::Windows::Forms::Button * button2; 
          private: System::Windows::Forms::DataGrid * dataGrid1; 
          private: System::Windows::Forms::ListBox * listBox2; 
private: System::Data::SqlClient::SqlDataAdapter * sqlDataAdapter1; 
private: System::Data::SqlClient::SqlCommand * sqlSelectCommand1; 
private: System::Data::SqlClient::SqlConnection * sqlConnection1; 
private: Account::DataSet15 * dataSet151; 
private: Account::DataSet15 * dataSet152;
```

```
 private:
```

```
 /// <summary> 
 /// Required designer variable. 
 /// </summary> 
 System::ComponentModel::Container* components;
```

```
 /// <summary> 
                   /// Required method for Designer support - do not modify 
                   /// the contents of this method with the code editor. 
                   /// </summary> 
                   void InitializeComponent(void) 
\{
```
 System::Configuration::AppSettingsReader \* configurationAppSettings = new System::Configuration::AppSettingsReader();

 this->label1 = new System::Windows::Forms::Label(); this->button2 = new System::Windows::Forms::Button(); this->dataGrid1 = new System::Windows::Forms::DataGrid(); this->dataSet152 = new Account::DataSet15(); this->listBox2 = new System::Windows::Forms::ListBox(); this->sqlDataAdapter1 = new System::Data::SqlClient::SqlDataAdapter(); this->sqlSelectCommand1 = new System::Data::SqlClient::SqlCommand(); this->sqlConnection1 = new System::Data::SqlClient::SqlConnection(); this- $>\text{dataSet161}$  = new Account::DataSet16(); this->button3 = new System::Windows::Forms::Button(); this->dataSet171 = new Account::DataSet17(); this->oleDbSelectCommand1 = new System::Data::OleDb::OleDbCommand(); this->oleDbInsertCommand1 = new System::Data::OleDb::OleDbCommand(); this->oleDbUpdateCommand1 = new System::Data::OleDb::OleDbCommand(); this->oleDbDeleteCommand1 = new System::Data::OleDb::OleDbCommand(); this->oleDbDataAdapter1 = new System::Data::OleDb::OleDbDataAdapter(); (\_\_try\_cast<System::ComponentModel::ISupportInitialize \* >(this->dataGrid1))->BeginInit(); (\_\_try\_cast<System::ComponentModel::ISupportInitialize \* >(this->dataSet152))->BeginInit(); (\_\_try\_cast<System::ComponentModel::ISupportInitialize \* >(this->dataSet161))->BeginInit(); (\_\_try\_cast<System::ComponentModel::ISupportInitialize \* >(this->dataSet171))->BeginInit(); this->SuspendLayout(); // // label1 // this->label1->Location = System::Drawing::Point(168, 16);

```
 this->label1->Name = S"label1";
```

```
 this->label1->Size = System::Drawing::Size(192, 32);
```

```
this->label1->TabIndex = 1;
                           this->label1->Text = (__try_cast<System::String * >(configurationAppSettings-
>GetValue(S"label1.Text", typeof(System::String))));
                           this->label1->TextAlign = System::Drawing::ContentAlignment::MiddleCenter; 
                           this->label1->Click += new System::EventHandler(this, label1_Click); 
 // 
                           // button2 
 // 
                           this->button2->Location = System::Drawing::Point(216, 160); 
                           this->button2->Name = S"button2"; 
                          this->button2->TabIndex = 5;
                          this->button2->Text = S"GO!";
                           this->button2->Click += new System::EventHandler(this, button2_click); 
 // 
                           // dataGrid1 
 // 
                           this->dataGrid1->AlternatingBackColor = System::Drawing::Color::LightGray; 
                           this->dataGrid1->BackColor = System::Drawing::Color::DarkGray; 
                           this->dataGrid1->CaptionBackColor = System::Drawing::Color::White; 
                           this->dataGrid1->CaptionFont = new System::Drawing::Font(S"Verdana", 10); 
                           this->dataGrid1->CaptionForeColor = System::Drawing::Color::Navy; 
                           this->dataGrid1->DataMember = S""; 
                           this->dataGrid1->DataSource = this->dataSet152->event_data; 
                           this->dataGrid1->ForeColor = System::Drawing::Color::Black; 
                           this->dataGrid1->GridLineColor = System::Drawing::Color::Black; 
                           this->dataGrid1->GridLineStyle = System::Windows::Forms::DataGridLineStyle::None; 
                           this->dataGrid1->HeaderBackColor = System::Drawing::Color::Silver; 
                           this->dataGrid1->HeaderForeColor = System::Drawing::Color::Black; 
                           this->dataGrid1->LinkColor = System::Drawing::Color::Navy; 
                           this->dataGrid1->Location = System::Drawing::Point(112, 192); 
                           this->dataGrid1->Name = S"dataGrid1"; 
                           this->dataGrid1->ParentRowsBackColor = System::Drawing::Color::White; 
                           this->dataGrid1->ParentRowsForeColor = System::Drawing::Color::Black; 
                           this->dataGrid1->SelectionBackColor = System::Drawing::Color::Navy; 
                           this->dataGrid1->SelectionForeColor = System::Drawing::Color::White; 
                           this->dataGrid1->Size = System::Drawing::Size(272, 240); 
                           this->dataGrid1->TabIndex = 9; 
 // 
                           // dataSet152 
 // 
                           this->dataSet152->DataSetName = S"DataSet15"; 
                           this->dataSet152->Locale = new System::Globalization::CultureInfo(S"en-US"); 
 // 
                           // listBox2 
 // 
                           this->listBox2->AccessibleDescription = S"listbox2"; 
                           this->listBox2->AccessibleName = S"listbox2"; 
                           this->listBox2->Location = System::Drawing::Point(80, 56); 
                           this->listBox2->Name = S"listBox2"; 
                          this-\text{listBox2}-\text{Size} = \text{System::Drawing::Size}(344, 95);this->listBox2->TabIndex = 8;
                          this-\gelistBox2-\geTag = S"";
                           this->listBox2->ValueMember = (__try_cast<System::String * >(configurationAppSettings-
>GetValue(S"listBox2.ValueMember", __typeof(System::String)))); 
                           this->listBox2->SelectedIndexChanged += new System::EventHandler(this, 
listBox2_SelectedIndexChanged); 
 // 
                           // sqlDataAdapter1 
 // 
                           this->sqlDataAdapter1->SelectCommand = this->sqlSelectCommand1; 
                           System::Data::Common::DataTableMapping* __mcTemp__1[] = new 
System::Data::Common::DataTableMapping*[1];
```
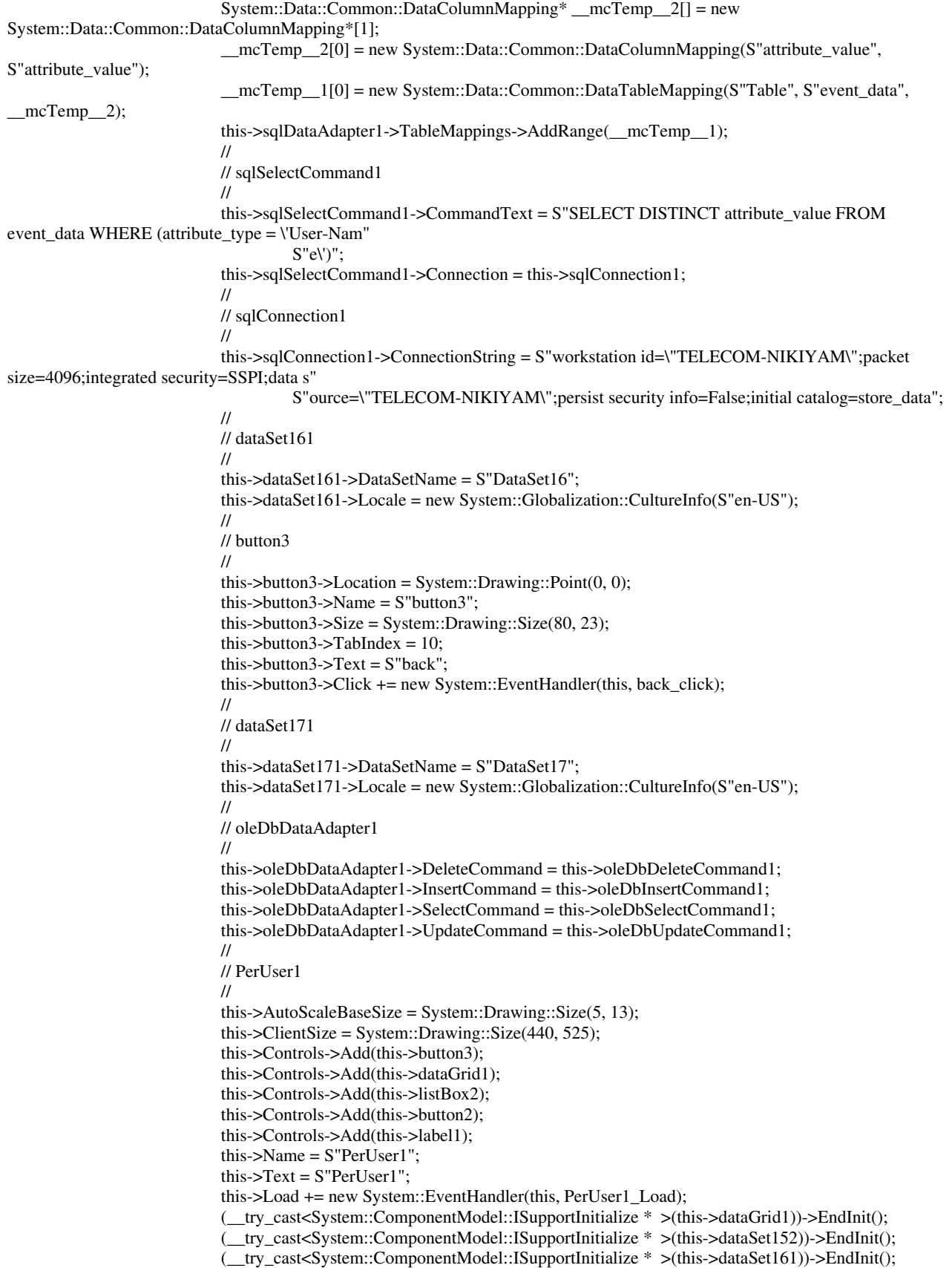

 (\_\_try\_cast<System::ComponentModel::ISupportInitialize \* >(this->dataSet171))->EndInit(); this->ResumeLayout(false); } private: System::Void listBox1\_SelectedIndexChanged(System::Object \* sender, System::EventArgs \* e)  $\{$  this->listbox1->Update(); } private: System::Void label1\_Click(System::Object \* sender, System::EventArgs \* e)  $\{$  } private: System::Void PerUser1\_Load(System::Object \* sender, System::EventArgs \* e)  $\{$  } private: System::Void button1\_Click(System::Object \* sender, System::EventArgs \* e)  $\{$  } private: System::Void sqlConnection1\_InfoMessage(System::Object \* sender, System::Data::SqlClient::SqlInfoMessageEventArgs \* e)  $\{$  } private: System::Void sqlDataAdapter1\_RowUpdated(System::Object \* sender, System::Data::SqlClient::SqlRowUpdatedEventArgs \* e) { } private: System::Void sqlConnection1\_InfoMessage\_1(System::Object \* sender, System::Data::SqlClient::SqlInfoMessageEventArgs \* e) { } private: System::Void sqlConnection1\_InfoMessage\_2(System::Object \* sender, System::Data::SqlClient::SqlInfoMessageEventArgs \* e) { } private: System::Void sqlDataAdapter2\_RowUpdated(System::Object \* sender, System::Data::SqlClient::SqlRowUpdatedEventArgs \* e) { } private: System::Void sqlDataAdapter1\_RowUpdated\_1(System::Object \* sender, System::Data::SqlClient::SqlRowUpdatedEventArgs \* e) { } private: System::Void dataGrid1\_Navigate(System::Object \* sender, System::Windows::Forms::NavigateEventArgs \* ne) { } private: System::Void sqlDataAdapter1\_RowUpdated\_2(System::Object \* sender, System::Data::SqlClient::SqlRowUpdatedEventArgs \* e) { }

private: System::Void textBox1\_TextChanged(System::Object \* sender, System::EventArgs \* e) { } private: System::Void dataGrid1\_Navigate\_1(System::Object \* sender, System::Windows::Forms::NavigateEventArgs \* ne) { } private: System::Void listBox2\_SelectedIndexChanged(System::Object \* sender, System::EventArgs \* e) { this->listbox2value = this->listBox2->SelectedValue->ToString(); } private: System::Void sqlConnection1\_InfoMessage\_3(System::Object \* sender, System::Data::SqlClient::SqlInfoMessageEventArgs \* e) { } private: System::Void dataView1\_ListChanged(System::Object \* sender, System::ComponentModel::ListChangedEventArgs \* e) { } private: System::Void button2\_click(System::Object \* sender, System::EventArgs \* e) { this->sqlDataAdapter2 = new System::Data::SqlClient::SqlDataAdapter(); this->sqlSelectCommand2 = new System::Data::SqlClient::SqlCommand(); this->sqlDataAdapter2->SelectCommand = this->sqlSelectCommand2; this->sqlSelectCommand2->CommandText = System::String::Concat(S"SELECT event\_id, attribute\_type, attribute\_value FROM event\_data WHERE event\_id IN(select DISTINCT event\_id FROM event\_data WHERE attribute\_value=  $\langle$ ",this->listbox2value ,"\') ORDER by event\_id"); this->sqlSelectCommand2->Connection = this->sqlConnection1; System::Data::Common::DataTableMapping\* \_\_mcTemp\_\_1[] = new System::Data::Common::DataTableMapping\*[1]; System::Data::Common::DataColumnMapping\* \_\_mcTemp\_\_2[] = new System::Data::Common::DataColumnMapping\*[2]; \_\_mcTemp\_\_2[0] = new System::Data::Common::DataColumnMapping(S"attribute\_type", S"attribute\_type");  $mcTemp$   $2[1]$  = new System::Data::Common::DataColumnMapping(S"attribute\_value", S"attribute\_value");  $mcTemp$   $1[0]$  = new System::Data::Common::DataTableMapping(S"Table", S"event\_data",  $mcTemp_2$ ; this->sqlDataAdapter2->TableMappings->AddRange(\_\_mcTemp\_\_1); sqlDataAdapter2->Fill( dataSet161, S"attribute\_value"); dataGrid1->SetDataBinding( dataSet161, S"attribute\_value"); this->dataGrid1->Update(); Sessions \* popupsessions = new Sessions(listbox2value); popupsessions->ShowDialog(); //listbox 2 value...if its not the default then run the sql query } private: System::Void back\_click(System::Object \* sender, System::EventArgs \* e) {Close(); } };

}

#### Print.cpp

#include "StdAfx.h" #include "Print.h"

#### Print.h

#pragma once

using namespace System; using namespace System::ComponentModel; using namespace System::Collections; using namespace System::Windows::Forms; using namespace System::Data; using namespace System::Drawing; using namespace System::Xml; using namespace System::Drawing::Printing; using namespace System::IO; using namespace System::ComponentModel; using namespace System::Drawing::Drawing2D; using namespace System::Drawing::Design ; using namespace System::Drawing::Text; using namespace System::Drawing::Imaging ;

namespace Account

{

```
 /// <summary> 
          /// Summary for Print 
          /// 
          /// WARNING: If you change the name of this class, you will need to change the 
         /// Tesource File Name' property for the managed resource compiler tool<br>/// associated with all .resx files this class depends on. Otherwise,
                  associated with all .resx files this class depends on. Otherwise,
          /// the designers will not be able to interact properly with localized 
          /// resources associated with this form. 
          /// </summary> 
          public __gc class Print : public System::Windows::Forms::Form 
          { 
                    bool xmlfile, printoverview; 
          private: System::Windows::Forms::PrintDialog * printDialog1; 
          private: System::Drawing::Printing::PrintDocument * printDocument1; 
          private: System::Windows::Forms::PrintPreviewDialog * printPreviewDialog2; 
          private: System::Windows::Forms::OpenFileDialog * openFileDialog1;
          private: System::Windows::Forms::Button * button2; 
          private: System::Windows::Forms::PrintPreviewDialog * printPreviewDialog1; 
          private: System::IO::StreamReader* streamToPrint; 
          public: 
                    Print(void) 
\{ InitializeComponent(); 
 }
```
protected:

```
 void Dispose(Boolean disposing) 
\{ if (disposing && components) 
\{ components->Dispose(); 
 } 
                        __super::Dispose(disposing); 
 } 
        private: System::Windows::Forms::Label * label1; 
        private: System::Windows::Forms::RadioButton * radioButton1; 
private: System::Drawing::Font *printFont;
```
private: System::Windows::Forms::Button \* button1;

private:

```
 /// <summary> 
                  /// Required designer variable. 
                  /// </summary> 
                  System::ComponentModel::Container* components; 
                  /// <summary> 
                  /// Required method for Designer support - do not modify 
                  /// the contents of this method with the code editor. 
                  /// </summary> 
                  void InitializeComponent(void) 
\{ System::Resources::ResourceManager * resources = new 
System::Resources::ResourceManager(__typeof(Account::Print)); 
                           this->label1 = new System::Windows::Forms::Label(); 
                           this->radioButton1 = new System::Windows::Forms::RadioButton(); 
                           this->button1 = new System::Windows::Forms::Button(); 
                           this->printDialog1 = new System::Windows::Forms::PrintDialog(); 
                           this->printDocument1 = new System::Drawing::Printing::PrintDocument(); 
                           this->printPreviewDialog1 = new System::Windows::Forms::PrintPreviewDialog(); 
                           this->printPreviewDialog2 = new System::Windows::Forms::PrintPreviewDialog(); 
                           this->openFileDialog1 = new System::Windows::Forms::OpenFileDialog(); 
                           this->button2 = new System::Windows::Forms::Button(); 
                           this->SuspendLayout(); 
 // 
                           // label1 
 // 
                           this->label1->Location = System::Drawing::Point(56, 48); 
                           this->label1->Name = S"label1"; 
                           this->label1->Size = System::Drawing::Size(80, 40); 
                          this->label1->TabIndex = 0;
                           this->label1->Text = S"Print a custom xml file:"; 
 // 
                           // radioButton1 
 // 
                           this->radioButton1->Location = System::Drawing::Point(48, 112); 
                           this->radioButton1->Name = S"radioButton1"; 
                           this->radioButton1->TabIndex = 1; 
                           this->radioButton1->Text = S"PrintXmlFile"; 
                           this->radioButton1->Click += new System::EventHandler(this, PrintXmlFile_click); 
 // 
                           // button1 
 // 
                           this->button1->Location = System::Drawing::Point(56, 160); 
                           this->button1->Name = S"button1"; 
                           this->button1->TabIndex = 3;
```

```
this->button1->Text = S"Print";
                          this->button1->Click += new System::EventHandler(this, Print_click); 
 // 
                          // printDialog1 
 // 
                          this->printDialog1->Document = this->printDocument1; 
 // 
                          // printDocument1 
 // 
                          this->printDocument1->PrintPage += new System::Drawing::Printing::PrintPageEventHandler(this, 
pd_PrintPage); 
 // 
                          // printPreviewDialog1 
 // 
                          this->printPreviewDialog1->AutoScrollMargin = System::Drawing::Size(0, 0); 
                          this->printPreviewDialog1->AutoScrollMinSize = System::Drawing::Size(0, 0); 
                          this->printPreviewDialog1->ClientSize = System::Drawing::Size(400, 300); 
                          this->printPreviewDialog1->Enabled = true; 
                          this->printPreviewDialog1->Icon = (__try_cast<System::Drawing::Icon * >(resources-
>GetObject(S"printPreviewDialog1.Icon"))); 
                          this->printPreviewDialog1->Location = System::Drawing::Point(176, 176); 
                          this->printPreviewDialog1->MinimumSize = System::Drawing::Size(375, 250); 
                          this->printPreviewDialog1->Name = S"printPreviewDialog1"; 
                          this->printPreviewDialog1->TransparencyKey = System::Drawing::Color::Empty; 
                          this->printPreviewDialog1->Visible = false; 
 // 
                          // printPreviewDialog2 
 // 
                          this->printPreviewDialog2->AutoScrollMargin = System::Drawing::Size(0, 0); 
                          this->printPreviewDialog2->AutoScrollMinSize = System::Drawing::Size(0, 0); 
                          this->printPreviewDialog2->ClientSize = System::Drawing::Size(400, 300); 
                          this->printPreviewDialog2->Document = this->printDocument1; 
                          this->printPreviewDialog2->Enabled = true; 
                          this->printPreviewDialog2->Icon = (__try_cast<System::Drawing::Icon * >(resources-
>GetObject(S"printPreviewDialog2.Icon"))); 
                          this->printPreviewDialog2->Location = System::Drawing::Point(258, 23); 
                          this->printPreviewDialog2->MinimumSize = System::Drawing::Size(375, 250); 
                          this->printPreviewDialog2->Name = S"printPreviewDialog2"; 
                          this->printPreviewDialog2->TransparencyKey = System::Drawing::Color::Empty; 
                          this->printPreviewDialog2->Visible = false; 
 // 
                          // openFileDialog1 
 // 
                          this->openFileDialog1->DefaultExt = S"xml"; 
                          this->openFileDialog1->FileName = S"results"; 
                          this->openFileDialog1->InitialDirectory = S"c:\\Account++"; 
 // 
                          // button2 
 // 
                         this-\text{subt}-\text{bottom2-}\text{in} = System::Drawing::Point(0, 0);
                          this->button2->Name = S"button2"; 
                          this->button2->Size = System::Drawing::Size(80, 23); 
                         this->button2->TabIndex = 5;
                         this->button2->Text = S"back";
                          this->button2->Click += new System::EventHandler(this, close_window); 
 // 
                          // Print 
 // 
                          this->AutoScaleBaseSize = System::Drawing::Size(5, 13); 
                          this->ClientSize = System::Drawing::Size(200, 245); 
                          this->Controls->Add(this->button2); 
                          this->Controls->Add(this->button1);
```

```
this->Controls->Add(this->radioButton1);
                             this->Controls->Add(this->label1);
                             this->Name = S"Print";
                             this ->Text = S"Print";
                             this->ResumeLayout(false);
                   <sup>-</sup>
         private: System::Void PrintXmlFile_click(System::Object * sender, System::EventArgs * e)
                             {xmlfile=true;
                             }
                   private: System::Void Print_click(System::Object * sender, System::EventArgs * e)
                                      if(xmIfile) {
                                      this->openFileDialog1->ShowDialog();
printDialog1->Document = printDocument1;// Show the dialog
 if (printDialog1->ShowDialog() == DialogResult::OK)
 // Add the page handler
           try {
       streamToPrint = new StreamReader (this->openFileDialog1->get_FileName());
                                                printFont = new System::Drawing::Font("Arial", 10);
                                                printDocument1->PrintPage += new PrintPageEventHandler(this,
&Print::pd_PrintPage);
   // Print the page
   printDocument1->Print();
                   \mathcal{E}catch(Exception *ex) {MessageBox::Show(S"An error occurred printing the file!!");
                     MessageBox::Show(ex->Message->ToString());
                     ł
  }//end printdialog
  }//end(ifxmlfile)
                                       }//end private
     //Event fired for each page to print
private: void pd_PrintPage(System::Object * sender, System::Drawing::Printing::PrintPageEventArgs * ev)
       float 1pp = 0;
       float vPos = 0:
       int count = 0;
       float leftMargin = ev->MarginBounds.Left;
       float topMargin = ev->MarginBounds.Top;
                             String* line=S"";
       //Work out the number of lines per page
       //Use the MarginBounds on the event to do this
       lpp = (ev->MarginBounds.Height / printFont->GetHeight(ev->Graphics));
       //Now iterate over the file printing out each line
       //NOTE WELL: This assumes that a single line is not wider than the page width
       //Check count first so that we don't read line that we won't print
       while (count < lpp && ((line=streamToPrint->ReadLine()) != S'''))
         yPos = topMargin + (count * printFont > GetHeight(ev > Graphics));ev->Graphics->DrawString (line, printFont, Brushes::Black, leftMargin, yPos, new
StringFormat());
         count++;Console::WriteLine(line);//MessageBox::Show(line);
       //If we have more lines then print another page
                            if (line->Trim() != S''')
         ev->HasMorePages = true;
                             else{
```

```
 ev->HasMorePages = false ; 
                      streamToPrint->Close();<br>}
 } 
//end customise 
 } 
private: System::Void close_window(System::Object * sender, System::EventArgs * e) 
{
               Close(); 
                } 
}; 
};
```
#### **Ruser.cpp**

 $//$ { $NO$ \_ $DEPENDENCIES$ }} // Microsoft Visual C++ generated include file. // Used by app.rc  $\prime$ #define IDI\_ICON1 101

// Next default values for new objects  $\ensuremath{\mathnormal{II}}$ #ifdef APSTUDIO\_INVOKED #ifndef APSTUDIO\_READONLY\_SYMBOLS 102 #define\_APS\_NEXT\_RESOURCE\_VALUE 40001 #define\_APS\_NEXT\_COMMAND\_VALUE #define\_APS\_NEXT\_CONTROL\_VALUE 1000 #define\_APS\_NEXT\_SYMED\_VALUE 101 #endif #endif #include "StdAfx.h" #include "RUser.h"

#### **Ruser.h**

```
#pragma once
```
using namespace System; using namespace System::ComponentModel; using namespace System: Collections; using namespace System::Windows::Forms; using namespace System::Data; using namespace System::Drawing; using namespace System::DirectoryServices;

namespace Account

ſ

```
/// <summary>
       /// Summary for RUser
       ^{\prime\prime\prime}/// WARNING: If you change the name of this class, you will need to change the
       ^{\prime\prime\prime}'Resource File Name' property for the managed resource compiler tool
       IIIassociated with all .resx files this class depends on. Otherwise,
       IIIthe designers will not be able to interact properly with localized
       IIIresources associated with this form.
       /// </summary>
       public _gc class RUser : public System::Windows::Forms::Form
       ł
                 System::String *UserNameToDelete;
       public:
                           ADDelete(String *a){
                 int
                 try
{ //Build the path, and then bind to computer.
  String *adsPath = String::Format(S"WinNT://{0},computer", Environment::MachineName);
  DirectoryEntry *computerEntry = new DirectoryEntry(adsPath);
                 DirectoryEntry *userEntry = computerEntry->Children->Find(a, S"user");
                 computerEntry->Children->Remove(userEntry);
                 MessageBox::Show(S"removed user");
catch(Exception *e)
                 MessageBox::Show(S"error:l");
                 Console::Write(e);
```

```
return 0;
          }//na to allakso se deleteuser
                   RUser(void)
                   \{InitializeComponent();
                   }
         protected:
                   void Dispose(Boolean disposing)
                   ł
                             if (disposing && components)
                             \{components->Dispose();
                             ₹
                             __super::Dispose(disposing);
                   }
         private: System::Windows::Forms::Label * label1;
         private: System::Windows::Forms::TextBox * textBox1;
         private: System::Windows::Forms::Button * button1;
         private: System::Windows::Forms::Button * button2;
         private:
                   /// <summary>
                   /// Required designer variable.
                   /// </summary>
                   System::ComponentModel::Container* components;
                   /// <summary>
                   /// Required method for Designer support - do not modify
                   /// the contents of this method with the code editor.
                   /// </summary>
                   void InitializeComponent(void)
                   \{this->label1 = new System::Windows::Forms::Label();
                             this->textBox1 = new System::Windows::Forms::TextBox();
                             this->button1 = new System::Windows::Forms::Button();
                             this->button2 = new System::Windows::Forms::Button();
                             this->SuspendLayout();
                             \frac{1}{2}// label1
                             \ensuremath{\mathnormal{/\!/}}this->label1->Font = new System::Drawing::Font(S"Microsoft Sans Serif", 10,
System::Drawing::FontStyle::Bold, System::Drawing::GraphicsUnit::Point, (System::Byte)0);
                             this->label1->Location = System::Drawing::Point(72, 16);
                             this->label1->Name = S"label1";
                             this->label1->Size = System::Drawing::Size(136, 32);
                             this->label1->TabIndex = 0;
                             this->label1->Text = S'Enter username to delete";
                             this->label1->TextAlign = System::Drawing::ContentAlignment::MiddleCenter;
                             \frac{1}{2}// textBox1
                             \primethis->textBox1->Location = System::Drawing::Point(88, 64);
                             this->textBox1-<math>Name = S</math>"textBox1";this->textBox1->TabIndex = 1;
                             this ->textBox1->Text = S"alexgiamas";
                             this->textBox1->TextChanged += new System::EventHandler(this, textBox1_TextChanged);
                             \mathcal{U}
```
 $\}$ 

```
 // button1 
 // 
                         this->button1->Location = System::Drawing::Point(96, 96); 
                         this->button1->Name = S"button1"; 
                         this->button1->Size = System::Drawing::Size(80, 23); 
                        this->button1->TabIndex = 2;
                         this->button1->Text = S"Remove him!"; 
                         this->button1->Click += new System::EventHandler(this, button1_click); 
 // 
                         // button2 
 // 
                         this->button2->Location = System::Drawing::Point(0, 0); 
                         this->button2->Name = S"button2"; 
                         this->button2->Size = System::Drawing::Size(80, 23); 
                        this->button2->TabIndex = 7;
                         this->button2->Text = S"back"; 
                         this->button2->Click += new System::EventHandler(this, back_click); 
 // 
                         // RUser 
 // 
                         this->AutoScaleBaseSize = System::Drawing::Size(5, 13); 
                         this->ClientSize = System::Drawing::Size(256, 141); 
                         this->Controls->Add(this->button2); 
                         this->Controls->Add(this->button1); 
                         this->Controls->Add(this->textBox1); 
                         this->Controls->Add(this->label1); 
                         this->Name = S"RUser"; 
                         this->Text = S"Remove a user from the system"; 
                         this->ResumeLayout(false); 
 } 
        private: System::Void button1_click(System::Object * sender, System::EventArgs * e) 
\{ADDelete(this->textBox1->Text->ToString());
 } 
         private: System::Void textBox1_TextChanged(System::Object * sender, System::EventArgs * e) 
\{ } 
private: System::Void back_click(System::Object * sender, System::EventArgs * e) 
                {Close};
 } 
}; 
}
```
#### Sessions.cpp

#include "StdAfx.h" #include "Sessions.h"

#### Sessions.h

#pragma once

using namespace System; using namespace System::ComponentModel; using namespace System::Collections; using namespace System::Windows::Forms; using namespace System::Data; using namespace System::Drawing; using namespace System::Data; using namespace System::Data::SqlClient;

namespace Account

{

 /// <summary> /// Summary for Sessions /// /// WARNING: If you change the name of this class, you will need to change the /// 'Resource File Name' property for the managed resource compiler tool /// associated with all resx files this class depends on. Otherwise,<br>/// the designers will not be able to interact properly with localized the designers will not be able to interact properly with localized /// resources associated with this form. /// </summary> public \_\_gc class Sessions : public System::Windows::Forms::Form  $\left\{ \begin{array}{ccc} 1 & 1 \\ 1 & 1 \end{array} \right\}$  public: String \* SessionTime(DateTime start, DateTime end)  $\{$ String  $*$  sessiontime =  $S''09:37"$ ; System::TimeSpan diff1 = end.Subtract(start);  $s$ essiontime = diff1.ToString $()$ ; return sessiontime; } public: Sessions(String \* username)

 $\{$ 

 MessageBox::Show(username); InitializeComponent();

 this->sqlCommand1->CommandText = System::String::Concat(S"select record\_timestamp from event\_data inner join event\_main on event\_data.event\_id=event\_main.event\_id where event\_Data.event\_id IN (select event\_data.event\_id from event\_data inner join event\_main on event\_data.event\_id=event\_main.event\_id where attribute\_type='Acct-Status-Type' AND attribute\_value='1') AND event\_data.attribute\_type='User-Name' AND event\_data.attribute\_value='", username, S"' order by event data.event id");

this->sqlCommand2->CommandText =System::String::Concat(S"select record\_timestamp from event\_data inner join event\_main on event\_data.event\_id=event\_main.event\_id where event\_Data.event\_id IN (select event\_data.event\_id from event\_data inner join event\_main on event\_data.event\_id=event\_main.event\_id where attribute\_type='Acct-Status-Type' AND attribute\_value='2') AND event\_data.attribute\_type='User-Name' AND event\_data.attribute\_value='", username , S"' order by event\_data.event\_id"); SqlDataReader\* rdr1;

SqlDataReader\* rdr2;

try {

 this->sqlConnection1->Open(); this->sqlConnection2->Open(); rdr1 = this->sqlCommand1->ExecuteReader(); MessageBox::Show(rdr1->get\_HasRows().ToString()); rdr2 = this->sqlCommand2->ExecuteReader(); while(rdr1->Read() && rdr2->Read())

```
 { 
                           this->listBox1->Items->Add(S"login"); 
                                    this->listBox1->Items->Add(rdr1->get_Item("record_timestamp")); 
                                    this->listBox1->Items->Add(S"logout"); 
                                    this->listBox1->Items->Add(rdr2->get_Item("record_timestamp")); 
                                    this->listBox1->Items->Add(System::String::Concat(S"Session time:", 
SessionTime(Convert::ToDateTime(rdr1->get_Item("record_timestamp")->ToString()), Convert::ToDateTime(rdr2-
>get_Item("record_timestamp")->ToString()) )));
 } 
                  this->sqlConnection1->Close(); 
                  this->sqlConnection2->Close(); 
   } 
   catch (Exception* e) 
   { 
                  MessageBox::Show(e->ToString()); 
                  System::Console::WriteLine(e->ToString()); 
   } 
         this->listBox1->Update(); 
         this->listBox1->Show(); 
 } 
         protected: 
                  void Dispose(Boolean disposing) 
\{ if (disposing && components) 
\{ components->Dispose(); 
 } 
                             __super::Dispose(disposing); 
 } 
         private: System::Windows::Forms::ListBox * listBox1; 
         private: System::Data::SqlClient::SqlConnection * sqlConnection1; 
         private: System::Data::SqlClient::SqlConnection * sqlConnection2; 
         private: System::Data::SqlClient::SqlCommand * sqlCommand1; 
         private: System::Data::SqlClient::SqlCommand * sqlCommand2; 
         private: 
                  /// <summary> 
                  /// Required designer variable. 
                  /// </summary> 
                  System::ComponentModel::Container* components; 
                  /// <summary> 
                  /// Required method for Designer support - do not modify 
                  /// the contents of this method with the code editor. 
                  /// </summary> 
                  void InitializeComponent(void) 
\{ System::Configuration::AppSettingsReader * configurationAppSettings = new 
System::Configuration::AppSettingsReader(); 
                           this->listBox1 = new System::Windows::Forms::ListBox(); 
                           this->sqlConnection1 = new System::Data::SqlClient::SqlConnection(); 
                           this->sqlConnection2 = new System::Data::SqlClient::SqlConnection(); 
                           this->sqlCommand1 = new System::Data::SqlClient::SqlCommand(); 
                           this->sqlCommand2 = new System::Data::SqlClient::SqlCommand(); 
                           this->SuspendLayout(); 
 // 
                           // listBox1 
 //
```
 this->listBox1->Location = System::Drawing::Point(16, 64); this->listBox1->Name = S"listBox1"; this- $\text{listBox1} - \text{Size} = \text{System}$ ::Drawing::Size(232, 121); this- $>$ listBox1- $>$ TabIndex = 0; // // sqlConnection1 // this->sqlConnection1->ConnectionString = S"workstation id=\"TELECOM-NIKIYAM\";packet size=4096;integrated security=SSPI;data s" S"ource=\"TELECOM-NIKIYAM\";persist security info=False;initial catalog=store\_data"; // // sqlConnection2 // this->sqlConnection2->ConnectionString = S"workstation id=\"TELECOM-NIKIYAM\";packet size=4096;integrated security=SSPI;data s" S"ource=\"TELECOM-NIKIYAM\";persist security info=False;initial catalog=store\_data"; // // sqlCommand1 // this->sqlCommand1->CommandText = (\_\_try\_cast<System::String \* >(configurationAppSettings- >GetValue(S"sqlCommand1.CommandText", \_\_typeof(System::String)))); this->sqlCommand1->Connection = this->sqlConnection1; // // sqlCommand2 // this->sqlCommand2->CommandText = (\_\_try\_cast<System::String \* >(configurationAppSettings- >GetValue(S"sqlCommand2.CommandText", \_\_typeof(System::String)))); this->sqlCommand2->Connection = this->sqlConnection2; // // Sessions // this->AutoScaleBaseSize = System::Drawing::Size(5, 13); this->ClientSize = System::Drawing::Size(264, 229); this->Controls->Add(this->listBox1); this->Name = S"Sessions"; this->Text = S"Sessions"; this->ResumeLayout(false); } }; }// stdafx.cpp : source file that includes just the standard includes // Account++.pch will be the pre-compiled header // stdafx.obj will contain the pre-compiled type information #include "stdafx.h" // stdafx.h : include file for standard system include files, // or project specific include files that are used frequently, but // are changed infrequently #pragma once #define WIN32\_LEAN\_AND\_MEAN // Exclude rarely-used stuff from Windows headers // C RunTime Header Files #include <stdlib.h> #include <malloc.h> #include <memory.h> #include <tchar.h> // TODO: reference additional headers your program requires here

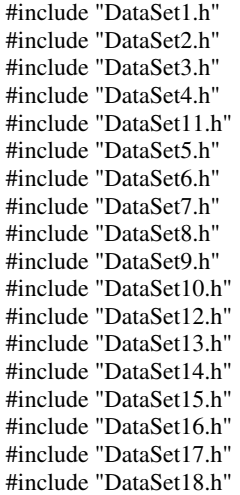

## Appendix B

#### Published Research paper

Παρακάτω παρατίθεται ένα research paper το οποίο σχετίζεται µε την διπλωµατική µου εργασία και στο οποίο είχα την τιµή να συµµετάσχω και να εγκριθεί για δηµοσίευση και παρουσίαση στο συνέδριο ICAS'05 και ICNS'05 της ΙΕΕΕ society.

# Authentication platform for seamless handover in heterogeneous environments

Dimitris Nikitopoulos, Nikolaos Papaoulakis, Angelos Trakos, Alexandros Giamas, Efstathios Sykas and Michael Theologou *National Technical University of Athens, Greece School of Electrical and Computer Engineering [dnikit,npapaoul,atrakos]@telecom.ntua.gr, el99190@mail.ntua.gr, [sykas,theolog]@cs.ntua.gr* 

#### **Abstract**

*This work tackles the hot issue of user handover from one network to another, or generally from one Radio Access Technology (RAT) to another, in a 4G heterogeneous mobile and wireless environment without the interruption of an ongoing service (seamless handover) with user authentication support. This paper proposes an authenticated seamless handover mechanism and describes the authentication platform for two network environments: an operator with both GPRS and WLAN networks (the user performs a vertical handover). Two different WLAN operators (the user performs a horizontal handover).* 

## **1 1. Introduction**

*Nowadays, many radio access technologies and core networks coexist. The future of "Beyond 3G" mobile and wireless systems are the heterogeneous platforms. Maybe the hottest issue in these heterogeneous environments is the user seamless handover by taking into account also the seamless user authentication. This paper proposes a seamless* 

*authenticated handover mechanism for 4G heterogeneous environments.* 

*The innovation of this work is the user handover from one network to another, or generally from one Radio Access Technology (RAT) to another, in a 4G heterogeneous mobile and wireless environment without the interruption of an ongoing service (seamless handover) with user authentication support. For example, a user with an ongoing FTP session moves to a foreign network without interruption of the service and he is silently authenticated.* 

*The authors propose an authenticated seamless handover mechanism and describe the authentication platform for two network environments: Firstly, the user moves from the GPRS network of an operator to the WLAN network of the same operator (vertical handover). And secondly, the user moves from the WLAN network of an operator to the WLAN network of another operator (horizontal handover).* 

This paper is focused on authenticated seamless handover in heterogeneous environments and is organized as follows. Section 1 is the introduction to the problem of seamless handover with authentication support. Section 2 presents the heterogeneous environment and its architecture that used in this work. Section 3 presents the Mobile IPv6 implementation of our testbed. In section 4 the GPRS and WLAN common authentication mechanisms are described. The most important section is section 5 which presents the proposed authentication platform which is going to
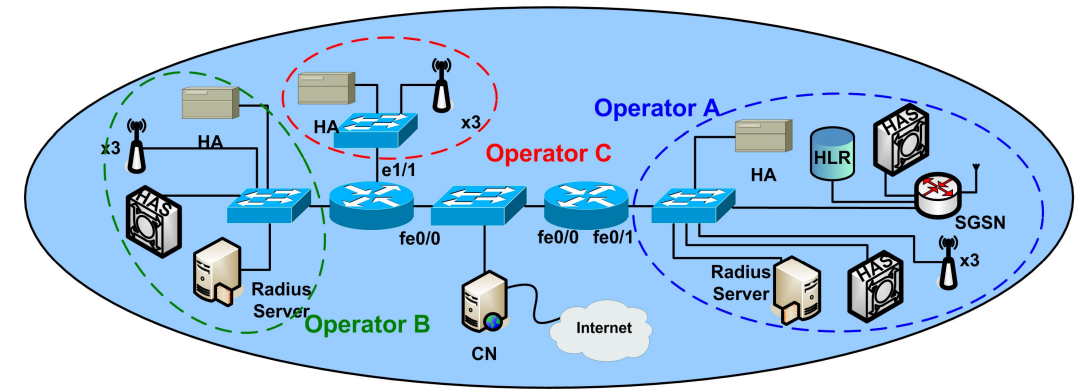

Fig. 1. The WonderLANd testbed schematic: Operator A with WLAN and GPRS support. Operators B and C with WLAN support. Also, Heterogeneous Authentication Servers (HASs), Radius servers and the HLR of the 3 operators are illustrated.

support seamless handover in heterogeneous environments. Finally, section 6 summarizes our work and presents future steps.

## **2 2. Heterogeneous platform architecture**

The term heterogeneous indicates a multiplatform network that is comprised by several different technology based networks. Thus a heterogeneous environment comprises of GSM, GPRS/EDGE, UMTS, WLAN and other networks. All these type of networks cooperate and offer to users complete and integrated services. Users gain access to all networks and are connected to the preferred network and service anywhere, anytime. So, the quality of service is guaranteed and users have the preferred quality in the appropriate price.

For the design and implementation of the proposed authentication platform, the WonderLANd testbed [1] of the National Technical University of Athens (NTUA) is used. The WonderLANd is a novel 4G wireless wide area network, which covers the NTUA Campus. As it seems in Fig. 1, three different operators have been deployed. Two of them are pure WLAN operators while the third one supports both WLAN and GPRS. Each WLAN operator covers a specific area of the NTUA Campus and all these areas are being overlapped to each other at their borders.

More specific, Operator A consists of four Access Points (APs) which implement a 802.11b network and one SGSN router (emulated) which provides local

GPRS support to the users of the system. The SGSN is directly connected with the HLR (emulated) of Operator A. Operator B and C consists of three different servicing APs each. Even though Operator C has five APs, two of them are used as a wireless backbone for the interconnection of the servicing APs with Operator's C gateway router. All the three WLAN Operators consists of wide area sector antennas in order to long range cover the campus.

The three Operators end up on two Cisco 2611XM multi-service routers which separate them in three different networks and connect them to the internet. The routers act as gateway routers, support and utilize both IPv4 and IPv6 protocol [2], [5]. Each operator has a Home Agent (HA) in order to support Mobile IPv6 user mobility.

The IPv6 enabled GPRS operator is established by the following architecture; due to lack of IPv6 routing support on the live SGSN and in order to have IPv6 addresses and connectivity between MN and core IPv6 network.

A Windows 2003 server is used as the IPv6 SGSN. Analytically, the Windows 2003 Server has two interfaces; the LAN interface that communicates with the core 6bone network of the platform and the GPRS interface which is a GPRS terminal PC card with 4+4

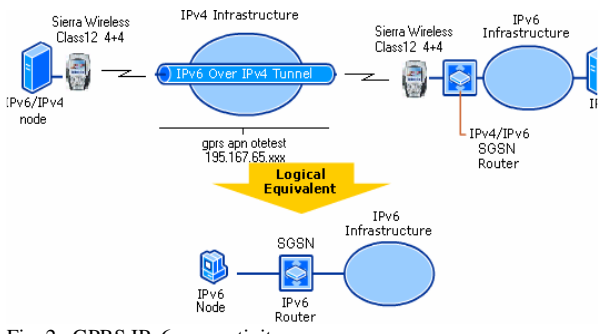

Fig. 2. GPRS IPv6 connectivity.

radio time slots (Class 12) in uplink and downlink. The GPRS terminal on the MN and the GPRS interface of the router are attached to the same GPRS Access Point Network (APN) that has enabled inter-mobile communication feature, in order to have a point to point IPv4 connection. Via this IP connection, a static IPv6 over IPv4 tunnel is established in order to the GPRS terminal of MN gains access to the core IPv6 platform. The LAN interface of the Windows 2003 router belongs to the IPv6 **3ff3::0:1/64** subnet while the **3ffe::0:1:5/80** subnet is created for the GPRS tunneled network (Fig. 2).

Also, the Heterogeneous Authentication Server (HAS) is introduced in this paper and the authors integrate HAS in WonderLANd. HAS is responsible to exchange authentication messages between different networks. HAS has a network type specific part which is communicates with the other network elements depending the network type. In GPRS, HAS communicates with the HA and HLR (see next sections). One HAS per network type is needed.

As described above, the WonderLANd platform implements the IPv6 protocol with mobility support. Mobile IPv6 (MIPv6) is described in the next section.

# **3 3. Mobile IPv6 implementation**

Mobile IPv6 aims to make the mobility transparent to higher level protocols and applications. This is achieved by special routing and signaling mechanisms between the current location of a Mobile Node (MN); the MN's Home Agent (HA) and the Correspondent Nodes (CNs) that MN is communicating with.

Consider that MN has moved from its Home Network to a Foreign Network. MN determines that has moved to a new network, based on the network IPv6 prefixes of router advertisements (RAs) sent by network's IPv6 routers. As the MN moves to a new foreign network, configures a Care-of Address (CoA) and sends a Binding Update (BU) to its HA and also to any CN that it is communicating with. A BU consists of a binding update destination option and also a home address destination option. An IPSec Authentication Header (AH) is used to authenticate the datagram carrying the BU to the HA. This mechanism prevents unauthorized access to foreign networks, in case of seamless handover need. This operation is illustrated in fig. 3. As the HA of the home network receives successfully the BU, it first sends a proxy neighbor advertisement which redirects the datagrams sent to the home address of the MN to the link layer address of the HA. HA also sends a binding acknowledgement (BA) to the MN.

After that and when a CN that is not aware of the mobility of the MN, sends a datagram to the home address of the MN, it is captured by the HA and tunneled to the CoA of the MN. When the MN receives a datagram tunneled by its HA, it sends a BU to the original sender of the datagram which is the CN to inform it of the new location of the MN. In consequence, CN can send datagrams directly to MN by routing them through the care-of address with a routing header. This operation is illustrated in fig. 4.

Now, when MN communicates with the CN it uses its CoA in the source address of datagrams to avoid the negative effects of triangulation problem. To preserve the higher level connection, home address option is used in all datagrams. In practice, the connections are always established using the home address. The home address is moved to the home address option and CoA is inserted into the source address field of the datagram by the MIPv6 software. When applications in the CN send packets to the MN, they are sent to the home address of the MN. The MIPv6 software then inserts a routing header to the packet and moves the home address to the routing header and inserts the CoA to the destination address field [7].

# **4 4. Common authentication mechanism**

#### **4.1 4.1. Introduction**

This paper describes an authentication platform for seamless handover in heterogeneous network environments. The radio access networks that are examined are GPRS and WLAN. This section describes analytically the common authentication mechanisms used in each network type. These authentication mechanisms are widely used in GPRS and WLAN environments when the user initiates a GPRS attach or a connection to these networks without performing handover from one network to another.

### **4.2 4.2. GPRS**

The user authentication procedures in GPRS are similar to these used in GSM. The difference is that the procedures are executed from the SGSN instead of the MSC. Additionally, the authentication procedure performs the selection of the ciphering algorithm and the synchronization for the ciphering. The authentication mechanism uses "authentication triplets" which are received from the HLR and stored into the SGSN. Authentication triplets consist of 3 parameters (Table 1).

When the user demands access to GPRS network, SGSN must authenticate him. If the SGSN does not have previously stored authentication triplets, sends a Send Authentication Info message to the HLR. Then, HLR responds with a Send Authentication Info Acknowledge message. SGSN has the authentication triplet for that user. When the SGSN has the authentication

triplet it sends an Authentication Request message to the mobile subscriber (MS) including the RAND. After that, MS computes SRES from RAND and secret Subscriber authentication key Ki. The MS then sends Authentication Response to the SGSN including SRES and if the computed by the HLR SRES equals to the SRES computed by the MS (fig. 5), the MS is considered to be authenticated to use the network.

It is important to note that all security functions inside the GPRS network are based on the secrecy of the secret key Ki. This key is stored into the SIM (Subscriber Identification Module) card and into the HLR at subscription time and it is not known to the subscriber.

#### **4.3 4.3. WLAN**

Authentication in WLAN environments is a complex procedure. Because of the fact that the transport medium is the open air and there is no physical link between the requesting authentication user and the authentication server, the mechanism must ensure security without compromising flexibility and ease-ofuse. Authentication using an authentication proxy is a method widely used to meet these two goals.

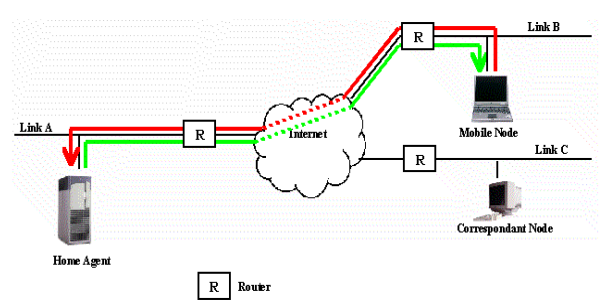

Fig. 3. The Binding Update to Home Agent mechanism; MN sends the BU message and HA sends an acknowledgement.

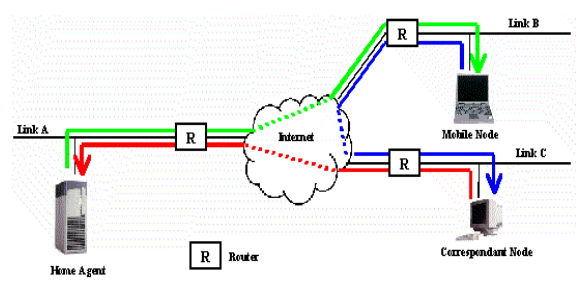

Fig. 4. The Binding Update to Corresponding Node mechanism; CN sends a datagram to the MN's home address, HA captures it and tunnel it to the MN and MN sends a BU to the CN.

TABLE 1 AUTHENTICATION TRIPLETS

| Description                                         |
|-----------------------------------------------------|
| random number between 0 and 2128                    |
| signed response which is result of the A3 algorithm |
| used for subscriber authentication                  |
| Ciphering key which computed using the A8           |
| algorithm and it is used by the GPRS Encryption     |
| Algorithm (GEA)                                     |
|                                                     |

Authentication proxy [3] is a solution that provides dynamic per-user authentication and authorization; authenticating users against various industry standard authentication protocols such as TACACS+ and RADIUS. Network administrators have the ability to set an individual, per-user security policy allowing or disallowing services and security restrictions. Using an authentication proxy is a solution that can apply to intranet, extranet, Internet and VPN client users thus creating a uniform platform for authentication and authorization. Finally, one of the major benefits from using an authentication proxy is that it requires no vendor specific client features or software, providing transparent client operation using commonly available desktop browsers. This feature is invaluable for our purpose to provide an authenticated seamless handover between various types of networks.

Part of the WonderLANd platform (fig. 1, WLAN Operator A) is used in order to illustrate the way an authentication proxy functions. This consists of an Access Point (Cisco Aironet), a Cisco 2611XM router running authentication proxy and RADIUS client features, and the Microsoft IAS RADIUS Server. A hypothetical scenario would involve a WLAN user named Joseph who wants to access the Internet while in the

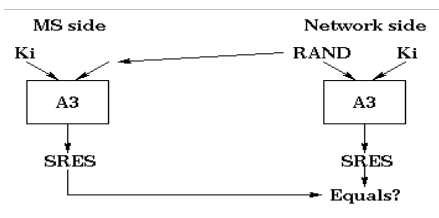

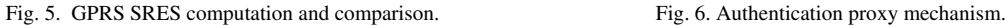

coverage area of WLAN Operator 1 hotspot. As soon as gets within area of coverage his WLAN card senses the presence of a wireless network and notifies Joseph. Joseph then opens his browser and assuming he has configured no start page, he types in the address bar the site's URL he wants to access. At this point the sequence of events which are visualized in fig. 6 is triggered in a way transparent to Joseph.

First of all, the Mobile Terminal enters the network and as soon as DHCP packets pass through the Authentication Proxy to the router it responds by assigning the Mobile Terminal an IP address from its DHCP pool (step 1). Consequently, the AP forwards Joseph's web page request to authentication proxy (step 2) and receives in return a web page requesting Joseph to authenticate himself using a username/password pair of values (step 3). His username can be either a regular username such as Joseph or a username with a *realm*. A realm is an identifier that represents a company or organization and attaches to a username as a prefix or suffix.

Joseph then enters his credentials and upon submitting them the AP forwards the Access Request to the authentication proxy (step 4). At this stage as the authentication proxy is configured as a RADIUS client to the IAS RADIUS server, it forwards the request to the IAS (step 5) in the form of an Access Request. IAS then gets consulted by its User Account Database, which in our case is an SQL Server, whether the submitted

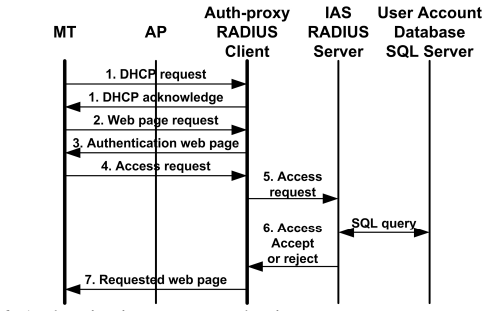

username/password pair matches a stored pair and if it matches sends back an Access Accept response. If the pair doesn't match any of the stored pairs in the User Account Database the RADIUS Server returns an Access Reject packet to the authentication proxy asking for denial of authentication (step 6). Depending on the packet received the authentication proxy sends back the appropriate web page to the AP to forward it to the end user (step 7).

# **5 5. Authenticated seamless handover**

### **5.1 5.1. Introduction**

The innovation of this work is the user handover from one network to another, or generally from one Radio Access Technology (RAT) to another, in a 4G heterogeneous mobile and wireless environment without the interruption of an ongoing service (seamless handover) with user authentication support. For example, a user with an ongoing FTP session moves to a foreign network without interruption of the service and he is silent authenticated.

This section proposes an authenticated seamless handover mechanism and describes the authentication platform for two network environments: Firstly, the user moves from the GPRS network of an operator to the WLAN network of the same operator (vertical handover). And secondly, the user moves from the WLAN network of an operator to the WLAN network of another operator (horizontal handover).

## **5.2 5.2. Proposed mechanism**

The proposed heterogeneous authentication mechanism supports seamless handover between heterogeneous 4G mobile and wireless network platforms during non-stop services, like file transfer, video and audio streaming, etc.

The proposed mechanism is based on IPv6 extension header for Mobile IPv6 mobile node authentication. When a mobile node moves from one IPv6 network to another, sends a Binding Update (BU) message to its Home Agent (HA). This message includes an IPSec authentication header [6]. The mobile node generates an authentication key and sends it within the BU message. Then, HA uses this key in order to authenticate the user.

In this paper, a new network component is introduced: the Heterogeneous Authentication Server (HAS). HAS is responsible to communicate with its peer in the user's home network and exchange user authentication and authorization information. In a heterogeneous wireless environment one HAS per network type per operator in needed. HAS is network type specific; in GPRS networks HAS communicates with the HLR and HA, in WLAN environments HAS communicates with the Authentication proxy router, the Radius server and the HA. In GPRS, there is communication between HLR and HAS in order to synchronize the user authentication information. In the HLR an operator defined field is added in order to indicate if a specific user has WLAN access permission.

First of all, the proposed mechanism utilizes HAS which communicates with authproxy router in order to get the user information of the new-coming user. Then, HAS communicates with user's home HAS and gets the user permitted services. The

home HAS checks within the network that it is responsible for that user's permissions. Finally, the first HAS authenticates the user. The authentication in WLAN networks is performed with the previously described authentication proxy mechanism.

With this novel authentication mechanism the user is authenticated via the Binding Update IPSec authentication header to the HA. IPSec authentication header (AH) is used to authenticate the datagram carrying the BU. On each WLAN hot spot there is an access router with authentication proxy feature enabled. When the user connects to the WLAN network, takes an IPv6 care of address from the DHCP pool and the prefix advertisement. All the ports of auth-proxy firewall are closed except those for the DHCP, DNS, and the port for the communication between MN and HA. These ports are opened for functional purposes.

The next parts of this section describe the authentication mechanism in term of message exchanged, for two network environments: Firstly, the user moves from the GPRS network of an operator to the WLAN network of the same operator (vertical handover). And secondly, the user moves from the WLAN network of an operator to the WLAN network of another operator (horizontal handover).

## **5.3 5.3. GPRS – WLAN (Vertical handover)**

In this scenario, a user (MN) is moving from his Home Network which is the GPRS Operator A (1) to the foreign WLAN Operator A (1) network. A vertical handover into the same operator (Operator A) is performed. Fig. 7 illustrates all the mechanism and exchanged messages between MN, CN, HAS and network elements. A

precondition is that operator A gives to its subscribers access permission to operator's WLAN hotspots and both HAS have given peer-to-peer authentications.

First of all, the subscriber starts an ongoing data transfer session (e.g. FTP service) and moves from GPRS to WLAN. The WLAN router embeds a DHCP server that gives a care of IPv6 address to the subscriber. Immediately, MN sends a Binding Update message that includes the IPSec authentication header to user's HA and receives the acknowledgment. Then, the HAS of WLAN checks (periodic check) the DHCP pool of network router for new-coming user entries. HAS finds that a new user comes from another network. After that, HAS sends an Heterogeneous Authentication request message to user's home HAS that it (GPRS HAS) checks HA for successful user BU notification and queries the GPRS HLR if the user has WLAN access permission. Home HAS responses to HAS and if the user is an

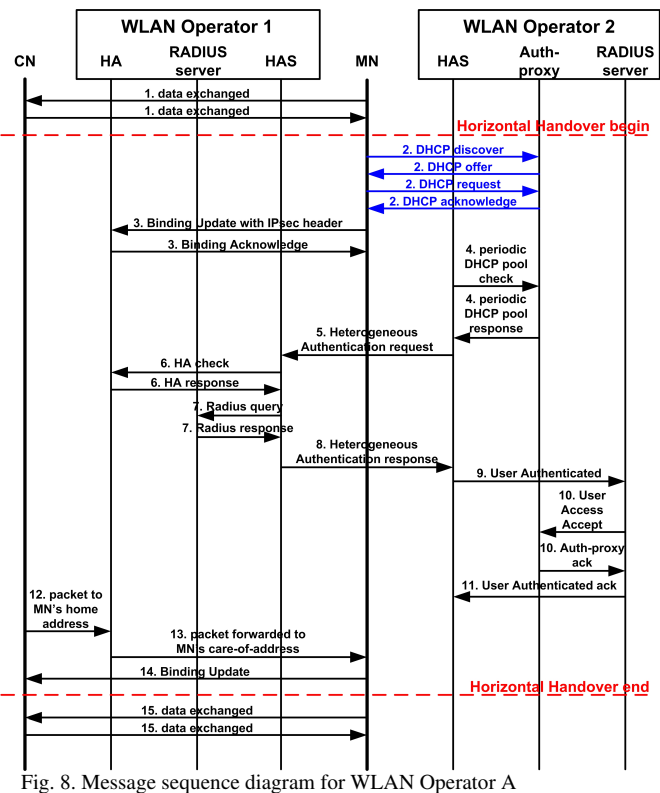

to WLAN Operator B horizontal handover.

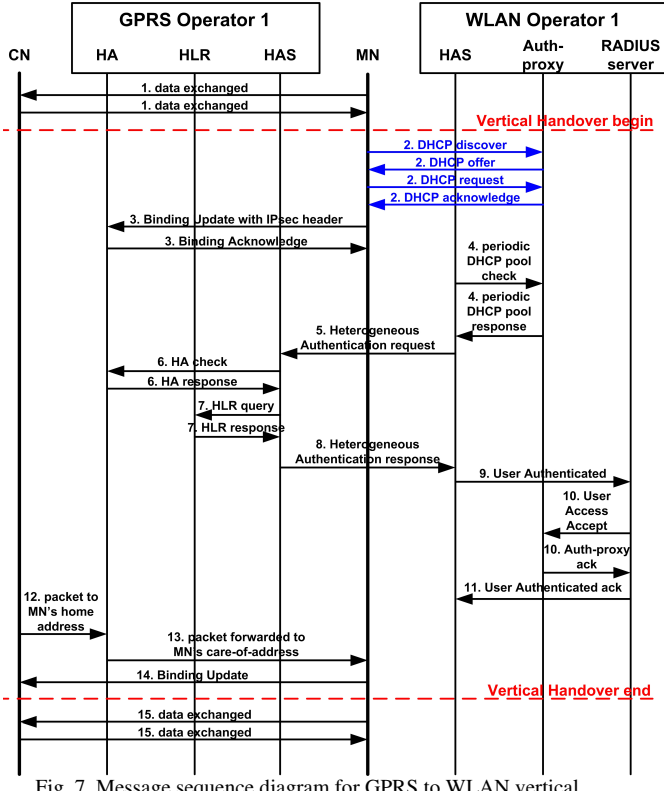

 Fig. 7. Message sequence diagram for GPRS to WLAN vertical handover.

authenticated user, HAS notifies Radius server to access grant the user. Radius server sends a User Access Accept message to authproxy and Auth-proxy opens the firewall for this user. Finally, acknowledges to Radius server and to HAS are generated.

Possible packets coming from CN to MN's home address are captured by the HA. These captured packets are forwarded by the HA to MN's care of address. MN sends a BU to the CN. The ongoing service is active and it is continuing uninterruptible (FTP session).

## **5.4 5.4. WLAN – WLAN (Horizontal handover)**

In this scenario, a user (MN) is moving from his Home Network which is the WLAN Operator A (1) to the foreign WLAN

Operator B (2) network. A horizontal handover across different operators is performed. Fig. 8 illustrates all the mechanism and exchanged messages between MN, CN, HAS and network elements. A precondition is that the two operators have roaming agreement and gives to the subscribers access permission to both operator's WLAN hotspots and both HAS have gave peer-to-peer authentications.

First of all, the subscriber starts an ongoing data transfer session (e.g. FTP service) and changes operator. The WLAN router embeds a DHCP server that gives a care of IPv6 address to the subscriber. Immediately, MN sends a Binding Update message that includes the IPSec authentication header to user's HA and receives the acknowledgment. Then, the HAS of WLAN checks (periodic check) the DHCP pool of network router for newcoming user entries. HAS finds that a new user comes from another network. After that, HAS sends an Heterogeneous Authentication request message to user's home HAS that it (GPRS HAS) checks HA for successful user BU notification and queries the GPRS HLR if the user has WLAN access permission. Home HAS responses to HAS and if the user is an authenticated user, HAS notifies Radius server to access grant the user. Radius server sends a User Access Accept message to authproxy and Auth-proxy opens the firewall for this user. Finally, acknowledges to Radius server and to to HAS are generated.

Possible packets coming from CN to MN's home address are captured by the HA. These captured packets are forwarded by the HA to MN's care of address. MN sends a BU to the CN. The ongoing service is active and it is continuing uninterruptible (FTP session).

### **6 6. Conclusion**

Authentication is of prime importance in heterogeneous network environments. This work proposes a novel authentication mechanism in order to achieve this goal. Future work is to implement and validate this platform, to test it in more network and handover types, to measure seamless handover performance and to introduce a heterogeneous billing mechanism.

### **7 7. Acknowledgement**

This work was performed in the framework of European projects, which are funded by the European Commission. The Authors would like to acknowledge their colleagues from the National Technical University of Athens, Greece for their contributions.

### **8 8. References**

- [1] IST-CAUTION++ Deliverable D-5.1, "Trial planning description", August 2004.
- [2] Regis Desmeules, "Cisco Self-Study: Implementing Cisco IPv6 Networks (IPv6)", Cisco Press, May 2003.
- [3] Richard A. Deal, "Cisco Router Firewall Security", Cisco Press, August 10, 2004.
- [4] Greg Bastien, "CCSP SECUR Exam Certification Guide", Cisco Press, December 22, 2003.
- [5] Mark A. Sportack, "IP Addressing Fundamentals", Cisco Press, October 31, 2002.
- [6] S. Kent, R. Atkinson, "IP Authentication Header", RFC 2402, November 1998.
- [7] http://www.mipl.mediapoli.com/doc

### Appendix C

### Βιβλιογραφία

[1] Visual C++ .NET Bible Wiley; 1 edition (July 15, 2002) ISBN: 0764548379

[2] Microsoft Visual C++ .Net Deluxe Learning Edition Version 2003 Microsoft Press; Bk edition (June 4, 2003) ISBN: 0735619085

[3] Visual C++.NET: How to Program Prentice Hall; Bk edition (August 27, 2003) 0134373774

[4] Microsoft Visual C++ .NET Step by Step--Version 2003 (Step By Step (Microsoft)) Microsoft Press; Bk edition (April 23, 2003) ISBN:0735619077

[5] Microsoft Visual C++ .NET 2003 Kick Start Sams; 1st edition (October 29, 2003) ISBN: 0672326000

[6] Visual C++ .NET: A Primer for C++ Developers Peer Information; 1st edition (March, 2002) ISBN: 1861005962

[7] Programming with Managed Extensions for Microsoft Visual C++ .NET Microsoft Press; 1 edition (July 31, 2002) ISBN: 0735617244

[8] Microsoft Visual C++ .NET Language Reference Microsoft Press; 1 edition (May 29, 2002) ISBN: 0735615535

[9] Programming with Microsoft Visual C++ .NET, Sixth Edition (Core Reference) Microsoft Press; 6th Pkg edition (September 25, 2002) ISBN: 0735615497

[10] Microsoft Visual C++.NET Course Technology; 1 edition (May 24, 2002) ISBN: 0619016574

[11] CCNA Certification Library (CCNA Self-Study, exam #640-801) Cisco Press; Bk edition (August 14, 2003) ISBN: 1587200953

- [12] Cisco IOS in a Nutshell O'Reilly; 1 edition (December 15, 2001) ISBN: 156592942X
- [13] Cisco Field Manual: Router Configuration Cisco Press; 1st edition (December 14, 2001) ISBN: 1587050242
- [14] Cisco Networking Simplified Cisco Press; 1st edition (June 9, 2003) ISBN: 1587200740

[15] Mastering Cisco Routers Sybex; 2nd edition (June 15, 2002) ISBN: 0782141072

[16] Microsoft Windows Internals, Fourth Edition: Microsoft Windows Server(TM) 2003, Windows XP, and Windows 2000 (Pro-Developer) Microsoft Press; 4th edition (December 8, 2004) ISBN: 0735619174

[17] Active Directory, Second Edition O'Reilly; 2 edition (April 1, 2003) ISBN: 0596004664

- [18] Mastering Active Directory for Windows Server 2003 Sybex Inc; 3 edition (February 20, 2003) ISBN: 0782140793
- [19] Windows Server 2003 Active Directory Design And Implementation: Creating, Migrating, And Merging Networks Packt Publishing (December 30, 2004) ISBN: 1904811086

[20] Active Directory Bible Wiley; Bk edition (November 20, 2000) ISBN: 0764547623